# SafeNet Network HSM 6.3

LunaSH Command Reference Guide

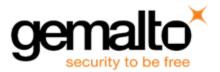

#### **Document Information**

| Product Version      | 6.3            |
|----------------------|----------------|
| Document Part Number | 007-011136-015 |
| Release Date         | 14 July 2017   |

#### **Revision History**

| Revision | Date         | Reason           |
|----------|--------------|------------------|
| А        | 14 July 2017 | Initial release. |

#### Trademarks, Copyrights, and Third-Party Software

Copyright 2001-2017 Gemalto. All rights reserved. Gemalto and the Gemalto logo are trademarks and service marks of Gemalto and/or its subsidiaries and are registered in certain countries. All other trademarks and service marks, whether registered or not in specific countries, are the property of their respective owners.

#### Acknowledgements

This product includes software developed by the OpenSSL Project for use in the OpenSSL Toolkit. (http://www.openssl.org)

This product includes cryptographic software written by Eric Young (eay@cryptsoft.com). This product includes software written by Tim Hudson (tjh@cryptsoft.com).

This product includes software developed by the University of California, Berkeley and its contributors.

This product uses Brian Gladman's AES implementation.

Refer to the End User License Agreement for more information.

#### Disclaimer

All information herein is either public information or is the property of and owned solely by Gemalto and/or its subsidiaries who shall have and keep the sole right to file patent applications or any other kind of intellectual property protection in connection with such information.

Nothing herein shall be construed as implying or granting to you any rights, by license, grant or otherwise, under any intellectual and/or industrial property rights of or concerning any of Gemalto's information.

This document can be used for informational, non-commercial, internal, and personal use only provided that:

- The copyright notice, the confidentiality and proprietary legend and this full warning notice appear in all copies.
- This document shall not be posted on any publicly accessible network computer or broadcast in any media, and no modification of any part of this document shall be made.

Use for any other purpose is expressly prohibited and may result in severe civil and criminal liabilities.

The information contained in this document is provided "AS IS" without any warranty of any kind. Unless otherwise expressly agreed in writing, Gemalto makes no warranty as to the value or accuracy of information contained herein.

The document could include technical inaccuracies or typographical errors. Changes are periodically added to the information herein. Furthermore, Gemalto reserves the right to make any change or improvement in the specifications data, information, and the like described herein, at any time.

Gemalto hereby disclaims all warranties and conditions with regard to the information contained herein, including all implied warranties of merchantability, fitness for a particular purpose, title and non-infringement. In no event shall Gemalto be liable, whether in contract, tort or otherwise, for any indirect, special or consequential damages or any damages whatsoever including but not limited to damages resulting from loss of use, data, profits, revenues, or customers, arising out of or in connection with the use or performance of information contained in this document.

Gemalto does not and shall not warrant that this product will be resistant to all possible attacks and shall not incur, and disclaims, any liability in this respect. Even if each product is compliant with current security standards in force on the date of their design, security mechanisms' resistance necessarily evolves according to the state of the art in security and notably under the emergence of new attacks. Under no circumstances, shall Gemalto be held liable for any third party actions and in particular in case of any successful attack against systems or equipment incorporating Gemalto products. Gemalto disclaims any liability with respect to security for direct, indirect, incidental or consequential damages that result from any use of its products. It is further stressed that independent testing and verification by the person using the product is particularly encouraged, especially in any application in which defective, incorrect or insecure functioning could result in damage to persons or property, denial of service, or loss of privacy.

#### **Regulatory Compliance**

This product complies with the following regulatory regulations. To ensure compliancy, ensure that you install the products as specified in the installation instructions and use only Gemalto-supplied or approved accessories.

#### USA, FCC

Ø

This device complies with Part 15 of the FCC rules. Operation is subject to the following conditions:

- This device may not cause harmful interference.
- This device must accept any interference received, including interference that may cause undesired operation.

**Note:** This equipment has been tested and found to comply with the limits for a "Class B" digital device, pursuant to part 15 of the FCC rules. These limits are designed to provide reasonable protection against harmful interference in a residential installation. This equipment generates, uses and can radiate radio frequency energy and, if not installed and used in accordance with the instructions, may cause harmful interference to radio communications. However, there is no guarantee that interference will not occur in a particular installation.

If this equipment does cause harmful interference to radio or television reception, which can be determined by turning the equipment off and on, the user is encouraged to try to correct the interference by one or more of the following measures:

- Reorient or relocate the receiving antenna
- Increase the separation between the equipment and receiver
- Connect the equipment into an outlet on a circuit different from that to which the receiver is connected
- Consult the dealer or an experienced radio/TV technician for help

Changes or modifications not expressly approved by Gemalto could void the user's authority to operate the equipment.

#### Canada

This class B digital apparatus meets all requirements of the Canadian interference- causing equipment regulations.

#### Europe

This product is in conformity with the protection requirements of EC Council Directive 2004/108/EC. Conformity is declared to the following applicable standards for electro-magnetic compatibility immunity and susceptibility; CISPR22 and IEC801. This product satisfies the CLASS B limits of EN 55022.

# CONTENTS

| PREFACE About the LunaSH Command Reference Guide . |    |
|----------------------------------------------------|----|
| Customer Release Notes                             |    |
| Gemalto Rebranding                                 |    |
| Audience                                           |    |
| Document Conventions                               |    |
| Notes                                              |    |
| Cautions                                           |    |
| Warnings                                           |    |
| Command Syntax and Typeface Conventions            |    |
| Support Contacts                                   | 19 |
| 1 Using LunaSH                                     | 20 |
| •                                                  |    |
| LunaSH Features                                    |    |
| Accessing LunaSH                                   |    |
| Seeing More Commands                               |    |
| Exiting LunaSH                                     |    |
| 2 LunaSH Commands                                  | 22 |
| audit                                              |    |
| audit changepwd                                    |    |
| audit config                                       |    |
| audit coming                                       |    |
| audit log                                          |    |
| audit log                                          |    |
| audit log list                                     |    |
| -                                                  |    |
| audit log logappliance                             |    |
| audit log logappliance set                         |    |
| audit log logappliance set                         |    |
| audit log logappliance set                         |    |
| audit log tail                                     |    |
| audit log tarlogs                                  |    |
|                                                    |    |
| audit log untarlogs                                |    |
| audit log verify                                   |    |
| audit login                                        |    |
| audit remotehost                                   |    |
|                                                    |    |
| audit remotehost add                               |    |
| audit remotehost clear                             |    |
|                                                    |    |
| audit remotehost list                              |    |
| audit secret                                       |    |
| audit secret export                                |    |

| audit secret import     |                                       |
|-------------------------|---------------------------------------|
| audit show              |                                       |
| audit sync              | 60                                    |
| client                  | 61                                    |
| client assignpartition  | 62                                    |
| client delete           | 63                                    |
| client fingerprint      | 64                                    |
| client hostip           | 65                                    |
| client hostip map       |                                       |
| client hostip show      | 67                                    |
| client hostip unmap     |                                       |
| client list             | 69                                    |
| client register         |                                       |
| client revokepartition  | 72                                    |
| client show             | 73                                    |
| hsm                     | 74                                    |
| hsm backup              |                                       |
| hsm changepolicy        | 79                                    |
| hsm changepw            | 80                                    |
| hsm checkcertificates   |                                       |
| hsm debug show          |                                       |
| hsm displaylicenses     |                                       |
| hsm factoryreset        |                                       |
| hsm firmware            |                                       |
| hsm firmware rollback   |                                       |
| hsm firmware show       |                                       |
| hsm firmware upgrade    |                                       |
| hsm fwupdateinfo        |                                       |
| hsm generatedak         |                                       |
| hsm information         |                                       |
| hsm information monitor |                                       |
| hsm information reset   |                                       |
| hsm information show    |                                       |
| hsm init                |                                       |
| hsm loadcustomercert    |                                       |
| hsm login               |                                       |
| hsm logout              |                                       |
| hsm ped                 |                                       |
| hsm ped connect         |                                       |
| hsm ped deselect        |                                       |
| hsm ped disconnect      |                                       |
| hsm ped select          |                                       |
| hsm ped server          |                                       |
| hsm ped server delete   |                                       |
| hsm ped server list     |                                       |
| hsm ped server register |                                       |
| hsm ped set             |                                       |
| hsm ped set             |                                       |
| hsm ped show            |                                       |
| - F                     | · · · · · · · · · · · · · · · · · · · |

| hsm ped timeout                       | . 123 |
|---------------------------------------|-------|
| hsm ped timeout set                   |       |
| hsm ped timeout show                  | 125   |
| hsm ped vector                        | .126  |
| hsm ped vector erase                  | .127  |
| hsm ped vector init                   | .128  |
| hsm restore [reserved]                | 130   |
| hsm selftest                          | . 131 |
| hsm setlegacydomain                   | . 132 |
| hsm show                              | 133   |
| hsm showpolicies                      | .135  |
| hsm srk                               | . 137 |
| hsm srk disable                       | . 138 |
| hsm srk enable                        | .139  |
| hsm srk keys                          | . 140 |
| hsm srk keys resplit                  | . 141 |
| hsm srk keys verify                   | .142  |
| hsm srk show                          | . 143 |
| hsm srk transportmode                 | .144  |
| hsm srk transportmode enter           |       |
| hsm srk transportmode recover         |       |
| hsm stc                               |       |
| hsm stc activationTimeOut             |       |
| hsm stc activationtimeout set         |       |
| hsm stc activationtimeout show        |       |
| hsm stc cipher                        |       |
| hsm stc cipher disable                | .153  |
| hsm stc cipher enable                 | . 155 |
| hsm stc cipher show                   | .157  |
| hsm stc client                        | . 158 |
| hsm stc client deregister             | . 159 |
| hsm stc client list                   | . 160 |
| hsm stc client register               | . 161 |
| hsm stc disable                       | . 162 |
| hsm stc enable                        | .163  |
| hsm stc hmac                          | . 164 |
| hsm stc hmac disable                  | . 165 |
| hsm stc hmac enable                   | . 166 |
| hsm stc hmac show                     | . 167 |
| hsm stc identity                      | . 168 |
| hsm stc identity create               | . 169 |
| hsm stc identity delete               | 170   |
| hsm stc identity initialize           |       |
| hsm stc identity partition            |       |
| hsm stc identity partition deregister |       |
| hsm stc identity partition register   |       |
| hsm stc identity show                 |       |
| hsm stc partition                     |       |
| hsm stc partition export              |       |

| hsm stc partition show            |     |
|-----------------------------------|-----|
| hsm stc rekeyThreshold            | 179 |
| hsm stc rekeythreshold set        | 180 |
| hsm stc rekeythreshold show       | 181 |
| hsm stc replayWindow              |     |
| hsm stc replaywindow set          |     |
| hsm stc replaywindow show         |     |
| hsm stc status                    | 185 |
| hsm supportinfo                   |     |
| hsm update                        |     |
| hsm update capability             | 188 |
| hsm update show                   |     |
| hsm zeroize                       | 190 |
| htl                               |     |
| htl clearott command              | 193 |
| htl generateott                   |     |
| htl set                           | 195 |
| htl set defaultottexpiry          |     |
| htl set graceperiod               |     |
| htl set ottexpiry                 |     |
| htl show                          |     |
| my                                |     |
| my file                           |     |
| my file clear                     |     |
| my file delete                    |     |
| my file list                      |     |
| my password                       |     |
| my password expiry show           |     |
| my password set                   |     |
| my public-key                     |     |
| my public-key add                 |     |
| my public-key clear               |     |
| my public-key delete              |     |
| my public-key list                |     |
| network                           |     |
| network dns                       |     |
| network dns add                   |     |
| network dns delete                |     |
| network domain                    |     |
| network hostname                  |     |
| network interface                 |     |
| network interface bonding         |     |
| network interface bonding config  |     |
| network interface bonding disable |     |
| network interface bonding enable  |     |
| network interface bonding show    |     |
| network interface delete          |     |
| network interface dhcp            |     |
| network interface static          |     |
|                                   |     |

| network interface slaac               | 233   |
|---------------------------------------|-------|
| network ping                          | 234   |
| network route                         | 235   |
| network route add                     | .236  |
| network route clear                   | . 238 |
| network route delete                  | . 239 |
| network route show                    | .241  |
| network show                          | . 242 |
| ntls                                  | . 244 |
| ntls activatekeys                     | 245   |
| ntls bind                             | 246   |
| ntls certificate                      | . 249 |
| ntls certificate monitor              | .250  |
| ntls certificate monitor disable      | . 251 |
| ntls certificate monitor enable       | 252   |
| ntls certificate monitor show         | . 253 |
| ntls certificate monitor trap trigger | . 254 |
| ntls certificate show                 |       |
| ntls deactivatekeys                   | .257  |
| ntls information                      |       |
| ntls information reset                | . 259 |
| ntls information show                 | .260  |
| ntls ipcheck                          | 261   |
| ntls ipcheck disable                  |       |
| ntls ipcheck enable                   | . 263 |
| ntls ipcheck show                     | 264   |
| ntls show                             | . 265 |
| ntls sslopsall                        | . 266 |
| ntls sslopsrsa                        | . 267 |
| ntls tcp_keepalive                    | 268   |
| ntls tcp_keepalive set                | . 269 |
| ntls tcp_keepalive show               | . 271 |
| ntls threads                          | .272  |
| ntls threads set                      | 273   |
| ntls threads show                     | . 274 |
| ntls timer                            | 275   |
| ntls timer set                        | 276   |
| ntls timer show                       | .277  |
| package                               | . 278 |
| package deletefile                    | . 279 |
|                                       | 280   |
| package list                          | . 281 |
| package listfile                      | . 282 |
| package update                        | . 283 |
| package verify                        | 285   |
| partition                             | . 286 |
| partition activate                    |       |
| partition backup                      | . 290 |
| partition changepolicy                | . 294 |

| partition changepw              | 295   |
|---------------------------------|-------|
| partition clear                 | .297  |
| partition create                | . 298 |
| partition createuser            | . 303 |
| partition deactivate            | 305   |
| partition delete                | 306   |
| partition list                  | . 307 |
| partition policytemplate        | 308   |
| partition policytemplate change | 310   |
| partition policytemplate create | .311  |
| partition policytemplate delete | . 313 |
| partition policyTemplate export | . 314 |
| partition policyTemplate import | . 316 |
| partition policytemplate list   | 320   |
| partition policytemplate load   | . 321 |
| partition policyTemplate save   | 322   |
| partition policytemplate show   | .323  |
| partition rename                | .324  |
| partition resetpw               | . 325 |
| partition resize                | 327   |
| partition restore               | 329   |
| partition setlegacydomain       | .331  |
| partition sff                   | 332   |
| partition sff backup            | 333   |
| partition sff clear             | . 335 |
| partition sff list              | 336   |
| partition sff restore           | .337  |
| partition sff showContents      | . 339 |
| partition show                  | . 341 |
| partition showcontents          | . 343 |
| partition showpolicies          | 344   |
| service                         | .347  |
| service list                    | .348  |
| service restart                 | .349  |
| service start                   | . 351 |
| service status                  | . 352 |
| service stop                    | . 353 |
| status                          | . 354 |
| status cpu                      | . 355 |
| status date                     | 356   |
| status disk                     | 357   |
| status handles                  | 358   |
| status interface                | 360   |
| status mac                      | 361   |
| status mem                      | 362   |
| status memmap                   | 363   |
| status netstat                  | 365   |
| status ps                       | 366   |
| status sensors                  | . 368 |

| status sysstat                          | 370 |
|-----------------------------------------|-----|
| status sysstat code                     | 371 |
| status sysstat show                     | 372 |
| status time                             | 373 |
| status zone                             | 374 |
| stc                                     |     |
| stc activationTimeOut                   |     |
| stc activationtimeout set               |     |
| stc activationtimeout show              |     |
| stc cipher                              |     |
| stc cipher disable                      |     |
| stc cipher enable                       |     |
| stc cipher show                         |     |
| stc client                              |     |
| stc client deregister                   |     |
| stc client list                         |     |
| stc client register                     |     |
| stc hmac                                |     |
| stc hmac disable                        |     |
| stc hmac enable                         |     |
| stc hmac show                           |     |
| stc partition                           |     |
| stc partition export                    |     |
| stc partition show                      |     |
| stc rekeyThreshold                      |     |
| stc rekeythreshold set                  |     |
| stc rekeythreshold show                 |     |
| stc replayWindow                        |     |
| stc replaywindow set                    |     |
| stc replaywindow set                    |     |
|                                         |     |
| sysconf                                 |     |
| sysconf appliance                       |     |
| sysconf appliance cpugovernor           |     |
| sysconf appliance cpugovernor disable   |     |
| sysconf appliance cpugovernor enable    |     |
| sysconf appliance cpugovernor show      |     |
| sysconf appliance hardreboot            |     |
| sysconf appliance poweroff              |     |
| sysconf appliance reboot                |     |
| sysconf appliance rebootonpanic         |     |
| sysconf appliance rebootonpanic disable |     |
| sysconf appliance rebootonpanic enable  |     |
| sysconf appliance rebootonpanic show    |     |
| sysconf appliance watchdog              |     |
| sysconf appliance watchdog disable      |     |
| sysconf appliance watchdog enable       |     |
| sysconf appliance watchdog show         |     |
| sysconf banner                          |     |
| sysconf banner add                      | 421 |

| sysconf banner clear                 | 423   |
|--------------------------------------|-------|
| sysconf config                       | 425   |
| sysconf config backup                | 426   |
| sysconf config clear                 | 427   |
| sysconf config delete                | 428   |
| sysconf config export                | 429   |
| sysconf config import                | 430   |
| sysconf config factoryreset          | 431   |
| sysconf config list                  | 434   |
| sysconf config restore               | 435   |
| sysconf config show                  | 436   |
| sysconf drift                        | 437   |
| sysconf drift init                   | 438   |
| sysconf drift reset                  | 439   |
| sysconf drift set                    | 440   |
| sysconf drift startmeasure           | . 441 |
| sysconf drift status                 | 442   |
| sysconf drift stopmeasure            | 443   |
| sysconf fingerprint                  | 444   |
| sysconf fingerprint ntls             | . 445 |
| sysconf fingerprint ssh              | . 446 |
| sysconf forcesologin                 | 447   |
| sysconf forcesologin disable         | 449   |
| sysconf forcesologin enable          | . 450 |
| sysconf forcesologin show            |       |
| sysconf hwregencert                  | . 453 |
| sysconf ntp                          | 456   |
| sysconf ntp addserver                | 457   |
| sysconf ntp autokeyauth              | 459   |
| sysconf ntp autokeyauth clear        | 460   |
| sysconf ntp autokeyauth generate     | 461   |
| sysconf ntp autokeyauth install      | 463   |
| sysconf ntp autokeyauth list         | 464   |
| sysconf ntp autokeyAuth update       | . 465 |
| sysconf ntp deleteserver             | 466   |
| sysconf ntp disable                  | 467   |
| sysconf ntp enable                   | 468   |
| sysconf ntp listservers              | . 469 |
| sysconf ntp log                      | 470   |
| sysconf ntp log tail                 | 471   |
| sysconf ntp ntpdate                  | 472   |
| sysconf ntp show                     | 473   |
| sysconf ntp status                   | 474   |
| sysconf ntp symmetricauth            | 476   |
| sysconf ntp symmetricauth key        | 477   |
| sysconf ntp symmetricauth key add    |       |
| sysconf ntp symmetricauth key clear  |       |
| sysconf ntp symmetricauth key delete | 480   |
| sysconf ntp symmetricauth key list   | . 481 |

| sysconf ntp symmetricauth trustedkeys        | 482 |
|----------------------------------------------|-----|
| sysconf ntp symmetricauth trustedkeys add    |     |
| sysconf ntp symmetricauth trustedkeys clear  |     |
| sysconf ntp symmetricauth trustedkeys delete |     |
| sysconf ntp symmetricauth trustedkeys list   |     |
| sysconf radius                               |     |
| sysconf radius addserver                     |     |
| sysconf radius deleteserver                  |     |
| sysconf radius disable                       |     |
| sysconf radius enable                        |     |
| Example                                      |     |
| sysconf radius show Command                  |     |
| Syntax                                       |     |
| Example                                      |     |
| sysconf regencert                            |     |
| sysconf securekeys                           |     |
| sysconf snmp                                 |     |
| sysconf snmp disable                         |     |
| sysconf snmp enable                          |     |
| sysconf snmp notification                    |     |
| sysconf snmp notification add                |     |
| sysconf snmp notification clear              |     |
| sysconf snmp notification delete             |     |
| sysconf snmp notification list               |     |
| sysconf snmp show                            |     |
| sysconf snmp trap                            |     |
| sysconf snmp trap clear                      |     |
| sysconf snmp trap disable                    |     |
| sysconf snmp trap enable                     |     |
| sysconf snmp trap set                        |     |
| sysconf snmp trap show                       |     |
| sysconf snmp trap test                       |     |
| sysconf snmp user                            |     |
| sysconf snmp user add                        |     |
| sysconf snmp user clear                      | 513 |
| sysconf snmp user delete                     |     |
| sysconf snmp user list                       |     |
| sysconf shinp use list                       |     |
| sysconf ssh device                           |     |
| sysconf sship                                |     |
| sysconf ssh password                         |     |
| sysconf ssh password disable                 |     |
| sysconf ssh password enable                  |     |
| sysconf ssh password enable                  |     |
| sysconf ssh publickey                        |     |
|                                              |     |
| sysconf ssh publickey disable                |     |
| sysconf ssh regenkeypair                     |     |
| sysconf ssh show                             |     |
| องอุดกาย ออก อกการ                           |     |

| sysconf time                   | 528   |
|--------------------------------|-------|
| sysconf timezone               | .529  |
| syslog                         | 531   |
| sylog cleanup                  | 532   |
| syslog export                  | .533  |
| syslog period                  | . 534 |
| syslog rotate                  | 535   |
| syslog remotehost              | . 536 |
| syslog remotehost add          | . 537 |
| syslog remotehost clear        | .538  |
| syslog remotehost delete       | 539   |
| syslog remotehost list         | . 540 |
| syslog rotations               | . 541 |
| syslog severity set            | 542   |
| syslog show                    |       |
| syslog tail                    | 546   |
| syslog tarlogs                 | . 547 |
| token                          |       |
| token backup                   |       |
| token backup factoryreset      | 552   |
| token backup init              |       |
| token backup list              |       |
| token backup login             |       |
| token backup logout            |       |
| token backup partition         |       |
| token backup partition delete  |       |
| token backup partition list    |       |
| token backup partition show    |       |
| token backup show              |       |
| token backup update            |       |
| token backup update capability |       |
| token backup update firmware   |       |
| token backup update show       |       |
| token pki                      |       |
| token pki activate             |       |
| token pki changepin            |       |
| token pki clone                |       |
| token pki deploy               |       |
| token pki factoryreset         |       |
| token pki listall              |       |
| token pki listdeployed         |       |
| token pki predeploy            |       |
| token pki resetpin             |       |
| token pki undeploy             |       |
| token pki update               |       |
| token pki update capability    |       |
| token pki update firmware      |       |
| token pki update login         |       |
| token pki update logout        |       |
|                                |       |

| oken pki update show           | 605 |
|--------------------------------|-----|
| Jser                           | 606 |
| user add                       | 607 |
| user delete                    | 608 |
| user disable                   | 609 |
| user enable                    | 610 |
| user list                      | 611 |
| user password                  | 612 |
| user radiusadd                 | 613 |
| user role                      | 614 |
| user role add                  | 616 |
| user role clear                | 618 |
| user role delete               | 619 |
| user role import               | 620 |
| user role list                 | 621 |
| user role remove               | 622 |
| webserver                      | 622 |
| webserver bind                 | 623 |
| webserver certificate          | 623 |
| webserver certificate generate | 624 |
| webserver certificate show     | 626 |
| webserver ciphers              | 627 |
| webserver ciphers set          | 629 |
| webserver ciphers show         | 630 |
| webserver disable              | 631 |
| webserver enable               | 631 |
| webserver show                 | 632 |

# PREFACE About the LunaSH Command Reference Guide

This document describes how to do something (insert a brief description). It contains the following chapters:

- "Using LunaSH" on page 20
- "LunaSH Commands" on page 22

This preface also includes the following information about this document:

- "Customer Release Notes" below
- "Gemalto Rebranding" below
- "Audience" on the next page
- "Document Conventions" on the next page
- "Support Contacts" on page 19

For information regarding the document status and revision history, see "Document Information" on page 2.

## **Customer Release Notes**

The customer release notes (CRN) provide important information about this release that is not included in the customer documentation. It is strongly recommended that you read the CRN to fully understand the capabilities, limitations, and known issues for this release. You can view or download the latest version of the CRN for this release at the following location:

http://www.securedbysafenet.com/releasenotes/luna/crn\_luna\_hsm\_6-3.pdf

## **Gemalto Rebranding**

In early 2015, Gemalto completed its acquisition of SafeNet, Inc. As part of the process of rationalizing the product portfolios between the two organizations, the Luna name has been removed from the SafeNet HSM product line, with the SafeNet name being retained. As a result, the product names for SafeNet HSMs have changed as follows:

| Old product name | New product name    |
|------------------|---------------------|
| Luna SA HSM      | SafeNet Network HSM |
| Luna PCI-E HSM   | SafeNet PCIe HSM    |
| Luna G5 HSM      | SafeNet USB HSM     |
| Luna PED         | SafeNet PED         |

| Old product name | New product name   |
|------------------|--------------------|
| Luna Client      | SafeNet HSM Client |
| Luna Dock        | SafeNet Dock       |
| Luna Backup HSM  | SafeNet Backup HSM |
| Luna CSP         | SafeNet CSP        |
| Luna JSP         | SafeNet JSP        |
| Luna KSP         | SafeNet KSP        |

**Note:** These branding changes apply to the documentation only. The SafeNet HSM software and utilities continue to use the old names.

## Audience

M

This document is intended for personnel responsible for maintaining your organization's security infrastructure. This includes SafeNet HSM users and security officers, key manager administrators, and network administrators.

All products manufactured and distributed by Gemalto are designed to be installed, operated, and maintained by personnel who have the knowledge, training, and qualifications required to safely perform the tasks assigned to them. The information, processes, and procedures contained in this document are intended for use by trained and qualified personnel only.

It is assumed that the users of this document are proficient with security concepts.

## **Document Conventions**

This document uses standard conventions for describing the user interface and for alerting you to important information.

#### Notes

Notes are used to alert you to important or helpful information. They use the following format:

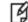

Note: Take note. Contains important or helpful information.

#### Cautions

Cautions are used to alert you to important information that may help prevent unexpected results or data loss. They use the following format:

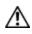

**CAUTION:** Exercise caution. Contains important information that may help prevent unexpected results or data loss.

#### Warnings

Warnings are used to alert you to the potential for catastrophic data loss or personal injury. They use the following format:

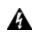

WARNING! Be extremely careful and obey all safety and security measures. In this situation you might do something that could result in catastrophic data loss or personal injury.

#### **Command Syntax and Typeface Conventions**

| Format                                          | Convention                                                                                                    |  |
|-------------------------------------------------|----------------------------------------------------------------------------------------------------|--|
| bold                                            | <ul> <li>The bold attribute is used to indicate the following:</li> <li>Command-line commands and options (Type dir /p.)</li> <li>Button names (Click Save As.)</li> <li>Check box and radio button names (Select the Print Duplex check box.)</li> <li>Dialog box titles (On the Protect Document dialog box, click Yes.)</li> <li>Field names (User Name: Enter the name of the user.)</li> <li>Menu names (On the File menu, click Save.) (Click Menu &gt; Go To &gt; Folders.)</li> <li>User input (In the Date box, type April 1.)</li> </ul> |  |
| italics                                         | In type, the italic attribute is used for emphasis or to indicate a related document. (See the <i>Installation Guide</i> for more information.)                                                                                                    |  |
| <variable></variable>                           | In command descriptions, angle brackets represent variables. You must substitute a value for command line arguments that are enclosed in angle brackets.                                                                                                    |  |
| [ <b>optional</b> ]<br>[ <optional>]</optional> | Represent optional <b>keywords</b> or <variables> in a command line description. Optionally enter the keyword or <variable> that is enclosed in square brackets, if it is necessary or desirable to complete the task.</variable></variables>                                                                                                    |  |
| {a b c}<br>{ <a> <b> <c>}</c></b></a>           | Represent required alternate <b>keywords</b> or <variables> in a command line description. You must choose one command line argument enclosed within the braces. Choices are separated by vertical (OR) bars.</variables>                                                                                                    |  |
| [ <b>a b c]</b><br>[ <a> <b> <c>]</c></b></a>   | Represent optional alternate keywords or variables in a command line description. Choose one command line argument enclosed within the braces, if desired. Choices are separated by vertical (OR) bars.                                                                                                    |  |

# **Support Contacts**

| Contact method                                                  | Contact                                                                                                    |                  |  |
|-----------------------------------------------------------------|----------------------------------------------------------------------------------------------------|------------------|--|
| Phone                                                           | Global                                                                                                    | +1 410-931-7520  |  |
| (Subject to change. An up-to-<br>date list is maintained on the | Australia                                                                                                    | 1800.020.183     |  |
| Technical Support Customer<br>Portal)                           | India                                                                                                    | 000.800.100.4290 |  |
| r onar)                                                         | Netherlands                                                                                                    | 0800.022.2996    |  |
|                                                                 | New Zealand                                                                                                    | 0800.440.359     |  |
|                                                                 | Portugal                                                                                                    | 800.863.499      |  |
|                                                                 | Singapore                                                                                                    | 800.1302.029     |  |
|                                                                 | Spain                                                                                                    | 900.938.717      |  |
|                                                                 | Sweden                                                                                                    | 020.791.028      |  |
|                                                                 | Switzerland                                                                                                    | 0800.564.849     |  |
|                                                                 | United Kingdom                                                                                                    | 0800.056.3158    |  |
|                                                                 | United States                                                                                                    | (800) 545-6608   |  |
| Web                                                             | https://safenet.gemalto.com                                                                                                    |                  |  |
| Technical Support Customer<br>Portal                            | https://supportportal.gemalto.com<br>Existing customers with a Technical Support Customer Portal account can log in<br>to manage incidents, get the latest software upgrades, and access the Knowledge<br>Base. To create a new account, click the <b>Register</b> link at the top of the page. You<br>will need your Customer Identifier number. |                  |  |

# 1 Using LunaSH

This chapter describes how to access and use the LunaSH utility. It contains the following topics:

- "LunaSH Features" below
- "Accessing LunaSH" below
- "Seeing More Commands" on the next page
- "Exiting LunaSH" on the next page

## LunaSH Features

LunaSH provides the following features:

- Command history is supported, using up/down arrows, [Home], [End], [Page Up], [Page Down].
- Command shortnames are supported. You must type sufficient letters of a command or sub-command to make the
  input unique in the current syntax. For example, you could invoke system syntax help with "help", "hel", "he", but not
  just "h" (because there is also an "hsm" command and typing just "h" is not sufficient to indicate whether you want
  "help" or "hsm"). Additionally, for syntax help, the alias "?" is available.
- When the logging function is active, the full name of a command is recorded in the log, not the short version.
- If you supply a short form that is ambiguous, an error message is presented, followed by the list of available commands, sub-commands, or options at the current level.
- Context-sensitive command completion is supported, using [Tab].
- Commands and options are case-insensitive.

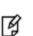

**Note:** Sub-commands do not take a leading dash; options must be typed with a leading single dash. If a command is refused, retry, being careful to type correct syntax. If you are unsure, type the command name followed by a question mark, to force a syntax error and a summary of the proper syntax for that command.

## Accessing LunaSH

LunaSH (lunash) is the command interface for SafeNet Network HSM.

Connect to the SafeNet appliance using any ssh-capable communication utility (Windows users can use the provided putty.exe).

When a successful connection is made, a terminal window opens and the prompt "login as:" appears.

For maximum access, type "admin" and press enter.

You are prompted for the admin password. If this is the first time you have connected, the default password is "PASSWORD", and you are required to change it to something more secure.

Once you have logged in, the system presents the LunaSH prompt, which includes the hostname that you have assigned to your SafeNet appliance:

[myLuna] lunash:>

You can now issue any lunash command. For a summary, type "?" or "help" and press [Enter].

If the admin user has previously created other users, and you know the relevant password, you can log in as a named user instead of "admin".

## **Seeing More Commands**

All of the top-level LunaSH commands (except "exit") have sub-commands and options.

To view a syntax summary of a command, type "help" or "?" followed by the command name. You can also type a command name followed by a space, followed by a character that is unlikely to appear in the sub-commands or options, like "?" or "h".

## **Exiting LunaSH**

Any time you wish to leave your lunash:> session, type "e", "ex", "exi", or "exit" at the prompt and press [Enter]. Your session terminates and the terminal window closes.

To return to lunash:>, you will need to open a new terminal session (with PuTTY.exe or SSH, as appropriate) and login as admin when the "login as:" prompt appears.

# 2 LunaSH Commands

This chapter describes the commands available in the SafeNet Network HSM command shell (lunash). The commands are described in alphabetical order and provide:

- a brief description of the command function
- the command syntax and parameter descriptions
- usage examples

The following list provides links to the top level commands in the hierarchy. Select a link to display the command syntax or to help you to navigate to the sub-command you need:

- "audit " on the next page. The audit command menu is available to the authenticated (logged in) Audit user, only.
- "client" on page 61
- "hsm" on page 74
- "htl" on page 192
- "my" on page 201
- "network" on page 214
- "ntls" on page 244
- "package" on page 278
- "partition" on page 286
- "service" on page 347
- "status" on page 354
- "stc" on page 375
- "sysconf" on page 402
- "syslog" on page 531
- "token" on page 548
- "user" on page 606
- "webserver" on page 622 (available when the REST API configuration upgrade is installed)

## audit

R

As the **audit** user, invoking the audit role on the HSM, manage the audit logging functions of the HSM.

**Note:** HSM audit commands control HSM audit logging. They are visible only to someone logging in to the Network HSM appliance as the audit user; audit commands are hidden from the appliance admin, operator, monitor, or any other non-auditor user.

The audit user also has access to a limited set of commands grouped under the following command menus:

| hsm     | Provides access to the following:                                                                                                    |
|---------|----------------------------------------------------------------------------------------------------|
|         | the hsm show command. See "hsm show" on page 133.                                                                                                    |
|         | <ul> <li>all hsm ped commands, except for the hsm ped vector commands. The audit appliance user is<br/>allowed to connect and disconnect remote PED connections, adjust timeout, and view connection<br/>information, but is not allowed to create (init) or erase a remote PED vector. See "hsm ped" on page<br/>107.</li> </ul> |
| my      | Provides a set of commands equivalent to those provided to other non-admin users. See "my" on page 201                                                                                                    |
| network | Provides only the <b>show</b> and <b>ping</b> commands. See "network" on page 214.                                                                                                    |

#### **Syntax**

#### audit

changepwd config init log login logout remotehost secret show sync

| Parameter | Shortcut | Description                                                                              |
|-----------|----------|------------------------------------------------------------------------------------------|
| changepwd | -ch      | Changes the audit user password or PED key. See "audit changepwd" on page 25.            |
| config    | -со      | Set the audit parameters. See "audit config " on page 26.                                |
| init      | -i       | Initialize the audit role. See "audit init" on page 28.                                  |
| log       | -log     | Access commands that allow you to manage audit log files.<br>See "audit log" on page 30. |
| login     | -logi    | Login as the audit user. See "audit login" on page 49                                    |
| logout    | -logo    | Logout the audit user. See "audit logout " on page 50                                    |

| Parameter  | Shortcut | Description                                                                  |
|------------|----------|------------------------------------------------------------------------------|
| remotehost | -r       | Configure audit logging remote hosts. See "audit remotehost" on page 51.     |
| secret     | -se      | Export or import the audit logging secret. See "audit secret" on page 56.    |
| show       | -sh      | Display the current audit logging configuration. See "audit show" on page 59 |
| sync       | -sy      | Synchronizes the HSM time to the host time. See "audit sync" on page 60      |

## audit changepwd

Change the password or PED key contents for the HSM Audit role. Both the old and the new PED key are required for SafeNet Network HSM with PED authentication.

## **Syntax**

audit changepwd [-serial <serialnum>] [-oldpw <password>] [-newpw <password>]

| Parameter | Shortcut | Description                                                                                                    |
|-----------|----------|----------------------------------------------------------------------------------------------------|
| -newpw    | -n       | Specifies the new password for the Audit role. If you do not<br>use this parameter, you are prompted to enter and confirm the<br>password. A valid password should be a mix of upper and<br>lower-case letters, digits, and other characters, and must be<br>a minimum of 8 characters long. |
| -oldpw    | -0       | Specifies the current password for the HSM Audit role. If you do not use this parameter, you are prompted for the password. This parameter applies to password-authenticated HSMs only.                                                                                                    |
| -serial   | -s       | Specifies the serial number of the HSM. This option allows<br>the system to distinguish between two connected HSMs, as<br>might occur with a PKI bundle configuration (secondary USB-<br>attached SafeNet USB HSM).                                                                          |

#### Example

lunash:>audit changepwd

```
Please enter the old password:
> ******
Please enter the new password:
> *******
Please re-enter the new password:
> *******
```

```
Command Result : 0 (Success)lunash:>
```

# audit config

Set the configuration parameters for audit logging.

## **Syntax**

audit config -parameter <parameter> -value <value> [-serial <serialnum>]

| Parameter  | Shortcut | Description                                                                                                    |
|------------|----------|----------------------------------------------------------------------------------------------------|
| -parameter | -p       | <ul> <li>Specifies the type of parameter to set.</li> <li>Valid values (the value enclosed in parentheses [n] indicates a shortcut):</li> <li>[e]vent - Include the list of events specified using the -value parameter in the log.</li> <li>[r]otation - Rotate the logs as specified by the -value parameter.</li> </ul>                                                                                                    |
| -serial    | -S       | RESERVED FOR FUTURE USE.<br>Specifies the serial number of the HSM. This option allows<br>the system to distinguish between two connected HSMs, as<br>might occur with a PKI bundle configuration (secondary USB<br>attached SafeNet USB HSM).                                                                                                    |
| -value     | -v       | <ul> <li>If -parameter is set to event, this specifies a commaseparated list of events to include in the log.</li> <li>Note: In addition to specifying an event category, you must also specify the conditions under which those events are to be logged - either f for failures, or s for successes, or both. See the examples.</li> <li>Valid values (the value enclosed in parentheses [] indicates a shortcut):         <ul> <li>[f]ailure: log command failures</li> <li>[s]uccess: log access attempts (logins)</li> <li>[m]anage: log HSM management (init/reset/etc)</li> <li>[k]eymanage: key management events (key create/delete)</li> <li>[u]sage: key usage (enc/dec/sig/ver)</li> <li>fi[r]st: first key usage only (enc/dec/sig/ver)</li> <li>e[x]ternal: log messages from CA_LogExternal lo[g] manage: log events relating to log configuration a[[]]: log everything (user will be warned) [n]one: turn logging off</li> </ul> </li> <li>If -parameter is set to rotation, this specifies the log rotation interval.</li> <li>Valid values (the value enclosed in parentheses [] indicates a shortcut):</li> </ul> |

| Parameter | Shortcut | Description                                                       |
|-----------|----------|-------------------------------------------------------------------|
|           |          | – [h]ourly<br>– [d]aily<br>– [w]eekly<br>– [m]onthly<br>– [n]ever |

#### Example

The following table provides some command usage examples:

| Command                    | Description                                           |
|----------------------------|-------------------------------------------------------|
| audit config -p e -v all   | Log everything.                                       |
| audit config -p e -v none  | Log nothing.                                          |
| audit config -p e -v f     | Log all command failures.                             |
| audit config -p e -v u,f,s | Log all key usage requests, both success and failure. |
| audit config -p r -v daily | Rotate the log daily.                                 |

The following example shows the warning displayed when you use the **all** option:

lunash:>audit config -p e -v all

Warning:: You have chosen to log all successful key usage events. This can result in an extremely high volume of log messages, which will significantly degrade the overall performance of the HSM.

## audit init

Initialize the Audit role. The **audit init** command is available only to the **audit** user of the HSM appliance and initializes the Audit role on the HSM. This command attaches an audit domain and a role password for password-authenticated HSMs, and creates a white Audit PED key for PED-authenticated HSMs. For PED-auth HSMs audit init also creates an audit domain, or receives an existing domain, so that selected HSMs are able to validate each others' HSM audit log files.

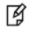

**Note:** Because this command destroys any existing Audit role on the HSM, the user is asked to "proceed" unless the **-force** switch is provided at the command line.

## **Syntax**

audit init [-serial <serialnum>] [-domain <auditdomain>] [-defaultdomain] [-password <password>] [-force]

| (Option)       | Parameter | Description                                                                                                    |  |  |  |
|----------------|-----------|----------------------------------------------------------------------------------------------------|--|--|--|
| -defaultdomain | -de       | Specifies that the default domain string is to be used as key<br>cloning domain for the HSM. Using the default domain<br>implies that the HSM can be used in HSM Audit Log file<br>validation operations with any other HSM in the world that<br>retains the default domain - retaining the default domain is not<br>recommended. This option is deprecated and will be<br>discontinued in a future release.<br>-defaultdomain and -domain are mutually exclusive<br>-defaultdomain is ignored for PED-authenticated HSMs |  |  |  |
| -domain        | -do       | Specifies the string to be used as key cloning domain for the<br>HSM. If no value is given for a SafeNet HSM with Password<br>Authentication, you are prompted interactively.<br>-defaultdomain and -domain are mutually exclusive<br>-domain is ignored for PED-authenticated HSMs                                                                                                    |  |  |  |
| -force         | -f        | Force the action without prompting.                                                                                                    |  |  |  |
| -password      | -p        | Specifies the current password for the HSM Audit role. If you do not use this parameter, you are prompted for the password. This parameter applies to password-authenticated HSMs only.                                                                                                    |  |  |  |
| -serial        | -s        | Specifies the serial number of the HSM. This option allows<br>the system to distinguish between two connected HSMs, as<br>might occur with a PKI bundle configuration (secondary USB-<br>attached SafeNet USB HSM).                                                                                                    |  |  |  |

#### Example

Command Result : 0 (Success)

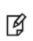

**Note:** For PED-authenticated HSMs, after you type "proceed" you are referred to the PED (which must be connected and 'Awaiting command...') which prompts you for domain (red PED Key) and Audit authentication (white PED Key).

# audit log

Access commands that allow you to manage the audit logs.

### **Syntax**

#### audit log

clear list tail tarlogs untarlogs verify

| Parameter | Shortcut | Description                                                                        |  |  |  |
|-----------|----------|------------------------------------------------------------------------------------|--|--|--|
| clear     | С        | Clears all of the audit logs from an HSM. See "audit log clear" on the next page.  |  |  |  |
| list      | 1        | Lists all of the audit logs on an HSM. See "audit log list" of page 32.            |  |  |  |
| tail      | tai      | Displays the most recent entries in an audit log. See "audit log tail" on page 38. |  |  |  |
| tarlogs   | tar      | Archives an audit log. See "audit log tarlogs" on page 40                          |  |  |  |
| untarlogs | u        | Unarchives a previously archived audit log. See "audit log untarlogs" on page 42.  |  |  |  |
| verify    | v        | Verifies a set of records within an audit log. See "audit log verify" on page 44.  |  |  |  |

## audit log clear

Clear all of the audit log files from an HSM.

#### **Syntax**

audit log clear [-serial <serialnum>] [-force]

| Parameter | Shortcut | Description                                                                                                    |
|-----------|----------|----------------------------------------------------------------------------------------------------|
| -force    | -f       | Force the action without prompting.                                                                                                    |
| -serial   | -s       | Specifies the serial number of the HSM from which you want to clear the logs. This option s required only when there are multiple attached HSMs. |

#### Example

lunash:>audit log clear -serial 150718 -f

Log files cleared.

## audit log list

Display a list of the audit log files.

## **Syntax**

audit log list [-serial <serialnum>]

| Parameter | Shortcut | Description                                                                                                    |
|-----------|----------|----------------------------------------------------------------------------------------------------|
| -serial   | -s       | Specifies the serial number of the HSM from which you want<br>to list the logs. This option is required only when there are<br>multiple attached HSMs. Default is the embedded HSM. |

#### Example

lunash:>>audit log list

The current log file is: 6872 Dec 17 20:28 hsm\_153722\_00000001.log

Logs that are ready for archive: 586872 Dec 17 20:58 hsm\_153722\_00000000.log

# audit log logappliance

Access commands that allow you to log HSM activity to the appliance file-system, bypassing resource-consuming record-verification. For use when a log of HSM activity is required, but HSM crypto performance is more important than HMACing and chaining each record in every log file.

## **Syntax**

audit log logappliance

set unset show rotation

| Parameter | Shortcut | Description                                                                                  |
|-----------|----------|----------------------------------------------------------------------------------------------|
| set       | se       | Enable Appliance Logging. See "audit log logappliance set" on page 36.                       |
| unset     | u        | Disable Appliance Logging. See "audit log logappliance<br>unset" on page 35.                 |
| show      | sh       | Show Appliance Logging settings. See "audit log logappliance show" on page 1.                |
| rotation  | r        | Set Appliance Logging Rotation Schedule. See "audit log<br>logappliance rotation" on page 37 |

# audit log logappliance set

Enable HSM logging to the appliance file system.

### **Syntax**

audit log logappliance set [-local] [-ip<ipaddress>] [-restart]

| Option   | Shortcut | Parameter Description                                             |                                                    |  |  |
|----------|----------|-------------------------------------------------------------------|----------------------------------------------------|--|--|
| -local   | -1       |                                                                   | Enable logging to the local appliance file system. |  |  |
| -ip      | -i       | <pre><ip address=""> Remote Logging Server IP address.</ip></pre> |                                                    |  |  |
| -restart | -r       |                                                                   | Restart Logging Service.                           |  |  |

## Example

lunash:>audit log logappliance set -local -restart

| Shutting do | own system logger: | [ | OK | ] |
|-------------|--------------------|---|----|---|
| Starting sy | ystem logger:      | [ | OK | ] |

# audit log logappliance unset

Disable HSM logging to the appliance file system.

### **Syntax**

audit log logappliance unset [-local] [-ip<ipaddress>] [-restart]

| Option   | Shortcut | Parameter Description                                             |                                                     |  |  |
|----------|----------|-------------------------------------------------------------------|-----------------------------------------------------|--|--|
| -local   | -1       |                                                                   | Disable logging to the local appliance file system. |  |  |
| -ip      | -i       | <pre><ip address=""> Remote Logging Server IP address.</ip></pre> |                                                     |  |  |
| -restart | -r       |                                                                   | Restart Logging Service.                            |  |  |

## Example

lunash:>audit log logappliance unset -local -restart

| Shutting down system logger: | [ | OK | ] |
|------------------------------|---|----|---|
| Starting system logger:      | [ | OK | ] |

# audit log logappliance set

Enable HSM logging to the appliance file system.

### **Syntax**

audit log logappliance set [-local] [-ip<ipaddress>] [-restart]

| Option   | Shortcut | Parameter Description                                             |                                                    |  |  |
|----------|----------|-------------------------------------------------------------------|----------------------------------------------------|--|--|
| -local   | -1       |                                                                   | Enable logging to the local appliance file system. |  |  |
| -ip      | -i       | <pre><ip address=""> Remote Logging Server IP address.</ip></pre> |                                                    |  |  |
| -restart | -r       |                                                                   | Restart Logging Service.                           |  |  |

## Example

lunash:>audit log logappliance set -local -restart

| Shutting do | own system logger: | [ | OK | ] |
|-------------|--------------------|---|----|---|
| Starting sy | ystem logger:      | [ | OK | ] |

# audit log logappliance rotation

Set HSM-to-appliance logging rotation schedule.

#### **Syntax**

audit log logappliance rotation [-daily] [-hourly] [-weekly]

| Option  | Shortcut | Parameter | Description         |
|---------|----------|-----------|---------------------|
| -daily  | -d       |           | Rotate logs daily.  |
| -hourly | -h       |           | Rotate logs hourly. |
| -weekly | -w       |           | Rotate logs weekly. |

#### Example

lunash:>audit log logappliance rotation -daily

Command Result : 0 (Success)

lunash:>audit log logappliance show

Logging to appliance is enabled Using Daily rotation Log Forwading is disabled

## audit log tail

Display the last several entries of the named log file, with options to narrow the selection of the displayed entries.

#### **Syntax**

audit log tail -file <filename> [-serial <serialnum>] [-entries <logentries>] [-search <string>]

| Parameter | Shortcut | Description                                                                                                    |
|-----------|----------|----------------------------------------------------------------------------------------------------|
| -entries  | -е       | Specifies the number of log entries to display.                                                                                                    |
| -file     | -f       | Specifies the name of the log file to view.                                                                                                    |
| -search   | -sea     | Specifies a search string, such that only log entries<br>containing that string are returned, from the named file, and<br>from the specified range of "-entries" within that file (if the "-<br>entries" option is provided - otherwise, the entire file is<br>searched). |
| -serial   | -ser     | Specifies the serial number of the HSM from which you want to clear the logs. This option s required only when there are multiple attached HSMs.                                                                                                    |

#### Example

The following example lists the twenty most recent log entries.

[sa5] lunash:>>audit log tail -file hsm\_153722\_00000000.log -entries 20

```
1472,12/12/18 02:27:12,S/N 153722 session 2 Access 2147483651:3 SO container operation LUNA_OPEN_SESSIO
1473,12/12/18 02:27:12,S/N 153722 session 2 Access 2147483651:3 SO container operation LUNA CLOSE SESSI
1474,12/12/18 02:27:32,S/N 153722 session 2 Access 2147483651:3 SO container operation LUNA_OPEN_SESSIO
1475,12/12/18 02:27:32,S/N 153722 session 2 Access 2147483651:3 SO container operation LUNA_CLOSE_SESSI
1476,12/12/18 02:27:47,S/N 153722 session 2 Access 2147483651:3 SO container operation LUNA OPEN SESSIO
1477,12/12/18 02:27:52,S/N 153722 session 2 Access 2147483651:3 SO container operation LUNA CLOSE SESSI
1478,12/12/18 02:28:07,S/N 153722 session 2 Access 2147483651:3 SO container operation LUNA OPEN SESSIO
1479,12/12/18 02:28:07,S/N 153722 session 2 Access 2147483651:3 SO container operation LUNA_CLOSE_SESSI
1480,12/12/18 02:28:27,S/N 153722 session 2 Access 2147483651:3 SO container operation LUNA_OPEN_SESSIO
1481,12/12/18 02:28:27,S/N 153722 session 2 Access 2147483651:3 SO container operation LUNA_CLOSE_SESSI
1482,12/12/18 02:28:47,S/N 153722 session 2 Access 2147483651:3 SO container operation LUNA OPEN SESSIO
1483,12/12/18 02:28:47,S/N 153722 session 2 Access 2147483651:3 SO container operation LUNA CLOSE SESSI
1484,12/12/18 02:29:02,S/N 153722 session 2 Access 2147483651:3 SO container operation LUNA OPEN SESSIO
1485,12/12/18 02:29:02,S/N 153722 session 2 Access 2147483651:3 SO container operation LUNA CLOSE SESSI
1486,12/12/18 02:29:22,S/N 153722 session 2 Access 2147483651:3 SO container operation LUNA OPEN SESSIO
1487,12/12/18 02:29:22,S/N 153722 session 2 Access 2147483651:3 SO container operation LUNA_CLOSE_SESSI
1488,12/12/18 02:29:42,S/N 153722 session 2 Access 2147483651:3 SO container operation LUNA OPEN SESSIO
1489,12/12/18 02:29:42,S/N 153722 session 2 Access 2147483651:3 SO container operation LUNA_CLOSE_SESSI
1490,12/12/18 02:29:47,S/N 153722 session 2 Access 2147483651:22817 SO container operation LUNA_OPEN_SE
1491,12/12/18 02:29:47,S/N 153722 session 2 Access 2147483651:22817 SO container operation LUNA CLOSE S
```

Command Result : 0 (Success)

The following example lists only those entries that contain the string "OPEN\_SESSION", within the twenty most recent entries in the log.

[sa5] lunash:>>audit log tail -file hsm 153722 00000000.log -entries 20 -search OPEN SESSION

1492,12/12/18 02:29:57,S/N 153722 session 2 Access 2147483651:3 S0 container operation LUNA\_OPEN\_SESSIO 1494,12/12/18 02:30:17,S/N 153722 session 2 Access 2147483651:3 S0 container operation LUNA\_OPEN\_SESSIO 1496,12/12/18 02:30:37,S/N 153722 session 2 Access 2147483651:3 S0 container operation LUNA\_OPEN\_SESSIO 1498,12/12/18 02:30:57,S/N 153722 session 2 Access 2147483651:3 S0 container operation LUNA\_OPEN\_SESSIO 1500,12/12/18 02:31:12,S/N 153722 session 2 Access 2147483651:3 S0 container operation LUNA\_OPEN\_SESSIO 1502,12/12/18 02:31:32,S/N 153722 session 2 Access 2147483651:3 S0 container operation LUNA\_OPEN\_SESSIO 1504,12/12/18 02:31:52,S/N 153722 session 2 Access 2147483651:3 S0 container operation LUNA\_OPEN\_SESSIO 1504,12/12/18 02:31:52,S/N 153722 session 2 Access 2147483651:3 S0 container operation LUNA\_OPEN\_SESSIO 1506,12/12/18 02:32:12,S/N 153722 session 2 Access 2147483651:3 S0 container operation LUNA\_OPEN\_SESSIO 1506,12/12/18 02:32:27,S/N 153722 session 2 Access 2147483651:3 S0 container operation LUNA\_OPEN\_SESSIO 1508,12/12/18 02:32:27,S/N 153722 session 2 Access 2147483651:3 S0 container operation LUNA\_OPEN\_SESSIO 1508,12/12/18 02:32:27,S/N 153722 session 2 Access 2147483651:3 S0 container operation LUNA\_OPEN\_SESSIO 1508,12/12/18 02:32:27,S/N 153722 session 2 Access 2147483651:3 S0 container operation LUNA\_OPEN\_SESSIO

```
Command Result : 0 (Success)
[sa5] lunash:>
```

## audit log tarlogs

Archives log files to audit.tgz file in the user local directory.

#### **Syntax**

audit log tarlogs [-serial <serialnum>]

| Parameter | Shortcut | Description                                                                                                    |
|-----------|----------|----------------------------------------------------------------------------------------------------|
| -serial   | -s       | Specifies the serial number of the HSM from which you want<br>to clear the logs. This option is required only when there are<br>multiple attached HSMs.The default is to use the embedded<br>HSM. |

#### Example

lunash:>audit log tarlogs -serial 153593

#### Compressing log files:

```
153593/

153593/hsm_153593_0000000a.log

153593/ready_for_archive/

153593/ready_for_archive/hsm_153593_00000002.log

153593/ready_for_archive/hsm_153593_00000007.log

153593/ready_for_archive/hsm_153593_00000005.log

153593/ready_for_archive/hsm_153593_00000004.log

153593/ready_for_archive/hsm_153593_00000009.log

153593/ready_for_archive/hsm_153593_00000009.log

153593/ready_for_archive/hsm_153593_00000008.log

153593/ready_for_archive/hsm_153593_00000006.log

153593/ready_for_archive/hsm_153593_00000006.log
```

## audit log untarlogs

Un-archives a previously archived log file to the local directory. The log file is restored to a subdirectory named with the HSM's serial number.

### **Syntax**

audit log untarlogs [-file <logfilename>]

| Parameter | Shortcut | Description                                             |
|-----------|----------|---------------------------------------------------------|
| -file     | -f       | Specifies the name of the archived log file to restore. |

#### Example

[mylunasa] lunash:>audit log untarlogs -file x.tgz

Cannot find the file in /home/audit/lush\_files/ Found files: 153593.lws audit-153593.tgz

Command Result : 65535 (Luna Shell execution) [mylunasa] lunash:>audit log untarlogs -file audit-153593.tgz

#### Extracting logs to audit home:

```
153593/

153593/hsm_153593_0000000a.log

153593/ready_for_archive/

153593/ready_for_archive/hsm_153593_00000002.log

153593/ready_for_archive/hsm_153593_00000007.log

153593/ready_for_archive/hsm_153593_00000005.log

153593/ready_for_archive/hsm_153593_00000004.log

153593/ready_for_archive/hsm_153593_00000009.log

153593/ready_for_archive/hsm_153593_00000008.log

153593/ready_for_archive/hsm_153593_00000008.log

153593/ready_for_archive/hsm_153593_00000008.log

153593/ready_for_archive/hsm_153593_00000006.log
```

To verify these logs see the 'audit secret import' command to import the  $\ensuremath{\mathsf{HSM's}}$  log secret.

# audit log verify

Verify the audit log records.

### **Syntax**

audit log verify -file <filename> [-serialtarget <serialnum>] [-serialsource <serialnum>] [-start <number>] [-end <number>] [-external]

| Parameter     | Shortcut | Description                                                                                                    |
|---------------|----------|----------------------------------------------------------------------------------------------------|
| -end          | -en      | Specifies the final record of the subset of records to be verified from the file.                                                                                                    |
| -external     | -ex      | Specifies that the file from which log entries are to be verified<br>is from an external HSM. In this case, the audit secret for that<br>HSM must either be the same secret (white PED Key) as is<br>used on the current HSM, or must have been imported to the<br>current HSM.<br>The current HSM's own audit secret cannot verify log files<br>from other HSMs if those were created using independent<br>secrets. The HSM holds only one audit secret at a time, so<br>the secret for the relevant HSM's logs must be brought into<br>the HSM when needed for log verification, if it is not already |
| -file         | -f       | Specifies the name of the log file to verify.                                                                                                    |
|               |          |                                                                                                    |
| -serialsource | -serials | Specifies the serial number of the HSM that generated the log file that is being verified.                                                                                                    |
| -serialtarget | -serialt | Specifies the serial number of the HSM that is performing the verification.                                                                                                    |
| -start        | -st      | Specifies the starting record of the subset of records to be verified from the file.                                                                                                    |

### Example

#### Verification of my own log file, with my own secret

lunash:>audit log verify -f hsm\_150073\_00000011.log

Log file being verified hsm\_150073\_00000011.log.

Verifying log on HSM with serial 150073

Verified messages 236 to 236

#### Attempted verification of external log, with my own secret

lunash:>audit log verify -f hsm\_100548\_000004a3.log

Log file being verified /home/audit/lush\_files/hsm\_100548\_000004a3.log.

Verifying log from HSM with serial 150073 on HSM with serial 150073 Make sure that you have already imported the audit log secret.

Verify failed on record 10760271

If you have imported a log secret from another HSM please export then re-import your own log secret. For security reasons it is not possible to verify logs using two difference secrets at the same time. One or more messages did not verify.

The audit sub-command failed. (LUNA RET LOG BAD RECORD HMAC)

Command Result : 65535 (Luna Shell execution)

#### Verification of external log with external secret:

In this example, we show the process from both HSMs.

[myluna72] lunash:> audit secret export

The encrypted log secret file 153593.lws now available for scp.

Now that you have exported your log secret, if you wish to verify your logs on another HSM see the 'audit secret import' command. If you wish to verify your logs on another SafeNet Network HSM see the 'audit log tar' command.

Command Result : 0 (Success) [myluna72] lunash:>audit log tar

Compressing log files:

153593/ 153593/hsm 153593\_00000019.log 153593/153593.lws 153593/ready for archive/ 153593/ready for archive/hsm 153593 000000b.log 153593/ready for archive/hsm 153593 00000003.log 153593/ready for archive/hsm 153593 00000002.log 153593/ready for archive/hsm 153593 00000011.log 153593/ready for archive/hsm 153593 00000010.log 153593/ready for archive/hsm 153593 00000007.log 153593/ready for archive/hsm 153593 00000005.log 153593/ready\_for\_archive/hsm\_153593 00000004.log 153593/ready for archive/hsm 153593 00000016.log 153593/ready for archive/hsm 153593 0000000a.log 153593/ready for archive/hsm 153593 0000000d.log 153593/ready for archive/hsm 153593 00000009.log 153593/ready for archive/hsm 153593 00000008.log 153593/ready for archive/hsm 153593 00000013.log 153593/ready for archive/hsm 153593 0000000f.log 153593/ready for archive/hsm 153593 00000014.log 153593/ready for archive/hsm 153593 00000015.log 153593/ready for archive/hsm 153593 00000018.log 153593/ready for archive/hsm 153593 000000c.log 153593/ready for archive/hsm 153593 0000000e.log 153593/ready for archive/hsm 153593 00000012.log 153593/ready for archive/hsm 153593 00000017.log 153593/ready\_for\_archive/hsm\_153593\_00000006.log 153593/ready for archive/hsm 153593 00000001.log

The tar file containing logs is now available as file 'audit-153593.tgz'.

If you wish to verify your logs on another SA, scp them to another SA's audit directory then use the 'audit log untar' command.

Command Result : 0 (Success)

#### Here is where we scp the secret file and the .tgz file to a different SafeNet Network HSM

lunash:> audit secret import -serialtarget 150825 -file 153593.lws -serialsource 153593

Successfully imported the encrypted log secret 153593.1ws

Now that you have imported a log secret if you wish to verify your logs please see the 'audit log verify' command.

Command Result : 0 (Success) [myluna73] lunash:> audit log untarlogs -file audit-153593.tgz

Extracting logs to audit home:

```
153593/
153593/hsm 153593 00000019.log
153593/153593.lws
153593/ready for archive/
153593/ready for archive/hsm 153593 000000b.log
153593/ready for archive/hsm 153593 00000003.log
153593/ready for archive/hsm 153593 00000002.log
153593/ready for archive/hsm 153593 00000011.log
153593/ready_for_archive/hsm_153593_00000010.log
153593/ready for archive/hsm 153593 00000007.log
153593/ready for archive/hsm 153593 00000005.log
153593/ready for archive/hsm 153593 00000004.log
153593/ready for archive/hsm 153593 00000016.log
153593/ready for archive/hsm 153593 0000000a.log
153593/ready for archive/hsm 153593 000000d.log
153593/ready for archive/hsm 153593 00000009.log
153593/ready for archive/hsm 153593 0000008.log
153593/ready_for_archive/hsm 153593 00000013.log
153593/ready_for_archive/hsm_153593_0000000f.log
153593/ready for archive/hsm 153593 00000014.log
153593/ready_for_archive/hsm_153593_00000015.log
153593/ready_for_archive/hsm 153593 00000018.log
153593/ready for archive/hsm 153593 000000c.log
153593/ready_for_archive/hsm_153593_0000000e.log
153593/ready for archive/hsm 153593 00000012.log
153593/ready for archive/hsm 153593 00000017.log
153593/ready for archive/hsm 153593 00000006.log
153593/ready for archive/hsm 153593 00000001.log
```

To verify these logs see the 'audit secret import' command to import the HSM's log secret.

Command Result : 0 (Success) [myluna73] lunash:> audit log verify -serialtarget 150825 -file hsm\_153593\_00000001.log -serialsource 153593

Log file being verified /home/audit/lush\_files/153593/ready\_for\_archive/hsm\_153593\_00000001.log.

Verifying log from HSM with serial 153593 on HSM with serial 150825 Make sure that you have already imported the audit log secret.

```
Verified messages 39638 to 39641
```

```
Command Result : 0 (Success)
[myluna73]
```

On the verifying HSM ([myluna73] in the example), you just imported a secret (displacing the native secret of the local HSM) and used it to verify logs that were transported from a different HSM ([myluna72] in the example).

If you now wished to verify the second HSM's ([myluna73]) own log files, you would need to re-import that HSM's secret, having replaced it with the other HSM's ([myluna72]'s0 secret for the example operation.

That is, [myluna72]'s log secret that was imported into [myluna73] to allow [myluna73] to verify logs received from [myluna72], is not useful to verify [myluna73]'s own logs. An HSM can have only one log secret at a time, so [myluna73] needs its own secret back if it is to verify its own logs, rather than the logs it received from [myluna72].

#### Attempted Verification of local log with external secret:

[myluna] lunash:>audit log verify -f hsm\_150073\_00000011.log Log file being verified hsm\_150073\_00000011.log. Verifying log on HSM with serial 150073 Verify failed on record 236 If you have imported a log secret from another HSM please export then re-import

your own log secret. For security reasons it is not possible to verify logs using two difference secrets at the same time. One or more messages did not verify. The log file you specified was either open by the logger daemon, or was improperly terminated. If the file was open by the logger daemon, the content of it may have changed as the result of new messages being logged. In this case, running the query again will succeed.

The audit sub-command failed. (LUNA\_RET\_LOG\_BAD\_RECORD\_HMAC)

Command Result : 65535 (Luna Shell execution) [myluna] lunash:>

# audit login

Log in the HSM Audit user.

For SafeNet Network HSM with PED (Trusted Path) Authentication, a new Audit secret is created on the HSM and imprinted on a white PED Key, or an existing Audit secret is retrieved from a presented white PED Key and imprinted onto the HSM. After initialization, the appropriate white PED Key is needed for HSM Audit role login.

### **Syntax**

audit login [-serial <serialnum>] [-password <password>]

| Parameter | Shortcut                   | Description                                                                                                    |
|-----------|----------------------------|----------------------------------------------------------------------------------------------------|
| -serial   | -s <serialnum></serialnum> | HSM Serial Number - identifies which HSM is to accept the login if you have multiple HSMs (for example a Backup HSM or a SafeNet USB HSM locally connected to your host).                                                                                                    |
| -password | -p <password></password>   | The password of the HSM you are logging into.<br>Used for Password-authenticated HSMs. If you prefer not to write the<br>password, in the clear, on the command line, leave it out and you are<br>prompted for it.<br>Ignored for PED-authenticated HSMs.                                           |
|           |                            | If the audit log area in the HSM becomes full, the HSM stops accepting<br>most commands, and does not prompt for password when login is<br>requested. In that case, provide the password with the command, and<br>the login is accepted.<br>Audit log full does not affect login for PED-auth HSMs. |

#### Example

#### **PED-Authenticated HSM**

lunash:>audit login

Luna PED operation required to login as HSM Auditor - use Audit user (white) PED key.

'audit

lunash:>

#### Password authenticated HSM

lunash:>audit login

Please enter the password:
> \*\*\*\*\*\*\*

# audit logout

Log out the HSM Audit user.

### **Syntax**

audit logout

### Example

lunash:>audit logout

'audit logout' successful. Command Result : 0 (Success)

# audit remotehost

Access commands that allow you to add, delete, or view the remote logging servers.

## **Syntax**

audit remotehost

add clear delete list

| Parameter | Shortcut | Description                                                                                                   |
|-----------|----------|----------------------------------------------------------------------------------------------------|
| add       | а        | Adds a Remote Logging Server. See "audit remotehost add" on the next page.                                    |
| clear     | С        | Deletes all Remote Logging Servers. See "audit remotehost clear" on page 53.                                  |
| delete    | d        | Delete a Remote Logging Server. See "audit remotehost delete" on page 54.                                     |
| list      | 1        | Display a list of all currently configured Remote Logging<br>Servers. See "audit remotehost list" on page 55. |

# audit remotehost add

Add an identified Remote Logging Server.

### **Syntax**

audit remotehost add -host <hostnameoripaddress> [-protocol <protocol>] [-port <port>]

| Parameter | Shortcut | Description                                                                                                    |
|-----------|----------|----------------------------------------------------------------------------------------------------|
| -host     | -h       | Specifies the Remote Logging Server Host Name or IP address.                                                   |
| -port     | -ро      | Specifies the server port to use for the Remote Logging<br>Server.<br>Range: 0 to 65535<br>Default: 514.       |
| -protocol | -pr      | Specifies the protocol for remote logging with the specified server.<br>Valid values: tcp, udp<br>Default: udp |

### Example

lunash:>audit remotehost add -host mylogginghost -protocol tcp -port 1660
Remote logging server added.

| Shutting down kernel logger:                      | [ | OK | ] |
|---------------------------------------------------|---|----|---|
| Shutting down system logger:                      | [ | OK | ] |
| Starting system logger:                           | [ | OK | ] |
| Starting kernel logger:                           | [ | OK | ] |
| Saving firewall rules to /etc/sysconfig/iptables: | [ | OK | ] |

# audit remotehost clear

Delete all of the currently configured Remote Logging Servers.

### **Syntax**

#### audit remotehost clear [-force]

| Parameter | Shortcut | Description                         |
|-----------|----------|-------------------------------------|
| -force    | -f       | Force the action without prompting. |

### Example

#### With the -force option

lunash:>audit remotehost clear -f

| Shutting down kernel logger: | [ | OK | ] |
|------------------------------|---|----|---|
| Shutting down system logger: | [ | OK | ] |
| Starting system logger:      | [ | OK | ] |
| Starting kernel logger:      | [ | OK | ] |
|                              |   |    |   |

Command Result : 0 (Success) [myluna] lunash:>

#### Without the -force option

[myluna] lunash:>audit remotehost clear

All remote hosts receiving the audit logs will be deleted. Are you sure you wish to continue?

Type proceed to continue, or quit to quit now -> proceed

| Shutting down kernel logger: | [ | OK | ] |
|------------------------------|---|----|---|
| Shutting down system logger: | [ | OK | ] |
| Starting system logger:      | [ | OK | ] |
| Starting kernel logger:      | [ | OK | ] |

# audit remotehost delete

Delete an identified remote logging server.

### **Syntax**

audit remotehost delete -host <hostnameoripaddress>

| Parameter | Shortcut | Description                                                         |
|-----------|----------|---------------------------------------------------------------------|
| -host     | -h       | Specifies the host name or IP address of the remote logging server. |

#### Example

[myluna] lunash:>audit remotehost delete -host myotherluna

| Shutting down kernel logger: | [ | OK | ] |
|------------------------------|---|----|---|
| Shutting down system logger: | [ | OK | ] |
| Starting system logger:      | [ | OK | ] |
| Starting kernel logger:      | [ | OK | ] |
|                              |   |    |   |

# audit remotehost list

Display a list of the currently configured remote logging servers.

### **Syntax**

audit remotehost list

#### Example

lunash:>audit remotehost list

Remote logging server(s):

192.20.10.201:514, udp

# audit secret

Access commands that allow you to import or export the audit logging secret.

### **Syntax**

audit secret

export import

| Parameter | Shortcut | Description                                                                 |
|-----------|----------|-----------------------------------------------------------------------------|
| export    | е        | Export the audit logging secret. See "audit secret export" on the next page |
| import    | i        | Import the audit logging secret. See "audit secret import" on page 58.      |

# audit secret export

Export the audit logging secret to the user's local directory and log archive directory. This is the secret that can later be used to verify log files and log records produced by the HSM identified by the serial number provided with this command.

### **Syntax**

audit secret export [-serial <serialnum>]

| Parameter | Shortcut | Description                                                                                                    |
|-----------|----------|----------------------------------------------------------------------------------------------------|
| -serial   | -s       | Specifies the serial number of the HSM whose logging secret you want to export. The default is to use the embedded HSM. |

#### Example

lunash:>audit secret export -serial 150718

The encrypted log secret file 150718.lws now available for scp.

Now that you have exported your log secret, if you wish to verify your logs on another HSM see the 'audit secret import' command. If you wish to verify your logs on another SA see the 'audit log tar' command.

# audit secret import

Imports the audit logging secret from another HSM, in order to verify log records and log files from that other HSM. The logging secret must first have been exported from the originating (source) HSM using the audit secret export command, and the resulting audit-secret file transported to the location/host of the current (target) HSM.

### **Syntax**

audit secret import -serialtarget <serialnum> -serialsource <serialnum> -file <filename>

| Parameter     | Shortcut                                                  | Description                                                                                 |
|---------------|-----------------------------------------------------------|---------------------------------------------------------------------------------------------|
| -file         | -f Specifies the name of the audit secret file to import. |                                                                                             |
| -serialsource | -serials                                                  | Specifies the serial number of the source HSM from which the logging secret was exported.   |
| -serialtarget | -serialt                                                  | Specifies the serial number of the target HSM to which the logging secret will be imported. |

### Example

lunash:>audit secret import -serialt 150719 -serials 150718 -file 150718.lws

# audit show

Display the current audit logging information. The displayed information varies, depending on whether or not the 'audit' role is logged in.

### **Syntax**

audit config -parameter <parameter> -value <value> [-serial <serialnum>]

| Parameter | Shortcut | Description                                                                                                    |
|-----------|----------|----------------------------------------------------------------------------------------------------|
| -serial   | -s       | Specifies the serial number of the HSM whose audit logging information you want to display. The default is to use the embedded HSM. |

#### Example

lunash:>audit show

HSM Logging Status:

HSM found logging daemon Logging has been configured HSM is currently storing 0 log records.

HSM Audit Role: logged in

HSM Time : Mon Dec 17 17:50:35 2012 HOST Time : Mon Dec 17 17:51:07 2012

Current Logging Configuration

event mask : Log everything rotation interval : daily

# audit sync

Synchronize the HSM time to the host time.

Any computer's onboard time is subject to drift. This command causes the HSM to adjust its time to match that of the host computer (such as the SafeNet Network HSM appliance). This is especially useful when the host computer is synchronized by NTP, or by local drift correction. Among other benefits, this ensures that the log times of HSM events coincide with file creation and update events in the host file system.

### **Syntax**

audit sync

### Example

lunash:>audit sync

# client

Manage the SafeNet HSM clients that are able to use application partitions on the HSM.

## **Syntax**

client

assignpartition delete fingerprint hostip list register revokepartition show

| Parameter       | Shortcut | Description                                                                                                    |
|-----------------|----------|----------------------------------------------------------------------------------------------------|
| assignpartition | a        | Assign partition access rights to a client. See "client assignpartition" on the next page.                               |
| delete          | d        | Delete a client. See "client delete" on page 63.                                                                         |
| fingerprint     | f        | Display the certificate fingerprint for a registered client. See "client fingerprint" on page 64.                        |
| hostip          | h        | Display or configure the client-to-IP mapping. See "client hostip" on page 65.                                           |
| list            | I        | Display a list of the registered clients by client name. See "client list" on page 69.                                   |
| register        | reg      | Add a client to the list of clients that can access the SafeNet appliance's NTLS. See "client register" on page 70.      |
| revokepartition | rev      | Revoke access privileges to the specified partition from the specified client. See "client revokepartition" on page 72.  |
| show            | s        | Display the hostname or IP address of a client, and any partitions assigned to the client. See "client show" on page 73. |

# client assignpartition

Assign access privileges for a registered client to the specified partitions. To assign a partition to a client, the client must be registered using the **client register** command and the partition must first be created using the **partition create** command.

This command is issued by the SafeNet appliance admin user.

Partitions can be 'unassigned' via revocation (client revokePartition), deletion of a Client association (client delete), deletion of the partition from the HSM (partition delete), or reinitialization of the HSM (hsm init).

### **Syntax**

client assignpartition -client <clientname> -partition <name>

| Parameter  | Shortcut | Description                                                                                                    |
|------------|----------|----------------------------------------------------------------------------------------------------|
| -client    | -c       | Specifies the name of the client to which a partition will be assigned. Use the <b>client list</b> command to display a list of registered clients, |
| -partition | -р       | Specifies the name of the partition to which the client will gain access. Use the <b>partition list</b> command to obtain the partition name.       |
|            |          | Or if you are attempting to make a deployed token available to a client, use <b>token pki listDeployed</b> to see labels of deployed PKI tokens.    |

#### Example

lunash:>client assignPartition -client myPC -partition myPartition2

'client assignPartition' successful.

# client delete

Remove a client from the list of clients registered to use the SafeNet appliance. The command requires user interaction to verify that deletion should occur. This can be overridden with the **-force** option.

### **Syntax**

client delete -client <clientname> [-force]

| Parameter | Shortcut | Description                                                                                                    |
|-----------|----------|----------------------------------------------------------------------------------------------------|
| -client   | -c       | Specifies the name of the client to delete. Use the <b>client list</b> command to display a list of registered clients, |
| -force    | -f       | Force the action without prompting.                                                                                     |

### Example

lunash:>client delete -client myPC

CAUTION: Are you sure you wish to delete client named: myPC Type 'proceed' to delete the client, or 'quit' to quit now. > proceed 'client delete' successful.

# client fingerprint

Display the certificate fingerprint for a registered client. Compare this with the client's known certificate fingerprint to verify that the correct client was registered before assigning partitions to the client.

This command is executed by the (Luna appliance) admin.

### **Syntax**

client fingerprint -client <clientname>

| Parameter | Shortcut | Description                                                                                                    |
|-----------|----------|----------------------------------------------------------------------------------------------------|
| -client   | -c       | Specifies the name of the client whose certificate you want to display. Use the <b>client list</b> command to display a list of registered clients, |

#### Example

lunash:> client -fingerprint -client myPC

Certificate fingerprint: D4:0F:8E:4C:CC:F2:49:FA:B7:3E:07:CB:0B:AE:1E:42

# client hostip

Access commands that allow you to display or configure the client-to-IP mapping.

## **Syntax**

#### client hostip

map show unmap

| Parameter | Shortcut | Description                                                                   |
|-----------|----------|-------------------------------------------------------------------------------|
| тар       | m        | Map a client to an IP address. See "client hostip map" on the next page.      |
| show      | s        | Shows current client-host-to-IP mapping. See "client hostip show" on page 67. |
| unmap     | u        | Remove a client-to-IP mapping. See "client hostip unmap" on page 68.          |

# client hostip map

Create an association between a client name and an IP address.

## **Syntax**

client hostip map -clientname <client\_name> -ipaddress <ip\_address>

| Parameter | Shortcut | Description                                                                          |
|-----------|----------|--------------------------------------------------------------------------------------|
| -client   | -C       | Specifies the name of the client for which you want to create the association.       |
| -ip       | -i       | Specifies the IP address of the client for which you want to create the association. |

### Example

lunash:>client hostip map -c myPC -i 168.10.10.254

# client hostip show

Display the current client-to-IP mapping.

### **Syntax**

client hostip show

## Example

lunash:>client hostip show

| Client Name | Host Name | Host IP       |
|-------------|-----------|---------------|
|             |           |               |
| myPC        | myPC      | 168.10.10.254 |

# client hostip unmap

Remove an association between a client name and an IP address.

### **Syntax**

client hostip unmap <clientname>

| Option  | Parameter                    | Description                                                                                                    |
|---------|------------------------------|----------------------------------------------------------------------------------------------------|
| -client | -c <clientname></clientname> | Specifies the name of the client for which you want to remove<br>the association . Use the <b>client list</b> command to display a<br>list of registered clients, |

### Example

lunash:>client hostip unmap myPC

# client list

Display a list of the registered clients by client name.

## **Syntax**

client list

## Example

lunash:> client list

registered client 1: brigitte registered client 2: suzanne registered client 3: pierre registered client 4: dan

## client register

Add a client to the list of clients that can access the SafeNet appliance's NTLS. A client must be registered before you can assign partitions to it.

P

Note: The client's certificate file is needed to perform the registration.

#### **Syntax**

client register -client <clientname> [-hostname <hostname>] [-ip <ipaddress>] [-requirentl] [-ottexpiry <seconds>]
[-generateott] [-force]

| Parameter    | Shortcut | Description                                                                                                    |  |
|--------------|----------|----------------------------------------------------------------------------------------------------|--|
| -client      | -c       | The new client's name. The user may choose any name, so long as it is less than 255 characters, and is unique among all clients on the SafeNet HSM appliance. The client name need not be the hostname of the client.                                                                                                    |  |
| -force       | -f       | Force the action without prompting.                                                                                                    |  |
| -generateott | -9       | Specifies creation of a one-time token as the client is registered. The name of the created file is the client name that you provided (above). Requires the -requirehtl option. Selecting this option is the equivalent of running the command <b>htl</b> generateott -client <clientname>.</clientname>                                                                                                    |  |
| -hostname    | -h       | The hostname of the new client. Use this parameter if the client certificate (and server certificates) were created with hostnames.<br>If the certificates were created with IP addresses, use the <b>-ip</b> parameter instead.                                                                                                    |  |
| -ip          | -i       | The IP address of the new client. Use this parameter if the client certificate (and server certificates) were created with IP addresses. If the certificates were created with hostnames, use the <b>-hostname</b> parameter instead.                                                                                                    |  |
| -ottexpiry   | -0       | Sets the time, in seconds, before a one-time token (OTT) expires (values can be positive integers in the range of 0-to-3600 seconds). For practical reasons, you must allow at least enough time for certificate transfer, or the OTT could expire before it is ready to use. Requires the -requireHtl option. If the -ottExpiry option is not specified, the system-default OTT expiry for that client is used. |  |
| -requirehtl  | -r       | Specifies that the HTL protocol is required for all interactions between this client and the HSM appliance.                                                                                                    |  |

#### Example

lunash:>client register -c someclient -h someclient -r -g -f

```
Force option used. All proceed prompts bypassed.
'client register' successful.
Generating one-time token...
One-time token for client someclient is ready to use.
Filename is someclient.ott
```

# client revokepartition

Revoke access privileges to the specified partition from the specified client. Obtain a list of clients and the partitions they have access to using the **client -list** and **client -show** commands.

This command is executed by the (Luna appliance) admin.

### **Syntax**

client revokepartition -client <name> -partition <partitionname>

| Parameter  | Shortcut | Description                                                                                                    |
|------------|----------|----------------------------------------------------------------------------------------------------|
| -client    | -c       | Specifies the name of the client from which the partition will be revoked. Use the <b>client list</b> command to display a list of registered clients, |
| -partition | -p       | Specifies the name of the partition to which the client will lose access.<br>Use the <b>partition list</b> command to display a list of partitions.    |

#### Example

lunash:> client -revokePartition -client dan -partition test1

'client -revokePartition' successful.

## client show

Display the hostname or IP address of a client, and any partitions assigned to the client.

## **Syntax**

client show -client <name>

| Parameter | Shortcut | Description                                                                                                    |
|-----------|----------|----------------------------------------------------------------------------------------------------|
| -client   | -ç       | Specifies the name of the client for which you want to see<br>additional information. Use the <b>client list</b> command to<br>display a list of registered clients, |

### Example

### Without DNS

lunash:> client -show -client myclient

ClientID: myclient IPAddress: 121.22.35.4 HTL Required: yes OTT Expiry: 160 sec (default) Partitions: "mypart1"

### With DNS

lunash:> client -show -client suzanne

ClientID: myclient Hostname: myclient.sfnt.local HTL Required: yes OTT Expiry: 160 sec (default) Partitions: "mypart1"

## hsm

Access commands that allow you to manage the HSM on the appliance.

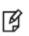

**Note:** HSM commands from LunaSH are queued along with other demands on the HSM (such as cryptographic operations), and can run more slowly than normal if the HSM is very busy, such as when it is performing high-volume ECDSA signing operations.

### **Syntax**

hsm

backup changepolicy changepw checkcertificates debug displaylicenses factoryreset firmware fwupdateinfo generatedak information init loadcustomercert login logout ped restore selftest setlegacydomain show showpolicies srk stc supportinfo update zeroize

| Parameter    | Shortcut | Description                                                                                                    |
|--------------|----------|----------------------------------------------------------------------------------------------------|
| backup       | b        | Backs up data or objects in the HSM's SO (or HSM Admin)<br>space, such as the HSM's masking key (used in Scalable Key<br>Storage) information, to a backup token. See "hsm backup" on<br>page 77. |
| changepolicy | changepo | Sets a policy on or off, or to set it to a certain value if it is a numerical policy. See "hsm changepolicy" on page 79.                                                                          |
| changepw     | changepw | Changes the password or PED key contents for the HSM Admin.                                                                                                    |

| Parameter         | Shortcut | Description                                                                                                    |  |
|-------------------|----------|----------------------------------------------------------------------------------------------------|--|
|                   |          | See "hsm changepw" on page 80.                                                                                                    |  |
| checkcertificates | che      | Checks the HSM for presence of MAC and DAC. See "hsm checkcertificates" on page 81.                                                                                                    |  |
| debug             | de       | Display debug information. See "hsm debug show" on page 82.                                                                                                    |  |
| displaylicenses   | di       | Display a list of all licenses on the HSM. See "hsm displaylicenses" on page 83.                                                                                                    |  |
| factoryreset      | fa       | Set the HSM back to its factory default settings. Zeroize partitions, roles, and objects, delete the RPV (if any), and reset partition policies to original settings. See "hsm factoryreset" on page 84. |  |
| firmware          | fi       | Update or rollback the HSM firmware. See "hsm firmware" on page 86.                                                                                                    |  |
| fwupdateinfo      | fw       | Saves HSM firmware update support information to a file. See "hsm fwupdateinfo" on page 93.                                                                                                    |  |
| generatedak       | ge       | Generate a new DAK pair. See "hsm generatedak" on page 94.                                                                                                    |  |
| information       | inf      | Display HSM information, reset the HSM counters, or monitor<br>HSM performance. see "hsm information" on page 95.                                                                                        |  |
| init              | ini      | Initialize the HSM. See "hsm init" on page 101.                                                                                                    |  |
| loadcustomercert  | loa      | Load the customer-signed MAC and DAC. See "hsm loadcustomercert" on page 104.                                                                                                    |  |
| login             | logi     | Log in as the HSM Admin. See "hsm login" on page 105.                                                                                                    |  |
| logout            | logo     | Log out the HSM Admin account. See "hsm logout" on page 106.                                                                                                    |  |
| ped               | р        | Display or change the configuration of the PED. See "hsm ped" on page 107.                                                                                                    |  |
| restore           | r        | Restore the contents of the HSM from a backup token. See "hsm restore [reserved]" on page 130.                                                                                                    |  |
| selftest          | sel      | Test the cryptographic capabilities of the HSM. See "hsm selftest" on page 131.                                                                                                    |  |
| setlegacydomain   | set      | Set the legacy cloning domain on an HSM. See "hsm setlegacydomain" on page 132                                                                                                    |  |
| show              | sh       | Display a list showing the current configuration of the HSM. See "hsm show" on page 133.                                                                                                    |  |
| showpolicies      | showp    | Display the current settings for all hsm capabilities and policies, or optionally restrict the listing to only the policies that are                                                                     |  |

| Parameter   | Shortcut | Description                                                                                                    |  |
|-------------|----------|----------------------------------------------------------------------------------------------------|--|
|             |          | configurable. See "hsm showpolicies" on page 135.                                                                                                    |  |
| srk         | sr       | Configure, or display information about, secure recovery keys (SRK) and secure transport mode. See "hsm srk" on page 137.                                                           |  |
| stc         | st       | Configure and manage the secure trusted channel (STC) link that<br>is local to the appliance, that is, from the LunaSH shell to the<br>HSM SO partition. See "hsm stc" on page 147. |  |
| supportinfo | su       | Get HSM support information. See "hsm supportinfo" on page 186.                                                                                                    |  |
| update      | u        | Display or install any available capability or firmware updates.<br>See "hsm update " on page 187.                                                                                  |  |
| zeroize     | Z        | Zeroize the HSM. Destroy all partitions, roles and objects, but preserve the RPV (if one exists) and preserve HSM policy settings. See "hsm zeroize" on page 190.                   |  |

## hsm backup

Backup data or objects in the HSM's SO (or HSM Admin) space, such as the HSM's masking key (used in Scalable Key Storage) information, to a backup token. The **hsm backup** command copies crucial HSM backup information to a special SafeNet backup device. The connected backup HSM, indicated by its serial number, is initialized and used during this process. The user is prompted to confirm that this destructive command should continue ("destructive" to any contents currently on the backup device, not destructive to the source HSM).

The hsm backup command backs up only data or objects in the HSM's SO (or HSM Admin) space. It does not back up the partition data. For that, you must use the **partition backup** commands.

Dual mode backup tokens are initialized to the same level (SafeNet HSM with Password Authentication or SafeNet HSM with PED (Trusted Path) Authentication) as the HSM.

When labeling HSMs or partitions, never use a numeral as the first, or only, character in the name/label. Token backup commands allow slot-number OR label as identifier which can lead to confusion if the label is a string version of a slot number.

For example, if the token is initialized with the label "1" then the user cannot use the label to identify the target for purposes of backup, because VTL parses "1" as signifying the numeric ID of the first slot rather than as a text label for the target in whatever slot it really occupies (the target is unlikely to be in the first slot), so backup fails.

### **Syntax**

hsm backup -serial <serialnumber> [-password <password>] [-tokenAdminPw <password>] [-force]

| Parameter     | Shortcut | Description                                                                                                    |  |
|---------------|----------|----------------------------------------------------------------------------------------------------|--|
| -serial       | -s       | Specifies the serial number of the target backup HSM. This indicates which backup device to work with.                                                                                                    |  |
| -password     | -p       | Specifies the source HSM Admin's (or SO's) text password. This parameter is required on password-authenticated HSMs. It is ignored on PED-authenticated HSMs.                                                                                   |  |
| -tokenAdminPw | -t       | Specifies the password of the backup target HSM. On PED-<br>authenticated HSMs, the SafeNet PED is used for the PIN and this<br>value is ignored. The token password need not be the same<br>password or PED key as used for the HSM partition. |  |
| -force        | -f       | Force the action without prompting.                                                                                                    |  |

### Example

lunash:>hsm backup -serial 667788

Luna PED operation required to generate cloning domain on backup token - use Domain (red) PED key. Luna PED operation required to login as HSM Administrator - use Security Officer (blue) PED key.

Luna PED operation required to login to backup token - use Security Officer (blue) PED key. 'hsm backup' successful.

## hsm changepolicy

Change HSM Admin-modifiable elements from the HSM policy set. Use this command to set a policy on or off, or to set it to a certain value if it is a numerical policy. Only certain portions of the policy set are user-modifiable. These policies and their current values can be determined using the **hsm showPolicies** command. After a successful policy change, with **hsm changepolicy**, then **hsm showpolicies** displays the new policy value.

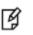

**Note:** This command must be executed by the HSM Admin. If the HSM Admin is not authenticated, a "user not logged in" error message is returned.

If the policy is destructive, the you are given the choice to proceed or quit. This means that you cannot inadvertently destroy the contents of your HSM - you must acknowledge that you know that will happen before you proceed. Once a policy is changed, the program reports back the new value of the policy.

### **Syntax**

| Parameter | Shortcut | Description                                                                                                    |
|-----------|----------|----------------------------------------------------------------------------------------------------|
| -force    | -f       | Force the action without prompting. If this option is included in the list for a destructive policy change, the policy will be changed without prompting the user for a confirmation of zeroizing the HSM. |
| -policy   | -ро      | Specifies the policy code of the policy to alter. Policy descriptions and codes are obtained with the <b>hsm showpolicies</b> command.                                                                     |
| -value    | -v       | Specifies the value to assign to the specified policy. When specifying values for a on/off type policy, use '1' for on and '0' for off.                                                                    |

hsm changePolicy -policy <hsm\_policy\_number> -value <hsm\_policy\_value> [-force]

### **Example**

```
lunash:> hsm changePolicy -policy 6 -value 0
CAUTION: Are you sure you wish to change the destructive policy named:
Allow masking
Changing this policy will result in erasing all partitions on the HSM (zeroization)!
Type 'proceed' to zeroize your HSM and change the policy, or 'quit' to quit now.
> quit
'hsm changePolicy' aborted.
lunash:> hsm changePolicy -policy 16 -value 0
'hsm changePolicy' successful.
Policy Allow network replication is now set to value: 0
```

# hsm changepw

Change the password or PED key contents for the HSM Admin. Both the old and the new PED key are required for PED-authenticated HSMs.

## Syntax

hsm -changepw [-oldpw <password> -newpw <password>]

| Parameter | Shortcut | Description                                                                                                    |
|-----------|----------|----------------------------------------------------------------------------------------------------|
| -newpw    | -n       | Specifies the new password that is used as the HSM Admin's login credential to the HSM. If the new password is not provided on the command line, the you are interactively prompted for the new password, and for confirmation of the new password. A valid password should be a mix of upper and lower-case letters, digits, and other characters, and must be a minimum of 8 characters long. |
| -oldpw    | -0       | Specifies the current password for the HSM Admin. If the current password is not provided on the command line, the user is interactively prompted for the current password.                                                                                                    |

# hsm checkcertificates

Check the HSM for presence of MAC and DAC.

### **Syntax**

hsm checkcertificates

## Example

lunash:>hsm checkCertificates

MAC found -- certificatePolicies: evaluated to FIPS 140-2 Level 3 DAC found -- certificatePolicies: meets requirements of FIPS 140-2 Level 3

# hsm debug show

Display HSM debug information. This command can dump many hundreds of lines of information to your display. In SSH/PuTTY sessions, you can stop and start the flow of output with Ctrl-S and Ctrl-Q respectively.

### **Syntax**

hsm debug show

### Example

[luna23] lunash:>hsm debug show

HSM Dualport dump:

| Curren | t dualport: |             |                         |                                         |
|--------|-------------|-------------|-------------------------|-----------------------------------------|
| 0000:  | 01 ff 03 ff | dc ff 01 ff | ff ff 15 ff 21 ff 04 ff | !                                       |
| 0010:  | 01 ff 43 ff | 68 ff 72 ff | 79 ff 73 ff 61 ff 6c ff | C.h.r.y.s.a.l.                          |
| 0020:  | 69 ff 73 ff | 20 ff 49 ff | 54 ff 53 ff 2c ff 20 ff | . i.sI.T.S.,.                           |
| 0030:  | 49 ff 6e ff | 63 ff 2e ff | 00 ff 4c ff 75 ff 6e ff | I.n.cL.u.n.                             |
| 0040:  | 61 ff 00 ff | 4b ff 36 ff | 2e ff 30 ff 00 ff ff ff | aK.60                                   |
| 0050:  | 20 ff 04 ff | 01 ff 89 ff | 00 ff 01 ff ff ff ff ff |                                         |
| 0060:  | 03 00 00 00 | 10 00 00 00 | 46 54 53 49 a5 83 02 02 | FTSI                                    |
| 0070:  | c0 00 00 00 | c0 ff 01 ff | 01 ff ff ff 40 00 00 00 | · · · · • • • • • • • • • • • • • • • • |
| 0080:  | 40 01 00 00 | 40 6b 00 00 | 80 6c 00 00 40 6b 00 00 | @@kl@k                                  |
| 0090:  | 00 00 00 00 | 00 00 00 00 | 30 02 90 32 ff ff ff ff | 02                                      |
| 00a0:  | ff ff ff ff | ff ff ff ff | ff ff ff ff ff ff ff ff |                                         |
| 00b0:  | ff ff ff ff | c0 d7 00 00 | 40 00 00 00 02 00 00 00 | · · · · · · · @ · · · · · · ·           |
| 00c0:  | c0 08 00 00 | 40 ca 00 00 | ff ff ff ff ff ff ff ff | · · · · @ · · · · · · · · · ·           |
| 00d0:  | ff ff ff ff | ff ff ff ff | ff ff ff ff ff ff ff ff |                                         |

• • •

#### [Sample truncated]

## hsm displaylicenses

Display a list of all licenses on the HSM. Licenses are either HSM upgrade licenses (which may be destructive), or HSM partition creation licenses. This command may be used by the HSM Admin to determine if they have available HSM partition licences, before attempting to create a new HSM partition using the **partition create** command.

## **Syntax**

hsm displaylicenses

## Example

lunash:> hsm -displaylicenses

## hsm factoryreset

Set the HSM back to its factory default settings, deleting the HSM SO, all users, and all objects. This command can be run via a local serial connection only; it is not accepted via SSH.

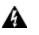

# WARNING! This command deletes all objects and users on the HSM, leaving it in a zeroized state.

This command does not require HSM login. The assumption is that your organization's physical security protocols prevent unauthorized physical access to the HSM. If those protocols failed, an unauthorized person would have no access to the HSM contents, and would be limited to temporary denial of service by destruction of HSM contents.

Because this is a destructive command, you asked to "proceed" unless the **-force** switch is provided at the command line. See "Comparison of destruction/denial actions" on page 1 in the *Administration Guide* to view a table that compares and contrasts various "deny access" events or actions that are sometimes confused.

### How the firmware version affects behavior

The behavior of this command differs depending on the HSM firmware, as follows:

- On firmware earlier than version 6.22.0, this command
  - does not erase the RPV (Remote PED Vector or orange PED Key authentication data), and
  - does not erase the Auditor role, from the HSM, and
  - does not reset HSM policies.
- On firmware 6.22.0, or higher, this command
  - does erase the RPV (Remote PED Vector or orange PED Key authentication data), and
  - does erase the Auditor role, from the HSM, and
  - does reset HSM policies.

The RPV data is required for Remote PED operations to function, including remote HSM initialization, if needed, so RPV must be reinstated after **hsm factoryreset** if you want to do any remote administration of the HSM.

**Note:** If the operation erased the RPV as described above, and you previously established a remote PED connection (using "hsm ped connect" on page 108), you must tear down the remote PED connection (using "hsm ped disconnect" on page 111) before you reinitialize the RPV and establish a new remote PED connection. The **hsm factoryReset** command operates on the internal HSM only, and not on software processes responsible for the remote PED connection.

### **Related commands**

Ø

This command affects only the HSM, and not the settings for other components of the appliance. The command "sysconf config factoryreset" on page 431 affects appliance settings external to the HSM. To bring your entire SafeNet Network HSM as close as possible to original configuration, as shipped from the factory, run both commands.

If you wish to zeroize (remove all partitions, roles (except Auditor), and contents) while preserving HSM policies and the RPV - that is, zeroize before shipping the HSM off to be remotely configured - use the command "hsm zeroize" on page 190 instead.

## **Syntax**

hsm factoryreset [-force]

| Parameter | Shortcut | Description                         |
|-----------|----------|-------------------------------------|
| -force    | -f       | Force the action without prompting. |

### Example

#### Non-local (network connection) attempt:

```
lunash:>hsm factoryReset
Error: 'hsm
factoryReset' can only be run from the local console.
Login as 'admin' using the serial port on the
SafeNet Network HSM before running this command.
Command Result : 0 (Success)
lunash:>
```

#### Local attempt:

```
lunash:>hsm factoryReset
CAUTION: Are you sure you wish to reset this HSM to factory
default settings? All partitions and data will be erased.
Partition policies will be reverted to factory settings.
HSM level policies will be reverted to factory settings.
If you want to erase partitions and data only, use zeroize.
Remote PED vector will be erased.
Type 'proceed' to return the HSM to factory default, or
'quit' to quit now.
> proceed
'hsm factoryReset' successful.
Please wait while the HSM is reset to complete the process.
The remote PED vector (RPV) has been erased on HSM.
Command Result : 0 (success)
```

# hsm firmware

Upgrade to the version of HSM firmware that is currently on standby in the SafeNet Network HSM appliance.

Rollback to the previous version of HSM firmware, retained in the SafeNet Network HSM appliance.

## **Syntax**

hsm firmware

rollback upgrade show

| Parameter | Shortcut | Description                                                          |
|-----------|----------|----------------------------------------------------------------------|
| show      | S        | Show HSM firmware version info. See "hsm firmware show " on page 90. |
| upgrade   | u        | Update HSM firmware. See "hsm firmware upgrade" on page 91.          |
| rollback  | r        | Rollback HSM firmware. See "hsm firmware rollback" on the next page. |

## hsm firmware rollback

This command rolls back (downgrades) the HSM firmware to the previously installed version. You do not need to obtain the previously installed version - it was automatically saved to a special rollback holding area when you used the command "hsm firmware upgrade" on page 91.

**Note:** For PED-authenticated HSMs, you must disable SRK before you can update the firmware. Use the **hsm srk show** command to determine whether SRK is enabled on your HSM. If it is, the first line of the output of the **hsm srk show** command reads "External split enabled: yes". If this is the case, run the **hsm srk disable** command to disable SRK on the HSM. You must have the appropriate purple PED Key to disable SRK. If you attempt to update the firmware update while SRK is enabled, the system responds with an error: 0x80000030 (CKR\_OPERATION\_NOT\_ALLOWED).

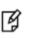

Ø

**Note:** This command is intended primarily for SafeNet internal use (for example, for automated testing). It is recommended that you use this command only when instructed to do so by SafeNet technical support. The HSM capabilities and performance following a firmware rollback are uncertain.

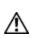

**CAUTION:** This command is considered destructive, because an earlier firmware version can have fewer or older mechanisms and might have security vulnerabilities that a newer version does not. Therefore, the HSM requires that the SO be logged in to perform the **hsm firmware rollback** operation.

After rollback is complete, the command "hsm show" on page 133 indicates that you cannot rollback from the rolledback firmware.

If you wish to reassert the newer firmware that was in the HSM before you rolled back, then use command "hsm firmware upgrade" on page 91, to [re-]upgrade to the newer firmware version. That version remains on standby in the appliance, so there is no need to re-upload or to re-install appliance software.

## **Syntax**

hsm firmware rollback [-force]

| Parameter | Shortcut | Description      |
|-----------|----------|------------------|
| -force    | -f       | Force the action |

## Example

The following example show the HSM configuration before and after the firmware rollback.

[local\_host] lunash:>hsm show

HSM Details: \_\_\_\_\_ HSM Label: mysa6 Serial #: 7000022 Firmware: 6.27.0 HSM Model: K6 Base Authentication Method: PED keys HSM Admin login status: Logged In HSM Admin login attempts left: 3 before HSM zeroization! RPV Initialized: Yes Audit Role Initialized: No Remote Login Initialized: No Manually Zeroized: No Partitions created on HSM: \_\_\_\_\_ .... (snip)... Command Result : 0 (Success) lunash:> [local host] lunash:>hsm firmware rollback WARNING: This operation will rollback your HSM to the previous firmware version !!! (1) This is a destructive operation. (2) You will lose all your partitions. (3) You might lose some capabilities. (4) You must re-initialize the HSM. (5) If the PED use is remote, you must re-connect it. Type 'proceed' to continue, or 'quit' to quit now. > proceed Proceeding... Rolling back firmware. This may take several minutes. Command Result : 0 (Success) [local host] lunash:>hsm show Appliance Details: \_\_\_\_\_ 6.1.0-1 Software Version: HSM Details: \_\_\_\_\_ mysa6 HSM Label: Serial #: 7000022 Firmware: 6.22.0 HSM Model: K6 Base Authentication Method: PED keys HSM Admin login status: Not Logged In HSM Admin login attempts left: 3 before HSM zeroization!

RPV Initialized: Yes Audit Role Initialized: No Remote Login Initialized: No Manually Zeroized: No Partitions created on HSM:

.... (snip)...

# hsm firmware show

This command displays the current HSM firmware version, the rollback version, and the version (if any) that is on standby for upgrade.

## **Syntax**

hsm firmware show

## Example

[mylunaSA6] lunash:>hsm firmware show

| Current Firmware:  | 6.22.0 |
|--------------------|--------|
| Rollback Firmware: | 6.2.1  |
| Upgrade Firmware:  | 6.26.0 |

Command Result : 0 (Success) [mylunaSA6] lunash:>

## hsm firmware upgrade

This command updates the HSM firmware by applying the Firmware Update File that was saved in the standby location by the SafeNet factory, or by your most recent SafeNet Network HSM appliance update. The current HSM firmware version (before this command is run), becomes the rollback version after the command is run. See command "hsm firmware rollback" on page 87, to roll back to the previous firmware version.

The command example, below, shows that the command offers guidance about re-sizing of partitions, before you update the HSM firmware, in anticipation of the increased partition overhead with the newer firmware (and therefore slightly reduced space for objects in each partition):

- Always archive your partition contents before manipulating the partition(s).
- Resizing is needed only if you intend to keep the partition contents.

#### Note: If you are both

- upgrading from an earlier firmware version to HSM firmware 6.22.0 (or newer) AND

- applying the Per-Partition SO (PPSO) capability update,

be aware that the PPSO capability update is destructive. Therefore, there is no need to re-size partitions.

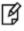

Instead, to avoid unnecessary duplication of effort, you should

- safeguard (archive) any existing partition contents,
- then zeroize the HSM for a clean update,
- then perform both the firmware AND capability updates,
- and finally restore to new partitions.

### **Syntax**

#### hsm firmware upgrade

| Parameter | Shortcut | Description      |
|-----------|----------|------------------|
| -force    | -f       | Force the action |

### Example

[mylunaSA2] lunash:>hsm firmware update

The HSM Administrator is logged in. Proceeding...

WARNING: This operation will upgrade the firmware and restart NTLS/HTL/STC !!!

- (1) All current NTLS and/or STC sessions will be reset.
- (2) If the server keys are in hardware, you must re-activate them.
- (3) If the PED use is remote, you must re-connect it.

IMPORTANT NOTICE WITH UPGRADE TO FIRMWARE VERSION 6.22.0+

The architecture of the new firmware requires re-organization of memory on the HSM. Before updating:

1. Backup the contents of your HSM. 2. Delete any unused partitions and their contents. 3. Re-size any partitions that reserved more space than needed. 4. If you have no unused partitions and none that you can resize, you must free up sufficient memory for the new firmware by moving some partitions and their contents to another HSM or upgrading memory if at the factory configuration. Do not proceed with firmware update until you have increased the available memory on the HSM sufficiently. \*\*\*\*\* Type 'proceed' to continue, or 'quit' to quit now. > proceed Proceeding... Upgrade firmware version has requirements for available free space on HSM. Checking that sufficient free space exists before firmware upgrade. Partition #: 153182004 Name: Cryptoki User Status: Passed Sufficient space exists for firmware upgrade. Update Result : 0 (Success) resetting HSM ... Stopping ntls:OK Starting ntls:OK Stopping htl:OK Starting htl:OK Stopping stcd: [ OK ] Starting stcd: Γ OK ]

Command Result : 0 (Success) [mylunaSA2] lunash:>

# hsm fwupdateinfo

Saves HSM firmware update support information to the **fwupdateInfo.txt** file. The file must then be retrieved to a client/administrative computer using scp to view the information.

## **Syntax**

hsm fwupdateinfo

## Example

lunash:>hsm fwupdateinfo

'hsm fwupdateinfo' successful.
Use 'scp' from a client machine to get file named: fwupdateInfo.txt

## hsm generatedak

Generate a new DAK pair. These can be used to create a new MAC (Manufacturer's Authentication Certificate) & DAC (Device Authentication Certificate). Use this command if you wish to replace the default objects that were shipped from the SafeNet factory. If you are not using MAC and DAC in your operation, then this command and the related commands for the certificates are not of use to you, and running them will not harm anything. If your operation does use DAK and the derived certificates, use this command only in compliance with your operational procedures.

## **Synopsis**

hsm generatedak [-force]

### **Example**

lunash:>hsm generatedak

CAUTION: Are you sure you wish to re-generate the DAK? All existing DACs on the HSM will be erased. Type 'proceed' to generate the DAK, or 'quit' to quit now. > proceed 'hsm generateDAK' successfully completed. Use 'scp' from a client machine to get file named: DAKCertRequest.bin

# hsm information

Access commands that allow you to display HSM information, reset the HSM counters, or monitor HSM performance.

**Note:** These commands require HSM firmware version 6.20.0 or newer.

## **Syntax**

hsm information

monitor reset show

| Parameter | Shortcut | Description                                                                   |
|-----------|----------|-------------------------------------------------------------------------------|
| monitor   | m        | Monitors the HSM performance. See "hsm information monitor" on the next page. |
| reset     | r        | Resets the HSM counters. See "hsm information reset" on page 99.              |
| show      | S        | Display HSM information. See "hsm information show" on page 100.              |

# hsm information monitor

Sample the HSM to get some statistics, such as, HSM up-time, command counts, and utilization counters.

A single run of this command, without arguments, takes approximately five seconds to complete. One measurement is taken at launch, then after five seconds (the default minimum) a second measurement is taken and compared with the first.

The date and time in the output are derived from:

- the system time and
- the HSM count of seconds since reset.

In the examples, note the line "HSM Last Reset (+/- 5 Secs Error Margin)..." That margin is due to possible variability of the default system clock. To improve the accuracy of the input to those calculations, we suggest that you use NTP for system time. If that is inconvenient, or is blocked by your security regime, then we suggest using "sysconf drift" on page 437 to precisely set the time, and then manage/prevent clock drift.

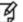

ß

Note: This command requires HSM firmware version 6.20.0 or newer.

Note: For ongoing/continual collection of such HSM information, we recommend using SNMP.

See "HSM Information Monitor" on page 1.

## **Syntax**

hsm information monitor [-serial <integer>] [-interval <integer>] [-rounds <integer>] [-noheader] [-save]

| Parameter | Shortcut | Description                                                                                                    |
|-----------|----------|----------------------------------------------------------------------------------------------------|
| -interval | -i       | Set the interval over which the HSM is polled, in seconds<br><b>Range:</b> 5 to 999<br><b>Default:</b> 5 seconds.                                                                                                    |
| -noheader | -n       | Turn off the header and footer that are normally provided with the displayed or saved records. You might choose to omit the header and footer in a saved file, in order to make the file cleaner for concatenation and parsing by your analysis tools.                                                                                                    |
| -rounds   | -r       | Set the number of samples to collect during the HSM polling. The default is a single round, which includes a first sample at the time the command is launched, followed by the interval (either the default 5 seconds, or the interval that you specified), followed by a second sample which is compared with the first, to complete the round. The maximum number of rounds for one operation of hsm information monitor is 65535. |
|           |          | Default: 1                                                                                                    |
| -save     | -sa      | Save the captured-and-calculated records to a file named hsm_                                                                                                    |

| Parameter | Shortcut | Description                                                                                                    |
|-----------|----------|----------------------------------------------------------------------------------------------------|
|           |          | <b>stats</b> , while also displaying the output to your terminal. The filename is not modifiable, so contents are overwritten each time the command is run. Use 'scp' to retrieve the file to a workstation for analysis.                                                                                                    |
| -serial   | -se      | Specifies the serial number of HSM to monitor. The default is to use<br>the embedded HSM. This parameter is optional if your SafeNet<br>Network HSM does not have additional HSMs attached. If you have<br>a USB-connected HSM, such as SafeNet USB HSM for PKI, then<br>this command defaults to showing utilization data from the<br>embedded HSM, but the serial parameter allows you to select an<br>HSM other than the default. Data is collected for a single HSM when<br>the command is run. |

### Example

#### With no arguments (output to terminal):

[mysa5] lunash:>hsm information monitor

| HSM Uptime (Secs) | HSM Command Counts     |        | <br>  HSM Utiliz |             |
|-------------------|------------------------|--------|------------------|-------------|
|                   | Since HSM Reset   Last | 5 Secs |                  | Last 5 Secs |
| 1,115,399         | <br>  57,468,854  <br> | 30     | 1                |             |

```
Average HSM Utilization In This Period : 0.21%
HSM Last Reset (+/-5 Secs Error Margin) : Fri May 31 14:59:47 2013
```

```
Command Result : 0 (Success)
[mysa5] lunash:>
```

#### With arguments (output to terminal):

[local\_host] lunash:>hsm information monitor -interval 6 -rounds 6

|                   | HSM Command Counts |                       | HSM Utilization (%) |             |
|-------------------|--------------------|-----------------------|---------------------|-------------|
| HSM Uptime (Secs) | Since HSM Reset    | <br>  Last 6 Secs<br> | Since HSM Reset     | Last 6 Secs |
| 1,116,668         | 57,470,863         | 1                     | 1.27                | 0.00        |
| 1,116,674         | 57,470,864         | 1                     | 1.27                | 0.00        |
| 1,116,680         | 57,470,894         | 30                    | 1.27                | 0.18        |
| 1,116,686         | 57,470,895         | 1                     | 1.27                | 0.00        |
| 1,116,692         | 57,470,896         | 1                     | 1.27                | 0.00        |
| 1,116,698         | 57,470,926         | 30                    | 1.27                | 0.18        |
|                   |                    |                       |                     |             |

Average HSM Utilization In This Period : 0.06%

HSM Last Reset (+/-5 Secs Error Margin) : Fri May 31 14:59:46 2013

Command Result : 0 (Success)
[local\_host] lunash:>

#### With arguments (output to file):

[local\_host] lunash:>hsm information monitor -interval 6 -rounds 6 -save

| USM Uptime (Seec) | <br>  HSM Command Counts |    | HSM Utilization (%) |                   |
|-------------------|--------------------------|----|---------------------|-------------------|
| HSM Uptime (Secs) |                          |    | Since HSM Reset     | <br>  Last 6 Secs |
| 1,117,227         | 57,471,775               | 1  | 1.27                | 0.00              |
| 1,117,233         | 57,471,805               | 30 | 1.27                | 0.18              |
| 1,117,239         | 57,471,806               | 1  | 1.27                | 0.00              |
| 1,117,245         | 57,471,807               | 1  | 1.27                | 0.00              |
| 1,117,251         | 57,471,837               | 30 | 1.27                | 0.18              |
| 1,117,257         | 57,471,838               | 1  | 1.27                | 0.00              |
|                   |                          |    |                     |                   |

Average HSM Utilization In This Period : 0.06% HSM Last Reset : Fri May 31 14:59:46 2013

The HSM untilization counters are saved to file hsm\_stats. Please run `my file list` command to see it. You may also want to `scp` the file out for further analysis.

# hsm information reset

Reset the HSM counters.

## **Syntax**

hsm information reset

## Example

lunash:>hsm info reset

# hsm information show

Display the contents of he HSM counters.

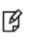

**Note:** The "Operation Requests" counter increments rapidly (often by 42 or 47 counts) because even relatively simple LunaSH commands trigger a number of low-level operations, including checking of firmware version, checking of HSM status, and other actions, before the current high-level command is completed.

## **Syntax**

hsm information show

## Example

lunash:>hsm information show

| HSM Information:     |      |  |
|----------------------|------|--|
| Operation Requests:  | 3083 |  |
| Operation Errors:    | 0    |  |
| Critical Events:     | 0    |  |
| Non-Critical Events: | 0    |  |
|                      |      |  |

# hsm init

Initialize the HSM (K6 key card) in the SafeNet HSM Server. Initialization assigns an HSM label, creates or associates Security Officer (SO) or HSM Admin authentication for the HSM, creates or associates a Cloning Domain (with authentication) for the HSM, and applies other settings that make the HSM available for use.

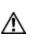

/<u>N</u>

**CAUTION:** Initializing the HSM erases all existing data on the key card, including all HSM Partitions and their data. HSM Partitions then must be recreated with the partition create command. Because this is a destructive command, the user is asked to "proceed" unless the -force switch is provided at the command line.

**CAUTION:** Invoking the **hsm init** command results in the HSM Admin being logged out, and all partitions being deactivated. These preparatory actions take place before the warning prompt appears, with its request for you to type "Proceed" or "Quit". That is, if you invoke **hsm init** and then type **quit** at the prompt, initialization does not take place (meaning that you do not lose existing token/HSM contents), but any current login or activation state is closed, whether you abort the command or not.

For more information, see "What is initialization? (PED-authentication)" on page 1in the Administration Guide.

## Syntax

hsm init -label <hsm\_label> [-domain <hsm\_domain>] [-password <hsm\_admin\_password>] [-defaultdomain] [-authtimeconfig] [-force]

| Parameter       | Shortcut | Description                                                                                                    |
|-----------------|----------|----------------------------------------------------------------------------------------------------|
| -authtimeconfig | -a       | Specifies that the SO role must be logged in to configure the time.                                                                                                    |
| -defaultdomain  | -de      | This option is deprecated.<br>The current and future HSM versions do not allow you to omit<br>providing a domain, unless you include this "-defaultdomain" option,<br>which is an insecure choice and generally not recommended. It is<br>retained for benefit of existing customers who have previously set<br>the default domain, and are constrained to continue with it until they<br>create new objects on an HSM with a proper domain.<br>The "-defaultdomain" option applies to Password-authenticated<br>HSMs only.<br>For PED-authenticated HSMs the PED always prompts for a<br>physical PED Key and either reuses the value on the key that you<br>insert, or generates a new value and imprints it on the PED Key. |
| -domain         | -do      | Specifies the string to be used as key cloning domain for the HSM. If<br>no value is given for a SafeNet HSM with Password Authentication,<br>you are prompted interactively. The HSM must support cloning, or<br>this value is ignored. This parameter is considered mandatory in<br>password-authenticated HSMs (except if the discouraged and<br>deprecated -defaultdomain is specified). The -domain parameter is                                                                                                    |

| Parameter | Shortcut | Description                                                                                                    |
|-----------|----------|----------------------------------------------------------------------------------------------------|
|           |          | ignored in PED-authenticated HSMs.                                                                                                    |
| -force    | -f       | Force the action without prompting.                                                                                                    |
| -label    | -1       | Specifies the label to assign to the HSM. The label has a maximum length of 32 characters. Any data input over 32 characters is truncated.                                                                                                    |
| -password | -р       | Specifies the password to be used as login credential by the HSM<br>Admin. For PED-authenticated HSMs, the SafeNet PED is used for<br>the HSM Admin PIN/password, and data input for this value is<br>ignored. This parameter is required in password-authenticated<br>HSMs. It is ignored in PED-authenticated HSMs. |

### Example

#### **PED-authenticated HSMs**

If the HSM has been factory reset, then a complete "hard" initialization is performed when you invoke the **hsm init** command.

```
lunash:> hsm init -label myluna
CAUTION: Are you sure you wish to re-initialize this HSM?
All partitions and data will be erased.
Type 'proceed' to initialize the HSM, or 'quit'
to quit now.
> proceed
Luna PED operation required to initialize HSM - use Security Officer (blue) PED Key
Luna PED operation required to login as HSM Administrator - use Security Officer (blue) PED Key
Luna PED operation required to generate cloning domain - use Domain (red) PED Key
```

```
'hsm init successful'
```

```
Command result : 0 (Success)
lunash:>
```

If the HSM is NOT in factory reset condition when you invoke the **hsm init** command, then a "soft" initialization is performed - while the partitions and contents are destroyed, the Security officer/HSM Administrator identity and the Domain are preserved. The SO must be logged into the HSM to run HSM init when the HSM is not in factory reset condition.

```
lunash:> hsm init -label myluna
CAUTION: Are you sure you wish to re-initialize this HSM?
All partitions and data will be erased.
Type 'proceed' to initialize the HSM, or 'quit' to quit now.
> proceed
Luna PED operation required to initialize HSM - use Security Officer (blue) PED Key
'hsm -init successful'
Command result : 0 (Success)
```

### **Password-authenticated HSMs**

lunash:> hsm init -label "new hsm" -sopw somepin -domain newdomain CAUTION: Are you sure you wish to re-initialize this HSM? All partitions and data will be erased. Type 'proceed' to initialize the HSM, or 'quit' to quit now. > proceed

'hsm init successful'

# hsm loadcustomercert

Load the customer-signed MAC (Manufacturer's Authentication Certificate) & DAC (Device Authentication Certificate) certificates in the specified file onto the HSM.

## Syntax

hsm loadcustomercert -certfilename <filename>

## hsm login

Log in as the HSM Admin.

- For SafeNet Network HSM with Password Authentication, the default password is 'PASSWORD'.
- For SafeNet Network HSM with PED (Trusted Path) Authentication, a default login is performed by the PED when you first begin to initialize a new or factory-reset HSM. After initialization, the appropriate blue PED Key is needed for HSM Admin login.

### **Syntax**

lunash:> hsm login [-password <hsm\_admin\_password>]

| Parameter | Shortcut | Description                                                                                 |
|-----------|----------|---------------------------------------------------------------------------------------------|
| -password | -р       | HSM Admin Password (for password-authenticated HSM, only; ignored for PED-authenticated HSM |

### Example

lunash:>hsm login

Luna PED operation required to login as HSM Administrator - use Security Officer (blue) PED key. 'hsm login' successful.

# hsm logout

Log out the HSM Admin account.

## **Syntax**

lunash:> hsm logout

## Example

lunash:>hsm logout

'hsm logout' successful.
Command Result : 0 (Success)

# hsm ped

Access commands that allow you to display or change the configuration of the PED.

## **Syntax**

hsm ped

connect deselect disconnect select server set show timeout vector

| Parameter  | Shortcut | Description                                                                                                    |
|------------|----------|----------------------------------------------------------------------------------------------------|
| connect    | c        | Connect to a Remote PED. See "hsm ped connect" on the next page.                                                                                                    |
| deselect   | de       | Deselect the current/active Remote PED. Used in peer-to-peer connections. See "hsm ped deselect" on page 110.                                                                                     |
| disconnect | di       | Disconnect a connected Remote PED. See "hsm ped disconnect" on page 111.                                                                                                    |
| select     | sel      | Select the current/active remote PED. See "hsm ped select" on page 112.                                                                                                    |
| server     | ser      | Register and de-register Remote PED servers for peer-to-peer connection. See "hsm ped server" on page 113.                                                                                        |
| set        | set      | Configure a default IP address and/or port that are used by the <b>hsm</b><br><b>ped connect</b> command when establishing a connection to a Remote<br>PED Server. See "hsm ped set" on page 119. |
| show       | sh       | Display information for the current HSM PED connection. See "hsm ped show" on page 121.                                                                                                    |
| timeout    | t        | Set or display the remote PED connection timeout. See "hsm ped timeout" on page 123.                                                                                                    |
| vector     | v        | Initialize or erase a remote PED vector. See "hsm ped vector" on page 126.                                                                                                    |

## hsm ped connect

Connect to a remote PED. This command instructs PedClient to attempt to connect to the Remote PED Server at the IP address and port specified on the command line, or configured using the **hsm ped set** command. See "hsm ped set" on page 119 for more information.

### Behavior when defaults are configured using hsm ped set

The **hsm ped set** command allows you to configure a default IP address and/or port for the Remote PED Server. These values are used if they are not specified when you issue the **hsm ped connect** command. The behavior of the **hsm ped connect** command when defaults are configured using **hsm ped set** is as follows:

| Values set with<br>hsm ped set | Parameters specified<br>by hsm ped connect | IP address used                                                        | Port used                                   |
|--------------------------------|--------------------------------------------|------------------------------------------------------------------------|---------------------------------------------|
| IP address and port            | None                                       | IP address configured with <b>hsm ped set</b> .                        | Port configured with hsm ped set.           |
|                                | IP address                                 | IP address specified by hsm<br>ped connect                             | Port configured with hsm ped set.           |
|                                | Port                                       | IP address configured with <b>hsm ped set</b> .                        | Port specified by hsm ped connect           |
|                                | IP address and port                        | IP address specified by hsm ped connect                                | Port specified by hsm ped connect           |
| IP address only                | None                                       | IP address configured with <b>hsm ped set</b> .                        | Port 1503 (default).                        |
|                                | IP address                                 | IP address specified by hsm ped connect                                | Port 1503 (default).                        |
|                                | Port                                       | IP address configured with <b>hsm ped set</b> .                        | Port specified by <b>hsm ped connect</b> .  |
|                                | IP address and port                        | IP address specified by hsm ped connect                                | Port specified by <b>hsm ped connect</b> .  |
| Port only                      | None                                       | Error. You must use the <b>-ip</b> parameter to specify an IP address. | Port configured with <b>hsm ped set</b> .   |
|                                | IP address                                 | IP address specified by hsm ped connect                                | Port configured with hsm ped set.           |
|                                | Port                                       | Error. You must use the <b>-ip</b> parameter to specify an IP address  | Port specified by <b>hsm ped</b><br>connect |
|                                | IP address and port                        | IP address specified by hsm ped connect                                | Port specified by hsm ped connect           |

#### Behavior when no defaults are configured using hsm ped set

If no defaults are configured using **hsm ped set**, you must specifiy at least an IP address. If no port is specified, the default port (1503) is used.

**Note:** To set up or erase a PED vector, or to make or break the Remote PED connection, on an HSM that is externally connected to the SafeNet Network HSM, use the "-serial" option to specify the target HSM. If "-serial" is not specified, then the command acts on the SafeNet Network HSM's internal HSM card.

### **Syntax**

Ø

hsm ped connect [-ip <ip\_address>] [-port <port>] [-serial <serial\_num>] [-force]

| Parameter | Shortcut | Description                                     |
|-----------|----------|-------------------------------------------------|
| -force    | -f       | Force the action without prompting.             |
| -ip       | -i       | Specifies the IP Address of the                 |
| -port     | -p       | Network Port (0-65535).<br><b>Default:</b> 1503 |
| -serial   | -s       | Token Serial Number                             |

#### Example

lunash:>hsm ped connect -ip 192.20.10.155

Luna PED operation required to connect to Remote PED - use orange PED key(s). Ped Client Version 1.0.5 (10005) Ped Client launched in startup mode. PED client local IP : 192.20.9.77/192.168.255.223 Starting background process Background process started Ped Client Process created, exiting this process.

## hsm ped deselect

When a PedServer is connected and selected to provide PED operations to the HSM, use this command to deselect the currently selected PedServer. The PedServer remains connected and remains in the list of available PedServers, but is no longer selected and can no longer provide PED operations for the HSM until it is selected again.

### Syntax

hsm ped deselect [-host <hostname>]

| Parameter | Shortcut | Description                                                                                                    |
|-----------|----------|----------------------------------------------------------------------------------------------------|
| -host     | -h       | The hostname of the PedServer that you are deselecting, as shown in the output of the <b>hsm ped show</b> command. Required if multiple PedServers have established connections; optional if only one PedServer is available. |

#### Example

lunash:>lunash:>hsm ped deselect -h WIN-1TFMAA8U4V7

Host WIN-1TFMAA8U4V7 deselected.

## hsm ped disconnect

Disconnect the current/active remote PED. No address information is required since only one remote PED connection can exist at one time.

**Note:** To set up or erase a PED vector, or to make or break the Remote PED connection, on an HSM that is externally connected to the SafeNet Network HSM, use the "-serial" option to specify the target HSM. If "-serial" is not specified, then the command acts on the SafeNet Network HSM's internal HSM card.

### **Syntax**

Ø

hsm ped disconnect [-serial <serialnum>] [-force]

| Parameter | Shortcut | Description                         |
|-----------|----------|-------------------------------------|
| -force    | -f       | Force the action without prompting. |
| -serial   | -S       | Token Serial Number                 |

### Example

lunash:>hsm ped disconnect

If you are sure that you wish to disconnect, then enter 'proceed', otherwise type 'quit'.
> proceed
Proceeding...

Remote PED connection closed.

## hsm ped select

When a PedServer has established a connection to this SafeNet Network HSM appliance in peer-to-peer mode, it could be one of many. Use this command to select one connected PedServer from the list to provide PED operations to the HSM.

### **Syntax**

hsm ped select [-host <hostname>] [-serial <serialnum>]

| Parameter | Shortcut | Description                                                                                                    |
|-----------|----------|----------------------------------------------------------------------------------------------------|
| -host     | -h       | The hostname of the PedServer that you are selecting, as shown in the output of the <b>hsm ped show</b> command. Required if multiple PedServers have established connections; optional if only one PedServer is available.             |
| -serial   | -s       | Specifies the serial number of the HSM that is to be<br>served by PED operations. Optional unless more<br>than one HSM is present (such as when a SafeNet<br>USB HSM is locally attached to the appliance for<br>PKI bundle operation). |

### Example

lunash:>lunash:>hsm ped select -h WIN-1TFMAA8U4V7

Luna PED operation required to connect to Remote PED - use orange PED key(s).

## hsm ped server

Access commands that allow you to display or change the configuration of the PED Server.

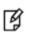

**Note:** These commands are required for server-initiated (peer-to-peer) Remote PED connections. Not required for client-initiated Remote PED.

### **Syntax**

hsm ped server

delete list register

| Option   | Description                                                                                      |  |
|----------|--------------------------------------------------------------------------------------------------|--|
| delete   | Deregister a PED Server. See "hsm ped server delete" on the next page.                           |  |
| list     | List all remote PED Server configurations. See "hsm ped server list" on page 115.                |  |
| register | Register a PED Server certificate with the appliance. See "hsm ped server register" on page 116. |  |

## hsm ped server delete

Delete a previously registered PED Server. This command will prompt the user to continue the removal of the certificate before executing.

If the certificate common name input into the command does not exist, an error is returned.

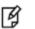

**Note:** This command is used with server-initiated (peer-to-peer) Remote PED connections. It is not required for client-initiated Remote PED.

#### **User Privileges**

Users with the following privileges can perform this command:

- Admin
- Operator

#### **Syntax**

hsm ped server delete -commonname <certificate common name> [-force]

| Option                                                    | Shortcut | Description                                                                                                    |
|-----------------------------------------------------------|----------|----------------------------------------------------------------------------------------------------|
| -commonname <certificate common="" name=""></certificate> | -c       | The common name of the certificate. The name can be retrieved by running the <b>hsm ped server list</b> command. |
| -force                                                    | -f       | Force the action without prompting.                                                                              |

#### **Example**

lunash:>hsm ped server delete -commonname 192.20.11.64

CAUTION: Are you sure you wish to delete PED server named: 192.20.11.64 Type 'proceed' to delete the PED server, or 'quit' to quit now. > proceed

'hsm ped server delete' successful.

# hsm ped server list

List all remote PED Server configurations.

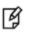

**Note:** This command is used with server-initiated (peer-to-peer) Remote PED connections. It is not required for client-initiated Remote PED.

#### **User Privileges**

Users with the following privileges can perform this command:

- Admin
- Operator
- Monitor

#### **Syntax**

hsm ped server list

#### Example

lunash:>hsm ped server list

Number of Registered PED Server : 1

PED Server 1 : CN = 192.20.11.64

## hsm ped server register

Register a PED Server certificate with the appliance. Once the certificate has been registered, the certificate file is removed from the user's LunaSH home directory.

This command fails if the same certificate is being registered again.

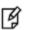

**Note:** This command is required for server-initiated (peer-to-peer) Remote PED connections. It is not required for client-initiated Remote PED.

#### **User Privileges**

Users with the following privileges can perform this command:

- Admin
- Operator

#### **Syntax**

hsm ped server register -certificate <filename>

| Option                             | Description                                                                                                    |
|------------------------------------|----------------------------------------------------------------------------------------------------|
| -certificate <filename></filename> | The name of the certificate file stored in the user's LunaSH home directory. The filename can be found by executing the <b>my file list</b> command. |

#### **Example**

lunash:>hsm ped server register -certificate 192.20.11.64.pem

'hsm ped server register' successful.

## hsm ped set

Configure a default IP address and/or port that are used by the **hsm ped connect** command when establishing a connection to a Remote PED Server. See "hsm ped connect" on page 108 for more information.

### **Syntax**

hsm ped set [-ip <ip\_address>] [-port <port>]

| Parameter | Shortcut | Description                                                                  |
|-----------|----------|------------------------------------------------------------------------------|
| -ip       | -i       | Specifies the default IP Address used by the <b>hsm ped connect</b> command. |
| -port     | -p       | Specifies the default port used by the <b>hsm ped connect</b> command.       |
|           |          | Range: 0-65535                                                               |
|           |          | Default: 1503                                                                |

#### **Example**

lunash:>hsm ped set -ip 106.55.19.59 -port 3456

Command Result : 0 (Success)

lunash:>hsm ped show

Configured Remote PED Server IP address: 106.55.19.59 Configured Remote PED Server Port: 3456

Ped Client Version 2.0.0 (20000) Ped Client launched in status mode. Callback Server is running..

Callback Server Information: Hostname: local\_host IP: 106.55.9.165 Software Version: 2.0.0 (20000)

Operating Information: Admin Port: External Admin Interface:

Callback Server Up Time:269788 (secs)Callback Server Current Idle Time:269788 (secs)Callback Server Total Idle Time:269788 (secs) (100%)Idle Timeout Value:1800 (secs)Number of PED ID Mappings:0

1501

No

| Number of HMSs:           | 1       |
|---------------------------|---------|
| HSM List:                 |         |
| Device Type:              | PCI HSM |
| HSM Serial Number:        | 789654  |
| HSM Firmware Version:     | 6.30.0  |
| HSM Cmd Protocol Version: | 18      |
|                           |         |

HSM Callback IO Version:1HSM Callback Protocol Version:1HSM Up Time:269787 (secs)HSM Total Idle Time:269787 (secs) (100%)HSM Current Idle Time:269787 (secs)

Show command passed.

## hsm ped set

Configure a default IP address and/or port that are used by the **hsm ped connect** command when establishing a connection to a Remote PED Server. See "hsm ped connect" on page 108 for more information.

### **Syntax**

hsm ped set [-ip <ip\_address>] [-port <port>]

| Parameter | Shortcut | Description                                                                                                    |
|-----------|----------|----------------------------------------------------------------------------------------------------|
| -ip       | -i       | Specifies the default IP Address used by the <b>hsm ped connect</b> command.                                                      |
| -port     | -р       | Specifies the default port used by the <b>hsm ped</b><br><b>connect</b> command.<br><b>Range:</b> 0-65535<br><b>Default:</b> 1503 |

#### **Example**

lunash:>hsm ped set -ip 106.55.19.59 -port 3456

Command Result : 0 (Success)

lunash:>hsm ped show

Configured Remote PED Server IP address: 106.55.19.59 Configured Remote PED Server Port: 3456

Ped Client Version 2.0.0 (20000) Ped Client launched in status mode. Callback Server is running..

Callback Server Information: Hostname: local\_host IP: 106.55.9.165 Software Version: 2.0.0 (20000)

Operating Information: Admin Port: External Admin Interface:

Callback Server Up Time:

| Callback Server Current Idle Time:<br>Callback Server Total Idle Time:<br>Idle Timeout Value: | 269788 (secs)<br>269788 (secs) (100%)<br>1800 (secs) |
|-----------------------------------------------------------------------------------------------|------------------------------------------------------|
| Number of PED ID Mappings:                                                                    | 0                                                    |
| Number of HMSs:<br>HSM List:                                                                  | 1                                                    |
| Device Type:                                                                                  | PCI HSM                                              |
| HSM Serial Number:                                                                            | 789654                                               |
| HSM Firmware Version:                                                                         | 6.30.0                                               |

1501

269788 (secs)

No

18

HSM Cmd Protocol Version:

HSM Callback IO Version:1HSM Callback Protocol Version:1HSM Up Time:269787 (secs)HSM Total Idle Time:269787 (secs) (100%)HSM Current Idle Time:269787 (secs)

Show command passed.

## hsm ped show

Display information for the current HSM PED connection.

#### **Syntax**

hsm ped show

### Example

lunash:>hsm ped show Configured Remote PED Server IP address: 192.20.10.166 Configured Remote PED Server Port: 1503 Ped Client Version 2.0.1 (20001) Ped Client launched in status mode. Callback Server is running .. Callback Server Information: Hostname: SA172201912 TP: 192.20.19.12 /192.168.1.12 Software Version: 2.0.1 (20001) Operating Information: Admin Port: 1501 External Admin Interface: No Callback Server Up Time: 73939 (secs) Callback Server Current Idle Time: 2530 (secs) Callback Server Total Idle Time: 73488 (secs) (99%) Idle Timeout Value: 1800 (secs) Number of PED ID Mappings: 0 Number of HSMs: 1 HSM List: Device Type: PCI HSM HSM Serial Number: 478980 HSM Firmware Version: 6.10.9 HSM Cmd Protocol Version: 17 HSM Callback IO Version: 1 HSM Callback Protocol Version: 1 HSM Up Time: 73938 (secs) HSM Total Idle Time: 73487 (secs) (99%) HSM Current Idle Time: 2530 (secs) Number of Connected PED Server : 2 Connected PED Server Table: Server Hostname: new-11-36 Server Port: 3987 Status: Not Assigned Server Information: Hostname: new-11-36

IP: 192.20.19.12 Firmware Version: 2.4.0-3 PedII Protocol Version: 1.0.1-0 1.0.7 (10007) Software Version: Ped2 Connection Status: Connected Ped2 RPK Count 0 Ped2 RPK Serial Numbers (none) Server Hostname: WIN-1TFMAA8U4V7 Server Port: 61773 Status: Not Assigned Server Information: Hostname: WIN-1TFMAA8U4V7 IP: 192.20.19.12 Firmware Version: 2.7.0-3 PedII Protocol Version: 1.0.1-0 Software Version: 1.0.7 (10007) Ped2 Connection Status: Connected Ped2 RPK Count 0 Ped2 RPK Serial Numbers (none)

Show command passed.

# hsm ped timeout

Access commands that allow you to set or display the remote PED connection timeout.

### **Syntax**

hsm ped timeout

set show

| Parameter | Shortcut | Description                                                                                                    |
|-----------|----------|----------------------------------------------------------------------------------------------------|
| set       | se       | Set the remote PED connection timeouts. See "hsm ped timeout set" on the next page.                            |
| show      | sh       | Display the currently configured remote PED connection timeout values. See "hsm ped timeout show" on page 125. |

## hsm ped timeout set

Set the remote PED connection (rped) or PED key interaction (pedk) timeout values:

- **rped** is the connection inactivity timeout. The default is 1800 seconds (30 minutes). While we do not anticipate any great security risk from having a Remote PED connection left open and unused for long periods, we do suggest that having sessions open indefinitely might be an invitation, so set the **rped** value as long as you realistically need, but not more.
- **pedk** is for PED Key activities in particular. The default is 100 seconds. It might be useful to increase that timeout if you are initializing your HSM with large values for MofN on some-or-all PED Keys. We have tested initializations with all secrets set to the maximum Mof N, equal to 16 of 16, and a pedk value of 900 seconds (15 minutes) was adequate to complete the necessary interactions. If you are not using MofN, then leave 'pedk' at its default value.
- pedo is for SFF remote backup due to the duration of the initialization operation.

After **rped** expires, you must re-establish the Remote PED link with **hsm ped disconnect** and **hsm ped connect** before issuing any HSM or application partition commands that require PED interaction. We recommend running disconnect before reconnecting because, although the link normally disconnects cleanly upon timeout, it can happen that the link is left in an indeterminate state, and a disconnect before a connect corrects that.

### **Syntax**

hsm ped timeout set -type <type> -seconds <seconds>

| Parameter | Shortcut | Description                                                                                                    |  |
|-----------|----------|----------------------------------------------------------------------------------------------------|--|
| -seconds  | -s       | Specifies the timeout value, in seconds, for the specified type.<br><b>Range:</b> 1 to 99999<br><b>Defaults:</b> 1800 (rped), 200 (pedk), 820 (pedo)                                                                                    |  |
| -type     | -t       | <ul> <li>Specifies the timeout type.</li> <li>Valid values:</li> <li>rped - set the remote PED connection inactivity timeout.</li> <li>pedk - set the PED key timeout.</li> <li>pedo - set the entire PED operation timeout.</li> </ul> |  |

#### Example

lunash:>hsm ped timeout set -type rped -seconds 2000

Set the timeout value to 2000 seconds.

## hsm ped timeout show

Display the currently configured remote PED connection timeout values.

#### **Syntax**

hsm ped timeout show

#### Example

lunash:>hsm ped timeout show

The remote PED connection timeout value (seconds) = 1800 The PED key interaction timeout value (seconds) = 200 The entire PED operation timeout value (seconds) = 820

## hsm ped vector

Access commands that allow you to initialize or erase a remote PED vector (RPV) on the HSM.

Note: To set up or erase a PED vector, or to make or break the Remote PED connection, on an HSM that is externally connected to the SafeNet Network HSM, use the "-serial" option to specify the target HSM. If "-serial" is not specified, then the command acts on the SafeNet Network HSM's internal HSM card.

### **Syntax**

hsm ped vector

erase init

| Parameter | Shortcut | Description                                                             |
|-----------|----------|-------------------------------------------------------------------------|
| erase     | e        | Erase a remote PED vector. See "hsm ped vector erase" on the next page. |
| init      | i        | Initialize a remote PED vector. See "hsm ped vector init" on page 128.  |

## hsm ped vector erase

Erase a Remote PED vector (RPV) from the current HSM so that it can no longer establish a Remote PED connection with any workstation that has that RPV on an orange PED Key.

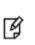

**Note:** To set up or erase a PED vector, or to make or break the Remote PED connection, on an HSM that is externally connected to the SafeNet Network HSM, use the "-serial" option to specify the target HSM. If "-serial" is not specified, then the command acts on the SafeNet Network HSM's internal HSM card.

### **Syntax**

hsm ped vector erase [-serial <serialnum>] [-force]

| Parameter | Shortcut | Description                                                                                      |
|-----------|----------|--------------------------------------------------------------------------------------------------|
| -force    | -f       | Force the action without prompting.                                                              |
| -serial   | -S       | Specifies the serial number of the remote PED for which you want to erase the remote PED vector. |

### Example

lunash:>hsm ped vector erase

If you are sure that you wish to erase remote PED vector (RPV), then enter 'proceed', otherwise type 'quit'. > proceed

## hsm ped vector init

Initialize a Remote PED vector. This command creates a new Remote PED Key by doing the following:

- initializing a Remote PED vector (RPV)
- imprinting the RPV onto the current HSM as well as onto an orange PED Key (RPK).
  - The RPK is kept with the Remote PED, when you set up a Remote PED workstation. The RPK allows a SafeNet Network HSM with that RPV to connect to a Remote PED workstation where the attached PED provides the matching RPV, via the orange RPK. ]
  - The RPV is a secret that facilitates the secure connection between a particular HSM that has that secret, and a Remote PED Server computer that has the RPK containing the identical secret. The HSM must be connected to a computer that runs Remote PED client, to manage the HSM's end of the Remote PED connection. More than one HSM can be imprinted with the same RPV, but a single Remote PED Server can connect with only one such remotely located HSM (via its client) at one time.

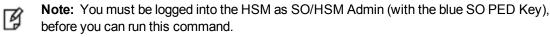

**Note:** To set up or erase a PED vector, or to make or break the Remote PED connection, on an HSM that is externally connected to the SafeNet Network HSM, use the "-serial" option to specify the target HSM. If "-serial" is not specified, then the command acts on the SafeNet Network HSM's internal HSM card.

#### **Syntax**

M

hsm ped vector init [-serial <serialnum>] [-force]

| Parameter | Shortcut | Description                                                                                      |
|-----------|----------|--------------------------------------------------------------------------------------------------|
| -force    | -f       | Force the action without prompting.                                                              |
| -serial   | -S       | Specifies the serial number of the remote PED for which you want to erase the remote PED vector. |

#### Example

```
lunash:>hsm ped vector init
```

```
If you are sure that you wish to initialize remote PED vector (RPV), then enter 'proceed', oth-
erwise type 'quit'.
> proceed
Proceeding...
Luna PED operation required to initialize remote PED key vector - use orange PED key(s).
Ped Client Version 1.0.5 (10005)
Ped Client launched in shutdown mode.
PED client local IP : 192.20.9.77/192.168.255.223
Shutdown passed.
Command Result : 0 (Success)
[mylunasa] lunash:>
```

## hsm restore [reserved]

Restore the contents of the HSM from a backup token.

### **Syntax**

hsm restore -serial <serialnum> [-password <password>] [-tokenAdminPw <password>] [-force]

| Parameter         | Shortcut | Description                                                                                                    |
|-------------------|----------|----------------------------------------------------------------------------------------------------|
| -force            | -f .     | Force the action without prompting.                                                                                                    |
| -password         | -р       | Specifies the HSM Admin Password. Passwords are needed only for password-<br>authenticated HSMs, and are not required at the command line. If a password is<br>needed, you are prompted for it, and your response is hidden by asterisk characters (*).   |
| -serial           | -s       | Specifies the Token Serial Number. The serial number of the backup token is required.                                                                                                    |
| -<br>tokenAdminPw | -t       | Specifies the Token Admin Password. Passwords are needed only for password-<br>authenticated HSMs, and are not required at the command line. If a password is<br>needed, you are prompted for it, and your response is hidden by asterisk characters (*). |

### Example

lunash:>token backup list

CAUTION: This process will erase the current masking key on this HSM and replace it with the one on the backup token. Any keys masked off any partition on the HSM with the existing masking key will be irretrievable. Type 'proceed' to replace the masking key, or 'quit' to quit now. > proceed Luna PED operation required to login as HSM Administrator - use Security Officer (blue) PED key. Warning: You will need to connect Luna PED to the SafeNet Backup HSM to complete this operation. You may use the same Luna PED that you used for SafeNet Network HSM. Please type 'proceed' and hit <enter> when you are ready to proceed> proceed Luna PED operation required to login to token - use token Security Officer (blue) PED key. Masking key successfully cloned. 'hsm restore' successful. Command Result : 0 (Success)

## hsm selftest

Test the cryptographic capabilities of the HSM.

### **Syntax**

hsm selftest

### Example

lunash:>hsm selftest

Self Test. Testing HSM cryptographic capabilities. 'hsm selfTest' passed. HSM working as expected.

## hsm setlegacydomain

Set the legacy cloning domain on an HSM:

- for password-authenticated HSMs, this is the text string that was used as a cloning domain on the legacy token HSM whose contents are to be migrated to the SafeNet Network HSM.
- for PED-authenticated HSMs, this is the cloning domain secret on the red PED Key for the legacy PEDauthenticated token HSM whose contents are to be migrated to the SafeNet Network HSM.

Your **target** SafeNet Network HSM has, and retains, whatever modern HSM cloning domain was imprinted (on a red PED Key) when the HSM was initialized. This command takes the domain value from your legacy HSM's red PED Key and associates that with the modern-format domain of the current HSM, to allow the HSM to be the cloning (restore...) recipient of objects from the legacy (token) HSM. The legacy domain associated with your SafeNet Network HSM is attached until the HSM is reinitialized.

Objects from legacy token/HSMs can only be migrated (restored) onto SafeNet Enterprise HSMs configured to use their legacy domain. In other words, you cannot defeat the security provision that prevents cloning of objects across different domains.

As well, you cannot migrate objects from a Password authenticated token/HSM to a PED authenticated SafeNet Network HSM, and you cannot migrate objects from a PED authenticated token/HSM to a Password authenticated SafeNet Network HSM. Again, this is a security provision.

See "Legacy Domains and Migration" on page 1 in the *Administration Guide* for a description and summary of the possible combinations of source (legacy) tokens/HSMs and target (modern) HSMs and the disposition of token objects from one to the other.

#### **Syntax**

hsm setlegacydomain [-domain <domain>]

| Parameter | Shortcut | Description                                                                                                    |
|-----------|----------|----------------------------------------------------------------------------------------------------|
| -domain   | -d       | Specifies the Legacy Cloning Domain name. This parameter<br>is required on password-authenticated HSMs. It is ignored on<br>PED-authenticated HSMs, which retreive the legacy domain<br>name from the red PED key. |

#### Example

lunash:> hsm setLegacyDomain

Luna PED operation required to set legacy cloning domain - use Domain (red) PED Key. The PED prompts for the legacy red domain PED Key (notice mention of "raw data" in the PED message).

Command result: Success!

## hsm show

Display a list showing the current configuration of the HSM.

#### **Syntax**

lunash:> hsm show

### Example

#### HSM is in a non-zeroized state

lunash:>hsm show Appliance Details: ------5.2.0-1 Software Version: HSM Details: \_\_\_\_\_ HSM Label: myluna 700022 Serial #: 6.2.1 Firmware Hardware Model: Luna K6 PED Keys Logged In Authentication Method: HSM Admin login status: HSM Admin login attempts left: 3 before HSM zeroization! RPV Initialized: Yes Audit Role Initialized: Yes Remote Login Initialized: Yes Manually Zeroized: No Partitions created on HSM: \_\_\_\_\_ Partition: 700022006, Name: mypar2 Partition: 700022008, Name: myparl FIPS 140-2 Operation \_\_\_\_\_ The HSM is NOT in FIPS 140-2 approved operation mode. HSM Storage Information: \_\_\_\_\_ Maximum HSM Storage Space (Bytes): 2097152 Space In Use (Bytes): 209714 Free Space Left (Bytes): 1887438 Command Result : 0 (Success) HSM is in a zeroized state lunash:>hsm show

HSM Details: \_\_\_\_\_ HSM Label: no label 700022 Serial #: 6.2.1 Firmware Hardware Model: Luna K6 Authentication Method: PED Keys HSM Admin login status: Not Logged In HSM Admin login attempts left: HSM is zeroized! Yes Audit Role Initialized: RPV Initialized: Yes Manually Zeroized: Yes

FIPS 140-2 Operation

\_\_\_\_\_

The HSM is NOT in FIPS 140-2 approved operation mode.

## hsm showpolicies

Display the current settings for all hsm capabilities and policies, or optionally restrict the listing to only the policies that are configurable.

SafeNet Network HSM 6 does not currently have a Scalable Key Storage (formerly SIM) configuration. Certain HSM policy settings exist to enable migration from SafeNet Network HSM 4.x to SafeNet Network HSM 5.x or 6.x, specifically the "Enable masking" and "Enable portable masking key" values.

### **Syntax**

hsm showpolicies [-configonly]

| Parameter   | Shortcut | Description                                      |
|-------------|----------|--------------------------------------------------|
| -configonly | -c       | Restrict the list to configurable policies only. |

#### Example

| <pre>[myluna] lunash:&gt;hsm showPolicies<br/>HSM Label: myhsm<br/>Serial #: 700022<br/>Firmware: 6.2.1<br/>The following capabilities describe thi<br/>except via firmware or capability updat<br/>Description</pre>                                                                                                    |                                                                                                    |
|----------------------------------------------------------------------------------------------------|----------------------------------------------------------------------------------------------------|
|                                                                                                    | =====                                                                                                    |
| Enable PIN-based authentication<br>Enable PED-based authentication<br>Performance level<br>Enable domestic mechanisms & key sizes<br>Enable masking<br>Enable cloning<br>Enable special cloning certificate<br>Enable full (non-backup) functionality<br>Enable ECC mechanisms<br>Enable non-FIPS algorithms<br>Enable Noreset of partition PIN<br>Enable Noreset of partition PIN<br>Enable Norean Algorithms<br>FIPS evaluated<br>Manufacturing Token<br>Enable Remote Authentication<br>Enable forcing user PIN change<br>Enable portable masking key<br>Enable partition groups<br>Enable Remote PED usage<br>Enable external storage of MTK split | Disallowed<br>Allowed<br>15<br>Allowed<br>Allowed<br>Disallowed<br>Allowed<br>Allowed<br>Allowed<br>Allowed<br>Allowed<br>Allowed<br>Disallowed<br>Disallowed<br>Allowed<br>Allowed<br>Allowed<br>Allowed<br>Allowed<br>Allowed<br>Allowed<br>Allowed<br>Allowed<br>Allowed<br>Allowed<br>Allowed<br>Allowed<br>Allowed |
| HSM non-volatile storage space                                                                                                    | 2097152                                                                                                    |
| Enable HA mode CGX                                                                                                    | Disallowed                                                                                                    |
| Enable Acceleration                                                                                                    | Allowed                                                                                                    |
| Enable unmasking                                                                                                    | Allowed                                                                                                    |
| The following policies are set due to o<br>this HSM and cannot be altered directly<br>Description<br>====================================                                                                                                    |                                                                                                    |

PED-based authentication True Store MTK split externally False

The following policies describe the current configuration of this HSM and may by changed by the HSM Administrator. Changing policies marked "destructive" will zeroize (erase completely) the entire HSM.

| Description                           | Value | Code | Destructive |
|---------------------------------------|-------|------|-------------|
|                                       |       |      |             |
| Allow masking                         | On    | 6    | Yes         |
| Allow cloning                         | On    | 7    | Yes         |
| Allow non-FIPS algorithms             | On    | 12   | Yes         |
| SO can reset partition PIN            | On    | 15   | Yes         |
| Allow network replication             | On    | 16   | No          |
| Allow Remote Authentication           | On    | 20   | Yes         |
| Force user PIN change after set/reset | Off   | 21   | No          |
| Allow offboard storage                | On    | 22   | Yes         |
| Allow remote PED usage                | On    | 25   | No          |
| Allow Acceleration                    | On    | 29   | Yes         |
| Allow unmasking                       | On    | 30   | Yes         |
| Command Result : 0 (Success)          |       |      |             |

## hsm srk

Access commands that allow you to configure, or display information about, secure recovery keys (SRK) and secure transport mode.

### **Syntax**

hsm srk

disable enable keys show transportmode

| Parameter     | Shortcut | Description                                                                                                    |
|---------------|----------|----------------------------------------------------------------------------------------------------|
| disable       | d        | Disables external secure recovery keys. See "hsm srk disable" on the next page.                                     |
| enable        | e        | Enables external secure recovery keys. See "hsm srk enable" on page 139.                                            |
| keys          | k        | Access commands that allow you to resplit or verify secure recovery keys. See "hsm srk keys" on page 140.           |
| show          | s        | Displays the current SRK state. See "hsm srk show " on page 143.                                                    |
| transportmode | t        | Access commands that allow you to enable or disable secure transport mode. See "hsm srk transportmode" on page 144. |

## hsm srk disable

Disable the use of external split(s) of the SRK (secure recovery key) on purple PED Keys. The SO must be logged in to the HSM to issue this command.

### Syntax

hsm srk disable

### Example

lunash:> hsm srk disable

## hsm srk enable

Enables the use of external split(s) of the SRK (secure recovery key) on purple PED Keys. The SO must be logged in to the HSM to issue this command.

### Syntax

lunash:> hsm srk enable

### Example

lunash:> hsm srk enable

# hsm srk keys

Access commands that allow you to resplit or verify secure recovery keys (SRK).

### **Syntax**

hsm srk keys

resplit verify

| Parameter | Shortcut | Description                                                                      |
|-----------|----------|----------------------------------------------------------------------------------|
| resplit   | r        | Re-splits the Secure Recovery Key. See "hsm srk keys resplit" on the next page   |
| verify    | v        | Verifies an existing Secure Recovery Key. See "hsm srk keys verify" on page 142. |

## hsm srk keys resplit

Generate a new split of the Secure Recovery Key. Internal splits are stored in secure memory areas on the HSM. The external split is imprinted upon a purple PED Key (or multiple purple keys if you have chosen MofN).

The PED must be connected, and you must present "new" purple PED Keys when prompted. "New" in this case, means a purple PED Key that is literally new, or a PED Key that has been used for another purpose - as long as it does not contain the current valid external SRK split, before the new splitting operation. For safety reasons, the HSM and PED detect and refuse to overwrite the current purple PED Key(s) for the current HSM.

### **Syntax**

hsm srk keys resplit

#### Example

```
lunash:> hsm srk keys resplit
Luna PED operation required to resplit the SRK - use Secure Recovery (purple) PED key.
SRK resplit succeeded.
Command Result : 0 (Success)
```

## hsm srk keys verify

Verify an existing secure recovery key. This command displays the verification string for the current SRK, allowing you to compare it with the text string that was generated when Transport Mode was set.

- If the strings do not match, then someone has performed a recovery and re-split on the HSM (and likely other operations) since the split that generated your verification string.
- If the string match, then the HSM has not been altered since it was placed in transport mode.

#### **Syntax**

hsm srk keys verify

#### Example

lunash:> hsm srk keys verify

Luna PED operation required to verify the SRK split - use Secure Recovery (purple) PED key. SRK verified.

## hsm srk show

hsm srk show - Display the current status of the Secure Recovery flags.

### **Syntax**

hsm srk show

### Example

lunash:> hsm srk show

# hsm srk transportmode

Access commands that allow you to put the HSM into, or out of, secure transport mode.

### **Syntax**

#### hsm srk transportmode

enter recover

| Parameter | Shortcut | Description                                                                           |
|-----------|----------|---------------------------------------------------------------------------------------|
| enter     | e        | Places the HSM in Transport Mode. See "hsm srk transportmode enter" on the next page. |
| recover   | r        | Takes the HSM out of Transport Mode. See "hsm srk transportmode recover" on page 146. |

## hsm srk transportmode enter

Place the HSM in transport mode, invalidating the Master Key and causing all HSM content to be unusable. The use of external split(s) of the SRK (secure recovery key) on purple PED Keys must already be enabled. The SO must be logged in to the HSM to issue this command.

### **Syntax**

hsm srk transportmode enter

### Example

lunash:> hsm srk transportMode enter CAUTION: You are about configure the HSM in transport mode. If you proceed, the HSM will be inoperable until it is recovered with the Secure Recovery Key. Type 'proceed' to continue, or 'quit' to quit now. > proceed Configuring the HSM for transport mode... Luna PED operation required to enter transport mode - use Secure Recovery (purple) PED key. Be sure to record the verification string that is displayed after the MTK is zeroized. HSM is now in Transport Mode. Command Result : 0 (Success) lunash:>hsm srk show

Secure Recovery State flags:

| External split enabled: | yes |
|-------------------------|-----|
| SRK resplit required:   | no  |
| Hardware tampered:      | no  |
| Transport mode:         | yes |

## hsm srk transportmode recover

Exit transport or tamper mode. This command reconstitutes the Master Key on the HSM, using the SRV (secure recovery vector) split(s) on the purple SRK PED Key(s), allowing the HSM and its contents to be accessed and used again, following Transport Mode or a tamper event. The PED must be connected, and you must present the correct purple PED Keys when prompted.

#### **Syntax**

hsm srk transportmode recover

#### Example

lunash:> hsm srk transportMode recover

Attempting to recover from Transport Mode... Luna PED operation required to recover the HSM - use Secure Recovery (purple) PED key. Successfully recovered from transport mode. HSM restored to normal operation.

```
Command Result : 0 (Success)
```

lunash:>hsm srk show

Secure Recovery State flags:

|                         | === |  |
|-------------------------|-----|--|
| External split enabled: | yes |  |
| SRK resplit required:   | no  |  |
| Hardware tampered:      |     |  |
| Transport mode:         | no  |  |

# hsm stc

Access the HSM STC-level commands. Use these commands to configure and manage the secure trusted channel (STC) admin channel. The STC admin channel is local to the appliance, and is used to transmit data between the local services and applications running on the appliance (such as LunaSH, NTLS, and the STC service) and the HSM SO partition.

### **Syntax**

hsm stc

activationTimeout cipher client disable enable hmac identity partition rekeyThreshold replayWindow status

| Parameter         | Shortcut | Description                                                                                                    |
|-------------------|----------|----------------------------------------------------------------------------------------------------|
| activationtimeout | a        | Set and display the activation timeout for an STC link. See "hsm stc activationTimeOut" on page 149.                                                                                                    |
| cipher            | ci       | Enable, disable, and show the use of a symmetric encryption cipher algorithm for data encryption on the link. See "hsm stc cipher " on page 152.                                                                                                    |
| client            | cl       | Register, deregister, and list a client's STC public key from the specified partition. See "hsm stc client deregister" on page 159.                                                                                                    |
| disable           | d        | Disable the secure trusted channel (STC) link that is local to the appliance, that is, from the LunaSH shell to the HSM SO partition. See "hsm stc disable" on page 162.                                                                                                    |
| enable            | e        | Establish a local secure trusted channel (STC) link from the LunaSH shell to the HSM SO partition, and set all the local HSM-related applications in the appliance to communicate to the HSM via this STC link. See "hsm stc enable" on page 163.                                |
| hmac              | h        | Enable, disable, and display the use of an HMAC message digest<br>algorithm for message integrity verification on the secure trusted channel<br>(STC) link that is local to the appliance, that is, from the LunaSH shell to<br>the HSM. See "hsm stc hmac disable" on page 165. |
| identity          | i        | Manage the HSM SO client identity for the LunaSH STC client token.<br>See "hsm stc identity" on page 168                                                                                                    |

| Parameter      | Shortcut | Description                                                                                                    |
|----------------|----------|----------------------------------------------------------------------------------------------------|
| partition      | р        | Export the specified partition's public key to a file, or display that public key. See "hsm stc partition" on page 176.                                             |
| rekeythreshold | rek      | Set or display the key life for the symmetric key used to encrypt data on<br>the STC link for the specified partition. See "hsm stc rekeyThreshold" on<br>page 179. |
| replaywindow   | rep      | Set or display the size of the packet replay window. See "hsm stc<br>replaywindow set" on page 183.                                                                 |
| status         | st       | Display status and configuration information for an STC link. See "hsm stc status" on page 185.                                                                     |

# hsm stc activationTimeOut

Display and set the activation timeout for STC.

## **Syntax**

hsm stc activationTimeOut

set show

| Option                 | Shortcut | Description                                                                                                    |
|------------------------|----------|----------------------------------------------------------------------------------------------------|
| activationtimeout set  | a se     | Set the activation timeout for an STC link. See "hsm stc<br>activationtimeout set" on the next page.                     |
| activationtimeout show | a sh     | Display the STC link activation timeout for the specified partition. See<br>"hsm stc activationtimeout show" on page 151 |

# hsm stc activationtimeout set

Set the activation timeout for the secure trusted channel (STC) admin channel. The STC admin channel is local to the appliance, and is used to transmit data between the local services and applications running on the appliance (such as LunaSH, NTLS, and the STC service) and the HSM SO partition. The activation timeout is the maximum time allowed to establish the STC link before the channel request is dropped.

### **Syntax**

hsm stc activationtimeout set -time <timeout>

| Parameter                 | Shortcut               | Description                                                                  |
|---------------------------|------------------------|------------------------------------------------------------------------------|
| -time <timeout></timeout> | -t <timeout></timeout> | Specifies the activation timeout, in seconds.<br>Range:1-240<br>Default: 120 |

#### Example

lunash:> hsm stc a se -t 30

Successfully changed the activation timeout for  $\ensuremath{\mathsf{HSM}}$  to 30 seconds.

# hsm stc activationtimeout show

Display the activation timeout for the secure trusted channel (STC) admin channel. The STC admin channel is local to the appliance, and is used to transmit data between the local services and applications running on the appliance (such as LunaSH, NTLS, and the STC service) and the HSM SO partition. The activation timeout is the maximum time allowed to establish the STC link before the channel request is dropped.

### **Syntax**

stc activationtimeout show

### Example

lunash:>hsm stc a sh

The channel activation timeout for HSM is 120 seconds.

# hsm stc cipher

View, enable, and disable STC cipher algorithms.

### **Syntax**

hsm stc cipher

disable enable show

| Option         | Shortcut | Description                                                                                                    |
|----------------|----------|----------------------------------------------------------------------------------------------------|
| cipher disable | ci d     | Disable the use of a symmetric encryption cipher algorithm for data encryption on the link. See "hsm stc cipher disable" on the next page.             |
| cipher enable  | ci e     | Enable the use of a symmetric encryption cipher algorithm for data encryption on the link. See "hsm stc cipher enable" on page 155                     |
| cipher show    | ci s     | List the symmetric encryption cipher algorithms you can use for STC data encryption on the specified partition. See "hsm stc cipher show" on page 157. |

## hsm stc cipher disable

Disable the use of a symmetric encryption cipher algorithm for data encryption on the secure trusted channel (STC) admin channel. The STC admin channel is local to the appliance, and is used to transmit data between the local services and applications running on the appliance (such as LunaSH, NTLS, and the STC service) and the HSM SO partition.

All data transmitted over the STC link will be encrypted using the cipher that is both enabled and that offers the highest level of security. For example, if AES 192 and AES 256 are enabled, and AES 128 is disabled, AES 256 will be used. You can use the command "hsm stc cipher show" on page 157 to show which ciphers are currently enabled/disabled and the command "stc status" on page 1 to display the cipher that is currently being used.

```
Ø
```

Note: Performance is reduced for larger ciphers.

### **Syntax**

hsm stc cipher disable -all -id <cipher\_id>

| Parameter                   | Shortcut                    | Description                                                                                                    |
|-----------------------------|-----------------------------|----------------------------------------------------------------------------------------------------|
| -all                        | -a                          | Disable all ciphers.                                                                                                    |
| -id <cipher_id></cipher_id> | -id <cipher_id></cipher_id> | Specifies the numerical identifier of the cipher you want to disable, as listed using the command "stc configuration cipher show" on page 1. |

#### Example

lunash:>hsm stc cipher show

This table lists the ciphers supported for STC links to the HSM SO partition. Enabled ciphers are accepted during STC link negotiation with a client. If all ciphers are disabled, STC links to the HSM SO partition are not encrypted.

STC Encryption: On

| Cipher ID | Cipher Name                            |     |  |  |
|-----------|----------------------------------------|-----|--|--|
| 1         | AES 128 Bit with Cipher Block Chaining | Yes |  |  |
| 2         | AES 192 Bit with Cipher Block Chaining | Yes |  |  |
| 3         | AES 256 Bit with Cipher Block Chaining | Yes |  |  |

Command Result : 0 (Success)

lunash:>hsm stc cipher disable -id 3

AES 256 Bit with Cipher Block Chaining is now disabled.

Command Result : 0 (Success)

lunash:>hsm stc cipher show

This table lists the ciphers supported for STC links to the HSAM SO partition. Enabled ciphers are accepted during STC link negotiation with a client. If all ciphers are disabled, STC links to the HSM SO partition are not encrypted.

STC Encryption: On

2

| Cipher ID | ipher ID Cipher Name                   |     |  |  |
|-----------|----------------------------------------|-----|--|--|
|           |                                        |     |  |  |
| 1         | AES 128 Bit with Cipher Block Chaining | Yes |  |  |

AES 192 Bit with Cipher Block Chaining

Yes

No

3 AES 256 Bit with Cipher Block Chaining

## hsm stc cipher enable

Enable the use of a symmetric encryption cipher algorithm for data encryption on the secure trusted channel (STC) admin channel. The STC admin channel is local to the appliance, and is used to transmit data between the local services and applications running on the appliance (such as LunaSH, NTLS, and the STC service) and the HSM SO partition.

All data transmitted over the STC link will be encrypted using the cipher that is both enabled and that offers the highest level of security. For example, if AES 192 and AES 256 are enabled, and AES 128 is disabled, AES 256 will be used. You can use the command "hsm stc cipher show" on page 157 to show which ciphers are currently enabled/disabled and the command "stc status" on page 1 to display the cipher that is currently being used.

```
ß
```

Note: Performance is reduced for larger ciphers.

#### **Syntax**

hsm stc cipher enable -all -id <cipher\_id>

| Parameter                   | Shortcut                    | Description                                                                                                    |
|-----------------------------|-----------------------------|----------------------------------------------------------------------------------------------------|
| -all                        | -a                          | Enable all ciphers.                                                                                                    |
| -id <cipher_id></cipher_id> | -id <cipher_id></cipher_id> | Specifies the numerical identifier of the cipher you want to use, as listed using the command "stc configuration cipher show" on page 1. |

#### Example

lunash:>hsm stc cipher show

This table lists the ciphers supported for STC links to the HSM SO partition. Enabled ciphers are accepted during STC link negotiation with a client. If all ciphers are disabled, STC links to the partition are not encrypted.

STC Encryption: On

| Cipher ID | Cipher Name                            | Enabled |
|-----------|----------------------------------------|---------|
| 1         | AES 128 Bit with Cipher Block Chaining | Yes     |
| 2         | AES 192 Bit with Cipher Block Chaining | Yes     |
| 3         | AES 256 Bit with Cipher Block Chaining | No      |

Command Result : 0 (Success)

lunash:>hsm stc cipher enable -id 3

AES 256 Bit with Cipher Block Chaining is now enabled.

lunash:>hsm stc cipher show

This table lists the ciphers supported for STC links to the HSM SO partition. Enabled ciphers are accepted during STC link negotiation with a client. If all ciphers are disabled, STC links to the partition are not encrypted.

STC Encryption: On

SafeNet Network HSM LunaSH Command Reference Guide Release 6.3 Rev. A July 2017 Copyright 2001-2017 Gemalto All rights reserved.

| Cipher ID | Cipher Name                            | Enabled |
|-----------|----------------------------------------|---------|
| 1         | AES 128 Bit with Cipher Block Chaining | Yes     |
| 2         | AES 192 Bit with Cipher Block Chaining | Yes     |
| 3         | AES 256 Bit with Cipher Block Chaining | Yes     |

## hsm stc cipher show

List the symmetric encryption cipher algorithms you can use for data encryption on the secure trusted channel (STC) admin channel. The STC admin channel is local to the appliance, and is used to transmit data between the local services and applications running on the appliance (such as LunaSH, NTLS, and the STC service) and the HSM SO partition.

You can use the command "stc status" on page 1 to display the cipher that is currently being used.

## **Syntax**

hsm stc cipher show

### Example

lunash:>hsm stc cipher show

This table lists the ciphers supported for STC links to the partition. Enabled ciphers are accepted during STC link negotiation with a client. If all ciphers are disabled, STC links to the partition are not encrypted.

STC Encryption: On

| Cipher ID | Cipher Name                            | Enabled |
|-----------|----------------------------------------|---------|
| 1         | AES 128 Bit with Cipher Block Chaining | Yes     |
| 2         | AES 192 Bit with Cipher Block Chaining | Yes     |
| 3         | AES 256 Bit with Cipher Block Chaining | No      |

# hsm stc client

List currently registered STC client identities. Register and de-register STC client identities with the HSM .

## **Syntax**

hsm stc client

deregister list register

| Option            | Shortcut | Description                                                                                                    |
|-------------------|----------|----------------------------------------------------------------------------------------------------|
| client deregister | cl d     | Deregister a client's STC public key from the specified partition. See "hsm stc client deregister" on the next page. |
| client list       | cl I     | List the clients registered to the specified partition. See "hsm stc client list" on page 160.                       |
| client register   | cl r     | Register a client's STC public key to the specified partition. See "hsm stc client register" on page 161.            |

# hsm stc client deregister

Deregister the STC public key for LunaSH from the HSM SO partition. You must be HSM SO to use this command.

**CAUTION:** Deregistering the LunaSH client's public key disables the STC link to that client.

#### **Syntax**

hsm stc client deregister -label <client\_label>

| Parameter                            | Shortcut                                     | Description                                              |
|--------------------------------------|----------------------------------------------|----------------------------------------------------------|
| -label <client_label></client_label> | <b>-l</b> <client_<br>label&gt;</client_<br> | A string used to identify the client being deregistered. |

### Example

lunash:> hsm stc client deregister

Successfully deregistered the client public key for the admin channel

# hsm stc client list

List the clients registered to the HSM SO partition. You must be logged in as the HSM SO to use this command.

### **Syntax**

hsm stc client list

## Example

lunash:> hsm stc client list

Client Name Client Identity Public Key SHA1 Hash rellis 2fd4e1c67a2d28fced849ee1bb76e7391b93eb1

# hsm stc client register

Register the STC public key for LunaSH to the HSM SO partition. You must be logged in as the HSM SO to use this command.

## **Syntax**

hsm stc client register -label <client\_label> -file <client\_public\_key>

| Parameter                                                   | Shortcut                                          | Description                                            |
|-------------------------------------------------------------|---------------------------------------------------|--------------------------------------------------------|
| -name <client_name></client_name>                           | <b>-n</b> <client_<br>label&gt;</client_<br>      | A string used to identify the client being registered. |
| <b>-file</b> <client_public_<br>key&gt;</client_public_<br> | <b>-f</b> <client_<br>public_key&gt;</client_<br> | The full path to the client public key file.           |

### Example

lunash:> stc client register -1 bsalming -f 45021294.pem

Successfully registered the client public key of bsalming

## hsm stc disable

Disable the secure trusted channel (STC) admin channel link. The STC admin channel is local to the appliance, and is used to transmit data between the local services and applications running on the appliance (such as LunaSH, NTLS, and the STC service) and the HSM SO partition.

This command terminates the STC link, so that all communications between LunaSH and the HSM are transmitted over a non-encrypted link local to the appliance.

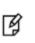

**Note:** Disabling the local STC link is service affecting. It causes an STC service restart, which temporarily terminates all existing STC links to the appliance. It also terminates the existing HSM login session.

### **Syntax**

hsm stc disable [-force]

| Parameter | Shortcut | Description                         |
|-----------|----------|-------------------------------------|
| -force    | -f       | Force the action without prompting. |

### Example

lunash:>hsm stc disable

Disabling STC on the admin channel will require a restart of STC service. Any existing STC connections will be terminated.

Type 'proceed' to disable STC on the admin channel, or 'quit' to quit now. > proceed

Successfully disabled STC on the admin channel.

## hsm stc enable

Enable the secure trusted channel (STC) admin channel. The STC admin channel is local to the appliance, and is used to transmit data between the local services and applications running on the appliance (such as LunaSH, NTLS, and the STC service) and the HSM SO partition.

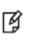

**Note:** Enabling the local STC link is service affecting. It causes an STC service restart, which temporarily terminates all existing STC links to the appliance. It also terminates the existing HSM login session.

## **Syntax**

hsm stc enable [-force]

| Parameter | Shortcut | Description                         |  |
|-----------|----------|-------------------------------------|--|
| -force    | -f       | Force the action without prompting. |  |

### Example

lunash:>hsm stc enable

Enabling local STC will require a restart of STC service. Any existing STC connections will be terminated.

Type 'proceed' to enable STC on the admin channel, or 'quit' to quit now. > proceed

Successfully enabled STC on the admin channel.

# hsm stc hmac

Enable, disable, and show STC HMAC algorithms.

## **Syntax**

hsm stc hmac

hmac disable hmac enable hmac show

| Option       | Shortcut | Description                                                                                                    |
|--------------|----------|----------------------------------------------------------------------------------------------------|
| hmac disable | h d      | Disable the use of an HMAC message digest algorithm for message integrity verification on the secure trusted channel (STC) link that is local to the appliance, that is, from the LunaSH shell to the HSM. See "hsm stc hmac disable" on the next page. |
| hmac enable  | h e      | Enable the use of an HMAC message digest algorithm used for message integrity verification on the specified partition. See "hsm stc hmac enable" on page 166                                                                                            |
| hmac show    | h s      | List the HMAC message digest algorithms you can use for STC message integrity verification on the specified partition. See "hsm stc hmac show" on page 167.                                                                                             |

## hsm stc hmac disable

Disable the use of an HMAC message digest algorithm for message integrity verification on the secure trusted channel (STC) admin channel. The STC admin channel is local to the appliance, and is used to transmit data between the local services and applications running on the appliance (such as LunaSH, NTLS, and the STC service) and the HSM SO partition.

The HMAC algorithm that is both enabled and that offers the highest level of security is used. For example, if SHA 256 and SHA 512 are enabled, SHA 512 is used. You can use the command "hsm stc hmac show" on page 167 to show which HMAC message digest algorithms are currently enabled/disabled.

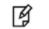

Note: You cannot disable all HMAC message digest algorithms.

### **Syntax**

hsm stc hmac disable -id <hmac\_id>

| Parameter               | Shortcut               | Description                                                                                                    |
|-------------------------|------------------------|----------------------------------------------------------------------------------------------------|
| -id <hmac_id></hmac_id> | -i <hmac_id></hmac_id> | Specifies the numerical identifier of the HMAC algorithm you want to disable, as listed using the command "hsm stc hmac show" on page 167. |

### Example

lunash:> hsm stc hmac show

| HMAC ID<br>0<br>1 |                                                | with  | -     |      | Bit<br>Bit | Enabled<br>Yes<br>Yes |
|-------------------|------------------------------------------------|-------|-------|------|------------|-----------------------|
| Command Resu      | lt : (                                         | 0 (Su | icces | ss)  |            |                       |
| lunash:> hsm      | stc l                                          | hmac  | disa  | able | -id 0      |                       |
| HMAC with SH      | HMAC with SHA 256 Bit is now disabled for HSM. |       |       |      |            |                       |
| Command Resu      | Command Result : 0 (Success)                   |       |       |      |            |                       |
| lunash:> hsm      | ı stc l                                        | hmac  | show  | Ī    |            |                       |
| HMAC ID<br>0<br>1 |                                                | -     | -     |      | Bit<br>Bit | Enabled<br>No<br>Yes  |
| Command Resu      | lt: (                                          | ) (Su | icces | ss)  |            |                       |

# hsm stc hmac enable

Enable the use of an HMAC message digest algorithm for message integrity verification on the secure trusted channel (STC) admin channel. The STC admin channel is local to the appliance, and is used to transmit data between the local services and applications running on the appliance (such as LunaSH, NTLS, and the STC service) and the HSM SO partition.

The HMAC algorithm that is both enabled and that offers the highest level of security is used. For example, if SHA 256 and SHA 512 are enabled, SHA 512 is used. You can use the command "hsm stc hmac show" on the next page to show which HMAC message digest algorithms are currently enabled/disabled.

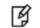

Note: You must enable at least one HMAC message digest algorithm.

### **Syntax**

hsm stc hmac enable -id <hmac\_id>

| Parameter               | Shortcut               | Description                                                                                                    |
|-------------------------|------------------------|----------------------------------------------------------------------------------------------------|
| -id <hmac_id></hmac_id> | -i <hmac_id></hmac_id> | Specifies the numerical identifier of the HMAC algorithm you want to enable, as listed using the command "hsm stc hmac show" on the next page. |

#### Example

lunash:>hsm stc hmac show

```
HMAC ID
                                      Enabled
            Name
0
            HMAC with SHA 256 Bit
                                      No
1
            HMAC with SHA 512 Bit
                                      Yes
Command Result : 0 (Success)
lunash:>hsm stc hmac enable -id 0
Command Result : 0 (Success)
HMAC with SHA 256 Bit is now enabled for HSM.
lunash:>hsm stc hmac show
HMAC ID
            HMAC Name
                                      Enabled
0
            HMAC with SHA 256 Bit
                                      Yes
1
            HMAC with SHA 512 Bit
                                      Yes
Command Result : 0 (Success)
```

# hsm stc hmac show

List the HMAC message digest algorithms you can use for message integrity verification on the secure trusted channel (STC) admin channel. The STC admin channel is local to the appliance, and is used to transmit data between the local services and applications running on the appliance (such as LunaSH, NTLS, and the STC service) and the HSM SO partition.

### **Syntax**

hsm stc hmac show

### Example

lunash:>hsm stc hmac show

| HMAC ID | HMAC Name             | Enabled |
|---------|-----------------------|---------|
| 0       | HMAC with SHA 256 Bit | Yes     |
| 1       | HMAC with SHA 512 Bit | Yes     |

# hsm stc identity

Create and manage client identities for STC.

### **Syntax**

hsm stc identity

identity create identity delete identity initialize identity partition identity show

| Option              | Shortcut | Description                                                                                                    |
|---------------------|----------|----------------------------------------------------------------------------------------------------|
| identity create     | ic       | Create a STC client identity for the LunaSH client. See "hsm stc identity create" on the next page.                                                                    |
| identity delete     | id       | Delete the LunaSH STC client identity. See "hsm stc identity delete" on page 170.                                                                                      |
| identity initialize | ii       | Initialize the LunaSH STC client token. See                                                                                                    |
| identity partition  | ipd      | Remove the HSM SO partition identity public key that is currently registered with the LunaSH STC client token. See "hsm stc identity partition deregister" on page 173 |
| identity show       | is       | Display the client name, public key hash, and registered partitions for the LunaSH STC client token. See "hsm stc identity show" on page 175.                          |

# hsm stc identity create

Create a client identity for the STC admin channel client token. The STC admin channel is local to the appliance, and is used to transmit data between the local services and applications running on the appliance (such as LunaSH, NTLS, and the STC service) and the HSM SO partition.

After it is created, the LunaSH client identity is exported to the file HsmClientId.cid.

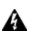

WARNING! Do not execute this command if STC is currently enabled. If you do, you will lose the ability to communicate with the HSM, and will need to decommission the HSM to recover.

## **Syntax**

hsm stc identity create

### Example

lunash:> hsm stc identity create

The client identity successfully created and exported to file: HsmClientId.cid.

# hsm stc identity delete

Delete the client identity from the STC admin channel identity token. The STC admin channel is local to the appliance, and is used to transmit data between the local services and applications running on the appliance (such as LunaSH, NTLS, and the STC service) and the HSM SO partition.

This command, in conjunction with "hsm stc identity create" on the previous page allows you to re-generate the token identity key pair if required for security reasons (for example, if the token is compromised), or for administrative reasons (for example, to perform a key rotation).

This command does the following, in the order specified:

- 1. Deletes the LunaSH STC client identity public key in the HSM SO partition.
- 2. Deletes the HSM SO partition identity.
- 3. Deletes the LunaSH STC client identity.

If any of the identities fail to be deleted, the command will report the failure but will continue to delete the client identity.

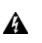

WARNING! Do not execute this command if STC is currently enabled. If you do, you will lose the ability to communicate with the HSM, and will need to decommission the HSM to recover.

### **Syntax**

stc identity delete [-force]

| Parameter | Shortcut | Description                         |
|-----------|----------|-------------------------------------|
| -force    | -f       | Force the action without prompting. |

#### **Example**

lunash:> hsm stc identity delete

Are you sure you want to delete the client identity HsmClientId?

All registered HSM partitions will no longer be available to this client token.

Type 'proceed' to continue, or 'quit' to quit now -> proceed

Successfully deleted client identity.

# hsm stc identity initialize

Re-initialize the STC identity for the secure trusted channel (STC) admin channel. The STC admin channel is local to the appliance, and is used to transmit data between the local services and applications running on the appliance (such as LunaSH, NTLS, and the STC service) and the HSM SO partition.

The STC identity for the secure trusted channel (STC) admin channel is automatically initialized when the STC admin channel is enabled. You should only use this command if you need to manually re-establish the STC admin channel.

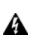

WARNING! Do not execute this command if STC is currently enabled. If you do, you will lose the ability to communicate with the HSM, and will need to decommission the HSM to recover.

### **Syntax**

hsm stc identity initialize [-force]

| Parameter | Shortcut | Description                         |
|-----------|----------|-------------------------------------|
| -force    | -f       | Force the action without prompting. |

### Example

lunash:>hsm stc identity initialize
The client token is already initialized with the following client identity:
Public Key SHA1 Hash: f3ac60ea5b8cef87b34ddf7dc71416c0d565824e
Registered Partition Identity:
Partition Serial Number: 154487
Partition Public Key SHA1 Hash: 543f73564ff7137897b7d8433b2df2e3b79ddfc3
Re-initialization will delete the client identity and remove existing partition registrations.
Type 'proceed' to continue, or 'quit'
to quit now.
>

# hsm stc identity partition

Register and deregister HSM SO partition identities for STC.

### **Syntax**

hsm stc identity partition

deregister register

| Option                           | Shortcut | Description                                                                                                    |
|----------------------------------|----------|----------------------------------------------------------------------------------------------------|
| identity partition<br>deregister | i pd     | Remove the HSM SO partition identity public key that is currently registered with the LunaSH STC client token. See "hsm stc identity partition deregister" on the next page |
| identity partition register      | ipd      | Register the HSM SO partition identity public key with the LunaSH STC client token. See "hsm stc identity partition register" on page 174.                                  |

# hsm stc identity partition deregister

Remove the HSM SO partition identity public key that is currently registered to the STC admin channel client token. The STC admin channel is local to the appliance, and is used to transmit data between the local services and applications running on the appliance (such as LunaSH, NTLS, and the STC service) and the HSM SO partition.

Use this command only if you need to reconfigure the secure trusted channel (STC) admin channel. The STC admin channel is local to the appliance, and is used to transmit data between the appliance operating system and the HSM SO partition for local services and applications, such as LunaSH and NTLS.

**CAUTION:** Deregistering the HSM SO partition disables the LunaSH STC link.

### **Syntax**

hsm stc identity partition deregister [-force]

| Parameter | Shortcut | Description                         |
|-----------|----------|-------------------------------------|
| -force    | -f       | Force the action without prompting. |

#### Example

lunash:>hsm stc identity partition deregister

Are you sure you want to deregister the TBD? Type 'proceed' to continue, or 'quit' to quit now -> proceed

TBD successfully deregistered from the client token.

# hsm stc identity partition register

Register the HSM SO partition in the current slot to the STC admin channel client token. The STC admin channel is local to the appliance, and is used to transmit data between the local services and applications running on the appliance (such as LunaSH, NTLS, and the STC service) and the HSM SO partition.

Use this command only if you need to re-register the partition to the client token, for example if the token has been reinitialized.

### **Syntax**

hsm stc identity partition register -file <file\_path>

| Parameter                     | Shortcut                          | Description                                             |
|-------------------------------|-----------------------------------|---------------------------------------------------------|
| -file <file_path></file_path> | <b>-f</b> <file_path></file_path> | Specifies the full path to the partition identity file. |

#### Example

lunash:> hsm stc identity partition register -f <file>

Partition Identity successfully registered

# hsm stc identity show

Display the following information for the STC admin channel client token:

- the public key SHA1 hash for the client identity
- · whether the HSM SO partition is registered or not

The STC admin channel is local to the appliance, and is used to transmit data between the local services and applications running on the appliance (such as LunaSH, NTLS, and the STC service) and the HSM SO partition.

### **Syntax**

hsm stc identity show

### Example

lunash:> hsm stc identity show

Public Key SHA1 Hash: Registered Partition: aa8983ae3c65b4e4bac24f374153f8dfffec0c2c Yes

# hsm stc partition

View the public key for the HSM SO partition, and export that public key to a file.

## **Syntax**

hsm stc partition

export show

| Option           | Shortcut | Description                                                                                                   |
|------------------|----------|----------------------------------------------------------------------------------------------------|
| partition export | ре       | Export the specified partition's public key to a file. See "hsm stc partition export" on the next page.       |
| partition show   | ps       | Display the public key and serial number for the current partition. See "hsm stc partition show" on page 178. |

# hsm stc partition export

Export the public key for the HSM SO partition to a file to be used to configure the STC admin channel. The STC admin channel is local to the appliance, and is used to transmit data between the local services and applications running on the appliance (such as LunaSH, NTLS, and the STC service) and the HSM SO partition.

You must be logged in to the HSM as the SO to perform this command.

### **Syntax**

hsm stc partition export

#### Example

lunash:>hsm stc partition export

Successfully exported partition identity for HSM to file: 359693009023.pid

# hsm stc partition show

Display the public key and serial number for the HSM SO partition. You must be logged into the partition as the SO to perform this command.

### **Syntax**

hsm stc partition show

### Example

lunash:>hsm stc partiton show

Partition Serial Number: 359693009023 Partition Identity Public Key SHA1 Hash: ee27ac0376af538a6f15523002c43c7b6febdf34

# hsm stc rekeyThreshold

Display and set the rekey threshold for the symmetric key used to encrypt data on the STC admin channel.

### **Syntax**

hsm stc rekeyThreshold

set show

| Parameter           | Shortcut | Description                                                                                                    |
|---------------------|----------|----------------------------------------------------------------------------------------------------|
| rekeythreshold set  | rek se   | Set the key life for the symmetric key used to encrypt data on the STC link for the specified partition. See "hsm stc rekeythreshold set " on the next page. |
| rekeythreshold show | rek sh   | Display the key life for the symmetric key used to encrypt data on the STC link for the specified partition. See "hsm stc rekeythreshold show " on page 181. |

# hsm stc rekeythreshold set

Set the rekey threshold for the symmetric key used to encrypt data on the STC admin channel. The STC admin channel is local to the appliance, and is used to transmit data between the local services and applications running on the appliance (such as LunaSH, NTLS, and the STC service) and the HSM SO partition.

The symmetric key is used for the number of times specified by the threshold value, after which it is regenerated and the counter is reset to 0. Each command sent to the HSM over the HSM STC link uses one life.

### **Syntax**

hsm stc rekeythreshold set -partition <partition> -value <key\_life>

| Parameter                    | Shortcut                        | Description                                                                                                    |
|------------------------------|---------------------------------|----------------------------------------------------------------------------------------------------|
| -value <key_life></key_life> | <b>-v</b> <key_life></key_life> | An integer that specifies the key life for the STC symmetric key, in millions of messages. Each message sent to the HSM over the STC link uses one life.<br>Range: 0 - 4000<br>Default: 400 |

### Example

lunash:>hsm stc rekeythreshold set -par mapleleafs -v 500

Successfully changed the rekey threshold for HSM to 500 million commands.

# hsm stc rekeythreshold show

Display the rekey threshold for the symmetric key used to encrypt data on the secure trusted channel (STC) admin channel. The STC admin channel is local to the appliance, and is used to transmit data between the local services and applications running on the appliance (such as LunaSH, NTLS, and the STC service) and the HSM SO partition.

The symmetric key is used the number of times specified by the threshold value, after which it is regenerated and the counter is reset to 0. Each command sent to the HSM over the STC link uses one life.

### **Syntax**

hsm stc rekeythreshold show

### Example

lunash:>hsm stc rekeythreshold show

Current rekey threshold for HSM is 400 million messages.

# hsm stc replayWindow

View and set the size of the packet replay window for the STC admin channel...

## **Syntax**

hsm stc replayWindow

set show

| Option            | Shortcut | Description                                                                                                    |  |
|-------------------|----------|----------------------------------------------------------------------------------------------------|--|
| replaywindow set  | rep se   | Set the size of the packet replay window. See "hsm stc replaywindow set" on the next page.                         |  |
| replaywindow show | rep sh   | Display the current setting for the size of the packet replay window. See "hsm stc replaywindow show" on page 184. |  |

# hsm stc replaywindow set

Set the size of the packet replay window for the STC admin channel. The STC admin channel is local to the appliance, and is used to transmit data between the local services and applications running on the appliance (such as LunaSH, NTLS, and the STC service) and the HSM SO partition.

This value specifies the number of packets in the window of sequenced packets that are tracked to provide anti-replay protection.

#### About the Replay Window

All packets sent over an STC link are sequenced and tracked. This allows the receiver to reject old or duplicate packets, thus preventing an attacker from attempting to insert or replay packets. The receiver remembers which packets it has received within a specified window, and rejects any packets that have already been received or that are older than the oldest packet in the window.

The replay window is dynamic and is defined by the packets in the range  $\{(X-N+1) \text{ to } X\}$ , where X is the current packet number and N is the replay window size. Any packets numbered X-N or older are discarded. Any packets in the range of the replay window  $\{(X-N+1) \text{ to } X\}$  that have already been received are discarded. All other packets are accepted.

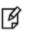

**Note:** Each STC packet corresponds to a single command. That is, each command sent to the HSM is encapsulated within a single STC packet.

## **Syntax**

hsm stc replaywindow set -size <number\_of\_packets>

| Parameter                                               | Shortcut                                          | Description                                                                                       |
|---------------------------------------------------------|---------------------------------------------------|---------------------------------------------------------------------------------------------------|
| <b>-size</b> <number_of_<br>packets&gt;</number_of_<br> | <b>-s</b> <number_<br>of_packets&gt;</number_<br> | Specifies the number of packets (commands) in the replay window.<br>Range:100-1000<br>Default:120 |

### Example

lunash:>hsm stc replaywindow set -size 500

Successfully changed the size of the replay window for HSM to 500 commands.

# hsm stc replaywindow show

Display the size of the packet replay window for the STC admin channel. The STC admin channel is local to the appliance, and is used to transmit data between the local services and applications running on the appliance (such as LunaSH, NTLS, and the STC service) and the HSM SO partition.

This value specifies the number of packets in the window of sequenced packets that are tracked to provide anti-replay protection.

#### About the Replay Window

All packets sent over the STC link are sequenced and tracked. This allows the receiver to reject old or duplicate packets, thus preventing an attacker from attempting to insert or replay packets. The receiver remembers which packets it has received within a specified window, and rejects any packets that have already been received or that are older than the oldest packet in the window.

The replay window is dynamic and is defined by the packets in the range  $\{(X-N+1) \text{ to } X\}$ , where X is the current packet number and N is the replay window size. Any packets numbered X-N or older are discarded. Any packets in the range of the replay window  $\{(X-N+1) \text{ to } X\}$  that have already been received are discarded. All other packets are accepted.

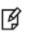

**Note:** Each STC packet corresponds to a single command. That is, each command sent to the HSM is encapsulated within a single STC packet.

# **Syntax**

#### hsm stc replaywindow show

#### Example

lunash:>hsm stc replaywindow show

The current replay window size for HSM is 120 commands.

# hsm stc status

View the current STC policy activated on the HSM.

# **Syntax**

hsm stc status

## Example

lunash:>hsm stc status

HSM STC Policy: Off

# hsm supportinfo

Get HSM support information in the **supportInfo.txt** file. The collected information includes a variety of information about the state and settings of the HSM, as well as other important appliance info such as the network settings and negotiated link status. The file must be transferred from the SafeNet appliance to you client using scp, and sent to Customer Support.

The file **supportinfo.txt** is generated by any of the following events:

- sysconf appliance reboot
- sysconf appliance power off
- a press of the Start/Stop button on the SafeNet Network HSM front panel

#### **Syntax**

hsm supportInfo

#### **Example**

lunash:>hsm supportInfo

'hsm supportInfo' successful.
Use 'scp' from a client machine to get file named:
supportInfo.txt

# hsm update

Access commands that allow you to display or install any available capability or firmware updates.

A capability update or a firmware update is meant to be applied just one time to an HSM. If you attempt to re-apply a capability update to an HSM that already has the capability installed, the system throws an error like " C0000002 : RC\_ GENERAL\_ERROR ". A similar result occurs if you attempt to install a particular firmware update more than once on one HSM. This is expected behavior.

# **Syntax**

hsm update

capability show

| Parameter  | Shortcut | Description                                                                     |
|------------|----------|---------------------------------------------------------------------------------|
| capability | с        | Apply a capability update. See "hsm update capability" on the next page.        |
| show       | S        | Display a list of the available HSM updates. See "hsm update show" on page 189. |

# hsm update capability

Apply a capability update. You must use **scp** to transfer the capability update from your SafeNet HSM client workstation to the appliance before you can apply it. You can view any packages that have been transferred, but not yet installed, using the **hsm update show** command.

A capability update or a firmware update is meant to be applied just one time to an HSM. If you attempt to re-apply a capability update to an HSM that already has the capability installed, the system throws an error like "C0000002 : RC\_ GENERAL\_ERROR ". A similar result occurs if you attempt to install a particular firmware update more than once on one HSM. This is expected behavior.

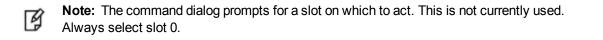

### **Syntax**

hsm update capability -capability <capability\_name> [-force]

| Parameter   | Shortcut | Description                                           |
|-------------|----------|-------------------------------------------------------|
| -capability | -c       | Specifies the name of the capability update to apply. |
| -force      | -f       | Force the action without prompting.                   |

### Example

lunash:> hsm update capability -capability brandnewcapability [-force]

SafeNet Firmware/Capability Update Utility for G5 and K6 moodules Enter slot number (0 for the first slot found) : 0 Success Capability "brandnewcapability" updated.

SafeNet Network HSM LunaSH Command Reference Guide Release 6.3 Rev. A July 2017 Copyright 2001-2017 Gemalto All rights reserved.

# hsm update show

Display the HSM capability update packages that have been transferred onto the SafeNet appliance; shows both capability packages that have not yet been applied using the **hsm update capability** command, and packages that have been applied.

**Note:** Formerly, when a capability had been applied, it no longer appeared in the list. This changed with release 6.0 and firmware 6.22.0, to accommodate firmware rollback, which can remove any capabilities that were not applied in earlier firmware, or that are not supported by earlier firmware.

After rollback or update, the system retains the full list that you had purchased, allowing you to re-install where appropriate.

To verify if a capability has been successfully added, use the **hsm showpolicies** command.or the **hsm displaylicenses** command.

### **Syntax**

hsm update show

Ø

#### **Example**

lunash:> hsm update show

Capability Updates: 621000021-001 Performance level 15 621000045-001 15.5 megabytes of object storage 621000046-001 Maximum 100 partitions 621000099-001 Per-partition Security Officer

# hsm zeroize

Removes all partitions and keys from the HSM.

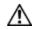

**CAUTION:** This command puts the HSM in a zeroized state.

- This command destroys the HSM SO and all users (except Auditor), and their objects.
- This command can be run only via a local serial connection; it is not accepted via SSH. Because this is a destructive command, the user is asked to "proceed" unless the -force switch is provided at the command line. See "Comparison of destruction/denial actions" on page 1 in the *Administration Guide* to view a table that compares and contrasts various "deny access" events or actions that are sometimes confused.
- This command does not require HSM login. The assumption is that your organization's physical security protocols
  prevent unauthorized physical access to the HSM. Nevertheless, if those protocols failed, an unauthorized person
  would have no access to HSM contents, and would be limited to temporary denial of service by destruction of HSM
  contents.
- This command was added with HSM firmware 6.22.0. It does not appear in the command list when the current slot is an older firmware version.
- This command does not reset HSM policies, except for policy 39: Allow Secure Trusted Channel. After zeroization, you will need to re-establish your STC links, as described in "Restoring STC After HSM Zeroization" on page 1 in the *Administration Guide*, and in "Creating an STC Link Between a Client and a Partition" on page 1 in the *Configuration Guide*.
- This command does not erase the RPV (Remote PED Vector or orange PED Key authentication data) from the HSM.
- This command does not delete the Auditor role.

To also reset HSM policies and destroy the RPV and destroy the Auditor, on HSMs with firmware 6.22.0 or newer, see "hsm factoryreset" on page 84.

### **Syntax**

hsm zeroize [-force]

| Parameter | Shortcut | Description                         |
|-----------|----------|-------------------------------------|
| -force    | -f       | Force the action without prompting. |

### Example

#### Non-local (network connection) attempt

```
lunash:>hsm zeroize
Error: 'hsm zeroize' can only be run from the local console.
Login as 'admin' using the serial port on the
SafeNet Network HSM before running this command.
Command Result : 0 (Success)
lunash:>
```

#### Local attempt

lunash:>hsm zeroize

CAUTION: Are you sure you wish to zeroize this HSM? All partitions and data will be erased. HSM level policies will not be changed. All current NTLS and/or STC sessions will be terminated. If you want policies reverted as well, use factory reset. Type 'proceed' to return the HSM to factory default, or 'quit' to quit now. > > proceed 'hsm zeroize' successful. Please wait while the HSM is reset to complete the process. Command Result : 0 (success)

# htl

Access commands that allow you to view or configure a host trust link (HTL) for a client. Use these commands, combined with the client-side commands, to set up a host trust link.

For example, the command **vtl addserver** has the optional parameter **-htl**, to require a host trust link between the client where that command is run and the specified SafeNet HSM server. That is, this side (SafeNet HSM server) sets the parameters for HTL linking, and the client side determines whether that HTL is required when NTLS connections are made with that client.

### **Syntax**

htl

clearott generateott set show

| Parameter   | Shortcut | Description                                                                                                    |
|-------------|----------|----------------------------------------------------------------------------------------------------|
| clearott    | C        | Deletes an HTL client one-time token. See "htl clearott command" on the next page.                                      |
| generateott | d        | Generates an HTL client one-time token. See "htl<br>generateott" on page 194.                                           |
| set         | 1        | Access commands that allow you to configure the attributes for an HTL client one-time token. See "htl set" on page 195. |
| show        | r        | Displays information for the currently configured HTL client one-time tokens. See "htl show" on page 199.               |

# htl clearott command

Delete an HTL client one-time token. This command warns you if the one-time token is in use, that is, if the connection is not down, terminated, or in an unknown state. If the one-time token is in use, you can elect to delete it. If you do, however, recovery within the grace period would not work.

# **Syntax**

htl clearott -client <client\_name> [-force]

| Parameter | Shortcut | Description                                                                                                    |
|-----------|----------|----------------------------------------------------------------------------------------------------|
| -client   | -c       | Specifies the client for which you want to delete the HTL one-time token. This is the client name provided when you registered the client using the <b>client register</b> command. |
| -force    | -f       | Force the action without prompting                                                                                                    |

#### Example

lunacm:> htl clearott -client myclient -force

# htl generateott

Generate an HTL client one-time token. This token is used to initiate the HTL strong-binding connection.

The command allows the user to regenerate the one-time token only if there is not already an one-time token for that client (that is, if the output of the **htl show** says "No file" for that user's one-time token status). This avoids the case where an existing HTL connection cannot resume operation during the grace period because the client's one-time token was overwritten with a new one.

# Synopsis

htl generateott -client <clientname>

| Parameter | Shortcut | Description                                                                                                    |
|-----------|----------|----------------------------------------------------------------------------------------------------|
| -client   | -c       | Specifies the client for which you want to generate the HTL one-time token. This is the client name provided when you registered the client using the <b>client register</b> command. |

#### Example

```
lunacm:> htl generateOtt -client myclient
```

# htl set

Access commands that allow you to configure the attributes for an HTL client one-time token.

### **Syntax**

htl set

defaultottexpiry graceperiod ottexpiry

| Parameter        | Shortcut | Description                                                                                                    |
|------------------|----------|----------------------------------------------------------------------------------------------------|
| defaultottexpiry | d        | Sets the HTL one-time token default expiry time for a client.<br>See "htl set defaultottexpiry" on the next page. |
| graceperiod      | g        | Sets the HTL grace period. See "htl set graceperiod" on page 197.                                                 |
| ottexpiry        | 0        | Set the HTL one-time token expiry time for a client. See "htl set ottexpiry" on page 198.                         |

# htl set defaultottexpiry

Set the HTL one-time token default expiry time for all clients. This command sets the system default that will be used for all HTL clients. You can use the **htl set ottexpiry command** to override the default for a specific HTL client.

# **Syntax**

#### htl set defaultottexpiry -timeout

| Parameter                    | Shortcut | Description                                                                                                    |
|------------------------------|----------|----------------------------------------------------------------------------------------------------|
| -timeout <seconds></seconds> | -t       | <b>Specifies the</b> default timeout for all HTL clients, in seconds.<br>Use a value of 0 to indicate that the that the one-time token<br>never times out.<br><b>Range:</b> 0 to 3600 |

#### Example

lunacm:> htl set defaultOttExpiry -timeout 160

ottExpiry set to 160 seconds

# htl set graceperiod

Set the HTL grace period. The value that you set here applies to all clients of this SafeNet HSM appliance.

## **Synopsis**

htl set graceperiod -timeout <seconds>

| Parameter | Shortcut | Description                                                                                                    |
|-----------|----------|----------------------------------------------------------------------------------------------------|
| -timeout  | -t       | Specifies the grace period for all HTL clients, in seconds.<br>Use a value of 0 to set grace period off.<br><b>Range:</b> 0 to 200 |

### Example

lunacm:> htl set gracePeriod -timeout 200

Grace period set to 200 seconds

# htl set ottexpiry

Set the HTL one-time token expiry time for a client.

### **Syntax**

htl set ottExpiry -client <clientname> {-timeout <seconds> | -default}

| Parameter | Shortcut | Description                                                                                                    |
|-----------|----------|----------------------------------------------------------------------------------------------------|
| -client   | -c       | Specifies the client for which you want to specify the timeout. This is the client name provided when you registered the client using the <b>client register</b> command.                                               |
| -default  | -d       | specifes that you want to use the system default specified<br>by the <b>htl set defaultottexpiry</b> command, rather than the<br>values specified by the <b>-timeout</b> parameter. This parameter<br>is just a toggle. |
| -timeout  | -t       | Specifies the timeout for the specified client, in seconds.<br>Use a value of 0 to indicate that the that the one-time token<br>never times out.<br><b>Range:</b> 0 to 3600                                             |

# Example

lunacm:> htl set ottExpiry -client myclient -timeout 45

'htl set ottExpiry' successful.

# htl show

Shows HTL information for all clients, unless a specific client is named, in which case HTL information for the named client, only, is shown. The following information is displayed:

| HTL<br>Grace<br>Period   | The system-level provisionable grace period, in seconds, as set with the <b>htl set graceperiod</b> command.<br>This is how long the connection can be down, and still recover.                                                                                                    |
|--------------------------|----------------------------------------------------------------------------------------------------|
| Default<br>OTT<br>Expiry | The system-level provisionable default OTT expiry period, in seconds, as set with the <b>htl set defaultottexpiry</b> command.                                                                                                    |
| Client<br>name           | The client name, as set with the <b>client register</b> command.                                                                                                    |
| HTL<br>Status            | <ul> <li>Can be one of the following:</li> <li>Up - the HTL link is up and operational.</li> <li>Grace Period - the HTL link is down but the connection is still in the grace period for re-establishment without a new OTT.</li> <li>Unknown - couldn't determine the HTL state (probably the HTL server is down).</li> <li>Down - any other case, including an HTL link that's in the negotiation phase.</li> </ul> |
| OTT<br>Status            | <ul> <li>Can be one of the following:</li> <li>Ready for d/I - the OTT file is available for download by the admin or operator users (currently available via scp only)</li> <li>In use - there is an OTT file for this user in the HTL directory, which implies that it's being used by HTL at the moment</li> <li>No file - there's no OTT file for this user on the system</li> </ul>                              |
| OTT<br>Expiry<br>Time    | Shows the provisioned OTT expiry time in seconds. This is the length of time for which a generated OTT is good, during which you must transfer it from the HSM to a client. If you have not specifically provisioned OTT expiry time, the system default is shown, with "(default") after it.                                                                                                    |

# **Syntax**

htl show [-client <clientname>]

| Parameter | Shortcut | Description                                                                                                    |
|-----------|----------|----------------------------------------------------------------------------------------------------|
| -client   | -c       | Specifies the client for which you want to show HTL configuration information. This is the client name provided when you registered the client using the <b>client register</b> command. |

# Example

| lunash:> htl show               |            |                 |
|---------------------------------|------------|-----------------|
| HTL Grace period : 30 seconds   |            |                 |
| Default OTT expiry : 30 seconds |            |                 |
| Client Name HTL Status          | OTT Status | OTT Expiry Time |

| localhost      | Up            | In use  | 30 (default) |
|----------------|---------------|---------|--------------|
| myclient       | Down          | No file | 60           |
| Command Result | : 0 (Success) |         |              |

## my

Access commands that allow the currently logged in user to manage their files, passwords, and public keys.

## **Syntax**

my

file password public-key

| Parameter  | Shortcut | Description                                                                                                    |
|------------|----------|----------------------------------------------------------------------------------------------------|
| file       | f        | Access commands that allow the currently logged in user to manage their files. See "my file" on the next page.        |
| password   | ра       | Access commands that allow the currently logged in user to manage their password. See "my password" on page 206.      |
| public-key | ри       | Access commands that allow the currently logged in user to manage their public keys. See "my public-key" on page 209. |

# my file

Access commands that allow the currently logged in user to manage their files.

## **Syntax**

my file

clear delete list run

| Parameter | Shortcut | Description                                                                                             |
|-----------|----------|----------------------------------------------------------------------------------------------------|
| clear     | с        | Delete all of the files owned by the currently logged in user.<br>See "my file clear" on the next page. |
| delete    | d        | Delete a file owned by the currently logged in user. See "my file delete" on page 204.                  |
| list      | I        | List the files owned by the currently logged in user. See "my file list" on page 205.                   |

# my file clear

Deletes all of the files owned by the currently logged in user.

### **Syntax**

my file clear [-force]

| Parameter | Shortcut | Description                         |
|-----------|----------|-------------------------------------|
| -force    | -f       | Force the action without prompting. |

### Example

lunash:>my file clear

WARNING !! This command will delete all user files. If you are sure that you wish to proceed, then enter 'proceed', otherwise this command will abort. > proceed Proceeding...

# my file delete

Delete a file owned by the currently logged in user.

# **Syntax**

my file delete <filename>

| Parameter             | Shortcut | Description                               |
|-----------------------|----------|-------------------------------------------|
| <filename></filename> |          | Specifies the name of the file to delete. |

# Example

lunash:>my file delete somefilename

somefilename deleted

# my file list

List the files owned by the currently logged in user.

### **Synopsis**

my file list

### Example

lunash:>my file list

375368 Oct 21 11:36 supportInfo.txt 21751010 Oct 21 11:25 lunasa\_update-5.1.0-15.spkg 145054 Oct 17 10:29 logs.tgz 90615 Oct 13 10:28 syslog 294 Oct 5 15:23 pub.pub 294 Oct 5 15:22 pub

# my password

Access commands that allow the currently logged in user to manage their password.

### **Syntax**

my password

expiry show set

| Parameter   | Shortcut | Description                                                                                                    |
|-------------|----------|----------------------------------------------------------------------------------------------------|
| expiry show | e s      | Displays password expiry information for the currently logged in user. See "my password expiry show" on the next page. |
| set         | S        | Change the password for the currently logged in user. See "my password set" on page 208.                               |

# my password expiry show

Display password expiry information for the currently logged in user.

### **Syntax**

my password expiry show

## Example

lunash:>my password expiry show

Last password change : Sep 14, 2010 Password expires : never

# my password set

Change the password for the currently logged in user.

#### **Syntax**

my password set

### Example

lunash:>my password set Changing password for user admin.

You can now choose the new password.

A valid password should be a mix of upper and lower case letters, digits, and other characters. You can use a minimum 8 character long password with characters from at least 3 of these 4 classes. An upper case letter that begins the password and a digit that ends it do not count towards the number of character classes used. Enter new password: Re-type new password:

passwd: all authentication tokens updated successfully.

# my public-key

Access commands that allow the currently logged in user to manage their public keys. Add a public key for your user if you wish to authenticate your sessions using public-key authentication rather than password. The SafeNet Network HSM is shipped with public-key authentication allowed, by default. However, you nevertheless must make your first connections using password authentication, until you have imported a public key from your computer and added it to the appliance with **my public-key add** command.

**Note:** The my public-key commands manage the existence of the public keys for use by ssh sessions, but the commands to enable and disable their use on SafeNet Network HSM are still

| - |
|---|
|   |
|   |
| - |
|   |

at: "sysconf ssh publickey enable" on page 525 and "sysconf ssh publickey disable" on page 524

# **Syntax**

my public-key

add clear delete list

| Parameter | Shortcut | Description                                                                                             |
|-----------|----------|----------------------------------------------------------------------------------------------------|
| add       | а        | Adds an SSH public key for the currently logged in user. See<br>"my public-key add" on the next page.   |
| clear     | c        | Deletes all SSH public keys for the currently logged in user.<br>See "my public-key clear" on page 211. |
| delete    | d        | Deletes an SSH public key for the currently logged in user.<br>See "my public-key delete" on page 212.  |
| list      | 1        | Lists the SSH public keys owned by the currently logged in user. See "my public-key list" on page 213.  |

# my public-key add

Add an SSH public key for the currently logged in user.

**Note:** The my public-key commands manage the existence of the public keys for use by ssh sessions, but the commands to enable and disable their use on SafeNet Network HSM are still at:

"sysconf ssh publickey enable" on page 525 and "sysconf ssh publickey disable" on page 524

# **Syntax**

R

my public-key add <lunash\_user\_public\_key>

| Parameter                                                | Shortcut | Description                                  |
|----------------------------------------------------------|----------|----------------------------------------------|
| <lunash_user_public_<br>key&gt;</lunash_user_public_<br> |          | Specifies the name of the public key to add. |

### Example

lunash:>my public-key add somekey

# my public-key clear

Delete all SSH public keys for the currently logged in user.

**Note:** The my public-key commands manage the existence of the public keys for use by ssh sessions, but the commands to enable and disable their use on SafeNet Network HSM are still at:

"sysconf ssh publickey enable" on page 525 and "sysconf ssh publickey disable" on page 524

### **Syntax**

R

my public-key clear [-force]

| Parameter | Shortcut | Description                         |
|-----------|----------|-------------------------------------|
| -force    | -f       | Force the action without prompting. |

### Example

lunash:>my public-key clear

WARNING !! This command will delete all User SSH Public Keys. If you are sure that you wish to proceed, then enter 'proceed', otherwise this command will abort. > proceed Proceeding...

# my public-key delete

Delete an SSH public key for the currently logged in user.

**Note:** The my public-key commands manage the existence of the public keys for use by ssh sessions, but the commands to enable and disable their use on SafeNet Network HSM are still at:

"sysconf ssh publickey enable" on page 525 and "sysconf ssh publickey disable" on page 524

# **Syntax**

R

my public-key delete <lunash\_user\_public\_key>

| Parameter                                                | Shortcut | Description                                     |
|----------------------------------------------------------|----------|-------------------------------------------------|
| <lunash_user_public_<br>key&gt;</lunash_user_public_<br> |          | Specifies the name of the public key to delete. |

## Example

lunash:>my public-key delete somekey

# my public-key list

List the SSH public keys owned by the currently logged in user.

**Note:** The my public-key commands manage the existence of the public keys for use by ssh sessions, but the commands to enable and disable their use on SafeNet Network HSM are still at:

"sysconf ssh publickey enable" on page 525 and "sysconf ssh publickey disable" on page 524

## **Syntax**

my public-key list

Ø

#### Example

lunash:>my public-key list

SSH Public Keys for user 'admin':

| Name | Туре    | Bits | Fingerprint                                     |
|------|---------|------|-------------------------------------------------|
| publ | ssh-rsa | 1024 | 08:95:7b:9c:57:27:2e:cc:6f:f2:99:e4:19:41:1c:e9 |

# network

Access commands that allow you to view and configure the network settings for the appliance.

### **Syntax**

#### network

dns domain hostname interface ping route show

| Parameter | Shortcut | Description                                                                                                    |
|-----------|----------|----------------------------------------------------------------------------------------------------|
| dns       | dn       | Access commands that allow you to configure the appliance DNS settings. See "network dns" on the next page.        |
| domain    | do       | Set the network domain. See "network domain" on page 218.                                                          |
| hostname  | h        | Set the appliance hostname. See "network hostname" on page 219.                                                    |
| interface | i        | Configure the network interfaces. See "network interface" on page 220.                                             |
| ping      | р        | Test the network connectivity. See "network ping" on page 234.                                                     |
| route     | r        | Access commands that allow you to configure the network routes for the appliance. See "network route" on page 235. |
| show      | s        | Display the current network configuration. See "network show" on page 242.                                         |

# network dns

Access commands that allow you to configure the appliance DNS settings.

# **Syntax**

network dns

add delete

| Parameter | Shortcut | Description                                                                                                    |
|-----------|----------|----------------------------------------------------------------------------------------------------|
| add       | a        | Add domain name servers and search domains to the network configuration. See "network dns add" on the next page.    |
| delete    | d        | Delete domain name servers and search domains from the network configuration. See "network dns delete" on page 217. |

# network dns add

This command adds a domain name server or search domain to the system.

The user must execute the command once for each name server or search domain being added. To see the existing DNS settings, use the **network show** command.

### **Syntax**

network dns add {nameserver <IP\_address> | searchdomain <net\_domain>}

| Parameter                              | Shortcut | Description                                       |
|----------------------------------------|----------|---------------------------------------------------|
| nameserver <ip_address></ip_address>   | n        | Add the specified name server to the DNS table.   |
| searchdomain <net_domain></net_domain> | s        | Add the specified search domain to the DNS table. |

### Example

lunash:> network dns add nameserver 192.16.0.2
Success: Nameserver 192.16.0.2 added

lunash:> network dns add searchdomain gemalto.com
Success: Searchdomain entry gemalto.com added

## network dns delete

This command deletes or removes a domain name server or search domain from the system.

The user must execute the command once for each name server or search domain being deleted. To see the existing DNS settings, use the **network show** command.

### **Syntax**

network dns delete {nameserver <ip\_address> | searchdomain <net\_domain>}

| Parameter                              | Shortcut | Description                                            |
|----------------------------------------|----------|--------------------------------------------------------|
| nameserver <ip_address></ip_address>   | n        | Delete the specified name server from the DNS table.   |
| searchdomain <net_domain></net_domain> | s        | Delete the specified search domain from the DNS table. |

### Example

lunash:> network dns delete nameserver 192.16.0.2
Success: Nameserver 192.16.0.2 deleted

lunash:> network dns delete searchdomain 192.16.0.0
Success: Searchdomain entry 192.16.0.0 deleted

# network domain

Set the network domain for this system. Note that the new domain will not be completely in effect until the network service is restarted (see the **service -start** command). To see the existing domain, use the **net show** command.

### **Syntax**

network domain <netdomain>

| Parameter               | Shortcut | Description                                    |
|-------------------------|----------|------------------------------------------------|
| <netdomain></netdomain> |          | Set system domain name to the specified value. |

#### Example

lunash:> net domain safenet-inc.com

Success: DomainName safenet-inc.com set.

# network hostname

Set the system hostname. Note that the new hostname will not be completely in effect until the network service is restarted (see the **service -start** command). To see existing hostname, use the **network show** command.

### **Syntax**

lunash:> network hostname <hostname>

| Parameter             | Shortcut | Description                                  |
|-----------------------|----------|----------------------------------------------|
| <hostname></hostname> |          | Set system host name to the specified value. |

#### Example

lunash:> net hostname Luna10

Success: Hostname Lunal0 set.

## network interface

Configure the network interface for the system. This command should be issued at least once for each Ethernet interface (eth0 and eth1) that will be connected to the network.

The delete sub-command can be used to remove the settings applied to a specific network interface.

Access sub-commands that allow you to configure the appliance network interface ports.

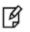

**Note:** If the network service has been stopped using the **service stop network** command, all network commands will fail.

### **Syntax**

#### network interface

bonding delete dhcp slaac static

| Option  | Shortcut | Description                                                                                                    |
|---------|----------|----------------------------------------------------------------------------------------------------|
| bonding | b        | Configure the network interface port bonding. See "network interface bonding" on page 222.                                                                                    |
| delete  | del      | Delete the network configuration for a network interface port. See "network interface delete" on page 228.                                                                    |
| dhcp    | dh       | Set dynamic IP configuration. See "network interface dhcp" on page 229.                                                                                                    |
| slaac   | sl       | Set SLAAC IPv6 Configuration. See "network interface slaac" on page 233.                                                                                                    |
| static  | st       | Set static IP configuration. See "network interface static" on page 230. This is the default. If you do not specify an interface type, static is assumed (see options below). |

network interface -device <netdevice> -ip <IP\_address> -netmask <IP\_or\_prefixlength> [-gateway <IP\_address>] [ipv6] [-force]

| Option                             | Shortcut | Description                                                                          |
|------------------------------------|----------|--------------------------------------------------------------------------------------|
| -device <netdevice></netdevice>    | -d       | Specifies the network device you want to configure. <b>Valid values</b> : eth0, eth1 |
| -force                             | -f       | Force the action without prompting.                                                  |
| -gateway <ip_address></ip_address> | -g       | Specifies the address of the network gateway.                                        |

| Option                                             | Shortcut | Description                                                                                                    |
|----------------------------------------------------|----------|----------------------------------------------------------------------------------------------------|
|                                                    |          | <ul> <li>If you are configuring an IPv4 address, you must provide an IPv4 address for the gateway.</li> <li>If you are configuring an IPv6 address, you must provide an IPv6 address for the gateway.</li> </ul>                                                                                                    |
| -ip <ip_address></ip_address>                      | i        | <ul> <li>Specifies the IP address you want to assign to the device.</li> <li>You can specify an IPv4 or IPv6 address. If you are configuring an IPv6 address, you must also include the -ipv6 flag in the command.</li> <li>When entering an IPv6 address, you can use full or shorthand syntax. For example, the following notations are equivalent: <ul> <li>2001:0db3:8ba3:0000:0000:8a5e:03f0:7384</li> <li>2001:db3:8ba3::8a5e:3f0:7384</li> </ul> </li> </ul> |
| -ipv6                                              | -ipv     | Specifies that the address specified using the <b>-ip</b> parameter is an IPv6 address.                                                                                                    |
| -netmask <ip_or_prefixlength></ip_or_prefixlength> | -n       | <ul> <li>Specifies the network mask for the interface.</li> <li>If you are configuring an IPv4 address, you must specify the network mask in dotted-decimal format (for example, 255.255.255.0)</li> <li>If you are configuring an IPv6 address, you must specify the prefix length (for example, 64).</li> </ul>                                                                                                    |

# network interface bonding

Access commands that allow you to configure bonding of the two network interfaces as a single virtual device.

Use port bonding only with static addressing. If you set bonding where dynamically allocated addressing is in use, then any future change in a DHCP lease would break interface bonding.

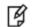

Note: This feature is not currently supported for use with IPv6 networks.

### **Syntax**

network interface bonding

config show enable disable

| Parameter | Shortcut | Description                                                                                    |
|-----------|----------|------------------------------------------------------------------------------------------------|
| config    | С        | Add network bonding interface. See "network interface bonding config" on the next page .       |
| show      | S        | Show network interface bonding information. See "network interface bonding show" on page 227 . |
| enable    | e        | Enable network interface bonding. See "network interface bonding enable" on page 226 .         |
| disable   | d        | Disable network interface bonding. See "network interface bonding disable" on page 225.        |

# network interface bonding config

Configure a network bonding interface - a virtual device that bonds Eth0 and Eth1.

Use port bonding only with static addressing. If you set bonding where dynamically allocated addressing is in use, then any future change in a DHCP lease would break interface bonding.

### **Syntax**

network interface bonding config -ip <ipaddress> [-gateway <ipaddress>] -netmask <ipaddress> [-mode
<modenumber>]

| Parameter | Shortcut | Description                                                                                                    |
|-----------|----------|----------------------------------------------------------------------------------------------------|
| -ip       | -i       | Specifies the IP address of the bonded virtual network device.                                                                                                    |
| -gateway  | -g       | Specifies the gateway/router IP address. (This is indicated as "optional" in the command syntax, but the appropriate gateway address must always be supplied unless you and your clients are on the same subnet as the SafeNet Network HSM appliance.)                                                                            |
| -netmask  | -n       | Specifies the network address mask.                                                                                                    |
| -mode     | -m       | Specifies the network bonding mode.<br>Valid values are: 0, 1, 2, 3, 4, 5, or 6                                                                                                    |
|           |          | (Summary text courtesy of Wikipedia.org)                                                                                                    |
|           |          | <b>mode 0 (Balance Round Robin)</b> - Transmit network packets in sequential order from the first available network interface (NIC) slave through the last. This mode provides load balancing and fault tolerance. NOTE: This is the default mode.                                                                                |
|           |          | <b>mode 1 (Active backup)</b> - Only one NIC slave in the bond is active. A different slave becomes active if, and only if, the active slave fails. The single logical bonded interface's MAC address is externally visible on only one NIC (port) to avoid distortion in the network switch. This mode provides fault tolerance. |
|           |          | <b>mode 2 (Balance XOR)</b> - Transmit network packets based on a hash of the packet's source and destination. This mode provides load balancing and fault tolerance.                                                                                                    |
|           |          | <b>mode 3 (Broadcast)</b> - Transmit network packets on all slave network interfaces. This mode provides fault tolerance.                                                                                                    |
|           |          | <b>mode 4 (802.3ad)</b> - Creates aggregation groups that share the same speed and duplex settings. This mode is similar to the XOR mode above and supports the same balancing policies. The link is set up dynamically between two LACP-supporting peers.                                                                        |

| Parameter | Shortcut | Description                                                                                                    |
|-----------|----------|----------------------------------------------------------------------------------------------------|
|           |          | <b>mode 5 (Balance TLB)</b> - Outgoing network packet traffic is distributed according to the current load (computed relative to the speed) on each network interface slave. Incoming traffic is received by one currently designated slave network interface. If this receiving slave fails, another slave takes over the MAC address of the failed receiving slave.                                                                                                    |
|           |          | <b>mode 6 (Balance ALB)</b> - includes balance-tlb plus receive load balancing<br>(rlb) for IPV4 traffic. The receive load balancing is achieved by ARP<br>negotiation. The bonding driver intercepts the ARP Replies sent by the<br>local system on their way out and overwrites the source hardware address<br>with the unique hardware address of one of the NIC slaves in the single<br>logical bonded interface such that different network-peers use different<br>MAC addresses for their network packet traffic. |
|           |          | <b>NOTE:</b> The most recently configured mode setting is preserved if you run <b>network interface bonding config</b> without specifying -mode.                                                                                                    |

## Example

lunash:> network interface bonding config -ip 192.20.17.200 -netmask 255.255.255.0 -gateway
192.20.17.10 -mode 5

# network interface bonding disable

Disable network interface bonding.

### **Syntax**

network interface bonding disable

#### Example

lunash:> >network interface bonding disable

Shutting down interface eth0:

At this point, the ssh session disconnects, and must be re-established, including login to the SafeNet Network HSM appliance.

lunash:>

## network interface bonding enable

Enable network interface bonding.

#### **Syntax**

network interface bonding enable

#### Example

[192.20.9.127] lunash:>network interface bonding enable

| Shutting down interface eth0: [ OK ] |   |    |   |
|--------------------------------------|---|----|---|
| Shutting down interface bond0:       | ] | OK | ] |
| Shutting down loopback interface:    | [ | OK | ] |
| Bringing up loopback interface:      | [ | OK | ] |
| Bringing up interface bond0:         | ] | OK | ] |

MUST RESTART SYSTEM TO SET THE CORRECT BONDING PARAMETERS!!!

```
Command Result : 0 (Success) [192.20.9.127] lunash:>
```

R

At this point, the ssh session disconnects, and must be re-established, including login to the SafeNet Network HSM appliance.

**Note:** Restart the system after the **network interface bonding enable** command, with **sysconf appliance restart**, to allow the system to begin using the new configuration.

## network interface bonding show

Display the current network bonding interface status.

#### **Syntax**

network interface bonding show

#### **Example**

This example follows setting mode 5 (with **network interface bonding config** command), enabling (with **network interface bonding enable**), and rebooting the appliance. Note that the output below shows mode as "transmit load balancing", which is mode=5. See "network interface bonding config" on page 223 for brief explanations of each mode.

lunash:>network interface bonding show \_\_\_\_\_ Ethernet Channel Bonding Driver: v3.7.1 (April 27, 2011) Bonding Mode: transmit load balancing Primary Slave: eth0 (primary\_reselect failure) Currently Active Slave: eth0 MII Status: up MII Polling Interval (ms): 100 Up Delay (ms): 2000 Down Delay (ms): 0 Slave Interface: eth0 MII Status: up Speed: 1000 Mbps Duplex: full Link Failure Count: 0 Permanent HW addr: 00:15:b2:a4:5d:a8 Slave queue ID: 0 Slave Interface: eth1 MII Status: up Speed: 1000 Mbps Duplex: full Link Failure Count: 0 Permanent HW addr: 00:15:b2:a4:5d:a9 Slave queue ID: 0 \_\_\_\_\_ \_\_\_\_\_ Status for eth0: Link detected: yes Status for eth1: Link detected: yes \_\_\_\_\_ \_\_\_\_\_ Command Result : 0 (Success)

# network interface delete

This command disables a network interface and deletes its current configuration.

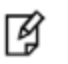

**Note:** You cannot delete an interface that is a member of an active bond. See "network interface bonding" on page 222.

#### **Syntax**

network interface delete -device <netdevice>

| Option                          | Shortcut | Description                                                         |
|---------------------------------|----------|---------------------------------------------------------------------|
| -device <netdevice></netdevice> | -d       | Specifies the network device to delete.<br>Valid values: eth0, eth1 |

#### Sample Output

lunash:>network interface delete -device eth1

| Restarting network service                |   |    |   |
|-------------------------------------------|---|----|---|
| Shutting down interface eth0:             | [ | OK | ] |
| Shutting down loopback interface:         | [ | OK | ] |
| Bringing up loopback interface:           | [ | OK | ] |
| Bringing up interface eth0:               |   |    |   |
| Determining IP information for eth0 done. |   |    |   |
|                                           | [ | OK | ] |
| Restarting ssh service                    |   |    |   |
| Stopping sshd:                            | [ | OK | ] |
| Starting sshd:                            | [ | OK | ] |
| Interface eth1 removed successfully.      |   |    |   |

## network interface dhcp

Configure a network interface to use DHCP. Using DHCP will automatically update the SafeNet appliance's system name servers and other network settings that are transmitted via DHCP.

¥

**Note:** When DHCP is used, the appliance's IP address may change automatically, which may lead to certificate mismatches and client connection issues.

**CAUTION:** Do not specify DHCP if you intend to use network interface port bonding - a change to the leased IP address disrupts port bonding, which must be manually disabled and then reconfigured before it can be re-enabled.

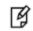

A

**Note:** You cannot configure an interface that is a member of an active bond. You must first disable the bond. See "network interface bonding" on page 222

#### **Syntax**

network interface dhcp -device <netdevice> [-force] [-ipv6]

| Option                          | Shortcut | Description                                                                         |
|---------------------------------|----------|-------------------------------------------------------------------------------------|
| -device <netdevice></netdevice> | -d       | Specifies the network device you want to configure. <b>Valid values:</b> eth0, eth1 |
| -force                          | -f       | Force the action without being prompted.                                            |
| -ipv6                           | -i       | Specifies that you want to obtain an IPv6 address via DHCPv6.                       |

### Example

lunash:>network interface dhcp -device eth1 -ipv6

NOTICE: The network service must be restarted for new network settings to take effect. If you are sure that you wish to restart the network, then type 'proceed', otherwise type 'quit'

| > proceed                         |   |    |   |
|-----------------------------------|---|----|---|
| Proceeding                        |   |    |   |
| Restarting network service        |   |    |   |
| Shutting down interface eth0:     | [ | OK | ] |
| Shutting down loopback interface: | [ | OK | ] |
| Bringing up loopback interface:   | [ | OK | ] |
| Bringing up interface eth0:       | [ | OK | ] |
| Bringing up interface eth1:       | [ | OK | ] |
| Restarting ssh service            |   |    |   |
| Stopping sshd:                    | [ | OK | ] |
| Starting sshd:                    | [ | OK | ] |
|                                   |   |    |   |

# network interface static

Configure a network interface to use a static IP configuration. You can use this command to configure a static IPv4 address or a static IPv6 address.

You must issue this command on each network interface that will be connected using a static IP configuration.

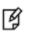

**Note:** You cannot configure an interface that is a member of an active bond. You must first disable the bond. See "network interface bonding" on page 222

### Syntax

network interface static -device <netdevice> -ip <IP\_address> -netmask <IP\_or\_prefixlength> [-gateway <IP\_ address>] [-force] [-ipv6]

| Option                                   | Shortcut | Description                                                                                                    |
|------------------------------------------|----------|----------------------------------------------------------------------------------------------------|
| -device <netdevice></netdevice>          | -d       | Specifies the network device you want to configure.<br>Valid values: eth0, eth1                                                                                                    |
| -force                                   | -f       | Force the action without prompting.                                                                                                    |
| -gateway <ip_address></ip_address>       | -g       | <ul> <li>Specifies the address of the network gateway.</li> <li>If you are configuring an IPv4 address, you must provide an IPv4 address for the gateway.</li> <li>If you are configuring an IPv6 address, you must provide an IPv6 address for the gateway.</li> </ul>                                                                                                    |
| -ip <ip_address></ip_address>            | -i       | <ul> <li>Specifies the IP address you want to assign to the device.</li> <li>You can specify an IPv4 or IPv6 address. If you are configuring an IPv6 address, you must also include the -ipv6 flag in the command.</li> <li>When entering an IPv6 address, you can use full or shorthand syntax. For example, the following notations are equivalent: <ul> <li>2001:0db3:8ba3:0000:0000:8a5e:03f0:7384</li> <li>2001:db3:8ba3::8a5e:3f0:7384</li> </ul> </li> </ul> |
| -ipv6                                    | -ipv     | Specifies that the address specified using the <b>-ip</b> parameter is an IPv6 address.                                                                                                    |
| -netmask <ip_or prefixlength=""></ip_or> | -n       | <ul> <li>Specifies the network mask for the interface.</li> <li>If you are configuring an IPv4 address, you must specify the network mask in dotted-decimal format (for example, 255.255.255.0)</li> <li>If you are configuring an IPv6 address, you must specify the prefix length (for example, 64).</li> </ul>                                                                                                    |

### **Sample Output**

#### For IPv4

#### For IPv6

lunash:>network interface static -device eth1 -ip 2018:1:2:3::1:1 -ipv6 -netmask 64

NOTICE: The network service must be restarted for new network settings to take effect. If you are sure that you wish to restart the network, then type 'proceed', otherwise type 'quit'

| > proceed                                 |   |    |   |  |
|-------------------------------------------|---|----|---|--|
| Proceeding                                |   |    |   |  |
| Restarting network service                |   |    |   |  |
| Shutting down interface eth0:             | [ | OK | ] |  |
| Shutting down loopback interface:         | [ | OK | ] |  |
| Bringing up loopback interface:           | [ | OK | ] |  |
| Bringing up interface eth0:               |   |    |   |  |
| Determining IP information for eth0 done. |   |    |   |  |
|                                           | [ | OK | ] |  |
| Bringing up interface eth1:               | [ | OK | ] |  |
| Restarting ssh service                    |   |    |   |  |
| Stopping sshd:                            | [ | OK | ] |  |
| Starting sshd:                            | [ | OK | ] |  |
|                                           |   |    |   |  |
|                                           |   |    |   |  |

Command Result : 0 (Success)
[kdoc6] lunash:>

#### For a change to the device assigned to SSH

lunash:> network interface -static -device eth0 -ip 192.22.10.68 -gateway
WARNING! SSH is currently restricted to ethernet device eth0 (ip address 192.22.10.68)
and you are attempting to change the IP address for this ethernet device.

Please ensure you run either the 'sysconf ssh device' or 'sysconf ssh ip' commands to change or remove this restriction on successful completion of this command.

NOTICE: The network service must be restarted for new network settings to take effect. If you are sure that you wish to restart the network, then type 'proceed', otherwise type 'quit'

| > proceed                         |   |    |   |
|-----------------------------------|---|----|---|
| Proceeding                        |   |    |   |
| Restarting network service        |   |    |   |
| Shutting down interface eth1:     | [ | OK | ] |
| Shutting down loopback interface: | [ | OK | ] |
| Bringing up loopback interface:   | [ | OK | ] |
| Bringing up interface eth0:       | [ | OK | ] |
| Bringing up interface eth1:       | [ | OK | ] |

## network interface slaac

Configure a network interface to obtain an IPv6 address using the Stateless Address Autoconfiguration (SLAAC) protocol.

Most IPv6-enabled routers have the ability to periodically broadcast router advertisements (RA) messages to all devices on the network. These RA messages include a list of one of more IPv6 prefixes that any device on the local network can use to automatically form a unique IPv6 address. IPv6 client devices, such as the SafeNet Luna Network HSM, listen for these local RA's. When you issue this command, the SafeNet Luna Network HSM claims one of the advertised prefixes and uses it to automatically configure an IPv6 address that uniquely identifies the device on the network.

You must issue this command on each network interface that will be connected using a SLAAC IPv6 configuration.

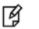

ß

**Note:** The network interface you want to configure must be connected to the network and have access to the local router used to provide the IPv6 prefixes.

**Note:** You cannot configure an interface that is a member of an active bond. You must first disable the bond. See "network interface bonding" on page 222

### Syntax

network interface slaac -device <netdevice> [-force]

| Option                          | Shortcut | Description                                                                          |
|---------------------------------|----------|--------------------------------------------------------------------------------------|
| -device <netdevice></netdevice> | -d       | Specifies the network device you want to configure. <b>Valid values</b> : eth0, eth1 |
| -force                          | -f       | Force the action without prompting.                                                  |

### Example

lunash:>network interface slaac -device eth1

NOTICE: The network service must be restarted for new network settings to take effect. If you are sure that you wish to restart the network, then type 'proceed', otherwise type 'quit'

```
> proceed
Proceeding...
Restarting network service ...
Shutting down interface eth0:
                                                               OK
                                                            Γ
                                                                   1
Shutting down loopback interface:
                                                               OK ]
                                                            Γ
Bringing up loopback interface:
                                                            Γ
                                                               OK ]
Bringing up interface eth0:
                                                            Γ
                                                              OK ]
Bringing up interface eth1:
                                                            [
                                                              OK ]
```

## network ping

Test the network connectivity to the specified host. This command sends an ICMP ECHO message to another computer, to verify the presence and alertness of the target computer on the network.

¥

**Note:** If the network service has been stopped using the **service stop network** command, all network commands will fail.

### **Syntax**

network ping <hostname\_or\_ipaddress> [-ipv6]

| Option                                          | Shortcut | Description                                                         |
|-------------------------------------------------|----------|---------------------------------------------------------------------|
| <hostname_or_ipaddress></hostname_or_ipaddress> |          | Specifies the host name or IP address of the host you want to ping. |
| -ipv6                                           | -i       | Specifies that the host you want to ping uses IPv6 addressing.      |

### Example

lunash:>network ping yourLuna
PING 192.12.11.102 (192.12.11.102) from 192.12.11.77 : 56(84) bytes of data.
64 bytes from 192.12.11.102: icmp\_seq=0 ttl=255 time=163 usec
--- 192.12.11.102 ping statistics --1 packets transmitted, 1 packets received, 0% packet loss
round-trip min/avg/max/mdev = 0.163/0.163/0.163/0.000 ms

# network route

Access commands that allow you to configure the network routes for the appliance.

### **Syntax**

network route

add clear delete show

| Parameter | Shortcut | Description                                                                               |
|-----------|----------|-------------------------------------------------------------------------------------------|
| add       | а        | Add a network route. See "network route add" on the next page.                            |
| clear     | С        | Delete all network routes. See "network route clear" on page 238.                         |
| delete    | d        | Delete the specified network route. See "network route delete" on page 239.               |
| show      | S        | Display the current network route configuration. See<br>"network route show" on page 241. |

# network route add

Add a manually configured network route to the current configuration. This command should be used only on the advice of a network administrator.

### Syntax

**network route add** <routetype> <IP\_address> -device <netdevice> [-metric <metric>] [-netmask <IP\_or\_ prefixlength>] [-gateway <IP\_address>] [-force] [-ipv6]

| Option                                             | Shortcut                                                                               | Description                                                                                                    |
|----------------------------------------------------|----------------------------------------------------------------------------------------|----------------------------------------------------------------------------------------------------|
| <routetype></routetype>                            |                                                                                        | Specifies the type of route (network or host) you want to add.<br>Valid values: host, network                                                                                                    |
| <ip_address></ip_address>                          |                                                                                        | <ul> <li>Specifies the IP address of the network or host you want to add to the routing table.</li> <li>You can specify an IPv4 or IPv6 address. If you are configuring an IPv6 address, you must also include the -ipv6 flag in the command.</li> <li>When entering an IPv6 address, you can use full or shorthand syntax. For example, the following notations are equivalent:</li> <li>2001:0db3:8ba3::000:0000:8a5e:03f0:7384</li> <li>2001:db3:8ba3::8a5e:3f0:7384</li> </ul>         |
| -device <netdevice></netdevice>                    | -d                                                                                     | Specifies the network device to which you want to add the route. <b>Valid values:</b> eth0, eth1                                                                                                    |
| -force                                             | -f Force the action without prompting                                                  |                                                                                                    |
| -gateway <ip_address></ip_address>                 | -g Specifies the gateway/router IP address if this is not a connected network or host. |                                                                                                    |
| -ipv6                                              | -i                                                                                     | Specifies that the route you are adding uses IPv6 addressing.                                                                                                    |
| -metric <metric></metric>                          | -m                                                                                     | Specifies the routing metric to use for the route.<br><b>Range:</b> 0 to 65535<br><b>Default:</b> 0                                                                                                    |
| -netmask <ip_or_prefixlength></ip_or_prefixlength> | -n                                                                                     | <ul> <li>Specifies the network mask for the route.</li> <li>Include this option only if you are adding a network route. If not specified, the default netmask is used.</li> <li>If you are configuring an IPv4 route, you must specify the network mask in dotted-decimal format (for example, 255.255.255.0)</li> <li>If you are configuring an IPv6 route, you must specify the prefix length (for example, 64).</li> <li>Default:</li> <li><routetype> = network</routetype></li> </ul> |

| Option | Shortcut | Description                                                                                                    |
|--------|----------|----------------------------------------------------------------------------------------------------|
|        |          | <ul> <li>IPv4: 255.255.255.0</li> <li>IPv6: 64</li> <li><routetype> = host</routetype></li> <li>IPv4: 255.255.255.255</li> <li>IPv6: 128</li> </ul> |

### Example

lunash:>network route add network 2001:2:3:4:: -device eth1 -netmask 64 -gateway
2018:1:2:3::bbbb -ipv6

NOTICE: The network service must be restarted for new network settings to take effect. If you are sure that you wish to restart the network, then type 'proceed', otherwise type 'quit'

| > proceed                           |   |    |   |
|-------------------------------------|---|----|---|
| Proceeding                          |   |    |   |
| Restarting network service          |   |    |   |
| Shutting down interface eth0:       | [ | OK | ] |
| Shutting down interface eth1:       | [ | OK | ] |
| Shutting down loopback interface:   | [ | OK | ] |
| Bringing up loopback interface:     | [ | OK | ] |
| Bringing up interface eth0:         | [ | OK | ] |
| Bringing up interface eth1:         | [ | OK | ] |
| Routing table successfully updated. |   |    |   |

# network route clear

Delete all manually configured static routes (as set with **network route add**). Since this operation may delete valuable configuration data, you are presented with a "Proceed/Quit" prompt unless you use the **-force** option.

### **Syntax**

network route clear [-force]

| Parameter | Shortcut | Description                        |
|-----------|----------|------------------------------------|
| -force    | -f       | Force the action without prompting |

#### Example

lunash:> network route clear

# network route delete

Delete a manually configured network route from the current configuration. This command should be used only on the advice of a network administrator.

### Syntax

**network route delete** <routetype> <IP\_address> **-device** <netdevice> [**-metric** <metric>] [**-netmask** <IP\_or\_ prefixlength>] [**-gateway** <IP\_address>] [**-force**] [**-ipv6**]

| Option                                             | Shortcut | Description                                                                                                    |
|----------------------------------------------------|----------|----------------------------------------------------------------------------------------------------|
| <routetype></routetype>                            |          | Set to "network" or "host" for network or host specific routes respectively.                                                                                                    |
|                                                    |          | Valid values: host, network                                                                                                    |
| <ip_address></ip_address>                          |          | <ul> <li>Specifies the IP address of the target network or host to be deleted.</li> <li>You can specify an IPv4 or IPv6 address. If you are deleting an IPv6 address, you must also include the -ipv6 flag in the command.</li> <li>When entering an IPv6 address, you can use full or shorthand syntax. For example, the following notations are equivalent:</li> <li>2001:0db3:8ba3:0000:0000:8a5e:03f0:7384</li> <li>2001:db3:8ba3::8a5e:3f0:7384</li> </ul> |
| -device <netdevice></netdevice>                    | -d       | Specifies a specific network device for the route.<br>Valid values: eth0, eth1                                                                                                    |
| -force                                             | -f       | Force the action without prompting                                                                                                    |
| -gateway <ip_address></ip_address>                 | -g       | Specifies the gateway/router IP address to be deleted if this is not a locally connected network or host.                                                                                                    |
| -metric <metric></metric>                          | -m       | Specifies a routing metric.<br>Range: 0 to 65535<br>Default: 0                                                                                                    |
| -netmask <ip_or_prefixlength></ip_or_prefixlength> | -n       | <ul> <li>Specifies the network mask for the route.</li> <li>Include this option only if you are deleting a network route. If not specified, the default netmask is used.</li> <li>If you are deleting an IPv4 route, you must specify the network mask in dotted-decimal format (for example, 255.255.255.0)</li> <li>If you are deleting an IPv6 route, you must specify the prefix length (for example, 64).</li> <li>Default: <ul> <li></li></ul></li></ul>  |

| Option | Shortcut | Description                                                                      |  |  |
|--------|----------|----------------------------------------------------------------------------------|--|--|
|        |          | IPv6: 64<br>• <routetype> = host<br/>IPv4: 255.255.255<br/>IPv6: 128</routetype> |  |  |

#### **Example**

lunash:>network route delete network 2001:2:3:4:: -device eth1 -netmask 64 -gateway
2018:1:2:3::bbbb -ipv6

NOTICE: The network service must be restarted for new network settings to take effect. If you are sure that you wish to restart the network, then type 'proceed', otherwise type 'quit'

| > proceed                           |   |    |   |
|-------------------------------------|---|----|---|
| Proceeding                          |   |    |   |
| Restarting network service          |   |    |   |
| Shutting down interface eth0:       | [ | OK | ] |
| Shutting down interface eth1:       | [ | OK | ] |
| Shutting down loopback interface:   | [ | OK | ] |
| Bringing up loopback interface:     | [ | OK | ] |
| Bringing up interface eth0:         | [ | OK | ] |
| Bringing up interface eth1:         | [ | OK | ] |
| Routing table successfully updated. |   |    |   |

# network route show

Display the current network route configuration.

#### **Syntax**

network route show

### Example

lunash:>network route show

Manually configured routes 2001:2:3:4::/64 via 2018:1:2:3::bbbb metric 0 dev eth1

| Kernel IP routi | ng table     |               |       |        |     |     |       |
|-----------------|--------------|---------------|-------|--------|-----|-----|-------|
| Destination     | Gateway      | Genmask       | Flags | Metric | Ref | Use | Iface |
| 0.0.0.0         | 172.20.17.10 | 0.0.0.0       | UG    | 0      | 0   | 0   | eth0  |
| 172.20.17.0     | 0.0.0.0      | 255.255.255.0 | U     | 0      | 0   | 0   | eth0  |

| Kernel IPv6 routing table    |                  |       |        |
|------------------------------|------------------|-------|--------|
| Destination                  | Next Hop         | Flags | Metric |
| Ref Use Iface                |                  |       |        |
| 2001:2:3:4::/64              | 2018:1:2:3::bbbb | UG    | 1024   |
| 0 0 eth1                     |                  |       |        |
| 2018:1:2:3::/64              | ::               | U     | 256    |
| 1 0 eth1                     |                  |       |        |
| fe80::/64                    | ::               | U     | 256    |
| 0 0 eth1                     |                  |       |        |
| ::1/128                      | ::               | U     | 0      |
| 0 1 lo                       |                  |       |        |
| 2018:1:2:3::1:1/128          | ::               | U     | 0      |
| 0 1 10                       |                  |       |        |
| fe80::215:b2ff:abe9:2565/128 | ::               | U     | 0      |
| 0 1 lo                       |                  |       |        |
| ff00::/8                     | ::               | U     | 256    |
| 0 0 eth1                     |                  |       |        |

## network show

Display the network configuration, including the currently-negotiated NIC speed setting. This information is also collected in the **hsm supportinfo** command.

### **Syntax**

network show

### Example

lunash:>network show

|          | Hostname:<br>Domain:                                                                                                    | "mylunasa<br>"lab.eng.                                                             |                                  |         |        |         |               |                               |       |        |
|----------|----------------------------------------------------------------------------------------------------|------------------------------------------------------------------------------------|----------------------------------|---------|--------|---------|---------------|-------------------------------|-------|--------|
|          | IPv6 (eth0):<br>IP Address (eth<br>HW Address (eth<br>Mask (eth0):<br>Gateway (eth0):<br>Protocol (eth0)                    | 00:15:B2:<br>255.255.2                                                             | A2:46:00<br>55.0                 |         |        |         |               |                               |       |        |
|          | IPv6 (eth1):<br>IP Address (eth<br>HW Address (eth<br>Mask (eth1):<br>Link-local (eth<br>Gateway (eth1):<br>Protocol (eth1) | 1): 2018:1:2:<br>1): 00:15:B2:<br>2018:1:2:<br>1): fe80::215<br><not set=""></not> | A2:46:01<br>3::/64<br>:b2ff:abe9 |         | 2565   |         |               |                               |       |        |
|          | Name Servers:<br>Search Domain(s                                                                                            |                                                                                    |                                  | 172.16. | 2.14   |         |               |                               |       |        |
| De<br>0. | rnel IP routing<br>stination Ga<br>0.0.0 17<br>2.20.17.0 0.                                                                 | lteway<br>2.20.17.10                                                               | Genmask<br>0.0.0.0<br>255.255.2  |         | UG     | 0       | Ref<br>0<br>0 | Use Iface<br>0 eth0<br>0 eth0 |       |        |
|          | rnel IPv6 routin<br>stination                                                                                               | ug table                                                                           |                                  | Nou     | + Uon  |         |               |                               | Flage | Motria |
|          | f Use Iface                                                                                                    |                                                                                    |                                  | Nex     | t Hop  |         |               |                               | Flags | Metric |
|          | 18:1:2:3::/64                                                                                                    |                                                                                    |                                  | ::      |        |         |               |                               | UA    | 256    |
|          | 0 eth1                                                                                                    |                                                                                    |                                  |         |        |         |               |                               |       | 05.0   |
|          | 80::/64<br>0 eth1                                                                                                    |                                                                                    |                                  | ::      |        |         |               |                               | U     | 256    |
|          | /0                                                                                                    |                                                                                    |                                  | fe8     | 0::c80 | 0:5ff:f | edc:8         |                               | UGDA  | 1024   |
| 0        |                                                                                                    |                                                                                    |                                  |         |        |         |               |                               |       | 0      |
| ::<br>0  | 1/128<br>1 lo                                                                                                    |                                                                                    |                                  | ::      |        |         |               |                               | U     | 0      |
| •        | 18:1:2:3:215:b2f                                                                                                    | f:abe9:2565/1                                                                      | 28                               | ::      |        |         |               |                               | U     | 0      |
| 0        | 1 lo                                                                                                    |                                                                                    |                                  |         |        |         |               |                               |       |        |
|          | 80::215:b2ff:abe                                                                                                    | 9:2565/128                                                                         |                                  | ::      |        |         |               |                               | U     | 0      |
| •        | 1 lo<br>00::/8                                                                                                    |                                                                                    |                                  | ::      |        |         |               |                               | U     | 256    |
| 6        | 1 eth1                                                                                                    |                                                                                    |                                  | ••      |        |         |               |                               | Ű     | 200    |
|          |                                                                                                    |                                                                                    |                                  |         |        |         |               |                               |       |        |

Link status eth0: Configured Settings for eth0: Supported ports: [ TP ] Supported link modes: 10baseT/Half 10baseT/Full 100baseT/Half 100baseT/Full 1000baseT/Full Supports auto-negotiation: Yes Advertised link modes: 10baseT/Half 10baseT/Full 100baseT/Half 100baseT/Full 1000baseT/Full Advertised auto-negotiation: Yes Speed: 100Mb/s Duplex: Full Port: Twisted Pair PHYAD: 2 Transceiver: internal Auto-negotiation: on Supports Wake-on: pumbg Wake-on: g Current message level: 0x0000007 (7) Link detected: yes eth1: Configured Settings for eth1: Supported ports: [ TP ] 10baseT/Half 10baseT/Full Supported link modes: 100baseT/Half 100baseT/Full 1000baseT/Full Supports auto-negotiation: Yes Advertised link modes: 10baseT/Half 10baseT/Full 100baseT/Half 100baseT/Full 1000baseT/Full Advertised auto-negotiation: Yes Speed: 1000Mb/s Duplex: Full Port: Twisted Pair PHYAD: 1 Transceiver: internal Auto-negotiation: on Supports Wake-on: pumbg Wake-on: g Current message level: 0x0000007 (7) Link detected: yes

# ntls

Access commands that allow you to manage the network trust link service (NTLS) on the appliance.

### **Syntax**

ntls

activatekeys bind certificate deactivatekeys information ipcheck show sslopsall sslopsrsa tcp keepalive threads timer

| Parameter                                    | Shortcut | Description                                                                                                    |
|----------------------------------------------|----------|----------------------------------------------------------------------------------------------------|
| activatekeys                                 | а        | Activate the NTLS keys container. See "ntls activatekeys" on the next page.                                                  |
| bind                                         | b        | Set the NTLS binding. See "ntls bind" on page 246.                                                                           |
| certificate                                  | с        | Access commands that allow you to manage the NTLS certificates. See "ntls certificate" on page 249.                          |
| deactivatekeys                               | d        | Deactivate the NTLS keys container. See "ntls deactivatekeys" on page 257.                                                   |
| information                                  | in       | Access commands that allow you to display NTLS status information. See "ntls information" on page 258.                       |
| ipcheck                                      | ip       | Access commands that allow you to manage the NTLS client source IP validation configuration. See "ntls ipcheck" on page 261. |
| show                                         | sh       | Show the NTLS binding. See "ntls show" on page 265.                                                                          |
| sslopsall sslopsa Perform all NTLS SSL opera |          | Perform all NTLS SSL operations in hardware. See "ntls sslopsall " on page 266.                                              |
| sslopsrsa                                    | sslopsr  | Perform only RSA NTLS SSLoperations in hardware. See "ntls sslopsrsa" on page 267.                                           |
| tcp_keepalive                                | tc       | Access commands that allow you to manage TCP keepalive. See "ntls tcp_<br>keepalive" on page 268.                            |
| threads                                      | th       | Access commands that allow you to manage the NTLS worker threads. See "ntls threads" on page 272.                            |
| timer                                        | ti       | Access commands that allow you to manage the NTLS timer. See "ntls timer" on page 275.                                       |

# ntls activatekeys

Activate the NTLS keys container. If you are using a PED-authenticated HSM, this command requires PED operation.

### **Syntax**

ntls activatekeys

### Example

lunash:>ntls activateKeys
Login successful.

# ntls bind

Binds the network trust link service (NTLS) to a network device (eth0 or eth1) or to a hostname or IP address. You must bind to either a network device or a hostname/IP address.

The new setting takes effect only after NTLS is restarted.

If you wish, client traffic restriction could complement SSH traffic restriction using the command "sysconf ssh ip" on page 518 or "sysconf ssh device" on page 517, which restrict administrative traffic (over SSH) to a specific IP address or device name on your SafeNet Network HSM.

**Note:** You can bind the NTLS service using either IPv4 or IPv6. Therefore, all clients connected to the SafeNet Network HSM at one time must use the same type of addressing.

### **Syntax**

F

| Option(s) | Shortcut | Parameter               | Description                                                                                                    |
|-----------|----------|-------------------------|----------------------------------------------------------------------------------------------------|
| -ipv6     | -i       |                         | Applied to IPv6.                                                                                                    |
| -force    | -f       |                         | Force the action without prompting.                                                                                                    |
|           | •        | <netdevice></netdevice> | Bind the NTLS service to this Ethernet device. Can be left blank if<br>you are binding to a hostname or ip address, otherwise must be the<br>loopback device or an Ethernet device.<br><b>Valid values:</b><br><b>eth0:</b> Bind to the eth0 device.<br><b>eth1:</b> Bind to eth1 device.<br><b>all:</b> Bind to all IPv4 devices, <b>OR</b> to all IPv6 devices (if -ipv6 option is<br>included). Cannot bind to both IPv4 and IPv6 networks<br>simultaneously. |

ntls bind [<netdevice>] [-ipv6] [-force]

Note: The "all" option does not actually bind to all.

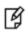

The following binds to all IPv4 addresses: ntls bind all

The following binds to all IPv6 addresses: ntls bind all -ipv6

### Example

#### For IPv4

lunash:>ntls bind eth0

Success: NTLS binding network device eth0 set.

NOTICE: The NTLS service must be restarted for new settings to take effect. If you are sure that you wish to restart NTLS, then type 'proceed', otherwise type 'quit' > proceed

| Proceeding                         |             |                |        |
|------------------------------------|-------------|----------------|--------|
| Restarting NTLS and HTL services   |             |                |        |
| Stopping ntls:                     | [ OK        | ]              |        |
| Starting ntls:                     | [ OK        | ]              |        |
| Stopping htl:                      | [ OK        | ]              |        |
| Starting htl:                      | [ OK        | ]              |        |
| Command Result : 0 (Success)       |             |                |        |
| lunash:>ntls show                  |             |                |        |
| NTLS Keys In HW is NOT configured  |             |                |        |
| NTLS bound to network device: eth0 | IP Address: | "192.20.10.68" | (eth0) |

Command Result : 0 (Success)

#### OR

#### To bind to all IPv4

[myluna] lunash:>ntls bind all

Success: NTLS binding network device all set.

NOTICE: The NTLS service must be restarted for new settings to take effect. If you are sure that you wish to restart NTLS, then type 'proceed', otherwise type 'quit'

> proceed
Proceeding...
Restarting NTLS and HTL services...
Stopping ntls:OK
Starting ntls:OK
Stopping htl:OK
Starting htl:OK

Command Result : 0 (Success)

#### For IPv6

[myluna] lunash:>ntls bind eth1 -ipv6

Success: NTLS binding network device eth1 set. NOTICE: The NTLS service must be restarted for new settings to take effect. If you are sure that you wish to restart NTLS, then type 'proceed', otherwise type 'quit' > proceed

Proceeding... Restarting NTLS service... Stopping ntls: [OK] Starting ntls: [OK] Stopping htl: [OK] Starting htl: [OK] Command Result : 0 (Success)

lunash:>ntls show

NTLS Keys In HW is NOT configured

NTLS bound to network device: eth1 IP Address: "2018:1:2:3::1:1" (eth1)

Command Result : 0 (Success)

#### OR

#### To bind to all IPv6

[myluna] lunash:>ntls bind all-ipv6

Success: NTLS binding network device all set.

NOTICE: The NTLS service must be restarted for new settings to take effect. If you are sure that you wish to restart NTLS, then type 'proceed', otherwise type 'quit'

> proceed
Proceeding...
Restarting NTLS and HTL services...
Stopping ntls:OK
Starting ntls:OK
Stopping htl:OK
Starting htl:OK

# ntls certificate

Access commands that allow you to manage the NTLS certificates.

### **Syntax**

ntls certificate

monitor show

| Parameter | Shortcut | Description                                                                                                    |  |
|-----------|----------|----------------------------------------------------------------------------------------------------|--|
| monitor   | m        | Access commands that allow you to manage certificate expiry monitoring. See "ntls certificate monitor" on the next page. |  |
| show      | S        | Show the NTLS server certificate. See "ntls certificate show" on page 255.                                               |  |

# ntls certificate monitor

The following subcommands are available:

| Parameter    | Shortcut | Description                                                                                                    |
|--------------|----------|----------------------------------------------------------------------------------------------------|
| disable      | d        | Disable certificate expiry monitoring. See "ntls certificate monitor disable" on the next page.                                            |
| enable       | е        | Enable certificate expiry monitoring. See "ntls certificate monitor enable" on page 252"ntls certificate monitor disable" on the next page |
| show         | S        | Show the certificate expiry monitor status. See "ntls certificate monitor show" on page 253.                                               |
| trap trigger | t        | Set the NTLS certificate expiry SNMP trap trigger. See "ntls certificate monitor trap trigger" on page 254.                                |

# ntls certificate monitor disable

Disable NTLS certificate expiry monitoring.

### **Syntax**

ntls certificate monitor disable

### Example

lunash:> ntls certificate monitor disable

NTLS Server Cert Monitor disabled Shutting down certmonitord:

[ OK ]

Command Result : 0 (Success) lush ntls Commands

# ntls certificate monitor enable

Enable NTLS certificate expiry monitoring. The NTLS certificate used by the SafeNet appliance is only valid for a limited period. This command turns on lifetime monitoring so that as the expiry date nears, an SNMP trap notifies an administrator of the impending expiry of the certificate.

The SNMP trap must be configured before the NTLS certificate expiry trap can be sent even if the monitor daemon is enabled.

### **Syntax**

ntls certificate monitor enable

### Example

lunash:> ntls certificate monitor enable

NTLS Server Cert Monitor enabled Starting certmonitord:

[ OK ]

## ntls certificate monitor show

Report when the NTLS certificate will expire and whether certificate monitoring is enabled...

#### **Syntax**

ntls certificate monitor show

#### Example

lunash:>ntls certificate monitor enable

NTLS Server Certificate Expiry Monitor is enabled. NTLS Server Certificate will expire on "Apr 4 15:58:32 2021 GMT" Certificate expiry trap will be sent 5 days before the Certificate expiry day "Apr 4 15:58:32 2021 GMT" and on every 12 hour(s) SNMP trap is not configured. No trap will be sent.

## ntls certificate monitor trap trigger

Set the NTLS certificate expiry SNMP trap. This command defines when, and how often, an SNMP trap is sent when the NTLS certificate is about to expire.

### Syntax

ntls certificate monitor trap trigger -preexpiry <days> -trapinterval <hours>

| Parameter     | Shortcut | Description                                                                                               |
|---------------|----------|----------------------------------------------------------------------------------------------------|
| -preexpiry    | -р       | Specifies the number of before the certificate expires that the trap is triggered. <b>Range:</b> 1 to 366 |
| -trapinterval | -t       | Specifies the interval, in hours, that the trap is sent once it has been triggered.<br>Range: 1-720       |

#### Example

lunash:>ntls certificate monitor trap trigger -preexpiry 10 -trapinterval 36 Certificate expiry trap is configured to be sent 10 days before the Certificate expiry day "Apr 4 15:58:32 2021 GMT" and on every 36 hour(s) Shutting down certmonitord: [ OK ] Starting certmonitord: [ OK ]

## ntls certificate show

Display the contents of the NTLS server certificate.

### **Syntax**

ntls certificate show

### Example

```
lunash:>ntls certificate show
NTLS Server Certificate:
Data:
Version: 3 (0x2)
Serial Number: 0 (0x0)
Signature Algorithm: sha256WithRSAEncryption
Issuer: C=CA, ST=Ontario, L=Ottawa, O=Chrysalis-ITS, CN=168.20.20.254
Validitv
Not Before: May 4 12:19:12 2011 GMT
Not After : May 5 12:19:12 2021 GMT
Subject: C=CA, ST=Ontario, L=Ottawa, O=Chrysalis-ITS, CN=168.20.20.254
Modulus (2048 bit):
00:c1:4a:87:2f:0e:e0:a7:2d:01:d1:4e:d4:6c:b9:
8b:f0:67:46:34:e6:8b:6b:87:8f:90:83:53:49:cf:
af:30:a0:7e:f0:9a:04:8c:96:7e:3b:3a:9e:08:12:
ba:38:43:f3:e0:d0:52:01:25:37:04:b1:a1:71:f4:
b6:b6:cb:9a:ba:a4:9e:48:6d:a1:75:c3:60:6b:28:
ce:50:1e:8b:f4:5c:48:c9:5e:e2:4e:13:a0:36:9d:
ac:13:a6:b1:e9:cd:97:33:eb:f2:fb:45:c6:2d:2b:
65:0c:c4:7d:b8:c6:e0:6f:65:8d:79:89:c5:1c:6c:
ac:b2:dc:2f:15:55:d7:24:f1:7c:e0:97:83:e8:33:
e8:04:89:85:16:cc:1d:3e:6e:02:08:6a:16:08:d3:
f5:40:17:ac:e8:07:c0:05:40:76:c6:e5:1f:44:4d:
ca:e1:65:45:ef:75:73:76:6a:4d:ae:db:90:1e:84:
08:8f:5f:ae:48:de:10:02:88:71:b0:bc:6b:78:36:
21:ad:b4:f6:00:2a:92:17:e1:03:e0:3c:5e:55:94:
16:00:78:dc:bc:04:46:43:b3:26:35:01:80:1c:f7:
90:f5:1d:0d:04:bc:f7:80:12:3b:35:9c:e9:2e:4f:
7b:a8:ec:be:ab:44:f6:61:37:22:55:68:5c:2d:77:
e6:f1
Exponent: 65537 (0x10001)
Signature Algorithm: sha256WithRSAEncryption
7e:4d:b3:cf:95:e1:3b:8f:21:74:dc:e0:f7:c1:2a:c2:5e:5e:
c0:a7:70:9c:44:a0:b1:68:80:8c:2f:34:f2:eb:1e:5d:7c:b8:
19:75:ff:38:6a:6f:98:98:de:2a:4a:bd:88:ac:e7:12:69:62:
a2:07:78:4f:31:ed:92:0b:73:f4:6a:54:33:c9:9f:bb:16:1f:
67:6b:40:e8:01:8e:cd:52:66:b5:3c:5a:9c:00:34:88:e2:fa:
5d:a9:22:8f:28:8b:cf:56:f7:cd:4d:15:a5:25:59:c7:9a:4e:
8b:36:37:13:e3:dd:d5:8c:11:d9:1a:b5:69:54:77:30:97:ed:
23:9b:e7:f9:f3:66:b9:d0:b6:54:06:ba:46:da:44:22:08:b8:
87:ae:21:6e:3c:69:5f:5b:b5:d5:51:d4:53:61:5c:32:aa:87:
a4:1a:e2:cb:89:b9:0c:86:6a:15:23:2a:36:c8:72:da:23:76:
2d:d9:2c:c4:3d:8b:bd:75:4e:85:45:8e:ca:86:60:8a:07:ba:
2c:81:42:a7:c0:68:37:a9:7b:46:10:f1:e2:da:68:f7:7d:43:
eb:5c:6b:98:75:81:46:c0:31:b6:f9:68:1b:86:10:5f:3b:75:
4c:7b:79:41:b1:8b:eb:51:ad:ac:5e:3d:78:ba:9a:29:00:9f:
46:b5:03:a2
```

# ntls deactivatekeys

Deactivate the NTLS keys container.

### **Syntax**

ntls deactivatekeys

### Example

lunash:>ntls deactivateKeys

# ntls information

Access commands hat allow you to display information about the NTLS connection or reset the NTLS counters.

## **Syntax**

ntls information

reset show

| Parameter | Shortcut | Description                                                             |  |
|-----------|----------|-------------------------------------------------------------------------|--|
| reset     | r        | Reset the NTLS counters. See "ntls information reset" on the next page. |  |
| show      | S        | Display NTLS information. See "ntls information show" on page 260.      |  |

## ntls information reset

Reset the NTLS counters.

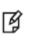

**Note:** Resetting counters produces what is known as a "counter discontinuity" in the SNMP agent, therefore the use of this functionality is discouraged. Counter discontinuities may result in SNMP management applications recording large false positive or negative spikes if rates are being monitored using delta methods. If you are not using SNMP, then this is not an issue.

## **Syntax**

ntls information reset

### Example

lunash:>ntls information reset

# ntls information show

Display information about the NTLS connection. The following information is displayed:

| Operational<br>Status               | An unsigned 32-bit integer that indicates that status of the NTLS connection. The status is reported as follows. Note that this value will generally agree with the output of the <b>service status ntls</b> command:<br><b>up:</b> The NTLS service appears to be running OK. (Should be "up" when front panel LED is green.)<br><b>down:</b> the NTLS service appears not to be running. This could indicate a fault or that NTLS is not started yet, or has been purposely disabled with (for example) <b>service stop ntls</b> or that there is a software upgrade in progress.<br><b>unknown:</b> The NTLS service status cannot be determined. This should be rare. |
|-------------------------------------|----------------------------------------------------------------------------------------------------|
| Connected<br>Clients                | An unsigned 32-bit integer that indicates the current number of clients using the NTLS connection.                                                                                                    |
| Links                               | An unsigned 32-bit integer that indicates the current number of links on the NTLS connection.                                                                                                    |
| Successful<br>Client<br>Connections | A 64-bit integer counter that indicates the number of client sessions that have sucessfully connected to the HSM using the NTLS connection.<br>This value can be reset using the <b>ntls information reset</b> command.                                                                                                    |
| Failed Client<br>Connections        | A 64-bit integer counter that indicates the number of client sessions that did not sucessfully connect to the HSM using the NTLS connection.<br>This value can be reset using the <b>ntls information reset</b> command.                                                                                                    |

## **Syntax**

#### ntls information show

### Example

lunash:>ntls information show

| NTLS Information:              |        |
|--------------------------------|--------|
| Operational Status:            | 1 (up) |
| Connected Clients:             | 2      |
| Links:                         | 2      |
| Successful Client Connections: | 112    |
| Failed Client Connections:     | 1      |

# ntls ipcheck

Access commands that allow you to enable, disable of view the configuration of NTLS client source IP validation.

## **Syntax**

ntls ipcheck

disable enable show

| Parameter | Shortcut | Description                                                                                         |  |
|-----------|----------|----------------------------------------------------------------------------------------------------|--|
| disable   | d        | Disable NTLS client source IP validation. See "ntls ipcheck disable " on the next page.             |  |
| enable    | e        | Enable NTLS client source IP validation. See "ntls ipcheck enable" on page 263.                     |  |
| show      | S        | Display the current client source IP validation configuration. See "ntls ipcheck show" on page 264. |  |

## ntls ipcheck disable

Disable client source IP address validation by NTLS upon an NTLA client connection. Use this command, for example, when you have network address translation (NAT) between your client(s) and the SafeNet Network HSM appliance. The checking is enabled by default.

### **Syntax**

ntls ipcheck disable

### Example

lunash:>ntls ipcheck disable

NTLS client source IP validation disabled

## ntls ipcheck enable

Enable client source IP address validation by NTLS upon an NTLA client connection. The checking is enabled by default. The best security of your client-to-SA link is in force when ipcheck remains enabled. Keep it enabled if you have do not have network address translation (NAT) between your client(s) and the SafeNet Network HSM appliance, or other situations where the ipcheck interferes with operation.

### **Syntax**

ntls ipcheck enable

### Example

lunash:>ntls ipcheck enable

NTLS client source IP validation enabled

## ntls ipcheck show

Display the current NTLS Client source IP validation configuration.

## **Syntax**

ntls ipcheck show

### Example

lunash:>ntls ipcheck show

NTLS client source IP validation : Enable

## ntls show

Display the NTLS binding network device or hostname/IP address.

### **Syntax**

ntls show

#### Example

[myLuna] lunash:>ntls show

NTLS bound to network device: eth0 IP Address: "152.22.11.96" (eth0)

## ntls sslopsall

Perform all NTLS SSL operations in hardware. NTLS uses SSL to secure communication between the appliance and a client application. The **ntls sslopsall** command configures NTLS to perform all of the SSL operations on the HSM instead of in memory on the motherboard of the SafeNet appliance.

### **Syntax**

ntis ssiopsali

### Example

lunash:>ntls sslopsall

## ntls sslopsrsa

Perform all NTLS SSL RSA operations in hardware. NTLS uses SSL to secure communication between the appliance and a client application. The **ntls sslopsrsa** command configures NTLS to perform the RSA operations of SSL on the HSM instead of in memory on the motherboard of the SafeNet appliance.

### **Syntax**

ntls sslopsrsa

### Example

lunash:>ntls sslopsrsa

# ntls tcp\_keepalive

Access commands that allow you to view or configure the NTLS TCP keep alive settings.

### **Syntax**

ntls tcp\_keepalive

set show

| Parameter | Shortcut | Description                                                                                           |
|-----------|----------|----------------------------------------------------------------------------------------------------|
| set       | -se      | Configure the NTLS TCP keep alive settings. See "ntls tcp_keepalive set" on the next page.            |
| show      | -sh      | Display the current NTLS TCP keep alive configuration. See "ntls tcp_<br>keepalive show" on page 271. |

## ntls tcp\_keepalive set

Configure the NTLS TCP keep alive settings.

#### **TCPKeepAlive**

TCPKeepAlive is a TCP stack option, available at the LunaClient, and at the SafeNet Network HSM appliance. For SafeNet purposes, it is controlled via an entry in the Chrystoki.conf /crystoki.ini file on the LunaClient, and in an equivalent file on SafeNet Network HSM. For SafeNet HSM 6.1 and newer, a fresh client software installation includes an entry "TCPKeepAlive=1" in the "LunaSA Client" section of the configuration file Chrystoki.conf (Linux/UNIX) or crystoki.ini (Windows). Config files and certificates are normally preserved through an uninstall, unless you explicitly delete them.

As such, if you update (install) LunaClient software where you previously had an older LunaClient that did not have a TCPKeepAlive entry, one is added and set to "1" (enabled), by default. In the case of update, if TCPKeepAlive is already defined in the configuration file, then your existing setting (enabled or disabled) is preserved.

On the SafeNet Network HSM appliance, where you do not have direct access to the file system, the TCPKeepAlive= setting is controlled by the lunash:> ntls TCPKeepAlive set command.

The settings at the appliance and the client are independent. This allows a level of assurance, in case (for example) a firewall setting blocks in one direction.

### **Syntax**

| Parameter | Shortcut | Description                                                                                                    |  |
|-----------|----------|----------------------------------------------------------------------------------------------------|--|
| -idle     | -id      | Specifies the TCP keep alive idle timer, in seconds. This is the initial wait until a keepalive is issued. Recommended value is 200.<br><b>Range</b> : 10 to 10,000<br><b>Default</b> : 10                     |  |
| -interval | -in      | Specifies the TCP keep alive interval time, in seconds. This is the duration between any two successive keep alive transmissions. Recommended value is 150.<br><b>Range</b> : 10 to 360<br><b>Default</b> : 10 |  |
| -probes   | -p       | Specifies the number of retries to attempt if a transmission is not<br>acknowledged. Recommended is 15.<br>Range: 1 to 30<br>Default: 2                                                                        |  |

ntls tcp\_keepalive set -idle <seconds> -interval <seconds> -probes <number>

**Note:** The default values, that apply if you don't specify individual parameters, are starting points that work well in common High Availability situations, until you configure for your particular network conditions (latency, etc.).

The recommended values are conservative, and address a common situation where a flurry of network activity might allow the probe count to be reached before the acknowledgment packets are able to return to the HSM appliance, which could cause the appliance to reset the connection.

#### Example

ß

lunash:>ntls tcp\_keepalive set -idle 200 -interval 150 -probes 15

NOTICE: The NTLS service must be restarted for new settings to take effect.

## ntls tcp\_keepalive show

Display the NTLS TCP keep alive configuration.

#### **TCPKeepAlive**

TCPKeepAlive is a TCP stack option, available at the LunaClient, and at the SafeNet Network HSM appliance. For SafeNet purposes, it is controlled via an entry in the Chrystoki.conf /crystoki.ini file on the LunaClient, and in an equivalent file on SafeNet Network HSM. For SafeNet HSM 6.1 and newer, a fresh client software installation includes an entry "TCPKeepAlive=1" in the "LunaSA Client" section of the configuration file Chrystoki.conf (Linux/UNIX) or crystoki.ini (Windows). Config files and certificates are normally preserved through an uninstall, unless you explicitly delete them.

As such, if you update (install) LunaClient software where you previously had an older LunaClient that did not have a TCPKeepAlive entry, one is added and set to "1" (enabled), by default. In the case of update, if TCPKeepAlive is already defined in the configuration file, then your existing setting (enabled or disabled) is preserved.

On the SafeNet Network HSM appliance, where you do not have direct access to the file system, the TCPKeepAlive= setting is controlled by the lunash:> ntls TCPKeepAlive set command.

The settings at the appliance and the client are independent. This allows a level of assurance, in case (for example) a firewall setting blocks in one direction.

### **Syntax**

#### ntls tcp\_keepalive show

#### Example

lunash:>ntls tcp\_show
NTLS TCP keepalive is configured as follows :
TCP\_KEEPIDLE : default (10)
TCP\_KEEPINTVL : default (10)
TCP\_KEEPCNT : default (2)

## ntls threads

Access commands that allow you to view or configure the NTLS worker threads settings.

## **Syntax**

ntls threads

set show

| Parameter | Shortcut | Description                                                                                            |  |
|-----------|----------|----------------------------------------------------------------------------------------------------|--|
| set       | se       | Configure the NTLS Datapath and CMD processor worker threads. See "ntls threads set" on the next page. |  |
| show      | sh       | Show the NTLS worker threads settings. See "ntls threads show" on page 274.                            |  |

## ntls threads set

Configure the NTLS Datapath and CMD processor worker threads. Data path threads control how many worker thread pairs are to be used to process inbound and outbound socket events. The default value of this configuration parameter is 5, which means there will be five inbound worker threads for reading data off the TLS/TCP socket and five outbound worker threads for writing data to the TLS/TCP socket. This implies that the data path can handle five different NTLS clients' data from five different sockets in parallel. In general, this configuration value should be increased if NTLS must service a high number of client NTLA connections.

The CMD Processor worker thread controls how many threads are used in the command processor to submit HSM requests to the K6 HSM key card inside the appliance. The default value of this configuration parameter (30 threads) is the ideal setting. Lowering this value will result in lower maximum throughput of some crypto operations, such as RSA Sign.

Above the "sweet spot" number of threads, increasing the threads does not increase throughput. The higher the number, the more task switching occurs within the process - this is the major trade-off that limits the number of threads that can provide optimum performance.

This command must be set individually and manually on all members of an HA group. Mixing settings across group members is untested and unsupported.

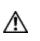

**CAUTION:** To achieve maximum performance with SafeNet Network HSM 5.x and 6.x, client applications must spawn 30+ threads. The 10 threads indicated for legacy SafeNet Network HSM 4.x is not sufficient to stress the current product.

### **Syntax**

ntis threads set [-datapath <number>] [-cmdprocessor <number>]

| Parameter     | Shortcut | Description                                                              |
|---------------|----------|--------------------------------------------------------------------------|
| -cmdprocessor | -c       | Specifies the number of CMD processor threads.<br><b>Range</b> : 1 to 70 |
| -datapath     | -d       | Specifies the number of data path threads.<br><b>Range</b> : 1 to 15     |

### Example

lunash:>ntls threads set -datapath 10
NOTICE: The NTLS service must be restarted for new settings to take effect.
Command Result : 0 (Success)

lunash:>ntls threads set -cmdprocessor 60
NOTICE: The NTLS service must be restarted for new settings to take effect.
Command Result : 0 (Success)

## ntls threads show

Display the configured number of NTLS worker threads that can run simultaneously.

#### **Syntax**

ntls threads show

### Example

lunash:>ntls threads show

Data path : default (5) threads

CMD processor : default (50) threads.

## ntls timer

Access commands that allow you to view or configure the NTLS receive timeout setting.

## **Syntax**

ntls timer

set show

| Parameter | Shortcut | Description                                                                      |  |
|-----------|----------|----------------------------------------------------------------------------------|--|
| set       | se       | Configure the NTLS receive timeout value. See "ntls timer set" on the next page. |  |
| show      | sh       | Display the NTLS receive timeout value. See "ntls timer show" on page 277.       |  |

## ntls timer set

Set the number of seconds that NTLS will wait before kicking out an unauthorized connection to port 1792. Default 20 secs. Setting this parameter does not require an NTLS restart.

This command must be set individually and manually on all members of an HA group. Mixing settings across group members is untested and unsupported.

## **Syntax**

ntls timer set -timeout <seconds>

| Parameter | Shortcut | Description                        |
|-----------|----------|------------------------------------|
| -timeout  | -t       | Specifies the timeout, in seconds. |
|           |          | Range: 10 to 300                   |
|           |          | Default: 20                        |

### Example

lunash:>ntls timer set 11

## ntls timer show

Display the configured NTLS timeout period.

### **Syntax**

ntls timer show

### Example

lunash:>ntls timer show

NTLS Receive timeout timer is set to default at 20 seconds

## package

Access commands that allow you to manage secure package updates. Use these commands after you have copied the package files to the SafeNet Network HSM, using the **scp** utility.

## **Syntax**

package

deletefile erase list listfile update verify

| Parameter  | Shortcut | Description                                                             |
|------------|----------|-------------------------------------------------------------------------|
| deletefile | d        | Delete a package file. See "package deletefile" on the next page.       |
| erase      | е        | Delete a package . See "package erase" on page 280.                     |
| list       | I        | List the installed packages. See "package list" on page 281.            |
| listfile   | listf    | List the uninstalled package files. See "package listfile" on page 282. |
| update     | u        | Update the package file. See "package update" on page 283.              |
| verify     | v        | Verify the package file. See "package verify" on page 285.              |

# package deletefile

Deletes a named package file from the SafeNet appliance.

## **Syntax**

#### package deletefile <package\_name>

| Parameter                     | Shortcut | Description                                           |
|-------------------------------|----------|-------------------------------------------------------|
| <package_name></package_name> |          | Specifies the name of the package you want to delete. |

### Example

lunash:>package deletefile lunasa\_update-5.1.0-8.spkg

## package erase

Erase the specified package. This command attempts to erase/uninstall the specified package from the SafeNet appliance. Package erase will not work if other packages are dependent upon the specified package. Only packages marked as "SOFTWARE" can be erased.

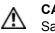

**CAUTION:** This command should never be used without the assistance or at the direction of SafeNet technical support staff.

## **Syntax**

package erase <package\_name>

| Parameter                     | Shortcut | Description                                                                                                    |
|-------------------------------|----------|----------------------------------------------------------------------------------------------------|
| <package_name></package_name> |          | Specifies the name of the package to erase. For a list of package names, use the <b>package list</b> command. (Do not specify version numbers of packages. For example, for package_abc.1.0.2-0, specify only package_abc). |

### Example

Please contact SafeNet for an example of this command.

## package list

Display the list of all installed packages on the system. Packages are divided into system packages (cannot be erased) and software packages.

### **Syntax**

package list

## Example

```
lunash:> package list
RPM LIST (SYSTEM)
_____
filesystem-2.4.0-2.el5.centos
termcap-5.5-1.20060701.1
kernel-headers-2.6.18-164.el5
centos-release-notes-5.4-4
glibc-common-2.5-42
   rootfiles-8.1-1.1.1
compat-libgcc-296-2.96-138
glibc-2.5-42
(long list - too long to include here)
RPM LIST (SOFTWARE)
_____
Command Result : 0 (Success)
```

## package listfile

Displays a list of package files that have been transferred to the SafeNet Network HSM and are available to install.

### **Syntax**

package listfile

### Example

lunash:> package listfile
Zero package files were found.
lunash:> package listfile
803066 Dec 09 2010 13:22 fwupK53-4.6.1-0.i386.spkg
9538 Mar 19 2012 09:10 lunasa\_update-5.1.0-25PEDTimeout.spkg

## package update

Update an existing secure package on the Network HSM appliance. All packages from Gemalto (formerly SafeNet) are signed and encrypted and come with an authcode that must be provided to decrypt and use the package. Use this command to update packages that can be seen when using the **package listfile** command. You can verify a package with the **package verify** command.

It is strongly recommended that your Network HSM appliance be connected to an Uninterruptable Power Supply (UPS) when you run this command. There is a small chance that a power failure during the update command could leave the Network HSM appliance in an unrecoverable condition.

If a version of this package is already installed, an error occurs, for example:

```
Command failed: RPM update for original filename (fwupK6 real-6.10.9-001.i386.rpm)
```

Note: You might need to log into the HSM before you run this command.

### **Syntax**

M

| Option    | Shortcut | Parameter             | Description                                                                                                    |
|-----------|----------|-----------------------|----------------------------------------------------------------------------------------------------|
|           |          | <filename></filename> |                                                                                                    |
| -authcode | -a       | <authcode></authcode> | Specifies the secure package authorization code provided by<br>SafeNet with the secure package - the authorization code is<br>checked during package installation to ensure that the package<br>was encrypted and signed by SafeNet                                                                       |
| -des3     | -d       |                       | Use DES3 Cipher for backward compatibility with older secure package updates (cannot be used simultaneously with -useevp)                                                                                                    |
| -useevp   | -u       |                       | Use the OpenSSL EVP (Digital EnVeloPe library) API to decrypt<br>and validate the update package in appliance software without<br>need for HSM SO login. If this option is not specified, the default<br>action is to refer update verification to the HSM.<br>(cannot be used simultaneously with -des3) |
| -force    | -f       | •                     | Force the action - useful when scripting; this option causes the command to proceed without confirmation.                                                                                                    |

package update <filename> -authcode <authcode> [-des3 | -useevp] [-force]

#### Example

lunash:>hsm login
Please attend to the PED...

Command Result : 0 (Success)

lunash:>package update lunasa\_update-6.3.0.spkg -authcode pHLPtJ7/xJXS/FFK

WARNING !! Appliance software upgrade is a one-way operation: you

cannot downgrade the appliance software. If you are sure that you wish to proceed, type 'proceed', otherwise type 'quit'. >proceed Command succeeded: decrypt package Command succeeded: verify package certificate Command succeeded: verify package signature Preparing packages for installation... lunasa update-6.3.0 Running update script BEGINNING UPDATE..... Updating to Luna SA Release 6.3.0 UNPACKING UPDATE FILES..... VERIFYING SOFTWARE PACKAGES..... 1...Passed INSTALLING SOFTWARE PACKAGES..... 1...Passed SOFTWARE UPDATE COMPLETED! Package installed successfully. Update Completed Command Result : 0 (Success)

## package verify

Verifies that the specified package is from SafeNet, and that the provided authcode is correct.

#### **Syntax**

| Option    | Shortcut | Parameter             | Description                                                                                                    |
|-----------|----------|-----------------------|----------------------------------------------------------------------------------------------------|
|           |          | <filename></filename> |                                                                                                    |
| -authcode | -a       | <authcode></authcode> | Specifies the secure package authorization code provided by SafeNet with the secure package                                                                                                    |
| -des3     | -d       |                       | Use DES3 Cipher for backward compatibility with older secure package updates (cannot be used simultaneously with -useevp)                                                                                                    |
| -useevp   | -u       |                       | Use the OpenSSL EVP (Digital EnVeloPe library) API to decrypt<br>and validate the update package in appliance software without<br>need for HSM SO login. If this option is not specified, the default<br>action is to refer update verification to the HSM.<br>(cannot be used simultaneously with -des3) |

package verify <package\_name> authcode <authcode> [-des3 | -useevp]

#### Example

lunash:>package verify lunasa update-6.1.0-24.spkg -a qxTdRMNFFMJHYHsR

Command succeeded: decrypt package Command succeeded: verify package certificate Command succeeded: verify package signature Preparing packages for installation...

## partition

Commands to manage partitions on the HSM.

**Note:** Administration of partitions, using the **partition** commands below, applies to application partitions that are owned by the HSM SO.

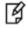

Partitions that have their own Security Officer (PPSO) are administered from a Client computer using an appropriate application, with appropriate authentication. (You can supply your own application, or use the provided lunacm tool. See "Using LunaCM" on page 1.)

## **Syntax**

partition

activate backup changepolicy changepw clear create createuser deactivate delete list policyTemplate rename resetpw resize restore setlegacydomain sff show showcontent showpolicies

| Parameter    | Shortcut | Description                                                                                                    |
|--------------|----------|----------------------------------------------------------------------------------------------------|
| activate     | а        | Activate a partition by caching its PED key data, allowing clients to authenticate with their partition password only. See "partition activate" on page 288. |
| backup       | b        | Backup the partition to a backup token. See "partition backup" on page 290.                                                                                  |
| changepolicy | changepo | Change the policies for a partition. See "partition changepolicy" on page 294.                                                                               |
| changepw     | changepw | Change a partition password. See "partition changepw" on page                                                                                                |

| Parameter       | Shortcut | Description                                                                                                    |
|-----------------|----------|----------------------------------------------------------------------------------------------------|
|                 |          | 295.                                                                                                    |
| clear           | cl       | Delete all objects on a partition. See "partition clear" on page 297.                                                                                                    |
| create          | create   | Create an HSM partition on the HSM. See "partition create" on page 298.                                                                                                    |
| createuser      | createu  | Create a Crypto-User on a partition. See "partition createuser" on page 303                                                                                                    |
| deactivate      | dea      | De-activate a partition by de-caching its PED key data, so that clients can no longer authenticate with their partition password only. See "partition deactivate" on page 305. |
| delete          | del      | Delete an HSM partition from the HSM. See "partition delete" on page 306.                                                                                                    |
| list            | 1        | Display a list of the accessible partitions. See "partition list" on page 307.                                                                                                 |
| policyTemplate  | rese     | Reset a Partition Owner's password. See "partition policytemplate" on page 308.                                                                                                |
| rename          | ren      | Rename a partition, and optionally set a new label (non-PSO partitions). See "partition rename" on page 324.                                                                   |
| resetpw         | rese     | Reset a Partition Owner's password. See "partition resetpw" on page 325.                                                                                                    |
| resize          | resi     | Resizes the storage space for a partition. See "partition resize" on page 327.                                                                                                 |
| restore         | rest     | Restore the HSM partition contents from PCMCIA backup token.<br>See "partition restore" on page 329.                                                                           |
| setlegacydomain | se       | Set the legacy cloning domain on a partition. See "partition setlegacydomain" on page 331.                                                                                     |
| sff             | sf       | Small Form-Facor backup operations. See "partition sff" on page 332.                                                                                                    |
| show            | sh       | Display information for a partition. See "partition show" on page 341.                                                                                                    |
| showcontents    | showc    | Display a list of the objects on a partition. See "partition showcontents" on page 343.                                                                                        |
| showpolicies    | showp    | Displays the policy configuration for a partition. See "partition showpolicies" on page 344.                                                                                   |

## partition activate

Activation is a cached login state for PED-authenticated HSM application partitions.

A partition on a password-authenticated HSM does not need this, because the password (text string) is the only level of authentication, which can be supplied by an administrative user when required, or by an application needing to perform cryptographic operations.

A PED-authenticated HSM requires both PED Key authentication and the password/challenge secret (text string).

The **partition activate** command caches a Partition's PED Key data - that is, it caches a login state. Clients can then connect, authenticate with their Partition password, and perform operations with Partition objects, without need for hands-on PED operations each time. This makes it the same action as is done for a partition on a password-authenticated HSM, except that the PED Key operation must have preceded the application's attempt to access the partition with passwords/challenge secrets.

Activation/caching endures until explicitly terminated with **partition deactivate** or appliance power off. If a Partition has *not* been activated, then each access attempt by a Client causes a login call which initiates a PED operation (requiring the appropriate black PED Key). Unattended operation is possible while the Partition is activated. It is also possible for administrative users to temporarily suspend client access, without changing the partition password, by simply deactivating the partition (de-cacheing the PED Key data for that partition).

This action applies to an application partition that is administratively owned by the HSM SO (a.k.a. legacy partitions). Contrast with PPSO partitions, where the HSM SO cannot activate or deactivate an application partition that has its own Security Officer (SO). For SafeNet application partitions that have Partition SO, the partition is accessed via the client connection, and administrative actions like activation and deactivation use commands in the **lunacm** utility, while the currently selected slot is the partition in question.

#### Activation and auto-activation policies

If you wish to activate a Partition, then Partition policy number 22 "Allow activation" must be set to "On" for the named partition. Use **partition showPolicies** to view the current settings and use **partition changePolicy** to change the setting. The policy shows as "Off" or "On", but to change the policy you must give a numeric value of "0" or "1".

If you wish to automatically activate a Partition, then Partition policy number 23 "Allow auto-activation" can be set to "On" for the named partition. Use **partition showPolicies** to view the current settings and use **partition changePolicy** to change the setting. The policy shows as "Off" or "On", but to change the policy you must give a numeric value of "O" or "1". Autoactivation caches the activation authentication data in battery-backed memory so that activation can persist/recover following a shutdown/restart or a power outage up to 2 hours duration. If Partition Policy 23 is set, then partition activation includes autoactivation. If Partition Policy 23 is not set, then partition activation persists only while the appliance is powered on, and requires your intervention to reinstate activation following a shutdown or power outage.

### **Syntax**

| Parameter  | Shortcut | Description                                                                                                    |
|------------|----------|----------------------------------------------------------------------------------------------------|
| -partition | -par     | Specifies the name of the HSM partition to activate. Obtain the HSM partition name by using the <b>partition list</b> command.                                  |
| -password  | -pas     | Specifies the password needed to access the HSM partition. This is the partition string provided by the SafeNet PED when you created the partition - associated |

partition activate -partition <name> [-password <password>] [-cu]

| Parameter | Shortcut | Description                                                                                                    |  |
|-----------|----------|----------------------------------------------------------------------------------------------------|--|
|           |          | with the partition Owner black PED Key. For password-authenticated HSMs, it is the entire authentication for the named partition. If you omit the password in the command, you are prompted for it. |  |
| -cu       | -c       | Perform the task as the Crypto-User. This option is required if you have invoked the Crypto Officer / Crypto User roles and are performing this action as the Crypto User.                          |  |

### Example

lunash:> partition activate -partition b1

Please enter the password for the partition:

> \*\*\*\*\*\*
Luna PED operation required to activate partition on HSM - use User or Partition Owner (black)
PED key.
'partition activate' successful

## partition backup

Ø

Backup a legacy application partition contents to a locally connected backup HSM. This command copies the contents of a named Partition to a partition on a Backup HSM.

**Note:** If you wish to back up to a Backup HSM located remotely from the Network HSM appliance, then perform that action from a lunacm session on the Remote Backup HSM's host computer where the source partition and the partition on the receiving Backup HSM appear as numbered PKCS#11 slots.

If you wish to backup to a Small Form Factor device, use the **partition sff** commands instead.

For locally connected backup, the user is prompted to verify if this destructive command should continue (in case the token has any data on it).

The backup token is initialized to the same access control level as the HSM Partition being backed up.

This command requires the HSM's domain (string or PED Key) and the HSM Partition's Owner password (or PED Key and Partition password). If you chose MofN (values for N and for M greater than 1) at partition creation time, then quantity M of the black key are needed.

Because this is a destructive command (it initializes the backup token), the user is given the option to proceed/quit before continuing. The SafeNet appliance admin may wish to use the **token show** command to see the label of a token before issuing this destructive command.

#### Password-authenticated HSMs

If the passwords and domain aren't provided via the command line, the user is interactively prompted for them. User input is echoed as asterisks. The user is asked to confirm new token Admin and user passwords (if needed).

#### **PED-authenticated HSMs**

SafeNet Network HSM with Trusted Path Authentication backup tokens do not use text Partition Passwords in addition to PED Keys – they require only the PED Keys. Also, the passwords and blue/black PED Keys used for the backup token need not be the same as those used with the HSM.

### Syntax

partition backup -partition <name> -tokenPar <name> -serial <serialnum> [-password <password>] [tokenSOPwd <password>] [-tokenPw <password>] [-domain <domain>] [-defaultdomain] [-add] [-replace] [-force]

| Option | Shortcut | Parameter | Description                                                                                                    |
|--------|----------|-----------|----------------------------------------------------------------------------------------------------|
| -add   | -a       |           | Add objects to the named backup HSM partition. Incremental backup (append). If any of the source objects already exist on the target partition, they are not duplicated, and they are not overwritten. The system flags an error and continues to the next object. |
|        |          |           | This parameter is mandatory for pre-existing target partitions, if - <b>replace</b> is not specified.                                                                                                    |
|        |          |           | <b>Note:</b> This parameter is not needed if the target partition did not already exist and is being created by the partition backup                                                                                                    |

| Option         | Shortcut | Parameter         | Description                                                                                                    |
|----------------|----------|-------------------|----------------------------------------------------------------------------------------------------|
|                |          |                   | command. If the target partition exists, then there is no default -<br>you must specify whether to add/append to whatever exists on the<br>partition, or overwrite it.                                                                                                    |
| -defaultdomain | -de      |                   | Use the default domain string. Deprecated. This is retained only<br>for benefit of customers who have previously used the default<br>domain, and are constrained to continue using it, until they create<br>new objects on an HSM with a proper domain. For security<br>reasons, avoid this option.                                                                                                    |
| -domain        | -do      | <domain></domain> | Specifies the text domain string that was used when creating the partition. This parameter is optional on password-authenticated HSMs. It is ignored on PED-authenticated HSMs. See the notes, below, for more information.                                                                                                    |
|                |          |                   | <b>Note 1:</b> For SafeNet HSMs with Trusted Path Authentication, the red PED Key used for initializing the partition on the source HSM must be used for the backup HSM, as well. Ensure that a new domain is not created on the PED Key by answering NO to the SafeNet PED question "Do you wish to create a new domain?".                                                                                                    |
|                |          |                   | <b>Note 2:</b> When you call for a cloning operation (such as backup or restore), the source HSM transfers a single object, encrypted with the source domain. The target HSM then decrypts and verifies the received blob.                                                                                                    |
|                |          |                   | If the verification is successful, the object is stored at its destination – the domains are a match. If the verification fails, then the blob is discarded and the target HSM reports the failure. Most likely the domain string or the domain PED Key, that you used when creating the target partition, did not match the domain of the source HSM partition. The source HSM moves to the next item in the object list and attempts to clone again, until the end of the list is reached. |
|                |          |                   | This means that if you issue a backup command for a source<br>partition containing several objects, but have a mismatch of<br>domains between your source HSM partition and the backup HSM<br>partition, then you will see a separate error message for every<br>object on the source partition as it individually fails verification at<br>the target HSM.                                                                                                    |
|                |          |                   | <b>Note 3:</b> If you do not specify a domain in the command line when creating a partition (partition create command), then you are prompted for it.                                                                                                    |
|                |          |                   | The character string that you type at the prompt becomes the domain for the partition.                                                                                                    |
|                |          |                   | When you run the partition backup command, you are again<br>prompted for a domain for the target partition on the backup HSM.<br>You can specify a string at the command line, or omit the<br>parameter at the command line and specify a string when                                                                                                    |

| Option      | Shortcut | Parameter                                         | Description                                                                                                    |
|-------------|----------|---------------------------------------------------|----------------------------------------------------------------------------------------------------|
|             |          |                                                   | prompted. The domain that you apply to a backup HSM must match the domain on your source HSM partition.                                                                                                    |
| -force      | -f       |                                                   | Force the action without prompting.                                                                                                    |
| -partition  | -par     | <partition<br>name&gt;</partition<br>             | The name of the HSM partition from which all data/key objects are backed up. Obtain the HSM partition name by using the <b>partition list</b> command.                                                                                                    |
| -password   | -pas     | <partition<br>password&gt;</partition<br>         | The application partition Crypto Officer's text password to be used<br>for login. If you do not supply this value on the command line, you<br>are prompted for it.<br>This parameter is mandatory for password-authenticated HSMs. It<br>is ignored for PED-authenticated HSMs.                                                                                                    |
| -replace    | -r       |                                                   | Clone objects to the target partition, overwriting whatever might<br>already exist there. This parameter is mandatory for pre-existing<br>target partitions, if <b>-add</b> is not specified.<br><b>Note:</b> This parameter is not needed if the target partition did not<br>already exist and is being created by the partition backup<br>command. If the target partition exists, then there is no default -<br>you must specify whether to add/append to whatever exists on the<br>partition, or overwrite it. |
| -serial     | -s       | <serial<br>number&gt;</serial<br>                 | Specifies the backup token serial number.                                                                                                    |
| -tokenPar   | -tokenpa | <backup<br>partition<br/>name&gt;</backup<br>     | This is the name of the partition on the backup HSM, to which the backup objects are to be cloned. If a partition exists on the backup HSM with the name that you provide, here, that partition is selected. If no partition exists with the supplied label, then one is created.<br><b>Note:</b> Do not begin your partition label with a numeral. This can later be misinterpreted by some commands as a slot number, rather than a text label, resulting in failure of the command.                             |
| -tokenPw    | -tokenpw | <backup<br>partition<br/>password&gt;</backup<br> | The token user password . This is the equivalent of Crypto Officer password for the backup partition on the Backup HSM.<br>This parameter is mandatory for password-authenticated HSMs. It is ignored for PED-authenticated HSMs.                                                                                                    |
| -tokenSOPwd | -tokenS  | <backup<br>HSM SO<br/>password&gt;</backup<br>    | Token Admin (or Security Officer) password. This is the password<br>to be used as login credential for the<br>Backup HSM's security officer. The token SO password need not<br>be the same password or PED Key as used for the source HSM<br>Admin.                                                                                                    |

### Example

lunash:> partition backup -partition j1 -password userpin

CAUTION: Are you sure you wish to initialize the backup HSM named: backuphsm Type 'proceed' to continue, or 'quit' to quit now. > proceed Luna PED operation required to initialize backup token - use blue PED Key. Luna PED operation required to login to backup token - use blue PED Key. Luna PED operation required to generate cloning domain on backup token - use red PED Key. Luna PED operation required to generate partition backup space - use black PED Key. Luna PED operation required to login to partition backup space - use black PED Key. Luna PED operation required to login to partition - use black PED Key. Luna PED operation required to login to partition - use black PED Key. Key handle 10 cloned from source to target. Key handle 11 cloned from source to target. 'partition backup' successful.

SafeNet Network HSM LunaSH Command Reference Guide Release 6.3 Rev. A July 2017 Copyright 2001-2017 Gemalto All rights reserved.

# partition changepolicy

Change HSM Admin-modifiable elements from the HSM partition policy. This command toggles or alters a policy of the specified HSM partition. Only certain portions of the policy set are HSM Admin-modifiable. These policies and their current values can be determined using the **partition showpolicies** command. After a successful policy change, the command displays the new policy value.

This command must be executed by the SafeNet appliance "admin" logged in to the HSM as HSM Admin. If the HSM Admin is not authenticated, a "user not logged in" error message is returned.

This command can set a policy on or off, or set it to a certain value if it is a numerical policy. Policies can be set only to more restrictive values than the associated capability. You cannot relax a policy to a less-restrictive setting than the associated capabilities and Policies section of this Reference Help, for a list of all partition capabilities/policies and their meanings.

### **Syntax**

partition changePolicy -partition <name> -policy <policynumber> -value <numvalue> [-force]

| Option     | Shortcut | Parameter                             | Description                                                                                                    |
|------------|----------|---------------------------------------|----------------------------------------------------------------------------------------------------|
| -partition | -ра      | <partition<br>name&gt;</partition<br> | Specifies the name of the HSM Partition on which to alter policies. HSM Partition names are obtained with the <b>partition -list</b> command.                |
| -policy    | -ро      | <policy<br>number&gt;</policy<br>     | Specifies the policy code of the policy to alter.<br>Policy descriptions and codes are obtained with<br>the <b>partition showpolicies</b> command.           |
| -value     | -v       | <policy value=""></policy>            | Specifies the value that should be assigned to<br>the specified policy. When specifying values for<br>an on/off type policy, use '1' for on and '0' for off. |
| -force     | -f       |                                       | Force the option. Useful for scripting.                                                                                                    |

### **Example**

lunash:> partition changePolicy -partition c1 -policy 22 -value 0

'partition changePolicy' successful.

Policy "Allow activation" is now set to: 0

## partition changepw

Change the password for the named HSM Partition. This command sets a partition password or PED Key. For PEDauthenticated HSMs, this command invokes the SafeNet PED to change the value on the black PED Key and on the named partition, as well as allowing you to change the partition password (the challenge secret) supplied by the SafeNet PED, and used by client applications. For password-authenticated HSMs, this command changes the partition password.

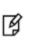

**Note:** The option to "generate a new random challenge" is present for the Partition SO, only. Crypto Officer and Crypto User are allowed to change their challenge secrets to a string input via keyboard. If a new, random or default challenge is desired (generated by SafeNet PED), it is triggered by the SO using the "partition resetPw command.

#### Partition Change Password when STC is in force

To change a partition password of a legacy partition (a partition that does not have its own SO) when STC is in use, you have two options:

- Use the command "partition changepw" on page 1 in the lunacm utility on a registered LunaClient host.
- Use the partition changepw command in lunash, but ensure that the STC admin channel is enabled with "hsm stc enable" on page 163 (to avoid "Unknown ResultCode value" error). See "Establishing and Configuring the STC Admin Channel on a SafeNet Network HSM Appliance" in the Administration Guide for more information. If you prefer to not keep STC admin channel enabled, for performance reasons, you can enable before changing a legacy partition password in lunash, and then disable with "hsm stc disable" on page 162 immediately afterward.

### **Syntax**

partition changePw -partition <partition\_name> [-cu] [-newpw <new\_partition\_password>] [-oldpw <old\_partition\_ password>]

| Option     | Short | Parameter                             | Description                                                                                                    |
|------------|-------|---------------------------------------|----------------------------------------------------------------------------------------------------|
| -cu        | -c    |                                       | Use this option if you have invoked the Crypto Officer / Crypto User role distinctions, and wish to change passwords as Crypto User. |
| -newpw     | -n    | <new<br>password&gt;</new<br>         | Specifies the new partition password.                                                                                                |
| -oldpw     | -0    | <old<br>password&gt;</old<br>         | Specifies the existing partition password, to be replaced by the new password.                                                       |
| -partition | -р    | <partition<br>name&gt;</partition<br> | Specifies the partition name. HSM Partition names are obtained with the <b>partition -list</b> command.                              |

### Example

Example if you provide -oldpw and -newpw at the command line:

lunash:> partition changePw -partition mypar1 -oldpw XxPJNH4bY439FNPE -newpw MyPa\$\$w0rd

Luna PED operation required to activate partition on HSM - use User or Partition Owner (black) PED Key. 'partition -changePw' successful.

Command Result : 0 (Success)

#### Example for Partition SO, if you do not provide -oldpw and -newpw at the command line:

lunash:> partition changePw -partition mylegacypar1

Which part of the partition password do you wish to change?
1. change partition owner (black) PED key data
2. generate new random password for partition owner
3. specify a new password for the partition owner
4. both options 1 and 2
0. abort command
Please select one of the above options: 3

Please enter the password for the partition: >\*\*\*\*\*\*\*

Please enter a new password for the partition:
>\*\*\*\*\*\*\*

Luna PED operation required to activate partition on HSM - use User or Partition Owner (black) PED Key

'partition -changePw' successful.

Command Result : 0 (Success)

> \*\*\*\*\*

#### Example for Partition Crypto Officer or Crypto User, if you do not provide -oldpw and -newpw at the command line:

lunash:> partition changePw -partition mypar1

Which part of the partition password do you wish to change?
1. change partition owner (black) PED key data
2. specify a new password for the partition owner
0. abort command
Please select one of the above options: 3

> \*\*\*\*\*\*\*\*\*\*\*\*\*\*\*\*\*\*
Please enter the password for the partition:
>\*\*\*\*\*\*\*\*

Please enter a new password for the partition:
>\*\*\*\*\*\*\*

Luna PED operation required to activate partition on HSM - use User or Partition Owner (black) PED Key

'partition -changePw' successful.

## partition clear

Delete all objects on a partition. Because this is a destructive command, the user is prompted to proceed/quit before the erasure occurs.

For password-authenticated HSMs, if the password isn't entered on the command line, the user will be prompted for it interactively. User input will be echoed as asterisks.

For PED-authenticated HSMs, PED action is required, and the Partition Owner PED Key (black) is requested. Any password provided at the command line is ignored. However, if a PED PIN was specified when the HSM partition was created, that PED PIN must be entered at the PED keypad.

### **Syntax**

partition clear -partition <partition\_name> [-password <password>] [-force]

| Option     | Shortcut | Parameter                                 | Description                                                                                                    |
|------------|----------|-------------------------------------------|----------------------------------------------------------------------------------------------------|
| -force     | -f       |                                           | Force the action without prompting.                                                                                                    |
| -partition | -par     | <partition<br>name&gt;</partition<br>     | Specifies the name of the partition from which all objects are to be erased. To obtain a list of partitions, use the <b>partition list</b> command. |
| -password  | -pas     | <partition<br>password&gt;</partition<br> | The password to be used as login credential by the partition's user. This parameter is required on password-authenticated HSMs.                     |

### Example

lunash:>partition clear -partition mylegacypar1

```
Please enter the user password for the partition:
   > ********
CAUTION: Are you sure you wish to clear the partition named:
        mylegacypar1
        This will ERASE all the objects on the partition.
        Type 'proceed' to clear the partition, or 'quit'
        to quit now.
        > proceed
'partition clear' successful.
```

## partition create

Create an HSM partition on the HSM. Use this command to create and initialize a new HSM Partition.

ß

Note: You must be logged in to the HSM as HSM SO to use the partition create command.

By default, no clients are granted access to a new HSM Partition. The SafeNet appliance "admin" can run the **client assignPartition** command to give a registered client access to created HSM Partitions.

For password-authenticated HSMs, if the password is not provided via the command line, the user is interactively prompted for it. Input is echoed as asterisks, and user is asked for password confirmation. This creates the Crypto Officer role.

For PED-authenticated HSMs, PED action is required, and a partition Crypto Officer PED Key (black) is imprinted. Any password provided at the command line is ignored.

**CAUTION:** When labeling HSMs or partitions, never use a numeral as the first, or only, character in the name/label. Token backup commands allow slot-number or label as identifier, which can lead to confusion if the label is a string version of a slot number. For example, if the token is initialized with the label "1" then the user cannot use the label to identify the target for purposes of backup, because VTL parses "1" as signifying the numeric ID of the first slot rather than as a text label for the target in whatever slot it really occupies (the target is unlikely to be in the first slot), so backup fails.

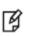

/!\

**Note:** If you create a partition with name "somename" and do not specify a label, the label by default is "somename". If later you attempt to create another partition, and specify a label of "somename" the operation fails with LUNA\_RET\_ATTRIBUTE\_VALUE\_INVALID because the first partition has that label (even though you never explicitly set it to that string.

#### Partition and PKI token naming

When creating partitions on the HSM, a check is performed to ensure that the new partition's name is unique (on that HSM). However, this check does not extend to any token HSMs that might be inserted in connected card-reader slots. Therefore, it is possible to create a partition on the main, on-board HSM that has the same name as a PKI token in one of the reader slots. Avoid this by running the command **token pki listdeployed**, and checking the output, before invoking the **partition create** command.

#### Cloning is a repeating atomic action

When you call for a cloning operation (such as backup or restore), the source HSM transfers a single object, encrypted with the source domain. The target HSM then decrypts and verifies the received blob.

If the verification is successful, the object is stored at its destination – the domains are a match. If the verification fails, then the blob is discarded and the target HSM reports the failure. Most likely the domain string or the domain PED Key, that you used when creating the target partition, did not match the domain of the source HSM partition. The source HSM moves to the next item in the object list and attempts to clone again, until the end of the list is reached.

This means that if you issue a backup command for a source partition containing several objects, but have a mismatch of domains between your source HSM partition and the backup HSM partition, then you will see a separate error message for every object on the source partition as it individually fails verification at the target HSM.

#### Domain matching and the default domain

If you do not specify a domain in the command line when creating a partition (**partition create** command), then you are prompted for it.

If you type a character string at the prompt, that string becomes the domain for the partition.

When you run the partition backup command, you are again prompted for a domain for the target partition on the backup HSM. You can specify a string at the command line, or omit the parameter at the command line and specify a string when prompted. Otherwise press [Enter] with no string at the prompt to apply the default domain. The domain that you apply to a backup HSM must match the domain on your source HSM partition.

### **Syntax**

partition create -partition <name> [-haspso] [-label <label>] [-password <password>] [-domain <domain>] [defaultdomain] [-defaultchallenge] [-size <size>] [-allfreestorage] [-force]

#### Rules for names and passwords

A partition name or a partition label can include any of the following characters :

!#\$%'()\*+,-./0123456789:=@ABCDEFGHIJKLMNOPQRSTUVWXYZ[]^\_abcdefghijkImnopqrstuvwxyz{~

No spaces, unless you wish to surround the name or label in double quotation marks every time it is used. No question marks, no double quotation marks within the string. Minimum name or label length is 1 character. Maximum is 32 characters.

Valid characters that can be used in a **password** or in a cloning **domain**, when entered via LunaSH [<sup>1</sup>]), are:

!#\$%'\*+,-./0123456789:=?@ABCDEFGHIJKLMNOPQRSTUVWXYZ[]^\_abcdefghijkImnopqrstuvwxyz{~

(the first character in that list is the space character) Invalid or problematic characters, not to be used in passwords or cloning domains are "&';<>\`|()

Valid characters that can be used in a password or in a cloning domain, when entered via lunacm, are:

!"#\$%&\'()\*+,-./0123456789:;<=>?@ABCDEFGHIJKLMNOPQRSTUVWXYZ[\\]^\_`abcdefghijkImnopqrstuvwxyz{}}~

(the first character in that list is the space character)

Minimum password length is 7 characters; maximum is 255 characters in lunash or lunacm.

Minimum domain string length is 1 character; maximum domain length is 128 characters via *lunash*. No arbitrary maximum domain string length is enforced for domain strings entered via *lunacm*, and we have successfully input domain strings longer than 1000 characters in testing.

<sup>[1]</sup> LunaSH on the SafeNet Network HSM has a few input-character restrictions that are not present in LunaCM, run from a client host. It is unlikely that you would ever be able to access, via LunaSH, a partition that received a password or domain via LunaCM, but the conservative approach would be to avoid the few "invalid or problematic characters" generally.

Names and labels have an additional restriction, in that you should avoid a leading space.

| Option            | Shortcut  | Parameter         | Description                                                                                                    |
|-------------------|-----------|-------------------|----------------------------------------------------------------------------------------------------|
| -allfreestorage   | -a        |                   | Create the partition using all the remaining,<br>unused storage space on the HSM. After<br>creating a partition with this option, you<br>cannot create another without first deleting or<br>resizing partitions to regain some space.                                                                                                    |
| -defaultdomain    | -defaultd |                   | This "partition create" command, and the<br>"setLegacyDomain" command both have the<br>"-defaultdomain" option, which allows the<br>use of the same default domain that would<br>have been applied if you had just pressed<br>[Enter] when prompted for a cloning domain<br>with earlier SafeNet HSM versions.<br>The current and future HSM versions do not<br>allow you to omit providing a domain, unless<br>you include this "-defaultdomain" option,<br>which is an insecure choice and generally<br>not recommended.<br>The "-defaultdomain" option applies to<br>Password-authenticated HSMs only.<br>For PED-authenticated HSMs the PED<br>always prompts for a physical PED Key and<br>either reuses the value on the key that you<br>insert, or generates a new value and imprints<br>it on the PED Key. |
| -defaultchallenge | -defaultc |                   | Specifies that the default Partition Challenge<br>Secret 'PASSWORD' be used when the<br>partition is created. This is useful when<br>deploying many partitions automatically, for<br>fully-automated testing, and when using<br>Crypto Command Center (CCC) to create an<br>HA group, which requires all member<br>partitions to share the same password. The<br>challenge password 'PASSWORD' is<br>reserved, so it is not possible to change an<br>existing challenge password to<br>'PASSWORD'.                                                                                                    |
| -domain           | -do       | <domain></domain> | Specifies the cloning domain to be used<br>when this partition needs to clone objects<br>to/from another HSM, such as during<br>backup/restore, or if the partition is included<br>as a member of an HA group. For PED<br>authenticated SafeNet Network HSM, the<br>domain is either generated on the HSM and<br>imprinted on a red PED Key, or is accepted<br>from an existing domain PED Key and                                                                                                    |

| Option          | Shortcut | Parameter                           | Description                                                                                                    |
|-----------------|----------|-------------------------------------|----------------------------------------------------------------------------------------------------|
|                 |          |                                     | imprinted on the HSM (for this partition).                                                                                                    |
| -force          | -f       |                                     | Force the partition creation with no prompting<br>- you are still prompted by SafeNet PED, if<br>yours is a PED authenticated HSM.                                                                                                    |
| -haspso         | -h       |                                     | Create the partition with its own security<br>officer. See "About Configuring an<br>Application Partition with Its Own SO " on<br>page 1 in the <i>Configuration Guide</i> .                                                                                                    |
| -label          | -1       | <partition-label></partition-label> | Specifies a label for the partition. This option<br>does not apply to partitions with SO. If you<br>include this option with the -haspso option, it<br>will be ignored.<br>A partition label is applied later by the<br>Partition SO, using the client-side lunacm<br>tool.                                                                                                    |
| -partition      | -par     | <partition-name></partition-name>   | Specifies the name to assign to the HSM<br>Partition. The name must be unique among<br>all HSM Partitions on the HSM.                                                                                                    |
| -password       | -pas     | <pre><password></password></pre>    | Specifies the password to be used as login<br>credential by the password-authenticated<br>HSM partition's Crypto Officer or client<br>application. If you omit the password from<br>the command, for a password-authenticated<br>SafeNet Network HSM, you are prompted<br>for it.<br>For PED authenticated SafeNet Network<br>HSM, the password is not needed as input -<br>one is generated and presented to you by the<br>PED - and the black PED Key becomes the<br>administrative authentication (for activation,<br>etc.) |
| -policyTemplate | -ро      | <template-name></template-name>     | The named template (which must already<br>exist) is read, and the policy values for the<br>new partition are set according to the<br>template. If a template by that name is not<br>found, the command fails.                                                                                                    |
| -size           | -s       | <size></size>                       | Specifies the size, in bytes, to allocate to the<br>partition, from the remaining storage<br>available on the HSM. If you specify a size,<br>the HSM attempts to use it after calculating<br>overhead requirements. If you do not specify<br>a size, the HSM creates the partition with the                                                                                                    |

| Option | Shortcut | Parameter | Description                                                                                                  |
|--------|----------|-----------|----------------------------------------------------------------------------------------------------|
|        |          |           | default size, as determined by your purchased options for number of partitions and total storage on the HSM. |

### **Example**

lunash:> partition -create -par alreadyused

Error: 'partition -create' failed. (1006) Error: The name you provided for the new partition is not unique. Partitions must have unique names. Use 'partition -list' for a list of existing partition names.

lunash:> partition -create -par b1

Please enter password
Please enter domain
Please enter size
'partition -create' successful.

## partition createuser

The Crypto Officer creates a Crypto User on a partition.

For SafeNet HSM with firmware 6.22.0 and newer, this command applies to either PED-authenticated or Passwordauthenticated HSMs. The Crypto Officer's password is included as authentication before specifying the password that is assigned to the new Crypto User.

For older SafeNet HSM firmware versions, this command applied only to PED-authenticated HSMs, and had only the "-partition" option.

### **Syntax**

partition createuser -partition <partition\_name> [-coPassword <password>] [-cuPassword <password>] [defaultChallenge]

| Parameter         | Shortcut |                                                                                                    | Description                                                                                                    |
|-------------------|----------|----------------------------------------------------------------------------------------------------|----------------------------------------------------------------------------------------------------|
| -partition        | -р       | <name></name>                                                                                                    | The name of the HSM partition on which to create the Crypto User.<br>Obtain the HSM partition name by using the <b>partition list</b><br>command. |
| -coPassword       | -co      | <password></password>                                                                                                    | The password of the Crypto Officer, when creating a Crypto User on a password-authenticated HSM.                                                  |
| -cuPassword       | -cu      | <password< th=""><th>The Crypto User password, being assigned when creating a Crypto User on a password-authenticated HSM.</th></password<> | The Crypto User password, being assigned when creating a Crypto User on a password-authenticated HSM.                                             |
| -defaultChallenge | -d       |                                                                                                    | For PED-authenticated HSM, sets the default challenge string<br>"PASSWORD", instead of getting a random, 16-character string<br>from SafeNet PED. |

### Example creating Crypto User on password-authenticated HSM partition

lunash:> partition createuser -partition b1 -coPassword somePWstring -cuPassword someother-PWstring

'partition createuser' successful.

### Example creating Crypto User on PED-authenticated HSM partition

For PED-authenticated HSM, the **partition createuser** dialog directs you to the PED for two separate PED Key operations:

- The first time, you provide the black PED Key for authentication by the Crypto Officer that was created when the
  application partition was first initialized.
- The second time, if you have the newer label sheets that include gray stickers, you provide a PED Key labeled with a gray sticker; otherwise, just use a black-labeled PED Key, but be sure to identify that key as Crypto User, to prevent confusing it with the black Crypto Officer key.

[MyLunaSA2] lunash:>partition show

```
Partition Name:
```

Partition Label: P1SA2 Crypto Officer PIN To Be Changed: no Crypto Officer Challenge To Be Changed: no Crypto Officer Locked Out: no Crypto Officer Login Attempts Left: 10 Crypto Officer is activated: no Crypto User is not initialized. Legacy Domain Has Been Set: no Partition Storage Information (Bytes): Total=2087864, Used=0, Free=2087864 Partition Object Count: 0 Command Result : 0 (Success) [MyLunaSA2] lunash:>partition createuser -partition P1SA2 -d Please enter Crypto Officer password for the partition: > \*\*\*\*\*\* Warning: This partition will be created with default challenge password. Luna PED operation required to activate partition on HSM - use Partition Owner (black) PED key. Luna PED operation required to create user on partition - use Crypto User (black) PED key. 'partition createuser' successful. Command Result : 0 (Success)

356654569703

[MyLunaSA2] lunash:>partition show

Partition SN:

| Partition Name:                         | P1SA2                               |
|-----------------------------------------|-------------------------------------|
| Partition SN:                           | 356654569703                        |
| Partition Label:                        | P1SA2                               |
| Crypto Officer PIN To Be Changed:       | no                                  |
| Crypto Officer Challenge To Be Changed: | no                                  |
| Crypto Officer Locked Out:              | no                                  |
| Crypto Officer Login Attempts Left:     | 10                                  |
| Crypto Officer is activated:            | no                                  |
| Crypto User PIN To Be Changed:          | no                                  |
| Crypto User Challenge To Be Changed:    | yes                                 |
| Crypto User Locked Out:                 | no                                  |
| Crypto User Login Attempts Left:        | 10                                  |
| Crypto User is activated:               | no                                  |
| Legacy Domain Has Been Set:             | no                                  |
| Partition Storage Information (Bytes):  | Total=2087864, Used=0, Free=2087864 |
| Partition Object Count:                 | 0                                   |

Command Result : 0 (Success) [MyLunaSA2] lunash:>

# partition deactivate

De-cache a partition's PED key data. clients cannot authenticate to the partition with just their partition password. While the partition is deactivated, each client attempt initiates a login call, which invokes SafeNet PED operation with the appropriate black PED Key.

### **Syntax**

partition deactivate -partition <partitionname> [-cu]

| Option     | Shortcut | Parameter     | Description                                                                                                    |
|------------|----------|---------------|----------------------------------------------------------------------------------------------------|
| -partition | -р       | <name></name> | The name of the HSM partition to delete. Obtain the HSM partition name by using the <b>partition list</b> command. |
| -cu        | -c       |               | Perform the task as Crypto User                                                                                    |

### Example

lunash:> partition deactivate -partition b1

'partition deactivate' successful.

## partition delete

Delete an HSM Partition from the HSM. This command deletes a HSM Partition on the HSM and frees the license used by the HSM Partition. To use the partition delete command you must be logged in to the HSM as HSM Admin.

### **Syntax**

partition delete -partition <partition\_name> [-force]

| Parameter  | Shortcut | Description                                                                                                    |
|------------|----------|----------------------------------------------------------------------------------------------------|
| -force     | -f       | Force the action without prompting.                                                                                    |
| -partition | -р       | The name of the HSM partition to deactivate. Obtain the HSM partition name by using the <b>partition list</b> command. |

### Example

lunash:> partition delete -partition b1

CAUTION: Are you sure you wish to delete the partition named: bl Type 'proceed' to delete the partition, or 'quit' to quit now. > quit 'partition delete' aborted. lunash:> partition delete -partition bl CAUTION: Are you sure you wish to delete the partition named:

```
CAUTION: Are you sure you wish to delete the partition nam
bl
Type 'proceed' to delete the partition, or 'quit'
to quit now.
> proceed
'partition delete' successful.
```

## partition list

Ø

Display a list of the accessible partitions on the HSM, including the number of objects on the partition, the partition size, and the used and free space.

**Note:** The HSM firmware needs approximately 2K bytes of memory to manage each partition and data objects in it. To avoid you having to calculate the exact memory space available for data storage -- with you deducting the memory used by internal data structures -- the "partition list" command adjusts the memory size attributes for you. Thus, the total available memory reported by "partition list" will be different than that reported by "token backup show" and "token backup partition list."

### Syntax

#### partition list

### Example

lunash:> partition list Storage (bytes) Partition Objects Total Used Free Name 700022006 mypar2 0 102701 0 102701 700022008 myparl 3 102701 1800 100901 Command Result : 0 (Success)

# partition policytemplate

Commands to manage and edit partition policy templates.

**Note:** Administration of partition policy templates, using the **partition policytemplate** commands below, applies to application partitions that are owned by the HSM SO.

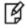

Partitions that have their own Security Officer (PPSO) are administered from a Client computer using an appropriate application, with appropriate authentication. (You can supply your own application, or use the provided lunacm tool. See "Using LunaCM" on page 1.)

### **Syntax**

partition policyTemplate

change create delete export import list load save show

| Parameter | Shortcut | Description                                                                                                    |
|-----------|----------|----------------------------------------------------------------------------------------------------|
| change    | ch       | Modify policy settings in an application partition policy template .<br>See "partition policytemplate change " on page 310.                                                                                                   |
| create    | create   | Create an application partition policy template. See "partition policytemplate create " on page 311.                                                                                                    |
| delete    | d        | Delete an application partition policy template. See "partition policy template delete " on page 313.                                                                                                    |
| export    | e        | Export an application partition policy template to the SCP directory for transfer to other HSM appliances or host computers. See "partition policyTemplate export " on page 314.                                              |
| import    | i        | Import an application partition policy template from the current<br>user's file area in the SCP directory to the directory where the HSM<br>accesses policy templates. See "partition policyTemplate import<br>" on page 316. |
| list      | li       | Display a list of the accessible partitions. See "partition policytemplate list" on page 320.                                                                                                    |
| load      | lo       | Reset a Partition Owner's password. See "partition policytemplate                                                                                                    |

| Parameter | Shortcut | Description                                                                            |
|-----------|----------|----------------------------------------------------------------------------------------|
|           |          | load " on page 321.                                                                    |
| save      | sa       | Reset a Partition Owner's password. See "partition policyTemplate save " on page 322.  |
| show      | sh       | Display information for a partition. See "partition policytemplate show " on page 323. |

# partition policytemplate change

Modify a policy's initial value and destructive settings within the partition policy template currently being edited. This change is done independently of any partition when the edit is performed. The change becomes accessible when the template is saved. The change becomes active if the template is applied to an application partition.

### **Syntax**

partition policyTemplate change -policy <policynumber> [-value <value> ] [-on{destructive | non-destructive}] [-off
{destructive | non-destructive}]

| Option  | Shortcut | Parameter                         | Description                                                                                                    |
|---------|----------|-----------------------------------|----------------------------------------------------------------------------------------------------|
| -off    | -off     |                                   | Specifies whether the action of switching the policy <i>off</i> shall be destructive.                                                                                                    |
| -on     | -on      |                                   | Specifies whether the action of switching the policy <i>on</i> shall be destructive.                                                                                                    |
| -policy | -p       | <policy<br>number&gt;</policy<br> | Specifies the policy code identifying the policy to alter. Policy descriptions and codes are obtained with the <b>partition showpolicies</b> command.                                                             |
| -value  | -v       | <policy<br>value&gt;</policy<br>  | Specifies the value that should be assigned to the specified policy. When specifying values for an on/off type policy, use '1' for on and '0' for off, or just type the text "on" or "off". Either is acceptable. |

### Example

lunash:> partition policyTemplate change -policy 22 -value 0 -on non-destructive -off nondestructive

|                  |       |        | Destr     | uctive    |
|------------------|-------|--------|-----------|-----------|
| Description      | Value | Code ( | Off-To-On | On-To-Off |
|                  |       |        |           |           |
|                  |       |        |           |           |
| Allow activation | 1     | 22     | No        | No        |

## partition policytemplate create

Create an application partition policy template in memory (for editing). To preserve the template, it must be saved separately by the **partition policyTemplate save** command.

#### Partition policy template naming

A policy template must have a unique name, which can be a character string. Acceptable characters are:

-.0123456789ABCDEFGHIJKLMNOPQRSTUVWXYZ\_abcdefghijklmnopqrstuvwxyz

Minimum length is a single character.

Maximum length is 20 characters.

### **Syntax**

partition create -policytemplate[-force]

| Option | Shortcut | Parameter | Description                                                                                                    |
|--------|----------|-----------|----------------------------------------------------------------------------------------------------|
| -force | -f       |           | Force the partition creation with no prompting<br>- you are still prompted by SafeNet PED, if<br>yours is a PED authenticated HSM. |

### Example

lunash:> partition policyTemplate create

|                                          |       |      | Destru    | uctive    |
|------------------------------------------|-------|------|-----------|-----------|
| Description                              | Value | Code | Off-To-On | On-To-Off |
|                                          |       |      |           |           |
| Allow private key cloning                | 1     | 0    | Yes       | Yes       |
| Allow private key wrapping               | 0     | 1    | Yes       | Yes       |
| Allow private key unwrapping             | 1     | 2    | No        | No        |
| Allow private key masking                | 0     | 3    | Yes       | Yes       |
| Allow secret key cloning                 | 1     | 4    | Yes       | Yes       |
| Allow secret key wrapping                | 1     | 5    | No        | No        |
| Allow secret key unwrapping              | 1     | 6    | No        | No        |
| Allow secret key masking                 | 0     | 7    | Yes       | Yes       |
| Allow multipurpose keys                  | 1     | 10   | No        | No        |
| Allow changing key attributes            | 1     | 11   | No        | No        |
| Ignore failed challenge responses        | 1     | 15   | No        | No        |
| Operate without RSA blinding             | 1     | 16   | Yes       | Yes       |
| Allow signing with non-local keys        | 1     | 17   | No        | No        |
| Allow raw RSA operations                 | 1     | 18   | No        | No        |
| Max failed user logins allowed           | 10    | 20   | No        | No        |
| Allow high availability recovery         | 1     | 21   | No        | No        |
| Allow activation                         | 0     | 22   | No        | No        |
| Allow auto-activation                    | 0     | 23   | No        | No        |
| Minimum pin length (inverted: 255 - min) | 248   | 25   | No        | No        |
| Maximum pin length                       | 255   | 26   | No        | No        |
| Allow Key Management Functions           | 1     | 28   | No        | No        |
|                                          |       |      |           |           |

| Perform RSA signing without confirmation | 1 | 29 | No | No |
|------------------------------------------|---|----|----|----|
| Allow Remote Authentication              | 1 | 30 | No | No |
| Allow private key unmasking              | 1 | 31 | No | No |
| Allow secret key unmasking               | 1 | 32 | No | No |
| Allow RSA PKCS mechanism                 | 1 | 33 | No | No |
| Allow CBC-PAD (un)wrap keys of any size  | 1 | 34 | No | No |
| Allow private key SFF backup/restore     | 0 | 35 | No | No |
| Allow secret key SFF backup/restore      | 0 | 36 | No | No |
| Force Secure Trusted Channel             | 0 | 37 | No | No |
|                                          |   |    |    |    |

Type 'proceed' to continue, or 'quit' to quit now. > proceed

Success: Created and loaded the new partition policy template.

Use 'partition policyTemplate change' to edit the template and 'partition policyTemplate save' to save the template once you have applied all necessary changes.

# partition policytemplate delete

Delete partition policy template.

### **Syntax**

partition policytemplate delete [-all] [-name<template-name>] [-force]

| Option | Shortcut | Parameter                           | Description                                                                                                    |
|--------|----------|-------------------------------------|----------------------------------------------------------------------------------------------------|
| -all   | -а       |                                     | Delete all templates                                                                                                    |
| -name  | -n       | <template<br>name&gt;</template<br> | Specifies the name of the application partition policy template to delete. Application partition policy template names are obtained with the <b>partition policyTemplate -list</b> command. |
| -force | -f       |                                     | Force the option. Useful for scripting.                                                                                                    |

### Example

lunash:> partition policyTemplate delete -name MyTemplate01

Are you sure you wish to delete partition policy template: MyTemplate01

Type 'proceed' to continue, or 'quit' to quit now. > proceed

Succes: Deleted partition policy template: MyTemplate01

# partition policyTemplate export

Export a partition policy template. This command exports a partition policy template from the hidden partition policy template directory within the appliance to the current user's "my files" subdirectory of the SCP directory in the SafeNet Network HSM appliance file system.

### Syntax

partition policyTemplate export [-name<template-name>] [-rename<file-name>] [-force]

| Option  | Shortcut | Parameter                           | Description                                                                                                    |
|---------|----------|-------------------------------------|----------------------------------------------------------------------------------------------------|
| -name   | -n       | <template<br>name&gt;</template<br> | The name of the template in the partition policy<br>template area, that you wish to export to other<br>appliances or host computers. Check existing<br>policy templates with command "partition<br>policytemplate list" on page 320, to get the name<br>and spelling for the desired template that you wish<br>to export.                                                                                                    |
| -rename | -d       | <file name=""></file>               | Rename the template to a unique filename to be<br>stored in the current user's "my files" sub-directory<br>within the SCP directory on the appliance, for<br>sending to other appliances or computers. This<br>allows you to make the filename unique within your<br>"my files" sub-directory, whether to avoid collision<br>with a file that already exists there, or to allow you<br>to export a single partition policy template multiple<br>times. Providing this name is optional. |
| -force  | -f       |                                     | Force the option (suppress user interactive mode).<br>Useful for scripting.                                                                                                    |

When you tell the system to find a named partition policy template and save (export it) to the current user's subdirectory of the SCP directory, with a particular name, the system verifies that the template exists as you named it. If that template is not found in the partition policy template file area, perhaps because it was mistyped, then the system just presents an error message and stops.

Error: Unable to export template <name>. <reason string>.

Where "<reason string> is one of a few possible explanations to help you determine what went wrong.

If the partition policy template name matches a file in the partition policy template file area, then the file is loaded in preparation to be written to the SCP directory

- · by the name that was specified with the "-rename" option, or
- by the existing filename if no "-rename" was specified.

The system checks if the intended filename would be unique in the current user's 'my files' folder under the SCP directory. If the filename would be unique, the system proceeds. If the filename would not be unique, then the system prompts for confirmation

Warning: A file named <template name> currently exists. Do you wish to overwrite it? Are you sure you wish to continue? Type 'proceed' to continue or 'quit' to quit now -> proceed

After you type "proceed" the partition policy template file is finally written to the current logged-in user's 'my files' folder under the SCP directory, and a success message appears.

Success: Exported partition policy template <filename>.

At that point, you can send the exported policy template file to other appliances or host computers.

#### Example

lunash:> partition policyTemplate export -name sometemplate001 -rename sometemplate01

Success: Exported partition policy template sometemplate01.

# partition policyTemplate import

Import a partition policy template. This command imports a partition policy template file from the current SCP directory in the SafeNet Network HSM appliance file system, into a hidden partition policy template directory within the appliance file system.

**Note:** The "current SCP directory", in this context, means the upload directory associated with the currently logged-in Network HSM appliance user (admin, operator, named-users...). So if a policy template file is expected, but not found, perhaps it was uploaded to a different appliance-administrative user than the one currently logged in, and is in that other user's filespace, rather than yours.

## Syntax

M

partition policyTemplate import [-filename<file-name>] [-rename<template-name>] [-force]

| Option    | Shortcut | Parameter                           | Description                                                                                                    |
|-----------|----------|-------------------------------------|----------------------------------------------------------------------------------------------------|
| -filename | -fi      | <file name=""></file>               | The name of the template file that was sent from<br>another system, and that you are now importing<br>from the SafeNet Network HSM appliance's SCP<br>directory into the partition policy template directory.<br>Locate the available policy template files with<br>command "my file list" on page 205. The "my file"<br>commands access the SCP directory, specifically<br>the sub-directory that is named for the user<br>currently logged into the appliance. |
| -rename   | -d       | <template<br>name&gt;</template<br> | Rename the template filename to a unique<br>template name to be stored in the hidden partition<br>policy template directory. The new filename that<br>you choose must be unique within the partition<br>policy template area on the current Network HSM<br>appliance, or this command fails with an error<br>message. Providing this name is optional.                                                                                                    |
| -force    | -fo      |                                     | Force the option (suppress user interactive mode).<br>Useful for scripting.                                                                                                    |

When you tell the system to find a named file and bring it into the partition policy template directory, with a particular name, as a policy template, the system verifies that the file exists as you named it. If that file is not found in your file area for the currently logged in appliance user (admin, or operator, or a named user with admin or operator privileges), perhaps because it was mistyped or was uploaded to another account and therefore is invisible to the current logged-in user, then the system just throws an error message and stops.

Error: File <filename> was not found. Please specify a valid filename. <reason string>

Where "<reason string> is one of a few possible explanations to help you determine what went wrong.

If the filename matches a file in your (current logged-in appliance user) uploaded "my file" area, then the system checks that the file it found is a valid policy template. If so, it continues; if not it throws an error message and stops.

Error: File <filename> is not a valid partition policy template file.

If the file is a valid policy, then the system checks the name that it is expected to use (either you specified a new name in the "-rename" option, or the system uses the existing filename by default) against the policy templates that already exist in the policy template space, to ensure that the incoming template name is unique. If so, it continues; if not it throws an alert and requests a decision from the user.

Partition policy template <name> currently exists. If you choose to import <template name>, the existing partition policy template will be overwritten. Are you sure you wish to continue?

Type 'proceed' to continue or 'quit' to quit now -> proceed

If the policy name was unique, or if you approve that the incoming template should overwrite an existing one by that name, then the system shows the content of the partition policy template, for you to verify that it contains the settings you expect it to contain.

|      |                                                      | Destructive |           |           |
|------|------------------------------------------------------|-------------|-----------|-----------|
| Code | Description                                          | Value       | Off-To-On | On-To-Off |
|      |                                                      |             |           |           |
| 0    | Allow private key cloning                            | On          | Yes       | No        |
| 1    | Allow private key wrapping                           | Off         | Yes       | No        |
| 2    | Allow private key unwrapping                         | On          | No        | No        |
| 3    | Allow private key masking                            | Off         | Yes       | No        |
| 4    | Allow secret key cloning                             | On          | Yes       | No        |
| 5    | Allow secret key wrapping                            | On          | Yes       | No        |
| 6    | Allow secret key unwrapping                          | On          | No        | No        |
| 7    | Allow secret key masking                             | Off         | Yes       | No        |
| 10   | Allow multipurpose keys                              | On          | Yes       | No        |
| 11   | Allow changing key attributes                        | On          | Yes       | No        |
| 15   | Ignore failed challenge responses                    | Off         | Yes       | No        |
| 16   | Operate without RSA blinding                         | On          | Yes       | No        |
| 17   | Allow signing with non-local keys                    | On          | No        | No        |
| 18   | Allow raw RSA operations                             |             | Yes       | No        |
| 20   | Max failed user logins allowed                       |             | N/A       | N/A       |
| 21   | Allow high availability recovery C                   |             | No        | No        |
| 22   | Allow activation                                     |             | No        | No        |
| 23   | 3 Allow auto-activation Off                          |             | No        | No        |
| 25   | 5 Minimum pin length (inverted: 255 - min) 248 N     |             | N/A       | N/A       |
| 26   | Maximum pin length                                   | 255         | N/A       | N/A       |
| 28   | 8 Allow Key Management Functions On Yes N            |             | No        |           |
| 29   | 9 Perform RSA signing without confirmation On Yes No |             |           |           |
| 30   | 0 Allow Remote Authentication On No                  |             | No        |           |
| 31   | l Allow private key unmasking On                     |             | No        | No        |
| 32   | 2 Allow secret key unmasking On                      |             | No        | No        |
| 33   | Allow RSA PKCS mechanism                             |             | Yes       | No        |
| 34   | Allow CBC-PAD (un)wrap keys of any size On Ye        |             | Yes       | No        |
| 35   | Allow private key SFF backup/restore                 | On          | Yes       | No        |
| 36   | Allow secret key SFF backup/restore                  | Off         | Yes       | No        |
| 37   | Force Secure Trusted Channel                         | Off         | No        | Yes       |

Are you sure you wish to continue? Type 'proceed' to continue or 'quit' to quit now -> proceed

After you review the list and type "proceed" the partition policy template file is finally transferred from the SCP directory into the hidden policy template directory and deleted from the user's sub-directory within the SCP directory.

#### Example

lunash:> partition policyTemplate import -filename sometemplate01 -rename sometemplate001

Partition policy template <name> currently exists. If you choose to import <template name>, the existing partition policy template will be overwritten. Are you sure you wish to continue?

Destructive

Type 'proceed' to continue or 'quit' to quit now -> proceed

|      |                                          | Destructive |           |           |
|------|------------------------------------------|-------------|-----------|-----------|
| Code | Description                              | Value       | Off-To-On | On-To-Off |
|      |                                          |             |           |           |
| 0    | Allow private key cloning                | On          | Yes       | No        |
| 1    | Allow private key wrapping               | Off         | Yes       | No        |
| 2    | Allow private key unwrapping             | On          | No        | No        |
| 3    | Allow private key masking                | Off         | Yes       | No        |
| 4    | Allow secret key cloning                 | On          | Yes       | No        |
| 5    | Allow secret key wrapping                | On          | Yes       | No        |
| 6    | Allow secret key unwrapping              | On          | No        | No        |
| 7    | Allow secret key masking                 | Off         | Yes       | No        |
| 10   | Allow multipurpose keys                  | On          | Yes       | No        |
| 11   | Allow changing key attributes            | On          | Yes       | No        |
| 15   | Ignore failed challenge responses        | Off         | Yes       | No        |
| 16   | Operate without RSA blinding             | On          | Yes       | No        |
| 17   | Allow signing with non-local keys        | On          | No        | No        |
| 18   | Allow raw RSA operations                 | On          | Yes       | No        |
| 20   | Max failed user logins allowed           | 3           | N/A       | N/A       |
| 21   | Allow high availability recovery         | On          | No        | No        |
| 22   | Allow activation                         | Off         | No        | No        |
| 23   | Allow auto-activation                    | Off         | No        | No        |
| 25   | Minimum pin length (inverted: 255 - min) | 248         | N/A       | N/A       |
| 26   | 6 Maximum pin length 255                 |             | N/A       | N/A       |
| 28   | Allow Key Management Functions           |             | Yes       | No        |
| 29   | Perform RSA signing without confirmation |             | Yes       | No        |
| 30   | Allow Remote Authentication              |             | No        | No        |
| 31   | Allow private key unmasking              | On          | No        | No        |
| 32   | Allow secret key unmasking               |             | No        | No        |
| 33   | Allow RSA PKCS mechanism                 |             | Yes       | No        |
| 34   | Allow CBC-PAD (un)wrap keys of any size  | On          | Yes       | No        |
| 35   | Allow private key SFF backup/restore     | On          | Yes       | No        |
| 36   | Allow secret key SFF backup/restore      | Off         | Yes       | No        |
| 37   | Force Secure Trusted Channel             | Off         | No        | Yes       |
|      |                                          |             |           |           |

Are you sure you wish to continue?

Type 'proceed' to continue or 'quit' to quit now -> proceed Success: Imported and saved partition policy template sometemplate001. Command Result : 0 (Success)

## partition policytemplate list

List the partition policies templates created by the HSM administrator and which template is currently being modified.

### **Syntax**

partition policytemplate list

### Example

lunash:> partition policytemplate list

Name Description

bigbank1 Eastern region servers

bigbank2 Western region

Currently Loaded Partition Policy Template: bigbank3

Command Result : 0 (Success)

Each row represents a template. The first column is the template name. Each template name is unique and is specified by the user when creating the template. The second column is a description of each template. You are also reminded if a partition policy template is currently being modified.

# partition policytemplate load

Load a partition policy template for modification

### **Syntax**

partition policytemplate load -name<template-name> [-force]

| Option | Shortcut | Parameter                           | Description                                                                                                    |
|--------|----------|-------------------------------------|----------------------------------------------------------------------------------------------------|
| -name  | -n       | <template<br>name&gt;</template<br> | Specifies the name of the application partition<br>policy template to load, for editing/altering<br>policies. Application partition policy template<br>names are obtained with the <b>partition</b><br><b>policyTemplate list</b> command. |
| -force | -f       |                                     | Force the option. Useful for scripting.                                                                                                    |

### Example

lunash:> partition policyTemplate load -name c1

Success: Loaded c1 partition policy template for editing.

# partition policyTemplate save

Save the partition policy template modifications. This command saves a newly created partition policy template from editing memory, or saves a previously created partition policy template that was loaded for editing and re-saving.

### Syntax

partition policyTemplate save [-name<template-name>] [-description<string>] [-force]

| Option       | Shortcut | Parameter                           | Description                                                                                                    |
|--------------|----------|-------------------------------------|----------------------------------------------------------------------------------------------------|
| -name        | -n       | <template<br>name&gt;</template<br> | Specifies the name of the HSM Partition on which to alter policies. HSM Partition names are obtained with the <b>partition -list</b> command. |
| -description | -d       | <comment></comment>                 | An identifying comment for your own reference,<br>when managing application partition policy<br>templates.                                    |
| -force       | -f       |                                     | Force the option. Useful for scripting.                                                                                                    |

### Example

lunash:> partition policyTemplate save -name mytemplate01 -description "This one, not the other one."

Success: mytemplate01 saved.

# partition policytemplate show

Display the destructiveness and value of each policy from the specified partition policy template name.

### **Syntax**

partition policyTemplate show [-name <template\_name>]

| Option | Shortcut | Parameter                       | Description                                                                                                    |
|--------|----------|---------------------------------|----------------------------------------------------------------------------------------------------|
| -name  | -n       | <template_name></template_name> | Specifies the name of the template for which to display<br>information. If no template is named, the command<br>shows the template that is currently loaded for editing,<br>or tells you that no template is being modified. |

### Example

lunash:> partition show -policytemplate mytemplate
Partition Policy Template: <template name>

|                                          |       |      | Destructive |           |  |
|------------------------------------------|-------|------|-------------|-----------|--|
| Description                              | Value | Code | Off-To-On   | On-To-Off |  |
| ========                                 |       | ==== |             |           |  |
| Allow private key cloning                | On    | 0    | No          | No        |  |
| Allow private key wrapping               | Off   | 1    | No          | No        |  |
| Allow private key unwrapping             | On    | 2    | No          | No        |  |
| Allow secret key cloning                 | On    | 4    | No          | No        |  |
| Allow secret key wrapping                | On    | 5    | No          | No        |  |
| Allow secret key unwrapping              | On    | 6    | No          | No        |  |
| Allow multipurpose keys                  | On    | 10   | No          | No        |  |
| Allow changing key attributes            | On    | 11   | No          | No        |  |
| Ignore failed challenge responses        | Off   | 15   | No          | No        |  |
| Operate without RSA blinding             | On    | 16   | No          | No        |  |
| Allow signing with non-local keys        | On    | 17   | No          | No        |  |
| Allow raw RSA operations                 | On    | 18   | No          | No        |  |
| Max failed user logins allowed           | 3     | 20   |             |           |  |
| Allow high availability recovery         | On    | 21   | No          | No        |  |
| Allow activation                         | On    | 22   | No          | No        |  |
| Allow auto-activation                    | On    | 23   | No          | No        |  |
| Minimum pin length (inverted: 255 - min) | 248   | 25   |             |           |  |
| Maximum pin length                       | 255   | 26   |             |           |  |
| Allow Key Management Functions           | On    | 28   | No          | No        |  |
| Perform RSA signing without confirmation | On    | 29   | No          | No        |  |
| Allow Remote Authentication              | On    | 30   | No          | No        |  |
| Allow private key unmasking              | On    | 31   | No          | No        |  |
| Allow secret key unmasking               | On    | 32   | No          | No        |  |
| Allow RSA PKCS mechanism                 | On    | 33   | No          | No        |  |
| Allow CBC-PAD (un)wrap keys of any size  | On    | 34   | No          | No        |  |
| Allow private key SFF backup/restore     | On    | 35   | No          | No        |  |
| Allow secret key SFF backup/restore      | On    | 36   | No          | No        |  |
| Force Secure Trusted Channel             | Off   | 37   | No          | No        |  |
|                                          |       |      |             |           |  |

## partition rename

Renames a partition, legacy or PPSO, and optionally changes the label of a legacy partition.

PPSO partitions are labeled when they are initialized by the partition SO (PSO) in lunacm, and cannot be relabeled without re-initializing.

### **Syntax**

partition rename -partition <oldname> [-newname <name>] [-newlabel <label>] [-force]

| Parameter  | Shortcut | Description                                                                                                    |
|------------|----------|----------------------------------------------------------------------------------------------------|
| -partition | -р       | Specifies the name of the HSM partition to rename. Obtain the HSM partition name by using the <b>partition list</b> command.                                         |
| -newname   | -newn    | New name for the partition.                                                                                                    |
| -newlabel  | -newl    | A new label for the partition (visible from PKCS#11 clients/applications). This applies to legacy partitions only. Uses the partition name if no label is specified. |

### Example

lunash:>partition rename -partition k01-legacy -newname km01-legacy -newlabel km01-leg

CAUTION: Are you sure you wish to make the following changes to partition "k01-legacy"?:
 Partition name: km01-legacy
 Partition label: km01-leg

 Type 'proceed' to change the partition name/label, or 'quit'
 to quit now.
 > proceed
Partition name successfully updated on the HSM.
Partition name successfully updated in the partition file list.
Partition name successfully updated in the Client Authenticate Configuration File.

'partition rename' successful.

## partition resetpw

Resets a Partition Owner's password, or PED key data.

The HSM Admin must be logged in to execute this command. This command is available only if the destructive HSM policy "SO can reset partition PIN" is ON.

This command detects firmware level and determines whether an action is allowed.

For password-authenticated HSMs, if the new password is not provided via the command line, the user is interactively prompted for it. Input is echoed as asterisks, and the user is asked for password confirmation.

For PED-authenticated HSMs, PED action is required, and a Partition Owner PED Key (black) is imprinted. Any password provided at the command line is ignored.

**Note:** Reset the black PED Key before resetting the challenge. If not, the system presents an error

"Error: The HSM security policy does not allow the HSM Administrator to reset the password for partitions."

which should say something more informative like :

"Please reset black PED Key first before resetting challenge."

This command does not perform a 'pure' password reset, which would simply apply a default until the partition owner changed it to a suitable replacement. Doing so would create a security hole in a system deployed in a production environment. Instead, the HSM SO assigns a secure password and must inform the partition owner of the change, and must pass along the new password (whether that is a text string or a new PED Key).

## **Syntax**

ß

partition resetPw -partition <partitionname> [-cu] [-password <password>] [-newpw <password>]

| Parameter  | Shortcut | Description                                                                                                    |  |
|------------|----------|----------------------------------------------------------------------------------------------------|--|
| -cu        | -c       | Perform task as Crypto-User                                                                                                    |  |
| -newpw     | -n       | The new password to be used as the HSM Partition Owner's login<br>credential to the named HSM Partition. Requires the SO to be<br>logged in.<br>This parameter is mandatory for password-authenticated HSMs. It<br>is ignored on PED-authenticated HSMs. If you omit the password<br>from the command line, you are prompted for it (password-<br>authenticated HSMs). |  |
| -password  | -pas     | Partition Password                                                                                                    |  |
| -partition | -par     | Specifies the name of the HSM Partition ID for which to reset the Owner's PIN. Obtain the HSM partition name by using the <b>partition list</b> command.                                                                                                    |  |

### Example

lunash:> partition resetpw -partition mypar

Which part of the partition password do you wish to change?

- 1. change Partition Owner (black) PED key data
- 2. generate new random password for partition owner
- 3. use default password for partition owner
- 4. both options 1 and 2
- 5. change crypto-user (black) PED key data
- 6. generate new random password for crypto-user
- 7. use default password for crypto-user
- 0. abort command

Please select one of the above options: 1

Luna PED operation required to reset partition PED key data - use User or Partition Owner (black) PED key.

'partition resetPw' successful.

## partition resize

Resizes the storage space of the named partition.

You must be logged into the HSM administrative partition to run this command.

## **Syntax**

partition resize -partition <name> [-size <size>] [-allfreestorage][-force]

| Parameter       | Shortcut   | Description                                                                                                    |  |
|-----------------|------------|----------------------------------------------------------------------------------------------------|--|
| -allfreestorage | -a         | Resize this partition using all the remaining, unused storage space<br>on the HSM. After creating or resizing a partition with this option,<br>you cannot create another without first deleting or resizing<br>partitions to regain some space.                                                                                                    |  |
| -force          | -f         | Force the action without prompting.                                                                                                    |  |
| -partition      | -par       | Specifies the name of the partition.                                                                                                    |  |
| -size           | - <b>S</b> | Specifies the size, in bytes, to allocate to the partition, from the remaining storage available on the HSM. If you specify a size (rather than the other option, -allfreestorage), the HSM attempts to use it after calculating overhead requirements that consider your purchased options for number of partitions and total storage remaining on the HSM. |  |

### Example

lunash:>partition show Partition SN: 700022008 Partition Name: mypartition Activated: yes Auto Activation: yes Partition Owner Locked Out: no Partition Owner PIN To Be Changed: no Partition Owner Login Attempts Left: 10 before Owner is Locked Out Crypto-User Locked Out: no Crypto-User Challenge To Be Changed: no Crypto-User Login Attempts Left: 10 before Crypto User is Locked Out! Legacy Domain Has Been Set: no Total=102701, Used=0, Free=102701 Partition Storage Information (Bytes): Partition Object Count: 2 Command Result : 0 (Success) lunash:> partition resize -partition mypartition -allfreestorage WARNING ! ! ! All all remaining free storage space will be allocated to this partition. No more partitions can be created once this command is complete. If you are sure you wish to continue, then type 'proceed'; otherwise type 'quit' > proceed Proceeding... 'partition resize' successful.

Command Result : 0 (Success) [sa5] lunash:>partition show Partition SN: 700022008 Partition Name: mypartition Activated: yes Auto Activation: ves Partition Owner Locked Out: no Partition Owner PIN To Be Changed: no Partition Owner Login Attempts Left: 10 before Owner is Locked Out Crypto-User Locked Out: no Crypto-User Challenge To Be Changed: no Crypto-User Login Attempts Left: 10 before Crypto User is Locked Out! Legacy Domain Has Been Set: no Partition Storage Information (Bytes): Total=2094996, Used=0, Free=2094996 Partition Object Count: 2 Command Result : 0 (Success) lunash:> partition resize -partition mypartition -size 102701 'partition resize' successful. Command Result : 0 (Success) lunash:>partition show Partition SN: 700022008 Partition Name: mypartition Activated: yes Auto Activation: yes Partition Owner Locked Out: no Partition Owner PIN To Be Changed: no Partition Owner Login Attempts Left: 10 before Owner is Locked Out Crypto-User Locked Out: no Crypto-User Challenge To Be Changed: no Crypto-User Login Attempts Left: 10 before Crypto User is Locked Out! Legacy Domain Has Been Set: no Partition Storage Information (Bytes): Total=102701, Used=0, Free=102701 Partition Object Count: 2 Command Result : 0 (Success)

# partition restore

Restores the contents of an HSM partition from a backup token. This command securely moves contents from a backup token to an HSM partition on the HSM. The SafeNet Network HSM administrator executing this command has the option of replacing the objects existing on the HSM partition or adding to them. Note that if objects are added to the HSM partition it is possible that the same object may exist twice on the HSM partition with two different object handles.

Because replacing data in a partition is destructive, if this option is selected the user is prompted to proceed/quit.

If the passwords are not provided via the command line, the user is prompted for them interactively. User input is echoed as asterisks.

## **Syntax**

partition restore [-partition name -password <password>] [-tokenpw <password>] [-add] [-replace [-force]]

| Parameter  | Shortcut | Description                                                                                                    |  |
|------------|----------|----------------------------------------------------------------------------------------------------|--|
| -add       | -a       | Use this switch (no argument) to specify that the data objects on<br>the backup token shall be added to those already existing on the<br>specified HSM Partition. Note that even objects on the backup<br>token that are identical to objects in the HSM Partition will be<br>added to the HSM Partition when specifying this switch; thus it is<br>possible that the HSM Partition may have two identical objects on<br>it as a result of this command.<br>You must specify either <b>-add</b> or <b>-replace</b> . |  |
| -force     | -f       | Force the action without prompting.                                                                                                    |  |
| -partition | -par     | Specifies the name of the HSM partition from which all data/key objects are to be restored. Obtain the HSM partition name by using the <b>partition -list</b> command.                                                                                                    |  |
| -password  | -pas     | Specifies the HSM Partition Owner's (or Crypto Officer's) text<br>password.<br>This parameter is mandatoryfor password-authenticated HSMs. It<br>is ignored on PED-authenticated HSMs.                                                                                                    |  |
| -replace   | -r       | Use this switch (no argument) to erase any data/key objects existing on the specified HSM Partition before loading the keys from the backup token.<br>You must specify either <b>-add</b> or <b>-replace</b> .                                                                                                    |  |
| -serial    | -s       | Specifies the token serial number.                                                                                                    |  |
| -tokenpar  | -tokenpa | Specifies the token partition name.                                                                                                    |  |
| -tokenpw   | -tokenpw | The password for the user on the backup token. If this is a Secure<br>Authentication & Access Control token, then SafeNet PED is<br>required and any value provided here is ignored. If you do not enter<br>this parameter you will be prompted for it.<br>This parameter is mandatoryfor password-authenticated HSMs. It<br>is ignored on PED-authenticated HSMs.                                                                                                    |  |

### Example

The following example is for a PED-authenticated HSM

lunash:> partition restore -partition j1 -password userpin -replace CAUTION: Are you sure you wish to erase all objects in the partition named: j1 Type 'proceed' to continue, or 'quit' to quit now. > proceed Luna PED operation required to login to partition backup space - use black PED Key. Luna PED operation required to login to partition - use black PED Key. Key handle 8 cloned from source to target. Key handle 9 cloned from source to target. 'partition restore' successful.

# partition setlegacydomain

Set the legacy cloning domain on a partition.

The legacy cloning domain for password-authenticated HSM partitions is the text string that was used as a cloning domain on the legacy token HSM whose contents are to be migrated to the SafeNet Network HSM partition.

The legacy cloning domain for PED-authenticated HSM partitions is the cloning domain secret on the red PED key for the legacy PED authenticated token HSM whose contents are to be migrated to the SafeNet Network HSM partition.

Your target HSM partition has, and retains, whatever modern partition cloning domain was imprinted (on a red PED Key) when the partition was created. This command takes the domain value from your legacy HSM's red PED Key and associates that with the modern-format domain of the partition, to allow the partition to be the cloning (restore...) recipient of objects from the legacy (token) HSM.

As well, you cannot migrate objects from a password-authenticated token/HSM to a PED-authenticated HSM partition, and you cannot migrate objects from a PED authenticated token/HSM to a password-authenticated HSM partition. Again, this is a security provision.

See "Legacy Domains and Migration" on page 1 in the Administration Guide for a description and summary of the possible combinations of source (legacy) tokens/HSMs and target (modern) HSM partitions and the disposition of token objects from one to the other.

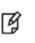

**Note:** You can use this command repeatedly to associate different legacy domains to the current partition's cloning domain. This allows you to consolidate content from multiple legacy HSMs onto a single partition of a modern HSM.

### **Syntax**

partition setLegacyDomain -partition <name> [-password <password>] [-domain <domain>]

| Parameter  | Shortcut | Description                                                                                                    |
|------------|----------|----------------------------------------------------------------------------------------------------|
| -domain    | -d       | Specifies the legacy cloning domain name. This parameter is required on password-authenticated HSMs. It is ignored on PED-authenticated HSMs. |
| -partition | -par     | Specifies the partition name.                                                                                                    |
| -password  | -pas     | Specifies the partition password. This parameter is required on password-authenticated HSMs. It is ignored on PED-authenticated HSMs.         |

### Example

lunash:> partition setLegacyDomain -partition <name>

The PED prompts for the legacy red domain PED Key (notice mention of "raw data" in the PED message). Command result: Success!

# partition sff

Access commands to perform backup and restore operations to-and-from a Small Form-Factor Backup device.

## **Syntax**

#### partition sff

backup clear list restore showContents

| Parameter    | Shortcut | Description                                                                              |  |
|--------------|----------|------------------------------------------------------------------------------------------|--|
| backup       | b        | SFF Backup a Partition or Objects. See "partition sff backup " on the next page.         |  |
| clear        | c        | Clear SFF backup token contents. See "partition sff clear " on page 335.                 |  |
| list         | I        | Get SFF backup token information. See "partition sff list " on page 336.                 |  |
| restore      | r        | Restore Partition or Objects. See "partition sff restore " on page 337.                  |  |
| showContents | s        | Get SFF backup token objects information. See "partition sff showContents " on page 339. |  |

## partition sff backup

Perform backup of a Partition, or selected partition objects, onto a Small Form-Factor Backup token.

#### **Syntax**

partition sff backup [-partition <name> -label <label> [-password <password>] [-objects <name>] [-force]

| Options    | Short | Parameter                           | Description        |
|------------|-------|-------------------------------------|--------------------|
| -partition | -par  | <partition name=""></partition>     | Partition Name     |
| -password  | -pas  | <partition password=""></partition> | Partition Password |
| -label     | -1    | <partition label=""></partition>    | Partition Label    |
| -objects   | -0    | <list objects="" of=""></list>      | Objects List       |
| -force     | -f    |                                     | Force the action   |

#### **Example 1 - Backup partition contents**

lunash:>partition sff backup -partition P1 -label SFFToken1

WARNING: This operation will backup partition objects to SFF backup token !!!

Type 'proceed' to continue, or 'quit' to quit now.

> proceed Proceeding...

Please enter the password for the HSM user partition:
> \*\*\*\*\*\*\*

Luna PED operation required to activate partition on HSM - use Partition Owner (black) PED key.

Operation in progress, please wait.

(1/4): Backing up object with handle 43... Success! (2/4): Backing up object with handle 41... Success! (3/4): Backing up object with handle 42... Success! (4/4): Backing up object with handle 22... Success! Backup Complete. 4 objects have been backed up to token with label SFFToken1 on the backup device 'partition sff backup' successful.

#### Example 2 - Backup specific objects

lunash:>partition sff backup -partition P1 -label SFFToken1 -objects 22,41

WARNING: This operation will backup partition objects to SFF backup token !!!

Type 'proceed' to continue, or 'quit' to quit now.

> proceed Proceeding...

Please enter the password for the HSM user partition:
> \*\*\*\*\*\*\*

Luna PED operation required to activate partition on HSM - use Partition Owner (black) PED key.

Operation in progress, please wait.

(1/2): Backing up object with handle 22... Success! (2/2): Backing up object with handle 41... Success!

Backup Complete.

2 objects have been backed up to token with label SFFToken1 on the backup device

'partition sff backup' successful.

# partition sff clear

Clears Small Form-Factor Backup token contents.

### **Syntax**

partition sff clear [-partition <name> -label <label> [-password <password>] [-objects <name>] [-force]

| Options    | Short | Parameter                           | Description           |
|------------|-------|-------------------------------------|-----------------------|
| -partition | -par  | <partition name=""></partition>     | Target partition name |
| -password  | -pas  | <partition password=""></partition> | Partition Password    |
| -force     | -f    |                                     | Force the action      |

### Example

lunash:>partition sff clear -partition P1

Luna PED operation required to activate partition on HSM - use Partition Owner (black) PED key.

'partition sff clear' successful.

# partition sff list

Gets Small Form-Factor Backup token information.

#### **Syntax**

partition sff list [-partition <name> -label <label> [-password <password>] [-objects <name>] [-force]

| Parameter  | Parameter                  | Description           |
|------------|----------------------------|-----------------------|
| -partition | -par <name></name>         | Target partition name |
| -password  | -pas <password></password> | Partition Password    |
| -force     | -f .                       | Force the action      |

### Example

lunash:>partition sff list -partition P1

Please enter the password for the HSM user partition:
> \*\*\*\*\*\*\*

Luna PED operation required to activate partition on HSM - use Partition Owner (black) PED key.

Partition: SFFToken1 Object Type: Partition Object UID: 5403000bc00000779980800

'partition sff list' successful.

## partition sff restore

Restore partition objects from a Small Form-Factor Backup token.

#### **Syntax**

partition sff restore [-partition <name> [-password <password>] [-objects <name>] [-force]

| Option     | Short | Parameter                                       | Description                       |
|------------|-------|-------------------------------------------------|-----------------------------------|
| -partition | -par  | <partition name=""></partition>                 | Target partition name             |
| -password  | -pas  | <partition password=""></partition>             | Partition Password                |
| -objects   | -0    | <list objects="" of="" restore="" to=""></list> | Objects as a comma-delimited List |
| -force     | -f    |                                                 | Force the action                  |

#### Example 1 - Restore entire content of SFF backup token

lunash:>partition sff restore -partition P1

WARNING: This operation will restore objects from the SFF backup token !!!

Type 'proceed' to continue, or 'quit' to quit now.

> proceed
Proceeding...

Please enter the password for the HSM user partition:
> \*\*\*\*\*\*\*

Luna PED operation required to activate partition on HSM - use Partition Owner (black) PED key.

Restoring objects...

(1/4) Restoring object 00-3a050000bc00000779980800-053a4591bc955e4e4767ecc220462c1505d982861bb48765d8632798cd7e3ec2...Success - Handle 22 (2/4) Restoring object 00-39050000bc00000779980800ab8f192c2b3d6b14bbed16f4a8ec841c285041c7d657c4a35e6f865898e591d2...Success - Handle 41 (3/4) Restoring object 00-b90000071f00000079980800-fc980e771f1ed79785cbbc484fdf7d00e468b1587af83145f38d0560fa181d58...Success - Handle 42 (4/4) Restoring object 00-b90000071e00000079980800-26b55de31c7d54b2010bf2b236abfc11796ab2991ad41018bd61ead9e219e659...Success - Handle 45

'partition sff restore' successful.

#### Example 2 - Restore specific objects from SFF backup token

lunash:>partition sff restore -partition P1 -objects 1,4
WARNING: This operation will restore objects from the SFF backup token !!!
Type 'proceed' to continue, or 'quit' to quit now.
> proceed
Proceeding...
Please enter the password for the HSM user partition:
> \*\*\*\*\*\*\*

Luna PED operation required to activate partition on HSM - use Partition Owner (black) PED key.

Restoring objects...

(1/2) Restoring object 00-3a050000bc00000779980800-053a4591bc955e4e4767ecc220462c1505d982861bb48765d8632798cd7e3ec2...Success - Handle 22 (2/2) Restoring object 00-b90000071e00000079980800-26b55de31c7d54b2010bf2b236abfc11796ab2991ad41018bd61ead9e219e659...Success - Handle 41

'partition sff restore' successful.

## partition sff showContents

Gets Small Form-Factor Backup token objects information.

### **Syntax**

partition sff showContents [-partition <name> [-password <password>] [-quick ]

| Parameter  | Parameter                  | Description                             |
|------------|----------------------------|-----------------------------------------|
| -partition | -par <name></name>         | Target partition name                   |
| -password  | -pas <password></password> | Partition Password                      |
| -quick     | - <b>q</b> .               | Show the contents in abbreviated format |

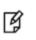

**Note:** For full, detailed enumeration of SFF token content, the objects must be decrypted and enumerated within the secure boundary of the HSM. To run **partition sff showContents**,, free space must be available within the target partition, equivalent to the size of the largest object on the SFF token.

## Example

```
lunash:>partition sff showContents -partition P1
```

```
Please enter the password for the HSM user partition:
> *******
```

Luna PED operation required to activate partition on HSM - use Partition Owner (black) PED key.

Listing SFF Backup contents...

Found 4 backup objects:

| Partition:   | SFFToken1                                                        |
|--------------|------------------------------------------------------------------|
| Object Type: | Partition                                                        |
| Object UID:  | 5403000bc00000779980800                                          |
| Label:       | Generated DES3 Key                                               |
| Index:       | 1                                                                |
| Object Type: | Public Key                                                       |
| Object UID:  | 3a050000bc00000779980800                                         |
| Fingerprint: | 053a4591bc955e4e4767ecc220462c1505d982861bb48765d8632798cd7e3ec2 |
| Label:       | Generated AES Key                                                |
| Index:       | 2                                                                |
| Object Type: | Public Key                                                       |
| Object UID:  | 39050000bc00000779980800                                         |
| Fingerprint: | ab8f192c2b3d6b14bbed16f4a8ec841c285041c7d657c4a35e6f865898e591d2 |
| Label:       | Generated RSA Private Key                                        |
| Index:       | 3                                                                |

Object Type: Symmetric Key Object UID: b90000071f00000079980800 fc980e771f1ed79785cbbc484fdf7d00e468b1587af83145f38d0560fa181d58 Fingerprint: Label: Generated RSA Public Key Index: 4 Object Type: Private Key Object UID: b90000071e00000079980800 Fingerprint: 26b55de31c7d54b2010bf2b236abfc11796ab2991ad41018bd61ead9e219e659

'partition sff showContents' successful.

## partition show

Display a detailed list of accessible partitions with relevant information. This command outputs information about one or all partitions on the SafeNet appliance's key card (the HSM). It is not necessary to be logged in as HSM Admin to execute this command.

For each partition that is present, the following information is displayed:

- partition serial number
- partition name
- primary authentication status (activated or not)
- partition auto-authenticate status
- user lock-out statue
- HSM serial number
- HSM label
- HSM firmware version

#### **Syntax**

partition show [-partition <partition\_name>] [-all]

| Option     | Shortcut | Parameter                         | Description                                                                                                    |
|------------|----------|-----------------------------------|----------------------------------------------------------------------------------------------------|
| -partition | -p       | <partition_name></partition_name> | Specifies the name of the partition for which to display<br>information. By default information about all partitions is<br>shown. Obtain the partition name by using the partition<br>list command. |
| -all       | -а       |                                   | All partitions                                                                                                    |

### Example

lunash:> partition show -partition mypar
Partition SN:

65010001 Partition Name:

mypar1 Activated:

yes Auto Activation:

yes Partition Owner Locked Out:

no Partition Owner PIN To Be Changed:

no Partition Owner Login Attempts Left: 10 before Owner is Locked Out Crypto-User Locked Out: no Crypto-User Challenge To Be Changed: no Crypto-User Login Attempts Left: 10 before Crypto User is Locked Out! Legacy Domain Has Been Set: no Partition Storage Information (Bytes): Total=102701, Used=1800, Free=100901 Partition Object Count: 3 Command Result : 0 (Success)

## partition showcontents

Display a list of all objects on a partition. The partition name, serial number and total object count is displayed. For each object that is found, the label and object type are displayed.

For SafeNet Network HSM with Password Authentication, if the HSM Partition Owner password isn't entered on the command line, the user is prompted for it interactively. User input is echoed as asterisks.

For SafeNet Network HSM with PED [Trusted Path] Authentication, PED action is required, and the Partition Owner PED Key (black) is requested. Any password provided at the command line is ignored. However, if a PED PIN was specified when the HSM Partition was created, that PED PIN must be entered at the PED keypad.

## **Syntax**

| Parameter  | Shortcut | Description                                                                                                    |
|------------|----------|----------------------------------------------------------------------------------------------------|
| -cu        | -c       | Perform task as Crypto-User. This option is required if you are using the Crypto-Officer/Crypto-User distinction.                                   |
| -partition | -par     | Specifies the name of the HSM Partition for which contents are to be displayed. Obtain the HSM Partition name by using the partition -list command. |
| -password  | -pas     | The HSM Partition Owner password or partition challenge password.                                                                                   |

partition showcontents -partition <partition\_name> [-cu] -password <password>

### Example

```
lunash:> partition showContents -partition c1
```

```
Please enter the password for the partition:
> ******
Partition Name: c1
Partition SN: 150520009
Storage (Bytes): Total=102701, Used=1800, Free=100901
Number objects: 3
Object Label: Generated DES Key
Object Type: Symmetric Key
Object Label: Generated RSA Public Key
Object Type: Public Key
Object Label: Generated RSA Private Key
Object Type: Private Key
Command Result : 0 (Success)
```

# partition showpolicies

Display the policy vectors of the specified HSM partition. This command displays the specified HSM Partition's policies and capabilities. The output is arranged into three sections

- 1. Capabilities
- 2. Write-restricted policies
- 3. HSM Admin-modifiable policies.

Each policy's current setting is displayed. For modifiable policies, the policy code is displayed for use when changing policies.

## **Syntax**

partition showpolicies -partition <partition\_name> [-configonly]

| Parameter   | Shortcut | Description                                                                                                    |
|-------------|----------|----------------------------------------------------------------------------------------------------|
| -configonly | -c       | List only the HSM Admin-modifiable HSM partition policies.                                                                             |
| -partition  | -р       | The name of the partition for which policies will be displayed. To obtain a list of partitions, use the <b>partition list</b> command. |

### Example

lunash:> partition showPolicies -partition mypartition

Partition Name: mypartition Partition Num: 65038002

The following capabilities describe this HSM Partition and can never be changed.

| Description                      | Value      |
|----------------------------------|------------|
| Enable private key cloning       | Allowed    |
| Enable private key wrapping      | Disallowed |
| Enable private key unwrapping    | Allowed    |
| Enable private key masking       | Disallowed |
| Enable secret key cloning        | Allowed    |
| Enable secret key wrapping       | Allowed    |
| Enable secret key unwrapping     | Allowed    |
| Enable secret key masking        | Disallowed |
| Enable multipurpose keys         | Allowed    |
| Enable changing key attributes   | Allowed    |
| Enable PED use without challenge | Allowed    |

| Allow failed challenge responses         | Allowed |
|------------------------------------------|---------|
| Enable operation without RSA blinding    | Allowed |
| Enable signing with non-local keys       | Allowed |
| Enable raw RSA operations                | Allowed |
| Max failed user logins allowed           | 10      |
| Enable high availability recovery        | Allowed |
| Enable activation                        | Allowed |
| Enable auto-activation                   | Allowed |
| Minimum pin length (inverted: 255 - min) | 248     |
| Maximum pin length                       | 255     |
| Enable Key Management Functions          | Allowed |
| Enable RSA Signing without confirmation  | Allowed |
| Enable Remote Authentication             | Allowed |
| Enable private key unmasking             | Allowed |
| Enable secret key unmasking              | Allowed |

The following policies are set due to current configuration of this partition and may not be altered directly by the user.

| Descriptio | on  |                |     |        | Value |
|------------|-----|----------------|-----|--------|-------|
|            |     |                |     |        |       |
| Challenge  | for | authentication | not | needed | False |

The following policies describe the current configuration of this partition and may be changed by the HSM Security Officer.

| Description                       | Value | Code |
|-----------------------------------|-------|------|
| Allow private key cloning         | On    | 0    |
| Allow private key unwrapping      | On    | 2    |
| Allow secret key cloning          | On    | 4    |
| Allow secret key wrapping         | On    | 5    |
| Allow secret key unwrapping       | On    | 6    |
| Allow multipurpose keys           | On    | 10   |
| Allow changing key attributes     | On    | 11   |
| Ignore failed challenge responses | On    | 15   |
| Operate without RSA blinding      | On    | 16   |

| Allow signing with non-local keys        | On  | 17 |  |  |
|------------------------------------------|-----|----|--|--|
| Allow raw RSA operations                 | On  | 18 |  |  |
| Max failed user logins allowed           | 10  | 20 |  |  |
| Allow high availability recovery         | On  | 21 |  |  |
| Allow activation                         | Off | 22 |  |  |
| Allow auto-activation                    | Off | 23 |  |  |
| Minimum pin length (inverted: 255 - min) | 248 | 25 |  |  |
| Maximum pin length                       | 255 | 26 |  |  |
| Allow Key Management Functions           | On  | 28 |  |  |
| Perform RSA signing without confirmation | On  | 29 |  |  |
| Allow Remote Authentication              | On  | 30 |  |  |
| Allow private key unmasking              | On  | 31 |  |  |
| Allow secret key unmasking               | On  | 32 |  |  |
| Command Result : 0 (Success)             |     |    |  |  |

# service

Access commands that allow you to view or manage services.

### **Syntax**

#### service

list restart start status stop

| Parameter | Shortcut | Description                                                          |  |
|-----------|----------|----------------------------------------------------------------------|--|
| list      | I        | Display a list of the services. See "service list" on the next page. |  |
| restart   | r        | Restart a service. See "service restart" on page 349.                |  |
| start     | star     | Start a service. See "service start" on page 351.                    |  |
| status    | stat     | Display the status for a service. See "service status" on page 352.  |  |
| stop      | sto      | Stop a service. See "service stop" on page 353.                      |  |

## service list

Lists the services that the user can start, stop, restart, or for which the user can request status information.

### **Syntax**

service list

### Example

lunash:>service list

The following are valid SafeNet Network HSM service names: cbs - HSM callback service htl - Host trust link service lsta - Luna SNMP trap agent service network - Network service (Needed for ntls, ssh and scp) ntls - Network trust link service - Network time protocol service ntp - SNMP agent service snmp ssh - Secure shell service (Needed for ssh and scp) - Secure trusted channel service stc syslog - Syslog service sysstat - System status monitoring (controls LCD)

## service restart

Restart a service on the SafeNet appliance. Services require restarting if their configurations have changed. For example, after changing any network settings using the **network** commands, you should restart the network service to ensure the new settings take affect. Also, after regenerating the server certificate with the sysconf regencert command, you must restart the NTLS service so that the new certificate is used for the NTLA. For a list of services that can be restarted, use the **service list** command.

Restarting a service isn't always the same as doing a service stop followed by a service start. If you restart the network service while connected to the SafeNet appliance via the network (ssh), you will not lose your connection (assuming no changes were made that would cause a connection loss). However, if you were to stop the network service, you would immediately lose your connection, and you would need to log in via the local console to start the service again. The same applies for the sshd service.

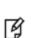

**Note:** It can sometimes take slightly more than a minute for NTLS to fully restart, depending on where the system was in its normal cycle of operation when you initiated the restart. This is relatively rare, with the usual NTLS restart time being on the order of ten seconds. We mention it here in case you notice an entry like **vtsd: Error: Server Listening Port could not Bind** in the logs. One or more occurrences can be normal behavior unless there is no recovery and no successful restart.

## Syntax

service restart <service\_name> [-force]

| Parameter                     | Shortcut | Description                                                                                            |
|-------------------------------|----------|----------------------------------------------------------------------------------------------------|
| <service_name></service_name> |          | Specifies the service to restart.<br>Valid values: network, ntls, ntp, snmp, ssh, stc, sysstat, syslog |
| -force                        | -f       | Force the action without prompting.                                                                    |

### Example

lunash:>service restart syslog

| Shutting down kernel logger: | [ | OK | ] |
|------------------------------|---|----|---|
| Shutting down system logger: | [ | OK | ] |
| Starting system logger:      | [ | OK | ] |
| Starting kernel logger:      | [ | OK | ] |

Command Result : 0 (Success)

lunash:>service restart ntls

Checking for connected clients before stopping NTLS service: WARNING !! There are 1 client(s) connected to this SafeNet Network HSM appliance. It is recommended that you disconnect all clients before stopping or restarting the NTLS service. If you are sure that you wish to proceed, then type 'proceed', otherwise type 'quit' > proceed Proceeding... Stopping ntls: [ OK ]

| Starting ntls:<br>Command Result : 0 (Success)                                                                                                    | [                | OK       | ]                |
|----------------------------------------------------------------------------------------------------|------------------|----------|------------------|
| lunash:>service restart ssh                                                                                                    |                  |          |                  |
| Stopping sshd:<br>Starting sshd:<br>Command Result : 0 (Success)                                                                                                    | ]<br>[           | OK<br>OK | -                |
| [myLuna] lunash:>service restart network                                                                                                    |                  |          |                  |
| Shutting down interface eth0:<br>Shutting down interface eth1:<br>Shutting down loopback interface:<br>Bringing up loopback interface:<br>Bringing up interface eth0:<br>Bringing up interface eth1:<br>Command Result : 0 (Success) | ]<br>[<br>[<br>[ | OK       | ]<br>]<br>]<br>] |
| lunash:>service restart ntp                                                                                                    |                  |          |                  |
| Shutting down ntp:<br>Starting ntp:<br>Command Result : 0 (Success)                                                                                                    | ]<br>[           | OK<br>OK | -                |
| lunash:>service restart snmp<br>Stopping snmpd:<br>Starting snmpd:<br>Command Result : 0 (Success)                                                                                                    | [<br>[           | OK<br>OK | ]<br>]           |

## service start

Start a named service on the SafeNet appliance. Services usually need to be started only if they were stopped with a service stop command, or if the service stopped unexpectedly.

Use the **service list** command to display a list of services that you can stop.

### **Syntax**

service start <service\_name>

| Parameter                     | Shortcut | Description                                                  |  |
|-------------------------------|----------|--------------------------------------------------------------|--|
| <service_name></service_name> |          | Specifies the service to start.                              |  |
|                               |          | Valid values: network, ssh, ntls, syslog, ntp, snmp, sysstat |  |

#### Example

lunash:>service start syslog

Starting system logger: Starting kernel logger: [ OK ]

# service status

Display the current status (running/stopped) for the specified service. You may wish to run this command to ensure that specific services are running properly. For example, if troubleshooting a problem with the NTLA, it is wise to ensure that the NTLS service is properly started. If it is not, the server may not be able to resolve itself by the hostname in the server certificate.

### **Syntax**

service status <service\_name>

| Parameter                     | Shortcut | Description                                                                                                    |
|-------------------------------|----------|----------------------------------------------------------------------------------------------------|
| <service_name></service_name> |          | Specifies the service for which you want to display the status.<br>Valid values: network, ssh, ntls, syslog, ntp, snmp, sysstat |

### Example

```
lunash:>service status ntp
```

ntp is not running

## service stop

Stop a service on the SafeNet appliance. Customer support might ask you to stop a particular service. Or, you may wish to control which functions are available on the SafeNet appliance. For example, if you are performing maintenance and prefer that nobody be able to use the NTLA to connect to the SafeNet Network HSM, you can stop the NTLS service. A user performing maintenance via the serial port can stop the ssh service to prevent anyone from accessing the SafeNet appliance.

Use the service list command to display a list of services that you can stop.

### **Syntax**

service stop <serviceName>

| Parameter                     | Shortcut | Description                                                                                    |
|-------------------------------|----------|------------------------------------------------------------------------------------------------|
| <service_name></service_name> |          | Specifies the service to stop.<br>Valid values: network, ssh, ntls, syslog, ntp, snmp, sysstat |
| -force                        | -f       | Force the action without prompting.                                                            |

### Example

lunash:> service stop ntls

Checking for connected clients before stopping NTLS service: There are no connected clients. Proceeding... Stopping ntls:OK

# status

Access commands that allow you to view the current system status.

### **Syntax**

#### status

cpu date disk interface mac mem netstat ps sensors sysstat time

zone

| Parameter | Shortcut | Description                                                                            |  |  |  |
|-----------|----------|----------------------------------------------------------------------------------------|--|--|--|
| сри       | с        | Display the current CPU load. See "status cpu" on the next page.                       |  |  |  |
| date      | da       | Display the current date and time. See "status date" on page 356                       |  |  |  |
| disk      | di       | Display the current disk usage. See "status disk" on page 357.                         |  |  |  |
| interface | i        | Display the current network interface information. See "status interface" on page 360. |  |  |  |
| mac       | ma       | Display the current MAC address configuration. See "status mac" on page 361.           |  |  |  |
| mem       | me       | Display the current memory usage. See "status mem" on page 362.                        |  |  |  |
| netstat   | n        | Display the current network connections. See "status netstat" on page 365.             |  |  |  |
| ps        | ps       | Display the current status of processes. See "status ps" on page 366                   |  |  |  |
| sensors   | se       | Display the sensors output. See "status sensors" on page 368.                          |  |  |  |
| sysstat   | sy       | Display system status monitor information. See "status sysstat" on page 370.           |  |  |  |
| time      | t        | Display the current time. See "status time" on page 373.                               |  |  |  |
| zone      | z        | Display the current time zone. See "status zone" on page 374.                          |  |  |  |

## status cpu

Display the current CPU load. The CPU load data is presented as a series of five entries, as follows:

- 1. The average CPU load for the previous minute. This value is 0.14 in the example below.
- 2. The average CPU load for the previous five minutes. This value is 0.10 in the example below.
- 3. The average CPU load for the previous ten minutes. This value is 0.08 in the example below.
- 4. The number of currently running processes and the total number of processes. The example below shows 1 of 68 processes running.
- 5. The last process ID used. This value is 11162 in the example below.

## **Syntax**

status cpu

## Example

lunash:>status cpu

CPU Load Averages: 0.14 0.10 0.08 1/68 11162 System uptime: At Fri Jan 10 08:05:23 EST 2014, I am up 45 min

## status date

Display the current date and time.

## **Syntax**

status date

## Example

lunash:>status date

Thu Oct 30 16:28:05 EST 2011

## status disk

Display the current disk usage information from the SMART monitoring service.

#### **Syntax**

status disk

#### Example

| lunash:>status                   | disk             |         |                 |      |            |
|----------------------------------|------------------|---------|-----------------|------|------------|
|                                  | ====== Hard Disk | utiliza | tion ========== |      | ===        |
| Filesystem                       | 1K-blocks        | Used    | Available       | Use% | Mounted on |
| /dev/sda5                        | 988212           | 124028  | 813984          | 14%  | /          |
| /dev/sda7                        | 1976492          | 35784   | 1840304         | 2%   | /tmp       |
| /dev/sda9                        | 3945128          | 96496   | 3648224         | 3%   | /var       |
| /dev/sda10                       | 1976492          | 35764   | 1840324         | 2%   | /var/tmp   |
| /dev/sda11                       | 1976492          | 40712   | 1835376         | 3%   | /var/log   |
| /dev/sda12                       | 29538432         | 176576  | 27861388        | 1%   | /home      |
| /dev/sda8                        | 39381744         | 594544  | 36786708        | 2%   | /usr       |
| /dev/sda6                        | 101086 14220     | 81647   | 15% /boot       |      |            |
| ================ Hard Disk SMART |                  |         | eport ========  |      |            |

=== START OF INFORMATION SECTION === Device Model: WDC WD1600BEVT-00A23T0 Serial Number: WD-WX91A10N4146 Firmware Version: 04.04V06

=== START OF READ SMART DATA SECTION === SMART overall-health self-assessment test result: PASSED SMART Attributes Data Structure revision number: 16 Vendor Specific SMART Attributes with Thresholds:

| ID#   | ATTRIBUTE_NAME          | FLAG    | VALUE | WORST | THRESH | TYPE     | UPDATED | WHEN_FAILED | RAW_   |
|-------|-------------------------|---------|-------|-------|--------|----------|---------|-------------|--------|
| VALUE |                         |         |       |       |        |          |         |             |        |
| 1     | Raw_Read_Error_Rate     | 124028  | 200   | 200   | 051    | Pre-fail | Always  | -           | 0      |
| 3     | Spin_Up_Time            | 35784   | 201   | 200   | 021    | Pre-fail | Always  | -           | 2933   |
| 4     | Start_Stop_Count        | 96496   | 100   | 100   | 000    | Old_Age  | Always  | -           | 24     |
| 5     | Reallocated_Sector_Ct   | 35764   | 200   | 200   | 140    | Pre-fail | Always  | -           | 0      |
| 7     | Seek_Error_Rate         | 40712   | 200   | 200   | 000    | Old_Age  | Always  | -           | 0      |
| 9     | Power_On_Hours          | 176576  | 100   | 100   | 000    | Old_Age  | Always  | -           | 101    |
| 10    | Spin_Retry_Count        | 594544  | 100   | 253   | 000    | Old_Age  | Always  | -           | 0      |
| 11    | Calibration_Retry_Count | 0x0012  | 100   | 253   | 000    | Old_Age  | Always  | -           | 0      |
| 12    | Power_Cycle_Count       | 0x0032  | 100   | 100   | 000    | Old_Age  | Always  | -           | 24     |
| 192   | Power-Off_Retract_Count | 0x0032  | 200   | 200   | 000    | Old_Age  | Always  | -           | 4      |
| 193   | Load_Cycle_Count        | 0x0032  | 200   | 200   | 000    | Old_Age  | Always  | -           | 385693 |
| 194   | Temperature_Celsius     | 0x0022  | 117   | 093   | 000    | Old_Age  | Always  | -           | 30     |
| 196   | Reallocated_Event_Count | 0x0032  | 200   | 200   | 000    | Old_Age  | Always  | -           | 0      |
| 197   | Current_Pending_Sector  | 0x0012  | 200   | 200   | 000    | Old_Age  | Always  | -           | 0      |
| 198   | Offline_Uncorrectable   | 0x0010  | 100   | 253   | 000    | Old_Age  | Offline | -           | 0      |
| 199   | UDMA_CRC_Error_count    | 0x0032  | 200   | 200   | 000    | Old_age  | Always  | -           | 0      |
| 200   | Multi_Zone_Error_Rate   | 0x00008 | 100   | 253   | 000    | Old_Age  | Ofline  | -           | 0      |

SMART Error Log Version: 1

```
No Errors Logged
```

```
Command Result : 0 (Success)
```

# status handles

Gets the open handle count for each process.

### **Syntax**

status handles

### Example

lunash:>status handles

| HANDLES | PID  | CMD           |
|---------|------|---------------|
| 10      | 1    | init          |
| 4       | 2    | [migration/0] |
| 4       | 3    | [ksoftirqd/0] |
| 4       | 4    | [watchdog/0]  |
| 4       | 5    | [migration/1] |
| 4       | 6    | [ksoftirqd/1] |
| 4       | 7    | [watchdog/1]  |
| 4       | 8    | [events/0]    |
| 4       | 9    | [events/1]    |
| 4       | 10   | [khelper]     |
| 4       | 11   | [kthread]     |
| 4       | 15   | [kblockd/0]   |
| 4       | 16   | [kblockd/1]   |
| 4       | 17   | [kacpid]      |
| 4       | 163  | [cqueue/0]    |
| 4       | 164  | [cqueue/1]    |
| 4       | 167  | [khubd]       |
| 4       | 169  | [kseriod]     |
| 4       | 242  | [khungtaskd]  |
| 4       | 243  | [pdflush]     |
| 4       | 244  | [pdflush]     |
| 4       | 245  | [kswapd0]     |
| 4       | 246  | [aio/0]       |
| 4       | 247  | [aio/1]       |
| 4       | 411  | [kpsmoused]   |
| 4       | 443  | [ata/0]       |
| 4       | 444  | [ata/1]       |
| 4       | 445  | [ata_aux]     |
| 4       | 449  | [scsi_eh_0]   |
| 4       | 450  | [scsi_eh_1]   |
| 4       | 451  | [scsi_eh_2]   |
| 4       | 452  | [scsi_eh_3]   |
| 4       | 453  | [scsi_eh_4]   |
| 4       | 454  | [scsi_eh_5]   |
| 4       | 455  | [kjournald]   |
| 4       | 472  | [kauditd]     |
| 18      | 500  | /sbin/udevd   |
| 4       | 1377 | [kjournald]   |
| 4       | 1379 | [kjournald]   |
| 4       | 1381 | [kjournald]   |
| 4       | 1383 | [kjournald]   |
| 4       | 1385 | [kjournald]   |
|         |      |               |

| 4  | 1387  | [kjournald]                        |
|----|-------|------------------------------------|
| 4  | 1389  | [kjournald]                        |
| 4  | 1391  | [kjournald]                        |
| 12 | 1824  | irqbalance                         |
| 11 | 1833  | /usr/sbin/acpid                    |
| 21 | 1841  | rsyslogd                           |
| 8  | 1845  | rklogd                             |
| 4  | 1866  | [viper0 sm]                        |
| 19 | 1892  | crond                              |
| 40 | 1954  | /usr/lunasa/vts/htl vtsd           |
| 20 | 2003  | /usr/lunasa/oamp/oamp              |
| 30 | 2018  | /usr/lunasa/stcd/bin/stcd          |
| 40 | 2112  | /usr/lunasa/vts/ntls vtsd          |
| 24 | 2235  | /usr/lunasa/bin/pedClient          |
| 30 | 2236  | /usr/lunasa/adminapi/adminApi      |
| 4  | 2262  | [kipmi0]                           |
| 16 | 2285  | /usr/sbin/ipmievd                  |
| 4  | 2355  | [kondemand/0]                      |
| 4  | 2357  | [kondemand/1]                      |
| 10 | 2384  | /usr/lunasa/watchdog/wdt heartbeat |
| 15 | 2399  | /usr/sbin/smartd                   |
| 14 | 2414  | /usr/lunasa/sysstat/sysstatd       |
| 10 | 4783  | /sbin/mgetty                       |
| 16 | 10445 | /bin/bash                          |
| 22 | 16896 | /usr/sbin/sshd                     |
| 42 | 21163 | sshd:                              |
| 12 | 21173 | -lush                              |
|    |       |                                    |

628 Total handles allocated.

# status interface

Display network interface information.

## **Syntax**

status interface

### Example

| lunash:>status interface                                      |
|---------------------------------------------------------------|
| eth0 Link encap:Ethernet HWaddr 00:03:47:E7:56:1A             |
| inet addr:192.19.11.75 Bcast:192.19.255.255 Mask:255.255.0.0  |
| UP BROADCAST RUNNING MULTICAST MTU:1500 Metric:1              |
| RX packets:9015 errors:0 dropped:0 overruns:0 frame:0         |
| TX packets:5683 errors:0 dropped:0 overruns:0 carrier:0       |
| collisions:0 txqueuelen:100                                   |
| RX bytes:1040267 (1015.8 Kb) TX bytes:514608 (502.5 Kb)       |
| Interrupt:11 Base address:0x7000                              |
| eth1 Link encap:Ethernet HWaddr 00:02:B3:AB:C5:4D             |
| inet addr:192.168.2.21 Bcast:192.168.2.255 Mask:255.255.255.0 |
| UP BROADCAST RUNNING MULTICAST MTU:1500 Metric:1              |
| RX packets:4539 errors:0 dropped:0 overruns:0 frame:0         |
| TX packets:595 errors:0 dropped:0 overruns:0 carrier:0        |
| collisions:539 txqueuelen:100                                 |
| RX bytes:2038531 (1.9 Mb) TX bytes:39281 (38.3 Kb)            |
| Interrupt:11 Base address:0x9000                              |
| lo Link encap:Local Loopback                                  |
| inet addr:127.0.0.1 Mask:255.0.0.0                            |
| UP LOOPBACK RUNNING MTU:16436 Metric:1                        |
| RX packets:34 errors:0 dropped:0 overruns:0 frame:0           |
| TX packets:34 errors:0 dropped:0 overruns:0 carrier:0         |
| collisions:0 txqueuelen:0                                     |
| RX bytes:2832 (2.7 Kb) TX bytes:2832 (2.7 Kb)                 |
| Command Result : 0 (Success)                                  |
|                                                               |

## status mac

Display the network interface MAC addresses.

### **Syntax**

status mac

### Example

lunash:>status mac

eth0 00:03:47:EF:67:FE eth1 00:02:B3:AB:B5:D4

## status mem

Display the current memory usage.

### **Syntax**

status mem

### Example

lunash:>status mem

|         | total       | used  | free    | shared | buffers | cached |
|---------|-------------|-------|---------|--------|---------|--------|
| Mem:    | 2067000     | 88764 | 1978236 | 0      | 21472   | 45608  |
| -/+ buf | fers/cache: | 21684 | 2045316 |        |         |        |
| Swap:   | 2008084     | 0     | 2008084 |        |         |        |

## status memmap

Display the current memory usage.

### **Syntax**

status memmap

### Example

lunash:>status memmap

| PID  | CMD           | MAPPED(K) | WR/PR(K) | SHARED (K) |
|------|---------------|-----------|----------|------------|
| 1    | init          | 2180      | 304      | 0          |
| 2    | [migration/0] | 0         | 0        | 0          |
| 3    | [ksoftirqd/0] | 0         | 0        | 0          |
| 4    | [watchdog/0]  | 0         | 0        | 0          |
| 5    | [migration/1] | 0         | 0        | 0          |
| 6    | [ksoftirqd/1] | 0         | 0        | 0          |
| 7    | [watchdog/1]  | 0         | 0        | 0          |
| 8    | [events/0]    | 0         | 0        | 0          |
| 9    | [events/1]    | 0         | 0        | 0          |
| 10   | [khelper]     | 0         | 0        | 0          |
| 11   | [kthread]     | 0         | 0        | 0          |
| 15   | [kblockd/0]   | 0         | 0        | 0          |
| 16   | [kblockd/1]   | 0         | 0        | 0          |
| 17   | [kacpid]      | 0         | 0        | 0          |
| 163  | [cqueue/0]    | 0         | 0        | 0          |
| 164  | [cqueue/1]    | 0         | 0        | 0          |
| 167  | [khubd]       | 0         | 0        | 0          |
| 169  | [kseriod]     | 0         | 0        | 0          |
| 242  | [khungtaskd]  | 0         | 0        | 0          |
| 243  | [pdflush]     | 0         | 0        | 0          |
| 244  | [pdflush]     | 0         | 0        | 0          |
| 245  | [kswapd0]     | 0         | 0        | 0          |
| 246  | [aio/0]       | 0         | 0        | 0          |
| 247  | [aio/1]       | 0         | 0        | 0          |
| 411  | [kpsmoused]   | 0         | 0        | 0          |
| 443  | [ata/0]       | 0         | 0        | 0          |
| 444  | [ata/1]       | 0         | 0        | 0          |
| 445  | [ata_aux]     | 0         | 0        | 0          |
| 449  | [scsi_eh_0]   | 0         | 0        | 0          |
| 450  | [scsi_eh_1]   | 0         | 0        | 0          |
| 451  | [scsi_eh_2]   | 0         | 0        | 0          |
| 452  | [scsi_eh_3]   | 0         | 0        | 0          |
| 453  | [scsi_eh_4]   | 0         | 0        | 0          |
| 454  | [scsi_eh_5]   | 0         | 0        | 0          |
| 455  | [kjournald]   | 0         | 0        | 0          |
|      | [kauditd]     | 0         | 0        | 0          |
|      | /sbin/udevd   | 2356      | 400      | 0          |
|      | [kjournald]   | 0         | 0        | 0          |
| 1379 | [kjournald]   | 0         | 0        | 0          |
| 1381 | [kjournald]   | 0         | 0        | 0          |
| 1383 |               | 0         | 0        | 0          |
| 1385 | [kjournald]   | 0         | 0        | 0          |
|      |               |           |          |            |

| 1387  | [kjournald]                        | 0      | 0      | 0    |
|-------|------------------------------------|--------|--------|------|
| 1389  | [kjournald]                        | 0      | 0      | 0    |
| 1391  | [kjournald]                        | 0      | 0      | 0    |
| 1824  | irqbalance                         | 2580   | 308    | 0    |
| 1833  | /usr/sbin/acpid                    | 1780   | 256    | 0    |
| 1841  | rsyslogd                           | 13864  | 10944  | 0    |
| 1845  | rklogd                             | 1784   | 256    | 0    |
| 1866  | [viper0_sm]                        | 0      | 0      | 0    |
| 1892  | crond                              | 5416   | 1280   | 0    |
| 1954  | /usr/lunasa/vts/htl_vtsd           | 318424 | 307844 | 44   |
| 2003  | /usr/lunasa/oamp/oamp              | 3100   | 324    | 8    |
| 2018  | /usr/lunasa/stcd/bin/stcd          | 705248 | 697280 | 16   |
| 2112  | /usr/lunasa/vts/ntls_vtsd          | 778696 | 769712 | 32   |
| 2235  | /usr/lunasa/bin/pedClient          | 58892  | 52896  | 16   |
| 2236  | /usr/lunasa/adminapi/adminApi      | 28768  | 11432  | 0    |
| 2262  | [kipmi0]                           | 0      | 0      | 0    |
| 2285  | /usr/sbin/ipmievd                  | 4264   | 440    | 0    |
| 2355  | [kondemand/0]                      | 0      | 0      | 0    |
| 2357  | [kondemand/1]                      | 0      | 0      | 0    |
| 2384  | /usr/lunasa/watchdog/wdt_heartbeat | 1628   | 120    | 0    |
| 2399  | /usr/sbin/smartd                   | 3632   | 416    | 0    |
| 2414  | /usr/lunasa/sysstat/sysstatd       | 2948   | 284    | 0    |
| 4783  | /sbin/mgetty                       | 1896   | 260    | 0    |
| 15186 | /bin/bash                          | 2528   | 296    | 0    |
| 16896 | /usr/sbin/sshd                     | 4976   | 608    | 0    |
| 21163 | sshd:                              | 8180   | 788    | 2560 |
| 21173 | -lush                              | 2064   | 480    | 0    |

### status netstat

Display the current network connections.

### **Syntax**

status netstat

### Example

lunash:>status netstat Active Internet connections (servers and established) Proto Recv-Q Send-Q Local Address Foreign Address State 0 0 0.0.0.0:22 0.0.0.0:\* LISTEN tcp 0 232 192.19.11.75:22 192.21.100.69:1114 ESTABLISHED tcp Active UNIX domain sockets (servers and established) Proto RefCnt Flags Туре State I-Node Path unix 7 [] DGRAM 746 /dev/log [ ACC ] /var/run/acpid.socket unix 2 STREAM LISTENING 847 unix 2 DGRAM 23121689 [] unix 2 [ ] DGRAM 6561 unix 2 DGRAM 973 [ ] unix 2 DGRAM 882 [ ] unix 2 DGRAM 755 [ ] unix 2 STREAM CONNECTED 425 [] Command Result : 0 (Success)

## status ps

Display the status of the appliance processes.

### **Syntax**

status ps

### Example

|      | · · · ·  |     |       |      |     |        |                                                                     |       |       |                   |
|------|----------|-----|-------|------|-----|--------|---------------------------------------------------------------------|-------|-------|-------------------|
|      | :>status | -   |       |      |     |        |                                                                     |       |       |                   |
| USER |          | PID | % CPU | %MEM | VSZ | RSS    | TTY                                                                 | STAT  | START | TIME COMMAND      |
| root | 1        | 0.0 | 0.0   | 2068 | 672 | ?      | Ss                                                                  | 07:19 | 0:00  | init [3]          |
| root | 2        | 0.0 | 0.0   | 0    | 0   | ?      | S <s< td=""><td>07:19</td><td>0:00</td><td>[migration/0]</td></s<>  | 07:19 | 0:00  | [migration/0]     |
| root | 3        | 0.0 | 0.0   | 0    | 0   | ?      | SN                                                                  | 07:19 | 0:00  | [ksoftirqd/0]     |
| root | 4        | 0.0 | 0.0   | 0    | 0   | ?      | S<                                                                  | 07:19 | 0:00  | [watchdog/0]      |
| root | 5        | 0.0 | 0.0   | 0    | 0   | ?      | S<                                                                  | 07:19 | 0:00  | [migration/1]     |
| root | 6        | 0.0 | 0.0   | 0    | 0   | ?      | SN                                                                  | 07:19 | 0:00  | [ksoftirqd/1]     |
| root | 7        | 0.0 | 0.0   | 0    | 0   | ?      | S<                                                                  | 07:19 | 0:00  | [watchdog/1]      |
| root | 8        | 0.0 | 0.0   | 0    | 0   | ?      | S<                                                                  | 07:19 | 0:00  | [events/0]        |
| root | 9        | 0.0 | 0.0   | 0    | 0   | ?      | S<                                                                  | 07:19 | 0:00  | [events/1]        |
| root | 10       | 0.0 | 0.0   | 0    | 0   | ?      | S<                                                                  | 07:19 | 0:00  | [khelper]         |
| root | 11       | 0.0 | 0.0   | 0    | 0   | ?      | S<                                                                  | 07:19 | 0:00  | [kthread]         |
| root | 15       | 0.0 | 0.0   | 0    | 0   | ?      | S<                                                                  | 07:19 | 0:00  | [kblockd/0]       |
| root | 16       | 0.0 | 0.0   | 0    | 0   | ?      | S<                                                                  | 07:19 | 0:00  | [kblockd/1]       |
| root | 17       | 0.0 | 0.0   | 0    | 0   | ?      | S<                                                                  | 07:19 | 0:00  | [kacpid]          |
| root | 163      | 0.0 | 0.0   | 0    | 0   | ?      | S<                                                                  | 07:19 | 0:00  | [cqueue/0]        |
| root | 164      | 0.0 | 0.0   | 0    | 0   | ?      | S<                                                                  | 07:19 | 0:00  | [cqueue/1]        |
| root | 167      | 0.0 | 0.0   | 0    | 0   | ?      | S<                                                                  | 07:19 | 0:00  | [khubd]           |
| root | 169      | 0.0 | 0.0   | 0    | 0   | ?      | S<                                                                  | 07:19 | 0:00  | [kseriod]         |
| root | 238      | 0.0 | 0.0   | 0    | 0   | ?      | S                                                                   | 07:19 | 0:00  | [pdflush]         |
| root | 239      | 0.0 | 0.0   | 0    | 0   | ?      | S                                                                   | 07:19 | 0:00  | [pdflush]         |
| root | 240      | 0.0 | 0.0   | 0    | 0   | ?      | S<                                                                  | 07:19 | 0:00  | [kswapd0]         |
| root | 241      | 0.0 | 0.0   | 0    | 0   | ?      | S<                                                                  | 07:19 | 0:00  | [aio/0]           |
| root | 242      | 0.0 | 0.0   | 0    | 0   | ?      | S<                                                                  | 07:19 | 0:00  | [aio/1]           |
| root | 406      | 0.0 | 0.0   | 0    | 0   | ?      | S<                                                                  | 07:19 | 0:00  | [kpsmoused]       |
| root | 437      | 0.0 | 0.0   | 0    | 0   | ?      | S<                                                                  | 07:19 | 0:00  | [ata/0]           |
| root | 438      | 0.0 | 0.0   | 0    | 0   | ?      | S<                                                                  | 07:19 | 0:00  | [ata/1]           |
| root | 439      | 0.0 | 0.0   | 0    | 0   | ?      | S<                                                                  | 07:19 | 0:00  | [ata aux]         |
| root | 443      | 0.0 | 0.0   | 0    | 0   | ?      | S<                                                                  | 07:19 | 0:00  | [scsi eh 0]       |
| root | 444      | 0.0 | 0.0   | 0    | 0   | ?      | S<                                                                  | 07:19 | 0:00  | [scsi eh 1]       |
| root | 445      | 0.0 | 0.0   | 0    | 0   | ?      | S<                                                                  | 07:19 | 0:00  | [scsi eh 2]       |
| root | 446      | 0.0 | 0.0   | 0    | 0   | ?      | S<                                                                  | 07:19 | 0:00  | [scsi eh 3]       |
| root | 447      | 0.0 | 0.0   | 0    | 0   | ?      | S<                                                                  | 07:19 | 0:00  | [scsi eh 4]       |
| root | 448      | 0.0 | 0.0   | 0    | 0   | ?      | S<                                                                  | 07:19 | 0:00  | [scsi eh 5]       |
| root | 449      | 0.0 | 0.0   | 0    | 0   | ?      | S<                                                                  | 07:19 | 0:00  | [kjournald]       |
| root | 475      | 0.0 | 0.0   | 0    | 0   | ?      | S<                                                                  | 07:19 | 0:00  | [kauditd]         |
| root | 508      | 0.0 | 0.0   | 2240 | 640 | ?      | S <s< td=""><td>07:20</td><td>0:00</td><td>/sbin/udevd -d</td></s<> | 07:20 | 0:00  | /sbin/udevd -d    |
| root | 1318     | 0.0 | 0.0   | 0    | 0   | ?      | S<                                                                  | 07:20 | 0:00  | [kstriped]        |
| root | 1332     | 0.0 | 0.0   | 0    | 0   | ?      | S<                                                                  | 07:20 | 0:00  | [kmpathd/0]       |
| root | 1333     | 0.0 | 0.0   | 0    | 0   | ?      | S<                                                                  | 07:20 | 0:00  | [kmpathd/1]       |
| root | 1334     | 0.0 | 0.0   | 0    | 0   | ?      | S<                                                                  | 07:20 | 0:00  | [kmpath handlerd] |
| root | 1372     | 0.0 | 0.0   | 0    | 0   | ?      | S<                                                                  | 07:20 | 0:00  | [kjournald]       |
| root | 1374     | 0.0 | 0.0   | 0    | 0   | ?      | S<                                                                  | 07:20 | 0:00  | [kjournald]       |
| root | 1376     | 0.0 | 0.0   | 0    | 0   | ?      | S<                                                                  | 07:20 | 0:00  | [kjournald]       |
| root | 1378     | 0.0 | 0.0   | 0    | 0   | ?      | S<                                                                  | 07:20 | 0:00  | [kjournald]       |
| root | 1380     | 0.0 | 0.0   | 0    | 0   | ?      | S<                                                                  | 07:20 | 0:00  | [kjournald]       |
| root | 1382     | 0.0 | 0.0   | 0    | 0   | ?      | S<                                                                  | 07:20 | 0:00  | [kjournald]       |
| root | 1384     | 0.0 | 0.0   | 0    | 0   | •<br>? | S<                                                                  | 07:20 | 0:00  | [kjournald]       |
|      |          |     |       | -    | -   | -      | . <u> </u>                                                          |       |       |                   |

| root | 1941  | 0.0 | 0.0 | 2464  | 360  | ?     | Ss                                                                             | 07:20 | 0:00  | irqbalance                 |
|------|-------|-----|-----|-------|------|-------|--------------------------------------------------------------------------------|-------|-------|----------------------------|
| root | 1955  | 0.0 | 0.0 | 1672  | 532  | ?     | Ss                                                                             | 07:20 | 0:00  | /usr/sbin/acpid            |
| root | 1985  | 0.0 | 0.0 | 4092  | 980  | ?     | Ss                                                                             | 07:20 | 0:00  | /usr/sbin/sshd             |
| root | 2001  | 0.0 | 0.0 | 5296  | 1128 | ?     | Ss                                                                             | 07:20 | 0:00  | crond                      |
| root | 2221  | 0.0 | 0.1 | 1676  | 624  | ?     | Ss                                                                             | 07:20 | 0:00  | /usr/lunasa/oamp/oamp      |
| root | 2240  | 0.0 | 0.2 | 0     | 0    | ?     | SN                                                                             | 07:20 | 0:00  | [kipmi0]                   |
| root | 2263  | 0.0 | 0.0 | 3952  | 664  | ?     | S                                                                              | 07:20 | 0:00  | /usr/sbin/ipmievd open     |
| root | 2282  | 0.0 | 0.0 | 1516  | 1516 | ?     | S <l< td=""><td>07:20</td><td>0:00</td><td>/usr/lunasa//watchdog/wdt</td></l<> | 07:20 | 0:00  | /usr/lunasa//watchdog/wdt  |
| root | 2302  | 0.0 | 0.0 | 0     | 0    | ?     | S <s< td=""><td>07:20</td><td>0:00</td><td>[kondemand/0]</td></s<>             | 07:20 | 0:00  | [kondemand/0]              |
| root | 2303  | 0.0 | 0.0 | 0     | 0    | ?     | S <s< td=""><td>07:20</td><td>0:00</td><td>[kondemand/1]</td></s<>             | 07:20 | 0:00  | [kondemand/1]              |
| root | 2326  | 0.0 | 0.0 | 3512  | 584  | ?     | S                                                                              | 07:20 | 0:00  | /usr/sbin/smartd -q never  |
| root | 2349  | 0.0 | 0.0 | 2824  | 1084 | ?     | S                                                                              | 07:20 | 0:00  | /usr/lunasa/sysstat/syssta |
| root | 2351  | 0.0 | 0.0 | 1784  | 628  | ?     | Ss                                                                             | 07:20 | 0:00  | /sbin/mgetty /dev/ttyS0 -: |
| root | 3797  | 0.0 | 0.1 | 7300  | 2176 | ?     | Ss                                                                             | 07:20 | 0:00  | sshd: admin@pts/0          |
| root | 5252  | 0.0 | 0.0 | 1952  | 844  | pts/0 |                                                                                | Ss+   | 07:21 | 0:00 -lush                 |
| root | 10589 | 0.0 | 0.0 | 2408  | 960  | pts/0 | S+                                                                             | 08:10 | 0:00  | /bin/sh S                  |
| root | 10590 | 0.0 | 0.0 | 2180  | 816  | pts/0 | R+                                                                             | 08:10 | 0:00  | ps auxw                    |
| root | 11885 | 0.0 | 0.0 | 13424 | 916  | ?     | S1                                                                             | 07:42 | 0:00  | rsyslogd -m 0              |
| root | 11889 | 0.0 | 0.0 | 1676  | 300  | ?     | Ss                                                                             | 07:42 | 0:00  | rklogd -x                  |
| root | 16685 | 0.0 | 0.1 | 16488 | 2512 | ?     | S                                                                              | 07:36 | 0:00  | /usr/local/sbin/snmpd      |
|      |       |     |     |       |      |       |                                                                                |       |       | -                          |

### status sensors

Displays the fan speed, temperature and voltage of the motherboard and power supply units.

Depending upon when you purchased your SafeNet Network HSM appliance, the baseboard management controller firmware may be at a revision that reports more data on the power supply units than earlier BMC versions. The first example below shows the output from an earlier version of the BMC firmware. The second example shows the output from a more recent version. In this second example, the right PSU (facing the front of SafeNet Network HSM) has no A/C power connected to it (it is in an audible alarm state).

### **Syntax**

status sensors [-log]

| Option | Shortcut | Description              |
|--------|----------|--------------------------|
| -log   | -1       | Show sensors event logs. |

#### Example

lunash:>status sensors

This command displays the fan speed, temperature and voltage of the motherboard and power supply units.

| Sensor       | Reading  | Unit      | status | Thresholds                    |
|--------------|----------|-----------|--------|-------------------------------|
| FAN1A        | 4400.000 | RPM       | ok     | 1000.000   2000.000   na   na |
| FAN1B        | 6200.000 | RPM       | ok     | 1000.000   2000.000   na   na |
| FAN2A        | 4400.000 | RPM       | ok     | 1000.000   2000.000   na   na |
| FAN2B        | 6000.000 | RPM       | ok     | 1000.000   2000.000   na   na |
| FAN3A        | 4300.000 | RPM       | ok     | 1000.000   2000.000   na   na |
| FAN3B        | 6400.000 | RPM       | ok     | 1000.000   2000.000   na   na |
| CPU          | 14.000   | degrees C | ok     | na   na   87.000   92.000     |
| VRD          | 27.000   | degrees C | ok     | na   90.000   100.000         |
| PCH          | 51.000   | degrees C | ok     | na   90.000   100.000         |
| MEM          | 51.000   | degrees C | ok     | na   na   105.000             |
| Inlet        | 18.000   | degrees C | ok     | na   na   40.000   50.000     |
| CHA DIMM 0   | 31.000   | degrees C | ok     | na   na   87.000   97.000     |
| CHA DIMM 1   | na       | degrees C | na     | na   na   87.000   97.000     |
| CHA DIMM 2   | na       | degrees C | na     | na   na   87.000   97.000     |
| CHB DIMM 0   | 32.000   | degrees C | ok     | na   na   87.000   97.000     |
| CHB DIMM 1   | na       | degrees C | na     | na   na   87.000   97.000     |
| CHB DIMM 2   | na       | degrees C | na     | na   na   87.000   97.000     |
| RAM TMax     | 32.000   | degrees C | ok     | na   na   87.000   97.000     |
| InletM       | 28.000   | degrees C | ok     | na   na   105.000             |
| CPU_VCORE    | 0.968    | Volts     | ok     | na   0.632   1.440   na       |
| VBAT         | 2.924    | Volts     | ok     | na   2.796   na   na          |
| 3VSB         | 3.364    | Volts     | ok     | na   3.092   3.492   na       |
| 3VMain       | 3.364    | Volts     | ok     | na   3.092   3.492   na       |
| +5V          | 5.100    | Volts     | ok     | na   4.692   5.304   na       |
| +12V         | 11.960   | Volts     | ok     | na   11.284   12.740   na     |
| PSU1_Voltage | 0x0      | discrete  | 0x0200 | na   na   na   na             |
| PSU1_Temp    | 0x0      | discrete  | 0x0200 | na   na   na   na             |
| PSU1_Fan     | 0x0      | discrete  | 0x0200 | na   na   na   na             |

| na

| na

| na

| na

| na

| na

PSU2 Voltage | discrete | na | na | na | na | na PSU2 Temp | discrete | na | na | na | na | na PSU2 Fan | na | na | na | discrete | na | na | na | 0x0 CPU Thermtrip | discrete | NR | na | na | 0x0 PSU1 Present | discrete | 0x0200| na | na | na | 0x0 PSU2 Present | discrete | ok | na | na | na Notes: NR: Not Reading (Error) CR: Critical 0.00 RPM means fan unplugged, failed, or sensors not readable DIMM: Dual In-Line Memory Module PSU1: Power Supply Unit 1 PSU2: Power Supply Unit 2 Fan1, Fan2 and Fan3 are pluggable modules on the front of the appliance. Each fan unit contains two fans: A and B. ----- Power Supplies Status ------PSU1 Voltage | Failure detected PSU1 Temp | Failure detected PSU1\_Fan | Failure detected PSU2 Voltage | No Reading PSU2 Temp | No Reading PSU2 Fan | No Reading CPU\_Thermtrip | OK | Failure detected PSU1 Present PSU2 Present | Presence detected ----- Front Cooling Fans Status -----| OK | 4400 RPM FAN1A FAN1B | OK | 6200 RPM | OK | 4400 RPM FAN2A | OK | 6000 RPM FAN2B FAN3A | OK | 4300 RPM FAN3B | OK | 6400 RPM ----- chassis status ------System Power : on Power Overload : false Power Interlock : inactive : false Main Power Fault Power Control Fault : false Power Restore Policy : previous : ac-failed Last Power Event Chassis Intrusion : inactive Front-Panel Lockout : inactive Drive Fault : false Cooling/Fan Fault : false Front Panel Control : none Command Result : 0 (Success)

## status sysstat

Access commands that allow you to display system status monitor service information and status code descriptions.

### **Syntax**

status sysstat

code show

| Parameter | Shortcut | Description                                                                               |
|-----------|----------|-------------------------------------------------------------------------------------------|
| code      | С        | Display descriptive text for a status code. See "status sysstat code" on the next page.   |
| show      | S        | Display system status monitor service information. See "status sysstat show" on page 372. |

## status sysstat code

Code lookup for the system status monitor service. Provide the integer code from the system status monitor and descriptive text will be provided to describe the error.

### **Syntax**

status sysstat code all | <system-status-code>

| Option | Shortcut | Parameter                                       | Description                                                                 |
|--------|----------|-------------------------------------------------|-----------------------------------------------------------------------------|
| all    | а        |                                                 | Display descriptions for all system status codes.                           |
| •      |          | <system-status-<br>code&gt;</system-status-<br> | Specifies the system status code for which you want to display information. |

#### Example

lunash:>status sysstat code 25 Code =====25 25 System State =====000 OOS Code Description ==========

The NTLS is not bound to an Ethernet device. Please run the "ntls show", "ntls bind" and "syslog tail" commands for more information.

### status sysstat show

Display system status monitor service information.

### **Syntax**

status sysstat show

#### Example

lunash:>status sysstat show Volatile State: sysstatd (pid 2432) is running... Service Status: sysstatd (pid 2432) is running...

Non-volatile State: Disabled

System Status Monitor - Current Status

Hostname: snake21 Interface eth0: 192.20.11.21 Interface eth1: 192.168.254.1 Software Version: SA:6.x.0-25 System Status: ISO System Status Code: 60 Status Check Time: 20:47 on 27/10/2015

System State Description ISO (In Service Okay): The appliance is online and the necessary subsystems are operational. IST (In Service with Trouble): The appliance is online and the necessary subsystems are operational with some troubles. OFL (Off Line): The appliance is not currently connected to the ethernet network and cannot provide service. OOS (Out Of Service): The appliance is online but the necessary subsystems are NOT operational.

# status time

Display the current time, using the 24 hour clock.

### **Syntax**

status time

### Example

lunash:> status time

09:41:23

## status zone

Displays the current time zone. This command is equivalent to the **sysconf timezone show** command.

### **Syntax**

status zone

### Example

lunash:> status zone

EST

## stc

Use these commands to configure and manage secure trusted channel (STC) partition-client network links.

You must be logged in as the HSM SO to use the  $\ensuremath{\textit{stc}}$  commands.

### Syntax

#### stc

activationtimeout cipher client hmac partition rekeythreshold replaywindow

| Parameter         | Shortcut | Description                                                                                                    |
|-------------------|----------|----------------------------------------------------------------------------------------------------|
| activationtimeout | а        | Set the activation timeout for an STC link. See "stc activationTimeOut" on the next page.                                                      |
| cipher            | ci       | Disable the use of a symmetric encryption cipher algorithm for data encryption on an STC link. See "stc cipher" on page 379.                   |
| client            | cl       | Deregister a client's STC public key from the specified partition. See "stc client" on page 385.                                               |
| hmac              | h        | Disable the use of an HMAC message digest algorithm for identity verification on an STC link. See "stc hmac" on page 389.                      |
| partition         | р        | Export the specified partition's public key to a file. "stc partition" on page 393.                                                            |
| rekeythreshold    | rek      | Set the key life for the symmetric key used to encrypt data on the STC link for the specified partition. See "stc rekeyThreshold" on page 396. |
| replaywindow      | rep      | Set the size of the packet replay window. See "stc replayWindow " on page 399                                                                  |

# stc activationTimeOut

Control and monitor the STC activation timeout.

You must be logged in as the HSM SO to use the stc activationTimeOut commands.

### **Syntax**

stc activationTimeOut

set show

| Option                 | Shortcut | Description                                                                                                    |
|------------------------|----------|----------------------------------------------------------------------------------------------------|
| activationtimeout set  | a se     | Set the activation timeout for an STC link. See "stc activationtimeout set" on the next page.                     |
| activationtimeout show | a sh     | Display the STC link activation timeout for the specified partition. See "stc activationtimeout show" on page 378 |

# stc activationtimeout set

Set the activation timeout for an STC link. The activation timeout is the maximum time allowed to establish the STC link before the channel request is dropped.

You must be logged in as the HSM SO to use this command.

### **Syntax**

stc activationtimeout set -partition <partition\_name> -time <timeout>

| Parameter                                                 | Shortcut                                          | Description                                                                                    |
|-----------------------------------------------------------|---------------------------------------------------|------------------------------------------------------------------------------------------------|
| <b>-partition</b> <partition_<br>name&gt;</partition_<br> | <b>-p</b> <partition_<br>name&gt;</partition_<br> | Specifies the name of the partition for which you want to set the STC link activation timeout. |
| -time <timeout></timeout>                                 | -t <timeout></timeout>                            | Specifies the activation timeout, in seconds.<br>Range:1-240<br>Default:                       |

#### Example

lunash:> stc a se -par mapleleafs -t 30

Successfully changed the activation timeout for partition mapleleafs to 30 seconds.

# stc activationtimeout show

Display the activation timeout for an STC link. The activation timeout is the maximum time allowed to establish the STC link before the channel request is dropped.

You must be logged in as the HSM SO to use this command.

### **Syntax**

stc activationtimeout show -partition <partition>

| Parameter                                                 | Shortcut                                          | Description                                                                                        |
|-----------------------------------------------------------|---------------------------------------------------|----------------------------------------------------------------------------------------------------|
| <b>-partition</b> <partition_<br>name&gt;</partition_<br> | <b>-p</b> <partition_<br>name&gt;</partition_<br> | Specifies the name of the partition for which you want to display the STC link activation timeout. |

### Example

lunash:> stc a sh -par mapleleafs

The channel activation timeout for partition mapleleafs is 30 seconds.

# stc cipher

Control the use of symmetric encryption ciphers for STC.

You must be logged in as the HSM SO to use the stc cipher commands.

### **Syntax**

stc cipher

disable enable show

| Option         | Shortcut | Description                                                                                                    |
|----------------|----------|----------------------------------------------------------------------------------------------------|
| cipher disable | ci d     | Disable the use of a symmetric encryption cipher algorithm for data encryption on an STC link. See "stc cipher disable" on the next page.          |
| cipher enable  | ci e     | Enable the use of a symmetric encryption cipher algorithm used for data encryption on an STC link. See "stc cipher enable" on page 382.            |
| cipher show    | ci s     | List the symmetric encryption cipher algorithms you can use for STC data encryption on the specified partition. See "stc cipher show" on page 384. |

### stc cipher disable

Disable the use of a symmetric encryption cipher algorithm for data encryption on an STC link. All data transmitted over the STC link will be encrypted using the cipher that is both enabled and that offers the highest level of security. For example, if AES 192 and AES 256 are enabled, and AES 128 is disabled, AES 256 will be used. You can use the command "stc cipher show" on page 384 to show which ciphers are currently enabled/disabled.

Disabling all of the ciphers turns off symmetric encryption on the link.

You must be logged in as the HSM SO to use this command.

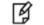

Note: Performance is reduced for larger ciphers.

#### **Syntax**

stc cipher disable -partition <partition\_name> -all -id <cipher\_id>

| Parameter                                               | Shortcut                                          | Description                                                                                                    |
|---------------------------------------------------------|---------------------------------------------------|----------------------------------------------------------------------------------------------------|
| <pre>-partition <partition_ name=""></partition_></pre> | <b>-p</b> <partition_<br>name&gt;</partition_<br> | Specifies the name of the partition that will perform STC data encryption using the specified cipher.                        |
| -all                                                    | -a                                                | Allow the specified cipher.                                                                                                  |
| -id <cipher_id></cipher_id>                             | -id <cipher_id></cipher_id>                       | Specifies the numerical identifier of the cipher you want to use, as listed using the command "stc cipher show" on page 384. |

#### **Example**

lunash:>stc cipher show -p mapleleafs

This table lists the ciphers supported for STC links to the partition. Enabled ciphers are accepted during STC link negotiation with a client. If all ciphers are disabled, STC links to the partition are not encrypted.

STC Encryption: On

| Cipher ID | Cipher Name                            | Enabled |
|-----------|----------------------------------------|---------|
| 1         | AES 128 Bit with Cipher Block Chaining | Yes     |
| 2         | AES 192 Bit with Cipher Block Chaining | Yes     |
| 3         | AES 256 Bit with Cipher Block Chaining | Yes     |

Command Result : 0 (Success)

lunash:> stc cipher disable -par mapleleafs -id 3

AES 256 Bit with Cipher Block Chaining is now disabled.

Command Result : 0 (Success)

lunash:>stc cipher show -p mapleleafs

This table lists the ciphers supported for STC links to the partition. Enabled ciphers are accepted during STC link negotiation with a client. If all ciphers are disabled, STC links to the partition are not encrypted.

STC Encryption: On

| Cipher ID | Cipher Name                            | Enabled |
|-----------|----------------------------------------|---------|
| 1         | AES 128 Bit with Cipher Block Chaining | Yes     |
| 2         | AES 192 Bit with Cipher Block Chaining | Yes     |
| 3         | AES 256 Bit with Cipher Block Chaining | No      |

### stc cipher enable

Enable the use of a symmetric encryption cipher algorithm for data encryption on an STC link. All data transmitted over the STC link will be encrypted using the cipher that is both enabled and that offers the highest level of security. For example, if AES 192 and AES 256 are enabled, and AES 128 is disabled, AES 256 will be used. You can use the command "stc cipher show" on page 384 to show which ciphers are currently enabled/disabled.

You must be logged in as the HSM SO to use this command.

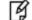

**Note:** Performance is reduced for larger ciphers.

#### **Syntax**

stc cipher enable -partition <partition\_name> -all -id <cipher\_id>

| Parameter                                               | Shortcut                                          | Description                                                                                                    |
|---------------------------------------------------------|---------------------------------------------------|----------------------------------------------------------------------------------------------------|
| <pre>-partition <partition_ name=""></partition_></pre> | <b>-p</b> <partition_<br>name&gt;</partition_<br> | Specifies the name of the partition for which you want to enable the specified cipher.                                       |
| -all                                                    | -a                                                | Enable all ciphers.                                                                                                    |
| -id <cipher_id></cipher_id>                             | -id <cipher_id></cipher_id>                       | Specifies the numerical identifier of the cipher you want to use, as listed using the command "stc cipher show" on page 384. |

#### **Example**

lunash:>stc cipher show -p mapleleafs

This table lists the ciphers supported for STC links to the partition. Enabled ciphers are accepted during STC link negotiation with a client. If all ciphers are disabled, STC links to the partition are not encrypted.

STC Encryption: On

| Cipher ID | Cipher Name                            | Enabled |
|-----------|----------------------------------------|---------|
| 1         | AES 128 Bit with Cipher Block Chaining | Yes     |
| 2         | AES 192 Bit with Cipher Block Chaining | Yes     |
| 3         | AES 256 Bit with Cipher Block Chaining | No      |

Command Result : 0 (Success)

lunash:> stc cipher enable -par mapleleafs -id 3

AES 256 Bit with Cipher Block Chaining is now enabled.

lunash:>stc cipher show -p mapleleafs

This table lists the ciphers supported for STC links to the partition. Enabled ciphers are accepted during STC link negotiation with a client. If all ciphers are disabled, STC links to the partition are not encrypted.

STC Encryption: On

| Cipher ID | Cipher Name                            | Enabled |
|-----------|----------------------------------------|---------|
| 1         | AES 128 Bit with Cipher Block Chaining | Yes     |
| 2         | AES 192 Bit with Cipher Block Chaining | Yes     |
| 3         | AES 256 Bit with Cipher Block Chaining | Yes     |

## stc cipher show

List the symmetric encryption cipher algorithms you can use for data encryption on an STC link. If all ciphers are disabled, symmetric encryption is not used on the link.

You must be logged in as the HSM SO to use this command.

### **Syntax**

stc cipher show -partition <partition\_name>

### Example

| Parameter                                               | Shortcut                                          | Description                                                                  |
|---------------------------------------------------------|---------------------------------------------------|------------------------------------------------------------------------------|
| <pre>-partition <partition_ name=""></partition_></pre> | <b>-p</b> <partition_<br>name&gt;</partition_<br> | Specifies the partition for which you want to display the available ciphers. |

lunash:>stc cipher show -p mapleleafs

This table lists the ciphers supported for STC links to the partition. Enabled ciphers are accepted during STC link negotiation with a client. If all ciphers are disabled, STC links to the partition are not encrypted.

STC Encryption: On

| Cipher ID | Cipher Name                            | Enabled |
|-----------|----------------------------------------|---------|
| 1         | AES 128 Bit with Cipher Block Chaining | Yes     |
| 2         | AES 192 Bit with Cipher Block Chaining | Yes     |
| 3         | AES 256 Bit with Cipher Block Chaining | No      |

# stc client

List, register, and de-register the STC clients.

You must be logged in as the HSM SO to use the stc client commands.

### **Syntax**

#### stc

client deregister client list client register

| Option            | Shortcut | Description                                                                                                    |
|-------------------|----------|----------------------------------------------------------------------------------------------------|
| client deregister | cl d     | Deregister a client's STC public key from the specified partition. See "stc client deregister" on the next page. |
| client list       | cl I     | List the clients registered to the specified partition. See "stc client list" on page 387.                       |
| client register   | cl r     | Register a client's STC public key to the specified partition. See "stc client register" on page 388             |

## stc client deregister

Deregister a client's STC public key from the specified partition. You must be the owner of the partition to use this command.

You must be logged in as the HSM SO to use this command.

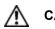

**CAUTION:** Deregistering a client's public key disables the STC link to that client.

### **Syntax**

stc client deregister -partition <partition\_name> -label <client\_label>

| Parameter                                                 | Shortcut                                          | Description                                                                           |
|-----------------------------------------------------------|---------------------------------------------------|---------------------------------------------------------------------------------------|
| <b>-partition</b> <partition_<br>name&gt;</partition_<br> | <b>-p</b> <partition_<br>name&gt;</partition_<br> | Specifies the name of the partition containing the public key you want to deregister. |
| -label <client_label></client_label>                      | <b>-l</b> <client_<br>label&gt;</client_<br>      | A string used to identify the client being deregistered.                              |

### Example

lunacm:> stc client deregister -par mapleleafs -label dkeon

Successfully deregistered the client public key of dkeon in partition mapleleafs

# stc client list

List the clients registered to the specified partition. You must be logged in as the HSM SO and own the partition to use this command.

### Syntax

stc client list -partition <partition\_name>

| Parameter                                          | Shortcut                                          | Description                          |
|----------------------------------------------------|---------------------------------------------------|--------------------------------------|
| -partition <partition_<br>name&gt;</partition_<br> | <b>-p</b> <partition_<br>name&gt;</partition_<br> | Specifies the name of the partition. |

### Example

lunash:> stc client list -par mapleleafs

| Client Name | Client Identity Public Key SHA1 Hash     |
|-------------|------------------------------------------|
| rellis      | 2fd4e1c67a2d28fced849ee1bb76e7391b93eb1  |
| nullman     | de9f2c7fd25e1b3afad3e85a0bd17d9b100db4b3 |
| phenderson  | da39a3ee5e6b4b0d3255bfef95601890afd80709 |

## stc client register

Register a client's STC public key to the specified partition. You must be logged in as the HSM SO and own the partition to use this command.

Ì

**Note:** Each client identity registered to a partition uses 2332 bytes of storage on the partition. Before registering a client identity to a partition, ensure that there is adequate free space.

### **Syntax**

stc client register -partition <partition\_name> -label <client\_label> -file <client\_public\_key>

| Parameter                                                 | Shortcut                                          | Description                                                                           |
|-----------------------------------------------------------|---------------------------------------------------|---------------------------------------------------------------------------------------|
| <b>-partition</b> <partition_<br>name&gt;</partition_<br> | <b>-p</b> <partition_<br>name&gt;</partition_<br> | Specifies the name of the partition.                                                  |
| -label <client_name></client_name>                        | <b>-l</b> <client_<br>label&gt;</client_<br>      | A string used to identify the client being registered.                                |
| -file <client_public_<br>key&gt;</client_public_<br>      | <b>-f</b> <client_<br>public_key&gt;</client_<br> | The client public key file as displayed using the command "my file list" on page 205. |

#### Example

lunash:> stc client register -par mapleleafs -1 bsalming -f 45021294.pem

Successfully registered the client public key of bsalming in partition mapleleafs

## stc hmac

Enable, disable, and monitor the use of HMAC algorithms for STC.

You must be logged in as the HSM SO to use the stc hmac commands.

### **Syntax**

#### stc hmac

hmac disable hmac enable hmac show

| Option       | Shortcut | Description                                                                                                    |
|--------------|----------|----------------------------------------------------------------------------------------------------|
| hmac disable | h d      | Disable the use of an HMAC message digest algorithm for identity verification on an STC link. See "stc hmac disable" on the next page.                 |
| hmac enable  | h e      | Enable the use of an HMAC message digest algorithm for integrity verification on an STC link. See "stc hmac enable" on page 391                        |
| hmac show    | h s      | List the HMAC message digest algorithms you can use for STC message integrity verification on the specified partition. See "stc hmac show" on page 392 |

## stc hmac disable

Disable the use of an HMAC message digest algorithm for message integrity verification on an STC link. The HMAC algorithm that is both enabled and that offers the highest level of security is used. For example, if SHA 256 and SHA 512 are enabled, SHA 512 is used. You can use the command "stc hmac show" on page 392 to show which HMAC message digest algorithms are currently enabled/disabled.

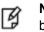

**Note:** All STC links use message integrity verification, so at least one HMAC algorithm must be enabled.

You must be logged in as the HSM SO to use this command.

### **Syntax**

stc hmac disable -partition <partition\_name> -id <hmac\_id>

| Parameter                                               | Shortcut                                          | Description                                                                                                    |
|---------------------------------------------------------|---------------------------------------------------|----------------------------------------------------------------------------------------------------|
| <pre>-partition <partition_ name=""></partition_></pre> | <b>-p</b> <partition_<br>name&gt;</partition_<br> | Specifies the partition for which you want to enable an HMAC algorithm.                                                                |
| -id <hmac_id></hmac_id>                                 | -id <hmac_id></hmac_id>                           | Specifies the numerical identifier of the HMAC algorithm you want to disable, as listed using the command "stc hmac show" on page 392. |

#### **Example**

lunash:> stc hmac show -par mapleleafs HMAC ID HMAC Name Enabled 0 HMAC with SHA 256 Bit Yes 1 HMAC with SHA 512 Bit Yes Command Result : 0 (Success) lunash:> stc hmac disable -par mapleleafs -id 0 HMAC with SHA 256 Bit is now disabled for partition mapleleafs. Command Result : 0 (Success) lunash:> stc hmac show -par mapleleafs HMAC ID Name Enabled HMAC with SHA 256 Bit Ω No 1 HMAC with SHA 512 Bit Yes Command Result : 0 (Success)

## stc hmac enable

Enable the use of an HMAC message digest algorithm for message integrity verification on an STC link. The HMAC algorithm that is both enabled and that offers the highest level of security is used. For example, if SHA 256 and SHA 512 are enabled, SHA 512 is used. You can use the command "stc hmac show" on the next page to show which HMAC message digest algorithms are currently enabled/disabled.

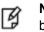

**Note:** All STC links use message integrity verification, so at least one HMAC algorithm must be enabled.

You must be logged in as the HSM SO to use this command.

### **Syntax**

stc hmac enable -partition <partition\_name> -id <hmac\_id>

| Parameter                                               | Shortcut                                          | Description                                                                                                    |
|---------------------------------------------------------|---------------------------------------------------|----------------------------------------------------------------------------------------------------|
| <pre>-partition <partition_ name=""></partition_></pre> | <b>-p</b> <partition_<br>name&gt;</partition_<br> | Specifies the partition for which you want to enable the HMAC algorithm.                                                                   |
| -id <hmac_id></hmac_id>                                 | -id <hmac_id></hmac_id>                           | Specifies the numerical identifier of the HMAC algorithm you want to enable, as listed using the command "stc hmac show" on the next page. |

#### Example

lunash:> stc hmac show -par mapleleafs HMAC ID Enabled Name 0 HMAC with SHA 256 Bit No 1 HMAC with SHA 512 Bit Yes Command Result : 0 (Success) lunash:> stc hmac enable -par mapleleafs -id 0 Command Result : 0 (Success) HMAC with SHA 256 Bit is now enabled for partition mapleleafs. lunash:> stc hmac show -par mapleleafs HMAC ID HMAC Name Enabled Ω HMAC with SHA 256 Bit Yes HMAC with SHA 512 Bit 1 Yes Command Result : 0 (Success)

## stc hmac show

List the HMAC message digest algorithms you can use for message integrity verification on an STC link.

You must be logged in as the HSM SO to use this command.

### **Syntax**

stc hmac show -partition <partition\_name>

### Example

| Parameter                                               | Shortcut                                            | Description                                                                          |
|---------------------------------------------------------|-----------------------------------------------------|--------------------------------------------------------------------------------------|
| <b>-partition</b> <partition<br>name&gt;</partition<br> | _ <b>-p</b> <partition_<br>name&gt;</partition_<br> | Specifies the partition for which you want to display the available HMAC algorithms. |
| lunash:> stc hmac show -par mapleleafs                  |                                                     |                                                                                      |
|                                                         | Mame<br>Aith SHA 256 Bit<br>Aith SHA 512 Bit        | Enabled<br>Yes<br>Yes                                                                |

# stc partition

Export the STC partition identity.

You must be logged in as the HSM SO to use the stc partition commands.

### **Syntax**

#### stc partition

export show

| Option           | Shortcut | Description                                                                                               |
|------------------|----------|----------------------------------------------------------------------------------------------------|
| partition export | ре       | Export the specified partition's public key to a file. "stc partition export" on the next page.           |
| partition show   | ps       | Display the public key and serial number for the current partition. See "stc partition show" on page 395. |

## stc partition export

Export the specified partition's public key to a file. You must be logged in to the partition as the SO to perform this command.

**Note:** If the HSM is zeroized while STC is enabled, the STC link between LunaSH and the admin partition will no longer authenticate, since the admin partition identity no longer exists. If this occurs, you will be unable to log into, or initialize, the HSM. To recover from this state, run the **stc partition export** command without any parameters. When you run the command, a new identity is created for the admin partition, and the new admin partition public key is exported to the default directory. This will restore the STC link between LunaSH and the admin partition, allowing you to re-initialize the HSM. You can only run this command, while not logged into the HSM, if the HSM is zeroized.

### Syntax

Ø

stc partition export -partition <partition\_name>

| Parameter                                          | Shortcut                                          | Description                                                              |
|----------------------------------------------------|---------------------------------------------------|--------------------------------------------------------------------------|
| -partition <partition_<br>name&gt;</partition_<br> | <b>-p</b> <partition_<br>name&gt;</partition_<br> | Specifies the name of the partition whose public key you want to export. |

### Example

lunash:> stc partition export -par mapleleafs

Successfully exported partition identity for partition mapleleafs to file: 359693009023.pid

## stc partition show

Display the public key and serial number for the current partition. You must be logged into the partition as the SO to perform this command.

### **Syntax**

stc partition show -partition <partition\_name>

| Parameter                                              | Shortcut                                          | Description                                                                                |
|--------------------------------------------------------|---------------------------------------------------|--------------------------------------------------------------------------------------------|
| <pre>-partition<partition_ name=""></partition_></pre> | <b>-p</b> <partition_<br>name&gt;</partition_<br> | Specifies the name of the partition whose public key and serial number you want to display |

### Example

lunash:> stc partition show -par mapleleafs

Partition Serial Number: 359693009023 Partition Identity Public Key SHA1 Hash: ee27ac0376af538a6f15523002c43c7b6febdf34

# stc rekeyThreshold

Monitor and set the STC re-keying threshold for the named partition.

You must be logged in as the HSM SO to use the stc rekeyThreshold commands.

### **Syntax**

stc rekeyThreshold

set show

| Option              | Shortcut | Description                                                                                                    |
|---------------------|----------|----------------------------------------------------------------------------------------------------|
| rekeythreshold set  | rek se   | Set the key life for the symmetric key used to encrypt data on the STC link for the specified partition. See "stc rekeythreshold set" on the next page. |
| rekeythreshold show | rek sh   | Display the key life for the symmetric key used to encrypt data on the STC link for the specified partition. See "stc rekeythreshold show" on page 398. |

## stc rekeythreshold set

Set the rekey threshold for the symmetric key used to encrypt data on an STC link. The symmetric key is used to encode the number of messages specified by the threshold value, after which it is regenerated and the counter is reset to 0.

The default of 400 million messages would force a rekeying operation once every 24 hours on an HSM under heavy load (processing approximately 5000 messages/second), or once a week for an HSM under light load (processing approximately 700 messages/second).

You must be logged in as the HSM SO to use this command.

#### **Syntax**

| Parameter                                                 | Shortcut                                          | Description                                                                                                    |
|-----------------------------------------------------------|---------------------------------------------------|----------------------------------------------------------------------------------------------------|
| <b>-partition</b> <partition_<br>name&gt;</partition_<br> | <b>-p</b> <partition_<br>name&gt;</partition_<br> | Specifies the name of the partition for which you want to specify the STC rekey threshold.                                                                                                    |
| -value <key_life></key_life>                              | -v <key_life></key_life>                          | An integer that specifies the key life (in millions of encoded messages) for<br>the STC symmetric key.<br>Enter a value of <b>0</b> to disable rekeying.<br><b>Range:</b> 0 to 4000 million messages.<br><b>Default:</b> 400 million messages. |

stc rekeythreshold set -partition <partition> -value <key\_life>

#### Example

lunash:> stc rekeythreshold set -par mapleleafs -v 200

Successfully changed the rekey threshold for partition mapleleafs to 200 million messages.

## stc rekeythreshold show

Display the rekey threshold for the symmetric key used to encrypt data on an STC link. The symmetric key is used the number of times specified by the threshold value, after which it is regenerated and the counter is reset to 0. Each command sent to the HSM over the STC link uses one life.

You must be logged in as the HSM SO to use this command.

#### **Syntax**

stc rekeythreshold show -partition <partition\_name>

| Parameter                                                 | Shortcut                                          | Description                                                                                |
|-----------------------------------------------------------|---------------------------------------------------|--------------------------------------------------------------------------------------------|
| <b>-partition</b> <partition_<br>name&gt;</partition_<br> | <b>-p</b> <partition_<br>name&gt;</partition_<br> | Specifies the name of the partition for which you want to display the STC rekey threshold. |

#### Example

lunash:> stc rekeythreshold show -par mapleleafs

Current rekey threshold for partition mapleleafs is 400 million messages.

# stc replayWindow

Review or set the size of the STC replay window for the named partition.

You must be logged in as the HSM SO to use the **stc replayWindow** commands.

### **Syntax**

stc replayWindow

set show

| Option            | Shortcut | Description                                                                                                   |  |
|-------------------|----------|----------------------------------------------------------------------------------------------------|--|
| replaywindow set  | rep se   | Set the size of the packet replay window. See "stc replaywindow set" on the next page                         |  |
| replaywindow show | rep sh   | Display the current setting for the size of the packet replay window.<br>"stc replaywindow show" on page 401. |  |

### stc replaywindow set

Set the size of the packet replay window for an STC link. This value specifies the number of packets in the window of sequenced packets that are tracked to provide anti-replay protection.

You must be logged in as the HSM SO to use this command.

#### About the Replay Window

All packets sent over the STC link are sequenced and tracked. This allows the receiver to reject old or duplicate packets, thus preventing an attacker from attempting to insert or replay packets on the link. STC employs a sliding window for replay prevention. The receiver remembers which packets it has received within the specified window, and rejects any packets that have already been received or that are older than the oldest packet in the window. Some flexibility is allowed in accepting packets ahead of the sequence window, as valid packets in a short range ahead of the window cause the window to slide forward.

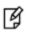

**Note:** Each STC packet corresponds to a single command. That is, each command sent to the HSM is encapsulated within a single STC packet.

### Syntax

stc replaywindow set -partition <partition\_name> -size <number\_of\_packets>

| Parameter                                                 | Shortcut                                          | Description                                                                                       |
|-----------------------------------------------------------|---------------------------------------------------|---------------------------------------------------------------------------------------------------|
| <b>-partition</b> <partition_<br>name&gt;</partition_<br> | <b>-p</b> <partition_<br>name&gt;</partition_<br> | Specifies the name of the partition.                                                              |
| <b>-size</b> <number_of_<br>packets&gt;</number_of_<br>   | <b>-s</b> <number_<br>of_packets&gt;</number_<br> | Specifies the number of packets (commands) in the replay window.<br>Range:100-1000<br>Default:120 |

#### Example

lunash:> stc replaywindow set -par mapleleafs -size 500

Successfully changed the size of the replay window for partition mapleleafs to 500 commands.

### stc replaywindow show

Display the size of the packet replay window for an STC link. This value specifies the number of packets in the window of sequenced packets that are tracked to provide anti-replay protection.

You must be logged in as the HSM SO to use this command.

#### **About the Replay Window**

All packets sent over the STC link are sequenced and tracked. This allows the receiver to reject old or duplicate packets, thus preventing an attacker from attempting to insert or replay packets on the link. STC employs a sliding window for replay prevention. The receiver remembers which packets it has received within the specified window, and rejects any packets that have already been received or that are older than the oldest packet in the window. Some flexibility is allowed in accepting packets ahead of the sequence window, as valid packets in a short range ahead of the window cause the window to slide forward.

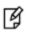

**Note:** Each STC packet corresponds to a single command. That is, each command sent to the HSM is encapsulated within a single STC packet.

### Syntax

stc replaywindow show -partition <partition\_name>

| Parameter                                                 | Shortcut                                          | Description                                                                              |  |
|-----------------------------------------------------------|---------------------------------------------------|------------------------------------------------------------------------------------------|--|
| <b>-partition</b> <partition_<br>name&gt;</partition_<br> | <b>-p</b> <partition_<br>name&gt;</partition_<br> | Specifies the name of the partition for which you want to display the STC replay window. |  |

#### Example

lunash:> stc replaywindow show -par mapleleafs

The current replay window size for partition mapleleafs is 500 commands.

# sysconf

Access commands that allow you to configure the appliance.

#### **Syntax**

#### sysconf

appliance config drift fingerprint hwregencert ntp radius regencert securekeys snmp ssh time timezone

| Parameter   | Shortcut | Description                                                                                                    |  |
|-------------|----------|----------------------------------------------------------------------------------------------------|--|
| appliance   | a        | Access commands that allow you to manage the appliance. See "sysconf appliance" on page 404.                                                                                                    |  |
| config      | с        | Access the system configuration commands. See "sysconf config" on page 425.                                                                                                    |  |
| drift       | d        | Access commands that allow you to view and configure the drift.<br>See "sysconf drift" on page 437.                                                                                                    |  |
| fingerprint | f        | Display the certificate fingerprints. See "sysconf fingerprint" on page 444.                                                                                                    |  |
| hwregencert | h        | Generate or re-generate the SafeNet appliance server hardware certificate . See "sysconf hwregencert" on page 453                                                                                        |  |
| ntp         | n        | Access commands that allow you to view or configure the network time protocol (NTP). See "sysconf ntp" on page 456.                                                                                      |  |
| radius      | ra       | Manage RADIUS configuration and identify RADIUS servers to use<br>for enhanced authentication, authorization, and accounting of your<br>SafeNet appliance users and roles "sysconf radius " on page 486. |  |
| regenCert   | re       | Generate or re-generate the SafeNet appliance server hardware certificate. See "sysconf regencert" on page 490.                                                                                          |  |
| securekeys  | se       | Move the SafeNet keys used to secure the NTLS link from the SafeNet appliance's file system into the HSM. See "sysconf securekeys" on page 492.                                                          |  |

| Parameter | Shortcut | Description                                                                                                    |
|-----------|----------|----------------------------------------------------------------------------------------------------|
| snmp      | sn       | Access commands that allow you to view or configure the Simple<br>Network Management Protocol (SNMP) settings for SafeNet<br>appliance. See "sysconf snmp" on page 493. |
| ssh       | SS       | Access commands that allow you to view or configure the SSH options on the appliance. See "sysconf ssh" on page 516.                                                    |
| time      | t        | Set or display the time and date. See "sysconf time" on page 528.                                                                                                    |
| timezone  | timez    | Set or display the time zone. See "sysconf timezone" on page 529.                                                                                                    |

# sysconf appliance

Access the sysconf appliance commands to manage the appliance.

#### **Syntax**

sysconf appliance

cpugovernor hardreboot poweroff reboot rebootonpanic watchdog

| Parameter     | Shortcut | Description                                                                                                   |
|---------------|----------|----------------------------------------------------------------------------------------------------|
| cpugovernor   | С        | System CPU on-demand governor. See "sysconf appliance cpugovernor" on the next page.                          |
| hardreboot    | h        | Reboot the appliance, bypassing graceful closing of services. See "sysconf appliance hardreboot" on page 409. |
| poweroff      | р        | Power off the appliance. See "sysconf appliance poweroff" on page 410.                                        |
| reboot        | r        | Reboot the appliance. See "sysconf appliance reboot" on page 411.                                             |
| rebootonpanic | rebooto  | System reboot on panic. See "sysconf appliance rebootonpanic " on page 412.                                   |
| watchdog      | w        | System watchdog. See "sysconf appliance watchdog" on page 416.                                                |

# sysconf appliance cpugovernor

Access the sysconf appliance governor commands to enable or disable the CPU governor and view the current CPU governor status.

### Syntax

The following subcommands are available:

| Parameter | Shortcut | Description                                                                             |
|-----------|----------|-----------------------------------------------------------------------------------------|
| disable   | d        | Disable the CPU governor. See "sysconf appliance cpugovernor disable" on the next page. |
| enable    | е        | Enable the CPU governor. See "sysconf appliance cpugovernor enable" on page 407.        |
| show      | S        | Display CPU governor information. See "sysconf appliance cpugovernor show" on page 408. |

# sysconf appliance cpugovernor disable

Disable the system CPU on-demand governor. The system contains a CPU governor that lowers the clock frequency to save power in times of low demand. Once in a lower-demand state, as the demand on the processor increases, the governor returns the CPU clock frequency to its former setting. This command disables that function.

### **Syntax**

sysconf appliance cpuGovernor disable

#### Example

lunash:>sysconf appliance cpuGovernor disable

# sysconf appliance cpugovernor enable

Enable the system CPU on-demand governor. The system contains a CPU governor that lowers the clock frequency to save power in times of low demand. Once in a lower-demand state, as the demand on the processor increases, the governor returns the CPU clock frequency to its former setting. This command enables that function.

#### **Syntax**

sysconf appliance cpugovernor enable

#### Example

lunash:>sysconf appliance cpuGovernor enable

# sysconf appliance cpugovernor show

Display the system CPU governor configuration status

#### **Syntax**

sysconf appliance cpugovernor show

### Example

lunash:>sysconf appliance cpugovernor show

System CPU ondemand governor is enabled.

## sysconf appliance hardreboot

Perform a hard restart (reboot) of the SafeNet appliance.

When you do not have convenient physical access to your SafeNet appliances, this command replaces the "sysconf appliance reboot" on page 411) which performs an orderly soft reboot sequence by ordering a large number of services/daemons to conclude their operations, and logs that process. That is the preferred method of rebooting a SafeNet Network HSM appliance, if you have physical access and can retry in case any of the processes hangs and prevents the soft reboot sequence from proceeding.

Use the **sysconf appliance hardreboot** command when the appliance is not accessible for physical intervention (such as in a secluded, lights-off facility), if needed. This command bypasses many running processes at shutdown, allowing the reboot to occur without hanging.

#### **Syntax**

#### sysconf appliance hardreboot [-force]

| Parameter | Shortcut | Description                         |
|-----------|----------|-------------------------------------|
| -force    | -f       | Force the action without prompting. |

#### Example

# sysconf appliance poweroff

Power off the SafeNet Network HSM appliance.

Appliance reboot and power-off automatically take a snapshot of the system's known state so that a customer can later send that to SafeNet for further investigation. This is useful if the system is not behaving and needs reboot or power-off.

#### **Syntax**

sysconf appliance poweroff [-force]

| Parameter | Shortcut | Description                         |
|-----------|----------|-------------------------------------|
| -force    | -f       | Force the action without prompting. |

#### **Example**

lunash:>sysconf appliance poweroff WARNING !! This command will power off the appliance. All clients will be disconnected and the appliance will require a manual power on for further access. If you are sure that you wish to proceed, then type 'proceed', otherwise type 'quit'> proceed Proceeding... 'hsm supportInfo' successful. Use 'scp' from a client machine to get file named: supportInfo.txt Broadcast message from root (pts/0) (Wed Aug 18 20:05:22 2010): The system is going down for system halt NOW! Power off commencing

## sysconf appliance reboot

Performs a warm restart (reboot) of the SafeNet appliance, shutting down all running processes in a controlled manner.

Appliance reboot and power-off automatically take a snapshot of the system's known state so that a customer can later send that to SafeNet for further investigation. This is useful if the system is not behaving and needs reboot or power-off.

To deal with the possibility that a controlled shutdown might not be possible, see "sysconf appliance rebootonpanic enable" on page 414.

#### **Syntax**

#### sysconf appliance reboot [-force]

| Parameter | Shortcut | Description                         |
|-----------|----------|-------------------------------------|
| -force    | -f       | Force the action without prompting. |

#### Example

```
lunash:>sysconf appliance reboot
WARNING !! This command will reboot the appliance.
        All clients will be disconnected.
If you are sure that you wish to proceed, then type 'proceed',
otherwise type 'quit'
    > proceed
Proceeding...
'hsm supportInfo' successful.
    Use 'scp' from a client machine to get file named:
    supportInfo.txt
        Broadcast message from root (pts/0) (Wed Aug 18 20:05:22 2010):
        The system is going down for reboot NOW!
Reboot commencing
Command Result : 0 (Success)
[myluna] lunash:>
```

# sysconf appliance rebootonpanic

Access commands that allow you to enable or disable reboot on panic and show reboot on panic information.

### **Syntax**

#### sysconf appliance rebootonpanic

disable enable show

The following subcommands are available:

| Parameter | Shortcut | Description                                                                                        |
|-----------|----------|----------------------------------------------------------------------------------------------------|
| disable   | d        | Disable system reboot on panic. See "sysconf appliance<br>rebootonpanic disable" on the next page. |
| enable    | e        | Enable system reboot on panic. See "sysconf appliance rebootonpanic enable" on page 414.           |
| show      | S        | Show system reboot on panic information. See "sysconf appliance rebootonpanic show " on page 415.  |

# sysconf appliance rebootonpanic disable

Disable system automatic reboot on kernel panic.

#### **Syntax**

sysconf appliance rebootonpanic disable

### Example

lunash:>sysconf appliance rebootOnPanic disable

# sysconf appliance rebootonpanic enable

Enable automatic reboot in case of problem.

In normal situations, the command "sysconf appliance reboot" on page 411 causes the appliance to shut down in a controlled manner.

This command (sysconf appliance rebootonpanic enable) configures the SafeNet appliance to automatically reboot in the event that the appliance fails to complete a normal shutdown. In conjunction with the AutoActivation setting, this option can allow SafeNet HSM cryptographic service to resume after a problem, without need for human intervention.

#### **Syntax**

sysconf appliance rebootonpanic enable

#### Example

lunash:>sysconf appliance rebootOnPanic enable

# sysconf appliance rebootonpanic show

Display the reboot-on-panic configuration status.

#### **Syntax**

sysconf appliance rebootonpanic show

#### Example

lunash:>sysconf appliance rebootonpanic show

System auto reboot on panic is enabled.

# sysconf appliance watchdog

Access commands that allow you to enable or disable the system watchdog and show system watchdog information.

### **Syntax**

sysconf appliance watchdog

disable enable show

The following subcommands are available:

| Parameter | Shortcut | Description                                                                             |
|-----------|----------|-----------------------------------------------------------------------------------------|
| disable   | d        | Disable the system watchdog. See "sysconf appliance watchdog disable" on the next page. |
| enable    | e        | Enable the system watchdog. See "sysconf appliance watchdog enable " on page 418.       |
| show      | S        | Show system watchdog information. See "sysconf appliance watchdog show" on page 419.    |

## sysconf appliance watchdog disable

Disable the system watchdog. The system contains a standard hardware watchdog circuit that constantly monitors the CPU. If the CPU fails to show signs of life, the watchdog can independently trigger a system reboot. This command disables that function.

When the watchdog is enabled (sysconf appliance watchdog enable), look for the following syslog message: kernel: iTCO\_wdt: initialized. heartbeat=30 sec (nowayout=0)

When it is disabled (sysconf appliance watchdog disable), look for this log entry

kernel: iTCO\_wdt: Watchdog Module Unloaded.

The absence of these messages on a sysconf appliance watchdog enable and sysconf appliance watchdog disable suggests that the watchdog timer device driver did not load successfully at power up.

### **Syntax**

#### sysconf appliance watchdog disable

#### Example

lunash:>sysconf appliance watchdog disable

## sysconf appliance watchdog enable

Enable the system watchdog. The system contains a standard hardware watchdog circuit that constantly monitors the CPU. If the CPU fails to show signs of life, the watchdog can independently trigger a system reboot. This command enables that function.

When the watchdog is enabled (sysconf appliance watchdog enable), look for the following syslog message: kernel: iTCO\_wdt: initialized. heartbeat=30 sec (nowayout=0)

When it is disabled (sysconf appliance watchdog disable), look for this log entry

kernel: iTCO\_wdt: Watchdog Module Unloaded.

The absence of these messages on a sysconf appliance watchdog enable and sysconf appliance watchdog disable suggests that the watchdog timer device driver did not load successfully at power up.

### **Syntax**

#### sysconf appliance watchdog enable

#### Example

lunash:>sysconf appliance watchdog enable

# sysconf appliance watchdog show

Show the system watchdog configuration status.

#### **Syntax**

sysconf appliance watchdog show

#### Example

lunash:>sysconf appliance watchdog show

System watchdog is enabled.

# sysconf banner

Access the sysconf banner commands to set and clear an extended text banner, displayed to appliance administrative users when they log into a LunaSH session.

### **Syntax**

sysconf banner

add clear

| Parameter | Shortcut | Description                                                                          |
|-----------|----------|--------------------------------------------------------------------------------------|
| add       | a        | Add extended banner text from a file. See "sysconf<br>banner add" on the next page . |
| clear     | С        | Clear the extended banner text. See "sysconf banner clear" on page 423.              |

### sysconf banner add

Add a custom text banner that is displayed when administrative users connect and log into the appliance. The text is initially obtained from a file. The file must already have been uploaded to the appliance's admin user, via scp/pscp.

Only the "admin" user can perform this operation. The command is not available to "operator".

A single extended banner is set for all users who log in; it is not possible to set different banners for different users or classes of users.

Use the command user file list to view available files and verify the name of the desired banner file.

The banner file size is limited to 8KB.

The banner filename is limited to characters a-z, A-Z, 0-9, '.', '-' or '\_'.

For the banner text within the file, only standard ASCII characters are accepted (characters between 0 and 127 in http://www.asciitable.com/).

You must be logged into the HSM before issuing the command sysconf banner add -file <filename>

#### **Syntax**

#### sysconf banner add -file <filename>

| Parameter | Shortcut                 | Description            |
|-----------|--------------------------|------------------------|
| -file     | -f <filename></filename> | Banner text file name. |

#### Example

```
[myluna] lunash:>my file list
248 Nov 4 12:10 banner2.txt
213 Nov 4 12:00 banner1.txt
323902 Nov 4 11:31 supportInfo.txt
10505 Nov 4 11:29 update5_4_0_4.log
127067 Oct 15 15:55 fwupdateInfo.txt
Command Result : 0 (Success)
[myluna] lunash:>sysconf banner add -file banner2.txt
Please login as HSM Admin first!
Command Result : 65535 (Luna Shell execution)
[myluna] lunash:>hsm login
```

Luna PED operation required to login as HSM Administrator - use Security Officer (blue) PED key.

'hsm login' successful.

```
Command Result : 0 (Success)
[myluna] lunash:>
[myluna] lunash:>sysconf banner add -file banner2.txt
```

Command Result : 0 (Success)
[myluna] lunash:> exit
login as: admin
admin@192.20.9.22's password:
Last login: Mon Nov 4 13:17:21 2013 from 192.20.11.20
SafeNet Network HSM 5.4.0-1 Command Line Shell - Copyright (c) 2001-2013 SafeNet, Inc.
All rights reserved.
 \* \* \* \* W A R N I N G ! \* \* \* \*

Your use of this resource is monitored and recorded for security and for quality-control purposes.

\* \* \* \* \* \* \* \* \* \* \* \* \* \* \*

[local\_host] lunash:>

### sysconf banner clear

Remove a custom text banner that is displayed when administrative users connect and log into the appliance. The extended text was previously added from a file with the command **sysconf banner add -file** <filename>. If you wish to change an existing extended banner, simply re-issue the "add" command, naming a file with the new text. This command (**sysconf banner clear**) simply clears any extended banner text completely, with no replacement.

Only the "admin" user can perform this operation. The command is not available to "operator".

You must be logged into the HSM before issuing the command sysconf banner clear

#### **Syntax**

sysconf banner clear [-force]

| Parameter | Shortcut | Description                              |
|-----------|----------|------------------------------------------|
| -force    | -f .     | Force the action (useful for scripting). |

#### **Example**

```
login as: admin
admin@192.20.9.22's password:
Last login: Mon Nov 4 15:20:14 2013 from 192.20.10.109
SafeNet Network HSM 5.4.0-1 Command Line Shell - Copyright (c) 2001-2013 SafeNet, Inc. All
rights reserved.
* * * * W A R N I N G ! * * * *
Your use of this resource is monitored and
recorded for security and for quality-control
purposes.
Have a nice day.
* * * * * * * * * * * * * * *
[myluna] lunash:>
[myluna] lunash:>sysconf banner clear
WARNING !! This command will clear the extended banner text.
If you are sure that you wish to proceed, then enter 'proceed', otherwise this command will
abort.
> proceed
Proceeding...
Command Result : 0 (Success)
[myluna] lunash:>
login as: operator
operator@192.20.9.22's password:
Last login: Mon Nov 4 15:18:15 2013 from 192.20.10.109
SafeNet Network HSM 5.4.0-1 Command Line Shell - Copyright (c) 2001-2013 SafeNet, Inc. All
rights reserved.
```

[myluna] lunash:>

# sysconf config

Access the system configuration commands. This command manages the various configuration files that are created and modified when you set up various system elements such as NTLS, SSH, NTP, SNMP, etc.

### **Syntax**

sysconf config

backup clear delete export factoryreset import list restore show

| Parameter    | Shortcut | Description                                                                                                    |
|--------------|----------|----------------------------------------------------------------------------------------------------|
| backup       | b        | Backs up configuration data. See "sysconf config backup" on the next page.                                                           |
| clear        | с        | Deletes all the configuration backup files except the initial factory configuration file.<br>See "sysconf config clear" on page 427. |
| delete       | d        | Deletes a configuration backup file. See "sysconf config delete" on page 428.                                                        |
| export       | е        | Exports a configuration backup file. See "sysconf config export" on page 429.                                                        |
| factoryreset | f        | Factory reset. See "sysconf config factoryreset" on page 431.                                                                        |
| import       | i        | Imports a configuration backup file. See "sysconf config import" on page 430.                                                        |
| list         | I        | List configuration backup files. See "sysconf config list" on page 434.                                                              |
| restore      | r        | Restores configuration backup. See "sysconf config restore" on page 435.                                                             |
| show         | S        | Show the current configuration. See "sysconf config show" on page 436.                                                               |

## sysconf config backup

Backs up configuration data. This command creates a backup of the configuration of the following modules and services:

- user accounts and files
- network settings
- syslog settings
- NTP settings
- SNMP settings
- SSH settings
- NTLS settings
- keys and certificates.

It does not include the HSM and partition configurations. You can save the backup file to the internal HSM, or an external backup token using the **sysconf config export** command.

#### **Syntax**

sysconf config backup -description <comment>

| Parameter      | Shortcut | Description                                                                                           |
|----------------|----------|----------------------------------------------------------------------------------------------------|
| -description   | -d       | Comment describing this backup. The description must enclosed in double quotes if it contains spaces. |
| -factoryConfig | -f       | This option is used only by Gemalto in manufacturing and test - no customer use-case.                 |

#### Example

lunash:>sysconf config backup -description mybackup2
Created configuration backup file: smyluna\_Config\_20120221\_1725.tar.gz.

## sysconf config clear

Delete all the configuration backup files in the file system, in the internal HSM, or in an external backup token. This command does not delete the initial factory configuration file in the file system.

If the -deviceType parameter is not specified, the files in the file system are deleted.

-serialNumber is required if -deviceType is "token" and optional if -deviceType is "hsm".

-serialNumber is not required and is ignored if -deviceType is not specified.

SO login is required before running this command if -deviceType is "hsm" or "token".

#### **Syntax**

sysconf config clear [-force]

| Parameter             | Shortcut                           | Description                         |
|-----------------------|------------------------------------|-------------------------------------|
| -deviceatypescription | -d <devicetype></devicetype>       | Comment describing this backup      |
| -force                | -f                                 | Force the action without prompting. |
| -serialNumber         | - <b>s</b> <serialnum></serialnum> | Token Serial Number                 |

#### Example

lunash:>sysconf config clear

WARNING !! This command deletes all the configuration backup files except the initial factory configuration file.

Proceeding...

# sysconf config delete

Delete a configuration backup file.

#### **Syntax**

sysconf config delete -file <filename> [-deviceType <devicetype>] [-serialnumber <serialnum>] [-force]

| Parameter     | Shortcut                     | Description                                  |
|---------------|------------------------------|----------------------------------------------|
| -devicetype   | -d <devicetype></devicetype> | Device Type (hsm, token)                     |
| -file         | -fi <filename></filename>    | File Name to delete                          |
| -force        | -fo                          | Force Action (no prompting for confirmation) |
| -serialnumber | -s <serialnum></serialnum>   | Token Serial Number                          |

#### Example

lunash:>sysconf config delete -file myluna\_Config20101021\_2015.tar.gz

WARNING !! This command deletes the configuration backup file: myluna\_Config\_20101021\_ 2015.tar.gz.

Proceeding...

## sysconf config export

Exports a configuration backup file from the file system to the internal HSM, or to an external backup token. This command overwrites the existing configuration file with the same name.

-serialNumber is required if -deviceType is "token" and optional if -deviceType is "hsm".

SO login is required before running this command if -deviceType is "hsm" or "token".

#### **Syntax**

sysconf config export -file <filename> [-devicetype <devicetype>] [-serialnumber <serialnum>] [-force]
DESCRIPTION

| Parameter     | Shortcut                     | Description                                  |
|---------------|------------------------------|----------------------------------------------|
| -devicetype   | -d <devicetype></devicetype> | Device Type (hsm, token)                     |
| -file         | -fi <filename></filename>    | File Name to delete                          |
| -force        | -fo                          | Force Action (no prompting for confirmation) |
| -serialnumber | -s <serialnum></serialnum>   | Token Serial Number                          |

#### Example

[myluna] lunash:>sysconf config export -file myluna\_Config20101021\_2015.tar.gz -devicetype hsm WARNING !! This command exports the configuration backup file: factoryInit\_local\_host\_Config.tar.gz to the hsm. It will overwrite the existing configuration file with the same name on the hsm. If you are sure that you wish to proceed, then type 'proceed', otherwise type 'quit'.. > proceed

Proceeding...

## sysconf config import

Import a configuration backup file from the internal HSM or from an external backup HSM and saves it as a file. This command overwrites the existing configuration file with the same name.

This command does NOT restore the configuration from the imported file. You can use the "sysconf config restore" command after running this command to restore the configurations.

-serialNumber is required if -deviceType is "token" and optional if -deviceType is "hsm".

SO login is required before running this command if -deviceType is "hsm" or "token".

#### **Syntax**

sysconf config import -file <filename> [-devicetype <devicetype>] [-serialnumber <serialnum>] [-force]

| Parameter     | Shortcut                     | Description                         |
|---------------|------------------------------|-------------------------------------|
| -devicetype   | -d <devicetype></devicetype> | Device Type (hsm, token)            |
| -file         | -fi <filename></filename>    | File Name to delete                 |
| -force        | -fo                          | Force the action without prompting. |
| -serialnumber | -s <serialnum></serialnum>   | Token Serial Number                 |

#### Example

lunash:>sysconf config import -file myluna\_Config20101021\_2015.tar.gz
-devicetype hsm
WARNING !! This command imports the configuration backup file: factoryInit\_local\_host\_Config.tar.gz from the hsm.

It will overwrite the existing configuration file with the same name.

If you are sure that you wish to proceed, then type 'proceed', otherwise type 'quit'. > proceed

Proceeding...

## sysconf config factoryreset

Reset the appliance to the settings applied at the factory. This is the same action as running the **sysconf config restore** command on the 'factoryInit\_local\_host..." file. You can specify any individual service's configuration, or just reset all of them to the initial factory settings with the '-all' option. This reset is for the configurations of the indicated services and does not affect the HSM.

This command affects appliance settings external to the HSM. To reset the HSM, use **hsm factoryReset** (which can be run from a local serial console only).

#### **CAUTION!**

This command (**sysconf config factoryreset**) sets the appliance configuration back to the state at manufacturing, which might be several release versions earlier than the current state, and which did not include any upgrades that you might have applied on top of the original factory configuration. This command is often used in conjunction with **hsm factoryreset**.

For example, if you enabled and configured STC since receiving your Network HSM appliance from Gemalto, then, not only is the feature disabled, but the STCD section is removed from the Chrystoki.conf or Crystoki.ini file, and STC will no longer work after factoryReset.

When factoryReset is run, SNMP service stops.

#### What to do

Y

ß

Ø

To preserve desired settings and capabilities, we recommend that you perform **sysconf config backup** on your system whenever you upgrade or update or reconfigure, so as to have a backup with all desired configurations in place, and then use **sysconf config restore** if needed, reserving **sysconf config factoryreset** for only those occasions when you want the appliance set all the way back to original factory specification.

**Note:** Use this command along with the **hsm factoryreset** command, if you want internal HSM settings returned to factory default values.

**Note:** Use this command from a locally-connected serial terminal, as this command removes network settings and you will need to re-establish IP before you can resume network connection.

| Note: To reset the configuration for the NTLS service, you must first stop this service (serv | /ice |
|-----------------------------------------------------------------------------------------------|------|
| stop ntls).                                                                                   |      |

#### Syntax

sysconf config factoryReset -service <service> [-force]

| Parameter | Shortcut | Description                         |
|-----------|----------|-------------------------------------|
| -force    | -fo      | Force the action without prompting. |
| -service  | -s       | Specifies the service name.         |

| Parameter | Shortcut | Description                                                                        |
|-----------|----------|------------------------------------------------------------------------------------|
|           |          | Valid values: network, ssh, NTLS, syslog, ntp, snmp, users, system, webserver, all |

#### Example

lunash:> [local\_host] lunash:>sysconf config list

Configuration backup files in file system:

Command Result : 0 (Success)
[local\_host] lunash:>sysconf config factoryReset -service all

This command restores the initial factory configuration of service: all. The HSM and Partition configurations are NOT included.

This command restores the previous configurations from the backup file: factoryInit\_local\_host\_Config.tar.gz

WARNING !! This command restores the configuration backup file: factoryInit\_local\_host\_Config.tar.gz. It first creates a backup of the current configuration before restoring: factoryInit\_local\_host\_ Config.tar.gz. If you are sure that you wish to proceed, then type 'proceed', otherwise type 'quit'.

> proceed Proceeding...

Created configuration backup file: local host Config 20150925 1110.tar.gz

Restore the ntls configuration: Succeeded.

Restore the network configuration: Succeeded.

Restore the syslog configuration: Succeeded.

Force option used. Proceed prompt bypassed. All key and certificates files were deleted. You must restart NTP for the changes to take effect. Check NTP status after restarting it to make sure that the client is able to start and sync with the server.

Restore the ntp configuration: Succeeded.

Restore the snmp configuration: Succeeded.

Restore the ssh configuration: Succeeded.

Restore the users configuration: Succeeded.

Restore the system configuration: Succeeded.

You must either reboot the appliance or restart the service(s) for the changes to take effect. Please check the new configurations BEFORE rebooting or restarting the services. You can restore the previous configurations if the new settings are not acceptable.

Command Result : 0 (Success

**Note:** Sometimes individual items can show in the output as having failed to reset, but the overall command succeeds. This is not an error.

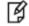

It occurs simply because some of the configuration items might already be at factory default settings and had never been configured. For example, not everybody configures NTP or SNMP. Therefore, no file of configuration settings for the particular service was ever created, and there was nothing for the **sysconf config factoryReset** command to do in those cases. This sometimes happens in integration laboratory environments.

# sysconf config list

Shows a list the configuration backup files stored in the file system, the internal HSM, or in an external token.

If -deviceType option is not specified, the files in the file system are listed.

-serialNumber is required if -deviceType is "token" and optional if -deviceType is "hsm".

-serialNumber is not required and is ignored if -deviceType is not specified.

SO login is required before running this command if -deviceType is "hsm" or "token".

## **Syntax**

sysconf config list [-deviceType <devicetype>] [-serialNumber <serialnum>]

| (Option)      | Parameter                         | Description               |
|---------------|-----------------------------------|---------------------------|
| -deviceType   | -d <devicetype></devicetype>      | Device Type (hsm, token). |
| -serialNumber | <b>-s</b> <serialnum></serialnum> | Token serial number.      |

## Example

#### lunash:>sysconf config list

| Size<br>30411 | Filename<br>myluna Config 20090930 0934.tar.gz     | Description<br>Automatic Backup Before Restore |
|---------------|----------------------------------------------------|------------------------------------------------|
| 30397         | myluna2 Config 20090930 0925.tar.gz                | MyBackup                                       |
| 18400         | factoryInit_local_host_Config_20011231_1901.tar.gz | Initial Factory Settings                       |
| 25179         | myluna2_Config_20100907_2122.tar.gz                | Joe Backup 1                                   |

## sysconf config restore

Restore configuration of the selected services from a backup file. The service(s) must be stopped before restoring their configuration. This command does not restore the HSM and Partition configurations.

You must reboot the appliance for the changes to take effect.

Please check the new configurations BEFORE rebooting or restarting the services.

It automatically creates a backup file of the current configurations before restoring a previous configuration. You can restore the previous configurations if the new settings are not acceptable.

## **Syntax**

sysconf config restore -file <filename> -service <service> [-force]

| Parameter | Shortcut | Description                                                                             |
|-----------|----------|-----------------------------------------------------------------------------------------|
| -file     | -fi      | File name                                                                               |
| -force    | -fo      | Force the action without prompting.                                                     |
| -service  | -s       | The service name.<br>Valid values:<br>network,ssh,NTLS,syslog,ntp,snmp,users,system,all |

### Example

[myluna] lunash:>sysconf config restore -file SA76\_test\_Config\_20111104\_1018.tar.gz -service users WARNING !! This command restores the configuration backup file: SA76\_test\_Config\_2011104\_ 1018.tar.gz. It first creates a backup of the current configuration before restoring: SA76\_test\_Config\_ 20111104\_1018.tar.gz. If you are sure that you wish to proceed, then type 'proceed', otherwise type 'quit'. > proceed Proceeding... Created configuration backup file: SA76\_test\_Config\_20111104\_1020.tar.gz Restore the users configuration: Succeeded. You must either reboot the appliance or restart the service(s) for the changes to take effect. Please check the new configurations BEFORE rebooting or restarting the services. You can restore the previous configurations if the new settings are not acceptable. Command Result : 0 (Success)

## sysconf config show

Shows the system information of a configuration backup file.

## **Syntax**

#### sysconf config show -file <filename>

Show system config file information

| Parameter | Shortcut | Description |
|-----------|----------|-------------|
| -file     | -fi      | File name   |

### Example

lunash:>sysconf config show -file myluna\_Config\_20090930\_0925.tar.gz

System information when this backup was created:

hostname: myluna eth0 IP Address: 192.20.11.21 eth1 IP Address: 192.168.254.1 Software Version: SafeNet Network HSM 5.1.0-25 [Build Time: 20120224 16:07] HSM Firmware Version: 6.0.8 HSM Serial Number: 696910 uptime: 09:25:07 up 3 days, 9:50, 2 users, load average: 0.09, 0.12, 0.09 Current time: Fri Feb 24 09:25:07 IST 2012 Description: MyBackup

# sysconf drift

Access the sysconf drift commands to view and configure drift.

## **Syntax**

#### sysconf drift

init reset set startmeasure status stopmeasure

| Parameter    | Shortcut | Description                                                                       |
|--------------|----------|-----------------------------------------------------------------------------------|
| init         | i        | Activate automatic drift adjustments. See "sysconf drift init" on the next page.  |
| reset        | r        | Reset all drift tracking data. See "sysconf drift reset" on page 439.             |
| set          | se       | Manually set internal drift data. See "sysconf drift set" on page 440.            |
| startmeasure | star     | Set the time and start measuring. See "sysconf drift startmeasure" on page 441.   |
| status       | stat     | Display the current drift data. See "sysconf drift status" on page 442.           |
| stopmeasure  | sto      | Stop measuring and record the drift. See "sysconf drift stopmeasure" on page 443. |

## sysconf drift init

Sets the time, and activates the automatic periodic drift adjustments. This is done after you have completed a period of drift measurement with the **sysconf drift startmeasure** and **sysconf drift stopmeasure** commands, with at least an uninterrupted three day measurement period between the start and stop, to calculate the baseline of drift.

## **Syntax**

sysconf drift init -currentprecisetime <currentprecisetime>

| Parameter           | Shortcut | Description                                   |
|---------------------|----------|-----------------------------------------------|
| -currentprecisetime | -c       | Current best precise time in hh:mm:ss format. |

### **Example**

lunash:>sysconf drift init -c 18:29:01

Measuring drift correction data on this appliance.

Setting the time to 18:29:01 and initializing drift correction of 5 seconds per day on this appliance. The time will be adjusted daily to compensate for this drift.

Use the command 'sysconf drift reset' to disable drift correction.

Date and time set to: Thu April 7 18:29:01 EDT 2011

Command Result : 0 (Success)

The following is the response if you did not run **sysconf drift startmeasure** and allow measurement for sufficient time before initializing drift correction.

lunash:>sysconf drift init -currentprecisetime 13:51:01

Measuring drift correction data on this appliance.

Error: unable to initialize drift correction. The internal data containing drift values can not be found.

Ensure that the proper data acquisition steps were followed.

## sysconf drift reset

Reset drift and internal drift tracking data.

## **Syntax**

#### sysconf drift reset [-force]

| Parameter | Shortcut | Description                        |
|-----------|----------|------------------------------------|
| -force    | -f       | Force the action without prompting |

## Example

lunash:>sysconf drift reset

If you are sure that you wish to clear all data relating to drift correction, then type 'proceed', otherwise type 'quit' > proceed

Proceeding...

## sysconf drift set

Manually set the internal drift measurement data.

## **Syntax**

sysconf drift set

### Example

lunash:>sysconf drift set

Enter the value to be used for drift (in seconds per day): 3

This value will overwrite the previous value of the drift that may have been measured. If you are sure that you wish to overwrite it, then type 'proceed', otherwise type 'quit' > proceed

Proceeding...

NOTE: The new value will not take effect until 'sysconf drift init' is run. Command Result : 0 (Success)

## sysconf drift startmeasure

Sets the time, and starts measuring drift.

## **Syntax**

sysconf drift startmeasure -currentprecisetime <currentprecisetime>

| Parameter           | Shortcut | Description                                   |
|---------------------|----------|-----------------------------------------------|
| -currentprecisetime | -c       | Current best precise time in hh:mm:ss format. |

## Example

[myLuna] lunash:>sysconf drift startmeasure -c 13:53:01

Setting the time to 13:53:01 and recording data for drift correction mechanism. Current date and time set to: Tue April 5 13:53:01 EDT 2011

## sysconf drift status

Display the status of the current drift data.

### **Syntax**

sysconf drift status

### Example

lunash:>sysconf drift status
Drift measurement started on: Fri Apr 8 14:47:00 EDT 2011
Measurement has yet to be stopped.
Current drift correction is: 4 seconds per day
(Note that drift correction may be manually set.)

Command Result : 65535 (Luna Shell execution)

The following is the result if sysconf drift startmeasure was not run before this command.

lunash:>sysconf drift status

Internal configuration data indicates that drift measurement was never started. No drift correction is in effect.

Command Result : 65535 (Luna Shell execution)

## sysconf drift stopmeasure

Stops measuring and records the drift.

## **Syntax**

sysconf drift stopmeasure -currentprecisetime <currentprecisetime>

| Parameter           | Shortcut | Description                                   |
|---------------------|----------|-----------------------------------------------|
| -currentprecisetime | -c       | Current best precise time in hh:mm:ss format. |

## Example

lunash:>sysconf drift drift stopmeasure -currentprecisetime 18:40:37

Measuring drift correction data on this appliance. Storing measured drift of 12 seconds/day in internal configuration files. Use the command 'sysconf drift init' to initialize drift correction.

# sysconf fingerprint

This command displays the system's certificate fingerprints for use when ensuring that ssh connections are being made to the correct host, or that the correct server certificate was brought to a client.

Specify if you wish to see the ssh certificate fingerprint or the NTLS certificate fingerprint. The NTLS certificate is created using the sha256WithRSAEncryption algorithm.

## **Syntax**

sysconf fingerprint {ssh | ntls}

| Parameter | Shortcut | Description                                                                                                    |
|-----------|----------|----------------------------------------------------------------------------------------------------|
| ssh       | S        | Display the fingerprint of the SSH certificate. (Compare this with the value presented by the SSH client upon first SSH to the SafeNet appliance admin interface.) See "sysconf fingerprint ssh" on page 446. |
| ntis      | n        | Display the fingerprint of the NTLS certificate. (On the client side, you can compare this with the value returned from vtl fingerprint -f server.pem) See "sysconf fingerprint ntls" on the next page.       |

# sysconf fingerprint ntls

This command displays the system's certificate fingerprints for use when ensuring that the correct server certificate was brought to a client.

## **Syntax**

#### sysconf fingerprint ntls

| Parameter | Shortcut | Description                                                                                                    |
|-----------|----------|----------------------------------------------------------------------------------------------------|
| ntls      | n        | Display the fingerprint of the NTLS certificate. (On the client side, you can compare this with the value returned from vtl fingerprint -f server.pem) |

### **Example**

[mylunasa6] lunash:>sysconf fingerprint ntls

NTLS server certificate fingerprint: DC:0E:23:36:7E:E4:76:39:09:85:13:4C:76:FE:87:EC:86:DD:89:3D

# sysconf fingerprint ssh

This command displays the system's certificate fingerprint for use when ensuring that ssh connections are being made to the correct host.

## **Syntax**

#### sysconf fingerprint ssh

| Parameter | Shortcut | Description                                                                                                    |
|-----------|----------|----------------------------------------------------------------------------------------------------|
| ssh       | S        | Display the fingerprint of the SSH certificate. (Compare this with the value presented by the SSH client upon first SSH to the SafeNet appliance admin interface.) |

### Example

[mylunasa6] lunash:>sysconf fingerprint ssh SSH Server Public Keys

Type Bits Fingerprint

| RSA   | 2048 | 26:29:d8:bf:23:cd:22:82:28:38:1c:01:d3:12:5c:d2 |
|-------|------|-------------------------------------------------|
| DSA   | 1024 | d7:67:26:db:f3:f8:46:2c:5b:db:dd:6a:7c:c0:5a:29 |
| ECDSA | 256  | 13:9b:0c:01:22:5c:86:b5:99:66:b6:6f:10:49:58:4d |

## sysconf forcesologin

Access commands that allow you to enable or disable SO login enforcement, or display the current SO login enforcement setting.

When SO login enforcement is enabled, access to some lunash commands is restricted to the HSM SO. See "sysconf forcesologin enable" on page 450 for a list of the affected commands.

## **Syntax**

sysconf forcesologin

disable enable show

| Parameter | Shortcut | Description                                                                                    |
|-----------|----------|------------------------------------------------------------------------------------------------|
| disable   | d        | Disable SO login enforcement. See "sysconf forcesologin disable" on page 449 (*).              |
| enable    | е        | Enable SO login enforcement. See "sysconf forcesologin enable" on page 450 (**).               |
| show      | S        | Display the current SO login enforcement setting. See "sysconf forcesologin show" on page 452. |

(\* On successful hsm factoryReset or sysconf config factoryReset (option "all") the SafeNet Network HSM Administrator Login Enforcement feature is reset to "disabled".)

(\*\* If the HSM is not initialized, then the SafeNet Network HSM SO Login Enforcement feature cannot be enabled or disabled.)

Most SafeNet Network HSM lunash commands, except time- and partition-specific ones do not require HSM Security Officer (also known as HSM Administrator) to be logged in. The SafeNet Network HSM SO Login Enforcement option functions as follows:

- Only the SO can enable SafeNet Network HSM SO Login Enforcement.
- When enabled, the feature verifies that HSM SO is logged in before authorizing the operations described below.
- Only HSM Administrator can disable SafeNet Network HSM SO Login Enforcement.

## **Affected commands**

The affected commands include all commands that can have an effect on the HSM, its partitions, or application access to the partitions. (Items that are solely appliance-level features generally are not affected.)

#### client

- client assignPartition
- client revokePartition
- client register
- client delete

- client hostip map
- client hostip unmap

#### ntls

- ntls bind
- ntls activateKeys
- ntls deactivateKeys
- ntls sslOpsAll
- ntls sslOpsRSA
- ntls information reset
- ntls certificate monitor enable
- ntls certificate monitor disable
- ntls certificate monitor trap trigger
- ntls tcp\_keepalive set
- ntls timer set
- ntls threads set
- ntls ipcheck enable
- ntls ipcheck disable

#### htl

- htl clearOtt
- htl generateOtt
- htl set gracePeriod
- htl set ottExpiry
- htl set defaultOttExpiry

#### sysconf

- sysconf regenCert
- sysconf hwRegenCert
- sysconf secureKeys

# sysconf forcesologin disable

Disable SO login enforcement.

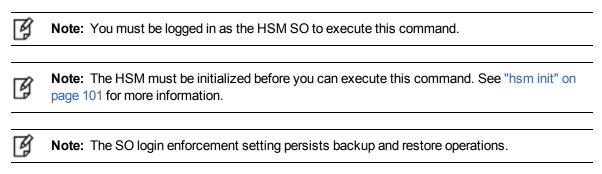

## **Syntax**

sysconf forcesologin disable

## Example

lunash:> sysconf forcesologin disable
Command Result : 0 (Success)
lunash:> sysconf forcesologin show
HSM Administrator Login Enforcement is NOT enabled.
Command Result : 0 (Success)

## sysconf forcesologin enable

Enable SO login enforcement. You must be logged in as the HSM SO to execute this command.

SO login enforcement is reset to disabled if the HSM is factory reset using the **hsm factoryReset** or **sysconf config factoryReset** commands. The SO login enforcement setting persists backup and restore operations.

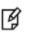

**Note:** The HSM must be initialized before you can execute this command. See "hsm init" on page 101 for more information.

## **Affected Commands**

When SO login enforcement is enabled, the following commands can be executed by the HSM Administrator only:

#### **Client commands**

- "client assignpartition" on page 62
- "client delete" on page 63
- "client hostip map" on page 66
- "client hostip unmap" on page 68
- "client register" on page 70
- "client revokepartition" on page 72

#### **NTLS** commands

- "ntls activatekeys" on page 245
- "ntls bind" on page 246
- "ntls certificate monitor disable" on page 251
- "ntls certificate monitor enable" on page 252
- "ntls certificate monitor trap trigger" on page 254
- "ntls deactivatekeys" on page 257
- "ntls information reset" on page 259
- "ntls ipcheck disable " on page 262
- "ntls ipcheck enable" on page 263
- "ntls sslopsall " on page 266
- "ntls sslopsrsa" on page 267
- "ntls tcp\_keepalive set" on page 269
- "ntls threads set" on page 273
- "ntls timer set" on page 276

#### **HTL commands**

- "htl clearott command" on page 193
- "htl generateott" on page 194

- "htl set defaultottexpiry" on page 196
- "htl set graceperiod" on page 197
- "htl set ottexpiry" on page 198

#### Sysconf commands

- "sysconf hwregencert" on page 453
- "sysconf regencert" on page 490
- "sysconf securekeys" on page 492

## **Syntax**

#### sysconf forcesologin enable

### Example

lunash:> sysconf forcesologin enable Command Result : 0 (Success) lunash:> sysconf forcesologin show HSM Administrator Login Enforcement is enabled. Command Result : 0 (Success)

# sysconf forcesologin show

Display the current SO login enforcement setting.

## **Syntax**

sysconf forcesologin show

### Example

lunash:> sysconf forcesologin show

HSM Administrator Login Enforcement is enabled.

## sysconf hwregencert

This command generates or re-generates the SafeNet appliance server certificate used for the NTLA in hardware.

If you are using a system with DNS, you should not specify an IP address. If you are using a system that does not use DNS, you should specify the IP address of eth0 so that the certificate will be properly generated.

It is very important that the certificates are properly generated or the NTLA will not work.

This command stores the resulting private and public keys in the HSM, and the certificate generated from them on the file system (hard disk) inside the SafeNet appliance.

If you prefer the additional speed of keys that are stored in the file system, use the command 'sysconf regenCert' instead.

### Trade-off

If you use 'sysconf hwRegenCert', the private key exists only on the HSM. Therefore the parts of the NTLS-setup handshake that need the private key take slightly longer to complete. For applications that set up an NTLS link for an extended period and perform multiple crypto operations, the additional overhead is negligible.

For applications that set up the link, perform one operation, tear down the link, then set up another for the next operation, the overhead of storing the private key on the HSM could become noticeable.

#### **Additional Commands Required**

To use keys in hardware, the following sequence is necessary:

- at the SafeNet Network HSM, run sysconf hwRegenCert
- run ntls bind, as required; this also restarts NTLS
- run ntls activateKeys, to ensure that the keys in the special partition remain available
- transfer the new server certificate to clients
- at the client, register the new server certificate

As well, if the SafeNet appliance is rebooted/restarted for any reason (secure package update, power failure...) with the NTLS keys in the HSM, you must perform **ntls activateKeys** and **service restart ntls**.

This command generates a new key-pair. If you wish to use existing keys, that you have already created in the file system (not yet stored on the HSM), then you can move your existing keys into the HSM with **sysconf secureKeys** 

You must be logged in to use this command.

The keys in hardware feature requires a special container "Cryptoki User" to keep the RSA key pair for NTLS. Even though it shows in the partition list, this container is not meant to be managed by customers directly. Once it is created, you should never need to touch this partition at all.

## **Syntax**

sysconf hwRegenCert [<eth0\_ip\_address>]

| Parameter                           | Shortcut | Description                                                                    |
|-------------------------------------|----------|--------------------------------------------------------------------------------|
| <eth0_ip_address></eth0_ip_address> |          | Provide the IP address of eth0 if the rest of your setup was done without DNS. |

| Parameter  | Shortcut | Description                                                                                                    |
|------------|----------|----------------------------------------------------------------------------------------------------|
| -days      |          | Specifies the certificate validity period, in days.<br><b>Range:</b> 1 to 3653                                     |
| -force     |          | Force the action without prompting.                                                                                |
| -startdate |          | Specifies the certificate validity start date, in numeric year, month, day format with four-digit year (yyyymmdd). |

#### Example

[mylunaSA]lunash:>par create -par "Cryptoki User"

On completion, you will have this number of partitions: 1

-label: Not provided; using name for label.

Note: This partition is only to be used for NTLS Keys in Hardware.

Type 'proceed' to create the initialized partition, or 'quit' to quit now. > proceed Please ensure that you copy the password from the Luna PED and that you keep it in a safe place.

Luna PED operation required to create a partition - use User or Partition Owner (black) PED key.

Luna PED operation required to generate cloning domain on the partition - use Domain (red) PED key.

'partition create' successful.

Command Result : 0 (Success) [mylunaSA] lunash:>sysconf hwRegenCert

WARNING !! This command will overwrite the current server certificate and private key. All clients will have to add this server again with this new certificate. If you are sure that you wish to proceed, then type 'proceed', otherwise type 'quit'

> proceed Proceeding...

NTLS certificate generated. Migrate NTLS private key into HSM hardware..

Enter User Password:

```
Proceeding to create/migrate keys to "Cryptoki User" with handle 9
Please attend to the PED to activate partition on HSM - use User or Partition Owner (black) PED key.
```

Success: NTLS keys are in hardware.

'sysconf hwRegenCert' successful. NTLS and/or STC must be (re)started before clients can connect.

Please use the 'ntls show' command to ensure that NTLS is bound to an appropriate network device or IP

address/hostname for the network device(s) NTLS should be active on. Use 'ntls bind' to change this binding if

necessary.

Command Result : 0 (Success) [mylunaSA] lunash:>ntls activateKeys

Enter User Password: Please attend to the PED to activate partition on HSM - use User or Partition Owner (black) PED key. Stopping ntls:OK Starting ntls:OK Stopping htl:OK Starting htl:OK

Command Result : 0 (Success) [mylunaSA] lunash:>

# sysconf ntp

Access the commands used to view and set the network time protocol (NTP) configuration.

## **Syntax**

sysconf ntp

addserver autokeyauth deleteserver disable enable listservers log ntpdate show status symmetricauth

| Parameter     | Shortcut | Description                                                                       |  |  |  |
|---------------|----------|-----------------------------------------------------------------------------------|--|--|--|
| addserver     | ad       | Add NTP Server. See "sysconf ntp addserver" on the next page.                     |  |  |  |
| autokeyauth   | au       | NTP Autokey Authentication. See "sysconf ntp autokeyauth" on page 459.            |  |  |  |
| deleteserver  | de       | Delete NTP Server. See "sysconf ntp deleteserver" on page 466.                    |  |  |  |
| disable       | di       | Disable NTP Service. See "sysconf ntp disable" on page 467.                       |  |  |  |
| enable        | е        | Enable NTP Service. See "sysconf ntp enable" on page 468.                         |  |  |  |
| listservers   | li       | List Configured NTP Servers. See "sysconf ntp listservers" on page 469.           |  |  |  |
| log           | ю        | NTP Log Command. See "sysconf ntp log tail" on page 471.                          |  |  |  |
| ntpdate       | n        | Set date and time using NTP. See "sysconf ntp ntpdate" on page 472.               |  |  |  |
| show          | sh       | Show NTP Configuration. See "sysconf ntp show" on page 473.                       |  |  |  |
| status        | st       | Get NTP Service Status. See "sysconf ntp status" on page 474                      |  |  |  |
| symmetricauth | sy       | NTP Symmetric Key Authentication. See "sysconf ntp<br>symmetricauth" on page 476. |  |  |  |

## sysconf ntp addserver

Add an NTP server. NTP will automatically synchronize with the highest-stratum server you add. If none of these servers are accessible, NTP will synchronize with the local clock, and may be subject to drift.

A DNS name server must be configured if you add an NTP server by hostname.

## **User Privileges**

Users with the following privileges can perform this command:

- Admin
- Operator

### **Syntax**

sysconf ntp addserver <hostname\_or\_ipaddress> [-autokey | -key <keyid>] [-burst] [-iburst] [-prefer] [-version
<version>]

| Parameter                                       | Shortcut | Description                                                                                               |
|-------------------------------------------------|----------|----------------------------------------------------------------------------------------------------|
| <hostname_or_ipaddress></hostname_or_ipaddress> |          | Specifies the hostname or IP address of the NTP Server.                                                   |
| -autokey                                        | -a       | Send and receive packets authenticated by the AutoKey scheme (not used with <b>-key</b> <keyid>).</keyid> |
| -burst                                          | -b       | Send multiple packets when the server is reachable.                                                       |
| -iburst                                         | -i       | Send out bursts of 8 packets when the server is unreachable.                                              |
| -key                                            | -k       | Specifies the NTP Authentication key ID (not used with AutoKey)<br>Range: 1 to 65535                      |
| -prefer                                         | -р       | Set this server as the preferred server.                                                                  |
| -version <version></version>                    | -v       | Specifies the NTP version Valid values: 3 or 4                                                            |

## Example

lunash:> sysconf ntp addserver time.nrc.ca NTP server 'server time.nrc.ca' added. WARNING !! Server 'time.nrc.ca' added without authentication. NTP is enabled Shutting down ntpd: [ OK ] [ OK ] Starting ntpd: Please wait to see the result ..... NTP is running NTP Associations Status: ind assid status conf reach auth condition last event cnt 1 56579 8011 yes no none reject mobilize 1 2 56580 8011 yes no none reject mobilize 1

Please look at the ntp log to see any potential problem. Command Result : 0 (Success)

## sysconf ntp autokeyauth

Access commands that allow you to configure Autokey NTP server authenticaton.

When you add a trusted NTP server, SafeNet Network HSM and the server negotiate, exchange certificates, and so on. You can optionally choose to use AutoKey to authenticate your connection. Additionally, if using AutoKey, you can optionally choose to use one of the supported identity schemes, IFF (Identify Friend or Foe), GQ (Guillou-Quisguater), or MV (Mu-Varadharajan), or by default none of those schemes, and just exchange private certificates.

## **Syntax**

sysconf ntp autokeyauth

clear generate install list update

| Parameter | Shortcut | Description                                                                                                    |
|-----------|----------|----------------------------------------------------------------------------------------------------|
| clear     | c        | Delete all keys and certificates. See "sysconf ntp autokeyauth clear" on the next page.                                                                       |
| generate  | g        | Generate client keys and certificates (required to use AutoKey). See "sysconf ntp autokeyauth generate" on page 461.                                          |
| install   | i        | Install Autokey Identity Scheme IFF GQ MV (optional). See<br>"sysconf ntp autokeyauth install" on page 463.                                                   |
| list      | 1        | Show Autokey keys and certificates. "sysconf ntp autokeyauth list" on page 464.                                                                               |
| update    | u        | Update client certificates (a certificate usually has a ttl of one year, after which you must update to renew). "sysconf ntp autokeyAuth update" on page 465. |

## sysconf ntp autokeyauth clear

Delete all Autokey authentication keys and certificates.

## **Syntax**

#### sysconf ntp autokeyAuth clear [-force}

| Parameter | Shortcut | Description                         |
|-----------|----------|-------------------------------------|
| -force    | -f       | Force the action without prompting. |

## Example

lunash:>sysconf ntp autokeyAuth clear -force

Force option used. Proceed prompt bypassed. All key and certificates files were deleted. You must restart NTP for the changes to take effect. Check NTP status after restarting it to make sure that the client is able to start and sync with the server.

## sysconf ntp autokeyauth generate

Generate new keys and certificates for NTP public key authentication

## **Syntax**

sysconf ntp autokeyAuth generate [-certalg <certalg>] [-modulus <modulus>] [-signalg <signalg>] [-password <ntpkey>]

| Parameter | Shortcut | Description                                                                                                    |
|-----------|----------|----------------------------------------------------------------------------------------------------|
| -certalg  | -c       | NTP Certificate Algorithm.<br>Valid values: RSA-SHA1, DSA-SHA1<br>Default: RSA-SHA1                                              |
| -modulus  | -m       | NTP Modulus Size Only 2048-bit keys are currently supported, so it is not necessary to include this option. <b>Default:</b> 2048 |
| -password | -р       | NTP Symmetric Key Value                                                                                                    |
| -signalg  | -S       | NTP Sign Algorithm<br>Valid values: RSA, DSA<br>Default: RSA                                                                     |

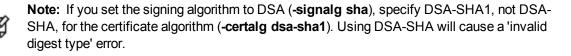

## Example

lunash:>sysconf ntp autokeyAuth generate

Generate new keys and certificates using ntp-keygen

WARNING ! Generating keys without client Password. Generating new keys and certificates using these arguments: -S RSA -c RSA-SHA1 -m 2048

Using OpenSSL version 90802f Using host sa5 group sa5 Generating RSA keys (2048 bits)... RSA 0 13 46 1 2 6 3 1 2

Generating new host file and link ntpkey\_host\_sa5->ntpkey\_RSAhost\_sa5.3538763554 Generating RSA keys (2048 bits)... RSA 0 0 698 1 2 12 3 1 4

Generating new sign file and link ntpkey\_sign\_sa5->ntpkey\_RSAsign\_sa5.3538763554 Generating new certificate sa5 RSA-SHA1 X509v3 Basic Constraints: critical,CA:TRUE X509v3 Key Usage: digitalSignature,keyCertSign Generating new cert file and link
ntpkey\_cert\_sa5->ntpkey\_RSA-SHA1cert\_sa5.3538763554
You must restart NTP for the changes to take effect.
Check NTP status after restarting it to make sure that the client is able to start and sync with
the server.

# sysconf ntp autokeyauth install

Install an Autokey Identity scheme.

## **Syntax**

sysconf ntp autokeyauth install -idscheme <identityscheme> -keyfile <filename>

| Parameter | Shortcut | Description                                                                           |
|-----------|----------|---------------------------------------------------------------------------------------|
| -idscheme | -i       | Specifies the NTP AutoKey Identity Scheme to install.<br>Valid values: IFF, GQ, or MV |
| -keyfile  | -k       | Specifies the keyfile name.                                                           |

## sysconf ntp autokeyauth list

List the NTP Autokey authentication keys.

## **Syntax**

sysconf ntp autokeyauth list

## Example

lunash:>sysconf ntp autokeyauth list

```
ntpkey_RSA-SHA1cert_sa5.3538763554
ntpkey RSAsign sa5.3538763554
ntpkey_cert_sa5 -> ntpkey_RSA-SHA1cert_sa5.3538763554
ntpkey sign sa5 -> ntpkey RSAsign sa5.3538763554
ntpkey RSAhost sa5.3538763554
ntpkey host sa5 -> ntpkey_RSAhost_sa5.3538763554
Certificate File: ntpkey_RSA-SHA1cert_sa5.3538763554
Certificate:
Data:
Version: 3 (0x2)
Serial Number: -756203742 (-0x2d12c0de)
Signature Algorithm: shalWithRSAEncryption
Issuer: CN=sa5
Validity
Not Before: Feb 20 21:52:34 2012 GMT
Not After : Feb 19 21:52:34 2013 GMT
Subject: CN=sa5
X509v3 extensions:
X509v3 Basic Constraints: critical
CA:TRUE
X509v3 Key Usage:
Digital Signature, Certificate Sign
```

## sysconf ntp autokeyAuth update

Update the client certificates and keys.

## **Syntax**

sysconf ntp autokeyAuth update

### Example

lunash:>sysconf ntp autokeyAuth update

------ Updating client autokey certificate -----client password not configured. Updating certificates without password. Using OpenSSL version 90802f Using host sa5 group sa5 Using host key ntpkey\_RSAhost\_sa5.3527441331 Using sign key ntpkey\_RSAsign\_sa5.3527441331 Generating new certificate sa5 RSA-SHA1 X509v3 Basic Constraints: critical,CA:TRUE X509v3 Key Usage: digitalSignature,keyCertSign Generating new cert file and link ntpkey\_cert\_sa5->ntpkey\_RSA-SHA1cert\_sa5.3538440207 You must restart NTP for the changes to take effect. Check NTP status after restarting it to make sure that the client is able to start and sync with the server.

# sysconf ntp deleteserver

Delete an NTP server.

## **User Privileges**

Users with the following privileges can perform this command:

- Admin
- Operator

## **Syntax**

sysconf ntp deleteserver <hostname\_or\_ipaddress>

| Parameter                                       | Shortcut | Description                                                       |
|-------------------------------------------------|----------|-------------------------------------------------------------------|
| <hostname_or_ipaddress></hostname_or_ipaddress> |          | Specifies the hostname or IP address of the NTP server to delete. |

## Example

lunash:> sysconf ntp deleteserver time.nrc.ca

| NTP server time.nrc.ca deleted. |   |    |   |
|---------------------------------|---|----|---|
| Stopping ntpd:                  | [ | OK | ] |
| Starting ntpd:                  | [ | OK | ] |

# sysconf ntp disable

Disable and stop the NTP service.

## **Syntax**

sysconf ntp disable

## Example

lunash:> sysconf ntp disable

NTP is disabled Shutting down ntpd: [ OK ] NTP is stopped

## sysconf ntp enable

Enable and start the NTP service.

## **Syntax**

sysconf ntp enable

## Example

lunash:> sysconf ntp enable

NTP is enabled [ OK ] Shutting down ntpd: Starting ntpd: [ OK ] Please wait to see the result ..... NTP is running \_\_\_\_\_ NTP Associations Status: ind assid status conf reach auth condition last event cnt 1 18515 8011 yes no none reject mobilize 1 2 18516 8011 yes no none reject mobilize 1 \_\_\_\_\_

Please look at the ntp log to see any potential problem.

## sysconf ntp listservers

List the configured NTP servers.

### **Syntax**

sysconf ntp listservers

### Example

lunash:> sysconf ntp listservers
\_\_\_\_\_\_\_
NTP Servers:
server 127.127.1.0
server time.nrc.ca
\_\_\_\_\_\_\_
Command Result : 0 (Success)

# sysconf ntp log

Display the NTP logs.

### **Syntax**

sysconf ntp log

| Parameter | Shortcut | Description                                                                                 |
|-----------|----------|---------------------------------------------------------------------------------------------|
| tail      |          | Display the log entries at the end of the log. See "sysconf ntp log tail" on the next page. |

## sysconf ntp log tail

Display the NTP logs.

#### **Syntax**

sysconf ntp log tail [-entries <logentries>]

| Parameter | Shortcut | Description                                                               |
|-----------|----------|---------------------------------------------------------------------------|
| tail      |          | Display the log entries at the end of the log.                            |
| -entries  | -e       | Specifies the number of entries to display. <b>Range:</b> 0 to 2147483647 |

#### **Example**

lunash:> sysconf ntp log tail -entries 12

```
syslog tail -1 ntp -e 12
13 Oct 00:08:54 ntpd[842]: 0.0.0.0 064d 0d kern PPS no signal
13 Oct 00:43:48 ntpd[842]: 0.0.0.0 065d 0d kern PPS no signal
13 Oct 01:28:25 ntpd[842]: 0.0.0.0 066d 0d kern PPS no signal
13 Oct 02:03:54 ntpd[842]: 0.0.0.0 067d 0d kern PPS no signal
13 Oct 02:39:02 ntpd[842]: 0.0.0.0 068d 0d kern PPS no signal
13 Oct 03:14:38 ntpd[842]: 0.0.0.0 069d 0d kern PPS no signal
13 Oct 03:49:00 ntpd[842]: 0.0.0.0 06ad 0d kern PPS no signal
13 Oct 04:41:50 ntpd[842]: 0.0.0.0 06bd 0d kern PPS no signal
13 Oct 05:33:49 ntpd[842]: 0.0.0.0 06cd 0d kern PPS no signal
13 Oct 06:27:09 ntpd[842]: 0.0.0.0 06dd 0d kern PPS no signal
13 Oct 07:02:59 ntpd[842]: 0.0.0.0 06dd 0d kern PPS no signal
```

## sysconf ntp ntpdate

Set the date and time using NTP

#### **Syntax**

sysconf ntp ntpdate <hostname\_or\_ipaddress> [-key <keyid>] [-version <version>]

| Parameter                                       | Shortcut | Description                                             |
|-------------------------------------------------|----------|---------------------------------------------------------|
| <hostname_or_ipaddress></hostname_or_ipaddress> |          | Specifies the hostname or IP address of the NTP server. |
| -key                                            | -k       | NTP Authentication Keyid<br>Range: 1 to 65535           |
| -version                                        | -v       | Specifies the NTP version Valid values: 3 or 4          |

#### **Example**

[myluna] lunash:> sysconf ntp ntpdate 127.127.1.0 This command sets the date and time using ntp server "127.127.1.0" if NTP daemon is not running. NTP daemon is running. You can stop ntpd using the "service stop ntp" command before running this command. Command Result : 0 (Success) [myLuna] lunash:> [myLuna] lunash:>service stop ntp Shutting down ntp: [ OK ] Command Result : 0 (Success) [myluna] lunash:> [myluna] lunash:> sysconf ntp ntpdate 127.127.1.0 This command sets the date and time using ntp server "127.127.1.0" if NTP daemon is not running. Current time before running ntpdate: Wed Oct 12 20:47:17 PDT 2011 Current time after running ntpdate: Wed Oct 12 20:47:33 PDT 2011 Command Result : 0 (Success) [myLuna] lunash:> [myLuna] lunash:>service start ntp Starting ntp: [ OK ] Command Result : 0 (Success)

## sysconf ntp show

Display the NTP configuration.

#### **Syntax**

sysconf ntp show

#### Example

lunash:> sysconf ntp show

### sysconf ntp status

Display the NTP service status.

A "+" in front of an NTP server name means that it's a good candidate for synchronization. More than one NTP server could be a good candidate.

A "\*" in front of an NTP server name means that the it's the source of synchronization and the client has been synchronized to it. Only one NTP server at a time will be chosen as the source of synchronization.

**Note:** The command **sysconf ntp status** sends packets to the configured NTP servers. The response time from the server using unreliable UDP protocol, especially over large distances, is random due to the network delay, server availability etc. If no response is received from the server, the command eventually times out after some attempts; this causes a 'random' delay in the command output. Five-to-ten seconds seems to be the timeout period if no response is received from the server.

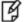

The default timeout is 5000 milliseconds. Note that since the command retries each query once after a timeout, the total waiting time for a timeout will be twice the timeout value set. For these

reasons, you might see the command output begin, then pause for several seconds, before resuming. In other network configurations, and with "nearby" fast-responding NTP servers configured, you might never notice a pause.

#### **Syntax**

#### sysconf ntp status

#### Example

lunash:> sysconf ntp status NTP is running NTP is enabled Peers: refid st t when poll reach delay offset jitter remote \_\_\_\_\_ 64 10 1 15 7 0.000 0.000 0.000 \*LOCAL(0)LOCL. \_\_\_\_\_ Associations: \_\_\_\_\_ ind assid status conf reach auth condition last event cnt \_\_\_\_\_ 1 12393 963a yes yes none sys.peer sys\_peer 3 \_\_\_\_\_ NTP Time: \_\_\_\_\_ ntp gettime() returns code 0 (OK) time d2407aa3.4e858000 Wed, Oct 12 2011 13:44:19.306, (.306725), maximum error 8020716 us, estimated error 0 us ntp adjtime() returns code 0 (OK) modes 0x0 (), offset 0.000 us, frequency 0.000 ppm, interval 1 s, maximum error 8020716 us, estimated error 0 us,

# sysconf ntp symmetricauth

Access commands that allow you to manage NTP symmetric keys.

### **Syntax**

sysconf ntp symmetricauth

key trustedkeys

| Parameter   | Shortcut | Description                                                                             |
|-------------|----------|-----------------------------------------------------------------------------------------|
| key         | k        | Manage symmetric keys. See "sysconf ntp symmetricauth key" on the next page.            |
| trustedkeys | t        | Manage trusted symmetric keys. See "sysconf ntp symmetricauth trustedkeys" on page 482. |

# sysconf ntp symmetricauth key

Access commands that allow you to manage the NTP symmetric authentication keys.

### **Syntax**

sysconf ntp symmetricauth key

add clear delete list

| Parameter | Shortcut | Description                                                                                                    |
|-----------|----------|----------------------------------------------------------------------------------------------------|
| add       | а        | Add a symmetric authentication key. See "sysconf ntp symmetricauth key add" on the next page.                  |
| clear     | c        | Delete all NTP symmetric authentication keys. See "sysconf ntp<br>symmetricauth key clear" on page 479.        |
| delete    | d        | Delete an NTP symmetric authentication key. See "sysconf ntp symmetricauth key delete" on page 480.            |
| list      | I        | List all of the currently configured NTP symmetric keys. See "sysconf ntp symmetricauth key list" on page 481. |

# sysconf ntp symmetricauth key add

Add an NTP symmetric authentication key.

### **Syntax**

sysconf ntp symmetricauth trustedkeys add -id <keyid> -type <keytype> -value <ntpkey>

| Parameter | Shortcut | Description                                |
|-----------|----------|--------------------------------------------|
| -id       | -i       | Specifies the key ID.<br>Range: 1 to 65535 |
| -type     | -t       | Specifies the key type.                    |
| -value    | -v       | Specifies the key value.                   |

# sysconf ntp symmetricauth key clear

Delete all symmetric Authentication Keys.

### **Syntax**

#### sysconf ntp symmetricAuth key clear [-force]

| Parameter | Shortcut | Description                         |
|-----------|----------|-------------------------------------|
| -force    | -f       | Force the action without prompting. |

#### Example

[ott1-myluna1] lunash:>sysconf ntp symmetricauth trustedkeys clear

some-id deleted

some-other-id deleted

## sysconf ntp symmetricauth key delete

Delete a single-named authentication key from the appliance's list.

### **Syntax**

#### sysconf ntp symmetricauth key delete -id <keyid> -force

| Parameter | Shortcut | Description                                               |
|-----------|----------|-----------------------------------------------------------|
| -force    | -f       | Force the action without prompting.                       |
| -id       | -i       | Specifies the ID of the NTP authentication key to delete. |

#### Example

lunash:>sysconf ntp symmetricauth key delete someid

someid deleted

## sysconf ntp symmetricauth key list

List the NTP symmetric authentication keys.

### **Syntax**

sysconf ntp symmetricauth key list

#### Example

lunash:>sysconf ntp symmetricauth key list

NTP Symmetric Authentication Keys:

keyId keyType KeyValue

2 M \*\*\*\*\*

\_\_\_\_\_

# sysconf ntp symmetricauth trustedkeys

Access commands that allow you to manage symmetric NTP authentication trusted keys.

### **Syntax**

#### sysconf ntp symmetricauth trustedkeys

add clear delete list

| Parameter | Shortcut | Description                                                                                                    |
|-----------|----------|----------------------------------------------------------------------------------------------------|
| add       | а        | Add a symmetric NTP authentication trusted key. See "sysconf ntp symmetricauth trustedkeys add" on the next page.                 |
| clear     | c        | Delete all symmetric NTP authentication trusted keys. See "sysconf ntp symmetricauth trustedkeys clear" on page 484.              |
| delete    | d        | Delete an symmetric NTP authentication trusted key. See "sysconf ntp symmetricauth trustedkeys delete" on page 485.               |
| list      | 1        | List all of the currently configured symmetric trusted NTP keys. See<br>"sysconf ntp symmetricauth trustedkeys list" on page 486. |

# sysconf ntp symmetricauth trustedkeys add

Add a trusted authentication key. The key should have already been added using the **sysconf ntp symmetricAuth key** add command.

### Syntax

sysconf ntp symmetricauth trustedkeys add <keyid>

| Parameter       | Shortcut | Description                         |
|-----------------|----------|-------------------------------------|
| <keyid></keyid> |          | Specifies the ID of the key to add. |
|                 |          | Range: 1 to 65535                   |

## sysconf ntp symmetricauth trustedkeys clear

Delete all Trusted Authentication Keys.

### **Syntax**

#### sysconf ntp symmetricauth trustedkeys clear [-force]

| Parameter | Shortcut | Description                         |
|-----------|----------|-------------------------------------|
| -force    | -f       | Force the action without prompting. |

### Example

lunash:>sysconf ntp symmetricauth trustedkeys clear

WARNING !! This command deletes all NTP symmetric trusted keys. If you are sure that you wish to proceed, then type 'proceed', otherwise type 'quit'.

```
> proceed
Proceeding...
```

## sysconf ntp symmetricauth trustedkeys delete

Delete a single named trusted authentication key from the appliance's list of trusted NTP servers.

#### **Syntax**

sysconf ntp symmetricauth trustedkeys delete <keyid> [-force]

| Parameter       | Shortcut | Description                                                              |
|-----------------|----------|--------------------------------------------------------------------------|
| <keyid></keyid> |          | Specifies the ID of the key you want to delete.<br><b>Range:</b> 1-65535 |
| -force          | -f       | Force the action without prompting.                                      |

#### Example

lunash:>sysconf ntp symmetricauth trustedkeys delete someid

someid deleted

## sysconf ntp symmetricauth trustedkeys list

Lists the trusted authentication keys in the appliance's list of trusted NTP servers.

#### **Syntax**

sysconf ntp symmetricauth trustedkeys list

#### Example

lunash:>sysconf ntp symmetricauth trustedkeys list

current trustedkeys:

Command Result : 0 (Success)

### sysconf radius

Manage the appliance-side configuration of appliance-user authentication via a RADIUS server.

#### **Syntax**

sysconf radius

addServer deleteServer disable enable show

| Name         | (short) | Description                                                            |
|--------------|---------|------------------------------------------------------------------------|
| addServer    | а       | Add a RADIUS server "sysconf radius addserver" on the next page        |
| deleteServer | de      | Remove a RADIUS server "sysconf radius deleteserver " on the next page |
| disable      | di      | Disable RADIUS for SSH "sysconf radius disable " on page 488           |
| enable       | е       | Enable RADIUS for SSH "sysconf radius enable " on page 488             |
| show         | s       | Show RADIUS configuration "sysconf radius show Command" on page 488    |

For RADIUS configuration instructions, see "[Optional] Configure for RADIUS Authentication" on page 1.

## sysconf radius addserver

Identify a RADIUS server to the SafeNet Network HSM, specifying the server's hostname or IP.

¥

**Note:** RADIUS must already be enabled, by means of command **sysconf radius enable**, before you can run this command to add a RADIUS server. In addition to enabling RADIUS, you must run the **sysconf radius addServer** command to identify the RADIUS server, as well as the **user role radiusAdd** and **user role add** commands to create a user on this appliance with the desired name, and identify that role as requiring RADIUS to authenticate.

### **Syntax**

sysconf radius addServer -server <hosthame> -port <port> -timeout <seconds>

| Parameter | Shortcut                 | Description               |
|-----------|--------------------------|---------------------------|
| -server   | -s <hostname></hostname> | Host name                 |
| -port     | -p <port></port>         | Network port (0-65535)    |
| -timeout  | -t <seconds></seconds>   | Time in seconds (1 - 300) |

### Example

lunash:>sysconf radius addServer -server 192.20.15.182 -port 1812 -timeout 60

Enter the server secret: Re-enter the server secret: Command Result : 0 (Success)

### sysconf radius deleteserver

Remove a RADIUS server from the SafeNet Network HSM, specifying the server's hostname or IP.

Note: This command can be run only while RADIUS is enabled on the SafeNet Network HSM.

#### **Syntax**

И

sysconf radius addServer -server <hosthame> -port <port> -timeout <seconds>

| Parameter | Shortcut                 | Description |
|-----------|--------------------------|-------------|
| -server   | -s <hostname></hostname> | Host name   |

#### **Example**

lunash:>sysconf radius deleteServer -server 192.20.15.182

Command Result : 0 (Success)

## sysconf radius disable

Disable RADIUS service on SafeNet Network HSM

#### **Syntax**

sysconf radius disable

#### Example

lunash:>sysconf radius disable

```
Command Result : 0 (Success)
```

## sysconf radius enable

Enable RADIUS service on SafeNet Network HSM.

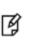

**Note:** In addition to enabling RADIUS, you must run the **sysconf radius addServer** command to identify the RADIUS server, as well as the **user role radiusAdd** and **user role add** commands to create a user on this appliance with the desired name, and identify that role as requiring RADIUS to authenticate.

### **Syntax**

sysconf radius enable

#### Example

lunash:>sysconf radius enable

```
Command Result : 0 (Success)
```

## sysconf radius show Command

Show the current RADIUS configuration and status.

### **Syntax**

sysconf radius show

### Example

lunash:>sysconf radius show

RADIUS for SSH is enabled with the following deployed servers:

### sysconf regencert

Generate server certificate in software. This command generates or re-generates the SafeNet appliance server certificate used for NTLS in the SafeNet appliance file system.

If you are using a system with DNS, you should not specify an IP address. If you are using a system that does not use DNS, you should specify the IP address of eth0 so that the certificate will be properly generated.

It is very important that the certificates are properly generated or NTLS will not work.

This command stores the resulting private and public keys, and the certificate generated from them, on the file system (hard disk) inside the SafeNet appliance.

If you prefer the additional security of keys that are stored inside the HSM, use the command **sysconf hwregencert** instead.

B s

**Note:** All SafeNet Network HSMs come from the factory with the same SSH key. For proper security, run this command before configuring your system for first use.

#### **Syntax**

| Parameter                          | Shortcut | Description                                                                                                    |
|------------------------------------|----------|----------------------------------------------------------------------------------------------------|
| <eth0_<br>ipaddress&gt;</eth0_<br> |          | Specifies the IP address of eth0. This parameter is required if the rest of your setup was done without DNS.                                                                                                    |
| -days                              | -d       | Specifies the number of days for which the new certificate will remain valid, starting on <startdate> Default: 10 years</startdate>                                                                                           |
| -force                             | -f       | Force the action without prompting.                                                                                                    |
| -startdate                         | -s       | Specifies the starting date upon which the certificate becomes valid -<br>default is 24 hours ago, to obviate possible timezone mismatch issues if<br>you need the certificate to be valid immediately anywhere in the world. |

sysconf regenCert <eth0\_ipaddress> [-startdate <startdate>] [-days <days>] [-force]

#### Example

lunash:>sysconf regencert

WARNING !! This command will overwrite the current server certificate and private key. All clients will have to add this server again with this new certificate. If you are sure that you wish to proceed, then type 'proceed', otherwise type 'quit'

> proceed Proceeding...

ERROR. Partition named "Cryptoki User" not found

'sysconf regenCert' successful. NTLS and STC must be (re)started before clients can connect.

Please use the 'ntls show' command to ensure that NTLS is bound to an appropriate network device or IP address/hostname for the network device(s) NTLS should be active on. Use 'ntls bind' to change this binding if necessary.

## sysconf securekeys

Move RSA keys to hardware. This command migrates the SafeNet keys used to secure the NTLS link from the SafeNet appliance's file system into the HSM.

If you use **sysconf regenCert**, the generated private key, public key and certificate reside, by default, in the SafeNet appliance's file system.

This command (sysconf secureKeys) moves your existing RSA keys into the HSM.

You must be logged in to use this command.

Once the keys reside in the HSM, any operation that needs the private key will require HSM access. For this reason, whenever the system is rebooted (maintenance, power outage, etc.) you must run **ntls activateKeys** to activate (authenticate to) the partition containing those keys.

If your application sets up an NTLS link and then runs multiple crypto operations over that link, you are unlikely to notice an operational difference. If your application sets up and tears down the link for each crypto operation, then the slight additional overhead might become apparent.

#### **Syntax**

#### sysconf securekeys [-force]

| Parameter | Shortcut | Description                         |
|-----------|----------|-------------------------------------|
| -force    | -f       | Force the action without prompting. |

#### Example

lunash:> sysconf secureKeys
WARNING !! This command migrates the SSL RSA keys to the internal hardware module.
If you are sure that you wish to proceed, then type 'proceed', otherwise type 'quit'
> proceed

Proceeding...

```
Enter User Password:

Proceeding to migrate keys to "Cryptoki User" with handle 13

Success: NTLS keys are in hardware.

Command Result : 0 (Success)

[myLuna] lunash:>ntls activateKeys

Enter User Password:

Stopping ntls:OK

Starting ntls:OK:
```

## sysconf snmp

Access commands that allow you to configure the Simple Network Management Protocol (SNMP) settings for SafeNet appliance, and enable or disable the service. At least one user must be configured before the SNMP agent can be accessed.

### **Syntax**

sysconf snmp

disable enable notification show trap user

| Parameter    | Shortcut | Description                                                                                                    |
|--------------|----------|----------------------------------------------------------------------------------------------------|
| disable      | d        | Disable the SNMP service. See "sysconf snmp disable" on the next page.                                                                                 |
| enable       | е        | Enable the SNMP service. See "sysconf snmp enable" on page 495.                                                                                        |
| notification | n        | Access commands that allow you to view or configure the notifications that can be sent by the SNMP agent. See "sysconf snmp notification" on page 496. |
| show         | s        | Display SNMP service information. See "sysconf snmp show" on page 501.                                                                                 |
| trap         | t        | Access commands that allow you to view or configure the SNMP trap hosts.<br>See "sysconf snmp trap" on page 502.                                       |
| user         | u        | Access commands that allow you to view or configure the users that can access the SNMP agent. See "sysconf snmp user" on page 510.                     |

## sysconf snmp disable

Disable and stop the SNMP service.

### **Syntax**

sysconf snmp disable

### Example

lunash:>sysconf snmp disable
SNMP is disabled
Stopping snmpd: [ OK ]
SNMP is stopped
Command Result : 0 (Success)

## sysconf snmp enable

Enable and start the SNMP service.

### **Syntax**

sysconf snmp enable

#### Example

lunash:>sysconf snmp enable
SNMP is enabled
Starting snmpd: [ OK ]
SNMP is started
Command Result : 0 (Success)

# sysconf snmp notification

Access command that allow you to view and configure the notifications that can be sent by the SNMP agent. At least one user must be configured before the SNMP agent can be accessed.

### **Syntax**

sysconf snmp notification

add clear delete list

| Parameter | Shortcut | Description                                                                                   |
|-----------|----------|-----------------------------------------------------------------------------------------------|
| add       | а        | Add a notification target . See "sysconf snmp notification add" on the next page.             |
| clear     | C        | Delete all notification targets. See "sysconf snmp notification clear" on page 498.           |
| delete    | d        | Delete a notification target. See "sysconf snmp notification delete" on page 499.             |
| list      | 1        | Display a list of the notification targets. See "sysconf snmp notification list" on page 500. |

# sysconf snmp notification add

Add a single notification destination to be notified via the SNMP service.

### **Syntax**

sysconf snmp notification add -ipaddress <ipaddress> -authpassword <password> -privpassword <password> secname <secname>[ -notifytype {trap | inform}] [-udpport <port>] [-authprotocol <protocol>] -privprotocol
<protocol> [-engineID <engineID>]

| Option        | Shortcut | Parameter                 | Description                                                                                                    |
|---------------|----------|---------------------------|----------------------------------------------------------------------------------------------------|
| -authpassword | -authpa  | <password></password>     | Specifies the authentication password. The password may be 8-to-128 characters long.                                                                                                    |
| -authprotocol | -authpr  | <protocol></protocol>     | Specifies the authentication protocol.<br>Valid values: SHA<br>Default: SHA                                                                                                    |
| -engineid     | -e       | <engineid></engineid>     | Specifies the SNMP v3 Engine ID (Hex Number, No 0x or 0X)                                                                                                    |
| -ipaddress    | -i       | <ipaddress></ipaddress>   | IP Address                                                                                                    |
| -notifytype   | -n       | <notifytype></notifytype> | Specifies the notification type.<br>Valid values:<br>trap: one-way unconfirmed notification<br>inform: confirmed notification with retries<br>Default: trap                                          |
| -privpassword | -privPa  | <password></password>     | Specifies the privacy password or encryption password. The password may be 8-to-128 characters long.                                                                                                 |
| -privprotocol | -privPr  | <protocol></protocol>     | Privacy Protocol (AES)                                                                                                    |
| -secname      | -s       | <secname></secname>       | Specifies the security name or user name for this user. The user name may be 1-to-31 characters. In the context of notifications this is the "Security Name" on whose behalf notifications are sent. |
| -udpport      | -u       | <port></port>             | Specifies the UDP port on the notification target host to which notifications are sent. 162 is the SNMP default port for notifications.<br>Default: 162                                              |

## sysconf snmp notification clear

Deletes all users that are currently configured to use the SNMP command with this SafeNet appliance. If you do not use the -force option, a prompt requires you to type "proceed" if the operation is to go ahead - otherwise, it is aborted.

This command is most useful if you have a number of SNMPv3 notification targets defined and wish to delete all targets. This command is also useful for LunaSH scripts that need to ensure that all SNMPv3 notification targets have been deleted and that there is thus a clean and empty SNMP notification target configuration.

### **Syntax**

sysconf snmp notification clear [-force]

| Parameter | Shortcut | Description                         |
|-----------|----------|-------------------------------------|
| -force    | -f       | Force the action without prompting. |

#### **Example**

lunash:>sysconf snmp notification clear

WARNING !! This command deletes all notification target information from the SNMP Agent. If you are sure that you wish to proceed, then type 'proceed', otherwise type 'quit'.

> proceed

## sysconf snmp notification delete

Delete all notification targets that are configured for IP address <ipaddress> and UDP Port <udpPort>. It is possible that there are 0, 1 or multiple such notification targets configured. (They could be using different values for <notifyType> and/or <secName> although this would not be common.) Note that if <udpPort> is not specified, then only notification targets configured for the default SNMP UDP port 162 will be deleted.

#### **Syntax**

sysconf snmp notification delete -ipaddress <ipaddress > [-udpport <port>]

| Parameter  | Shortcut | Description                                                                                |
|------------|----------|--------------------------------------------------------------------------------------------|
| -ipAddress | -i       | Specifies the IP address of the notification target to delete.                             |
| -udpPort   | -u       | Specifies the UDP port of the notification target to delete. (0-65535) <b>Default:</b> 162 |

#### Example

lunash:>sysconf snmp notification delete -ipAddress 192.20.11.11

SNMP notification target information deleted

## sysconf snmp notification list

Lists the targets to which SNMPv3 notifications (traps or informs) will be sent.

### **Syntax**

#### sysconf snmp notification list

#### Example

lunash:> sysconf snmp notification list

SNMP Notification Targets:

192.21.100.82:162 utsp SHA AES

In this example the output conveys the following information:

| Field         | Description                                                                                                    |
|---------------|----------------------------------------------------------------------------------------------------|
| 192.21.100.82 | The IP address of the notification target host (A machine running snmptrapd from Net-SNMP or some other SNMP management application, such as MG-Soft's MIB Browser or HP's Openview.) |
| 162           | The UDP port on the notification target host to which notifications are sent. 162 is the SNMP default port for notifications.                                                         |
| utsp          | The "Security Name" (or user name) on whose behalf notifications are sent.                                                                                                    |
| SHA           | The authentication protocol used for notifications.                                                                                                    |
| AES           | The privacy (or encryption) protocol used for notifications (always AES for SafeNet Network HSM).                                                                                     |

# sysconf snmp show

Display SNMP service information.

### **Syntax**

sysconf snmp show

### Example

lunash:>sysconf snmp show

SNMP is not running SNMP is disabled

# sysconf snmp trap

Access commands that allow you to view or configure SNMP trap hosts.

### **Syntax**

sysconf snmp trap

clear disable enable set show test

| Parameter | Shortcut | Description                                                                                       |
|-----------|----------|---------------------------------------------------------------------------------------------------|
| clear     | С        | Clear SNMP trap host information. See "sysconf snmp trap clear" on the next page.                 |
| disable   | d        | Disable and stop the SafeNet SNMP Trap Agent (Ista). See "sysconf snmp trap disable" on page 504. |
| enable    | е        | Enable and start the SafeNet SNMP Trap Agent (Ista). See "sysconf snmp trap enable" on page 505.  |
| set       | se       | Set SNMP trap host information. See "sysconf snmp trap set" on page 506.                          |
| show      | sh       | Display SNMP trap host information. See "sysconf snmp trap show" on page 507.                     |
| test      | t        | Test SNMP trap notification. See "sysconf snmp trap test" on page 508.                            |

## sysconf snmp trap clear

Deletes all SNMP Trap Host Information.

### **Syntax**

#### sysconf snmp trap clear [-force]

| Parameter | Shortcut | Description                         |
|-----------|----------|-------------------------------------|
| -force    | -f       | Force the action without prompting. |

#### **Example**

lunash:> sysconf snmp trap clear

If you are sure that you wish to clear snmp trap information, then enter 'proceed', otherwise type 'quit'.

> Proceed

## sysconf snmp trap disable

Disable and stop the SafeNet SNMP Trap Agent (Ista).

### **Syntax**

sysconf snmp trap disable

### Example

lunash:>sysconf snmp trap disable

SNMP trap agent is disabled Shutting down lsta: SNMP trap agent is stopped

[ OK ]

## sysconf snmp trap enable

Enable and start the SafeNet SNMP Trap Agent (Ista).

#### **Syntax**

sysconf snmp trap enable

#### Example

lunash:>sysconf snmp trap enable

SNMP trap agent is enabled[ OK ]Stopping syslog:[ OK ]Starting syslog:[ OK ]Starting lsta:[ OK ]

SNMP trap agent is started

## sysconf snmp trap set

Set SNMP trap host information.

### **Syntax**

sysconf snmp trap set -host <hostname\_or\_ipaddress> [-secname <secname>] [-engineid <engineID>] [authprotocol <protocol>] [-authpwd <password>] [-privprotocol <protocol>] [-privpwd <password>]

| Parameter     | Shortcut | Description                                               |
|---------------|----------|-----------------------------------------------------------|
| -host         | -h       | Specifies the trap host name or IP address.               |
| -secname      | -s       | Specifies the SNMP v3 security name.                      |
| -engineID     | -е       | Specifies the SNMP v3 Engine ID (Hex Number, No 0x or 0X) |
| -authprotocol | -authpr  | Specifies the SNMP v3 Authenication Protocol (SHA)        |
| -authpwd      | -authpw  | Specifies the SNMP v3 Authenication password              |
| -privProtocol | -privpr  | Specifies the SNMP v3 Privacy protocol (AES)              |
| -privPwd      | -privpw  | Specifies the SNMP v3 Privacy Password                    |

#### Example

lunash:>sysconf snmp trap set -host mysnmphost -secname admin -engineid 800007c70300e05290ab60 authprotocol SHA -authpwd p4\$\$w0rd -privprotocol AES -privpwd pr1vat3Pwd

# sysconf snmp trap show

Display SNMP trap host information.

### **Syntax**

sysconf snmp trap show

### Example

lunash:>sysconf snmp trap show

| SNMP Trap is configured as the fol | llowing:                   |
|------------------------------------|----------------------------|
| SNMP Trap Host                     | : mysnmphost:162           |
| SNMP Version                       | : 3                        |
| SNMP v3 Security Name              | : admin                    |
| SNMP v3 Engine ID                  | : 0x800007c70300e05290ab60 |
| SNMP v3 Security Level             | : authPriv                 |
| SNMP v3 Authentication protocol    | : SHA                      |
| SNMP v3 Privacy protocol           | : AES                      |
|                                    |                            |

### sysconf snmp trap test

Test the SNMP trap notification.

This command allows an administrator to create test logs to initiate trap notifications. Refer to the *Syslog Monitoring Guide* for details of which log messages result in traps.

To initiate a trap notification use the command parameters to format and record a log message via syslog. To distinguish between messages in the logs that are generated by this command and those that represent legitimate events, all log messages generated using this command are prefixed with "\*\*\*TEST :", as shown in the following example:

```
2012 Feb 29 12:05:01 myLUT daemon crit smartd[19685]: ***TEST : Device: /dev/sda, Temperature 45 Celsius reached limit of 44 Celsius (Min/Max 31/49)
```

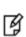

ß

**Note:** The SafeNet administrative shell prohibits the '<' and '>' characters as parameters. However, some traps rely on the presence of these comparators in log messages. To enable test log messages of the form that need these comparators, use a ".lt" or ".gt" string in place of the '<' or '>' character in the formatted command.

**Note:** This command writes a record to the applicable system log file. The command has no dependency on the status of the SafeNet SNMP Trap Daemon. To test trap generation, ensure that you have enabled traps as described in the *Syslog and SNMP Monitoring Guide*.

### **Syntax**

sysconf snmp trap test -logfacility <logfacility > -loglevel <loglevel> -process <process> -message <message> [pid]

| Parameter    | Shortcut | Description                                                                                                    |
|--------------|----------|----------------------------------------------------------------------------------------------------|
| -logfacility | -logf    | Specifies the log facility to use when generating the test message.<br><b>Valid values:</b> kern, user, daemon, auth, syslog, authpriv, cron, local0, local1, local2, local3, local4, local5, local6, local7 |
| loglevel     | -logi    | Specifies the severity level to assign to the test message.<br><b>Valid values:</b> emergency, alert, critical, crit, error, err, warning, warn, notice, info, debug                                         |
| -process     | -pr      | Specifies the system process to use when generating the test message.<br>Valid values: Any process defined for the system. For example, NTLS, impievd, smartd, sysstatd.                                     |
| -message     | -m       | A string that specifies the body text for the test message.<br>You must enclose the string in double quotes (" <string>") if it contains spaces.</string>                                                    |
| -pid         | -рі      | Add a process identifier to the test message.                                                                                                    |

### Example

lunash:> sysconf snmp trap test -logfacility daemon -loglevel crit -process smartd -message
"Device: /dev/sda, Temperature 45 Celsius reached limit of 44 Celsius (Min/Max 31/49)" -pid

# sysconf snmp user

Access commands that allow you to view and configure the users that can access the SNMP agent. At least one user must be configured before the SNMP agent can be accessed.

### **Syntax**

sysconf snmp user

| Parameter | Shortcut | Description                                                                    |
|-----------|----------|--------------------------------------------------------------------------------|
| add       | а        | Add a user. See "sysconf snmp user add" on the next page.                      |
| clear     | c        | Delete all users. See "sysconf snmp user clear" on page 513.                   |
| delete    | d        | Delete a user. See "sysconf snmp user delete" on page 514.                     |
| list      | 1        | List the currently configured users. See "sysconf snmp user list" on page 515. |

### sysconf snmp user add

Add a user who can use SNMP service. To enhance security, the authpassword and the privpassword should not be set to the same value. SNMP users created with this command are automatically configured for:

- read (GET/GET-NEXT/GET-BULK)
- write (SET) and

Ø

• notify (TRAP/INFORM) access to all MIB objects.

**Note:** It is not possible to modify the parameters for a configured user. You must use **sysconf snmp user delete** followed by **sysconf snmp user add**.

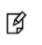

**Note:** If an ssh connection with a SafeNet Network HSM appliance is terminated while sysconf snmp user add command is in progress, it is not possible to reconnect immediately to re-run the command.

### **Syntax**

sysconf snmp user add -secname <secname> -authpassword <password> [-authprotocol <protocol>] privpassword <password>

| Parameter     | Shortcut | Description                                                                                                    |
|---------------|----------|----------------------------------------------------------------------------------------------------|
| -secName      | -S       | Specifies the security name. The name may be 1-to-31 characters; this is effectively the SNMPv3 term for "User name"                                                    |
| -authPassword | -authPa  | Specifies the authentication password. The password may be 8-to-128 characters long (for better security, it should be different than the <b>privpassword</b> ).        |
| -authprotocol | -authPr  | Specifies the authentication protocol.<br>Valid values: SHA<br>Default: SHA                                                                                             |
| -privPassword | -privPa  | Specifies the privacy password or encryption password. The password may be 8-to-128 characters (for better security, it should be different than <b>authPassword</b> ). |
| -privProtocol | -privPr  | Specifies the privacy protocol.<br>Valid values: AES<br>Default: AES                                                                                                    |

### Example

To create an SNMP user with the name "admin", issue the following command:

lunash:> sysconf snmp user add -secName admin -authPassword 12345678 -privPassword 87654321

An SNMP agent on the SafeNet host "myLuna1" can then be accessed by means of the Net-SNMP "snmpwalk utility, using a command like:

snmpwalk -v 3 -u admin -l authPriv -a SHA -A 12345678 -x AES -X 87654321 myLuna1 .1

## sysconf snmp user clear

Delete all users that are currently configured to use the SNMP command with this SafeNet appliance. If you do not use the -force option, a prompt requires you to type "proceed" if the operation is to go ahead - otherwise, it is aborted.

### **Syntax**

sysconf snmp user clear [-force]

| Parameter | Shortcut | Description                         |
|-----------|----------|-------------------------------------|
| -force    | -f       | Force the action without prompting. |

#### Example

lunash:>sysconf snmp user clear

WARNING !! This command deletes all user account information from the SNMP Agent. If you are sure that you wish to proceed, then type 'proceed', otherwise type 'quit'.

> proceed

Command Result : 65535 (Luna Shell execution)

## sysconf snmp user delete

Delete a specific (named) user that is currently configured to use the SNMP command with this SafeNet appliance (allowed to access the SNMP agent).

### **Syntax**

lunash:> sysconf snmp user delete -secname <userid>

| Parameter | Shortcut | Description                                             |
|-----------|----------|---------------------------------------------------------|
| -secname  | -s       | Specifies the user name of the user you want to delete. |

#### Example

lunash:>sysconf snmp user delete -secname localsnmp

SNMP user account information deleted

# sysconf snmp user list

Display a list of the users that are currently configured to use the SNMP command with this SafeNet appliance.

### **Syntax**

sysconf snmp user list

### Example

lunash:> sysconf snmp user list

# sysconf ssh

Access commands that allow you to view or configure SSH options on the appliance.

### **Syntax**

sysconf ssh

device ip password port publickey regenkeypair show

| Parameter    | Shortcut | Description                                                                            |
|--------------|----------|----------------------------------------------------------------------------------------|
| device       | d        | Set the SSH device restriction policy. See "sysconf ssh device" on the next page.      |
| ір           | i        | Set the SSH IP restriction policy. See "sysconf ssh ip" on page 518.                   |
| password     | ра       | Enable or disable password authentication. See "sysconf ssh password" on page 519.     |
| port         | ро       | Set the SSHD listen port number (22, 1024-65535). See "sysconf ssh port" on page 522.  |
| publickey    | ри       | View or configure SSH public keys. See "sysconf ssh publickey" on page 523.            |
| regenKeyPair | r        | Regenerate the SSH key pair. See "sysconf ssh regenkeypair" on page 526                |
| show         | s        | Display the currently set SSH restriction policies. See "sysconf ssh show" on page 527 |

### sysconf ssh device

Set the SSH device restriction policy.

This command restricts appliance/HSM administrative traffic (over SSH) to only the indicated Ethernet port. Use this where you need to segregate administrative traffic from client (NTLS) traffic. This command is an alternative to the command "sysconf ssh ip" on the next page, which performs the same action by specifying an IP address that corresponds to one of your network devices.

If you wish, SSH traffic restriction could complement client traffic restriction using the command "ntls bind" on page 246, which binds client (NTLS) traffic to a specific IP or device name on your SafeNet Network HSM.

### **Syntax**

sysconf ssh device <netdevice>

| Parameter               | Shortcut | Description                                                                                                    |
|-------------------------|----------|----------------------------------------------------------------------------------------------------|
| <netdevice></netdevice> |          | Specifies the device to which you want to restrict the SSH service.<br>Valid values:<br>all: Allow SSH on all devices.<br>eth0: Restrict SSH connections to the eth0 interface.<br>eth1: Restrict SSH connections to the eth1 interface.<br>lo:<br>Default: |

### Example

lunash:>sysconf ssh device all WARNING: SSH is already restricted to the specified IP address / ethernet card. No changes made. Command Result : 0 (Success) [myluna] lunash:>sysconf ssh device eth1 Success: SSH now restricted to ethernet device eth1 (ip address 192.168.255.2). Restarting ssh service. [ OK ] Stopping sshd: Starting sshd: [ OK ] Command Result : 0 (Success) [myluna] lunash:>sysconf ssh show SSHD configuration: SSHD Listen Port: 22 (Default) SSH is restricted to ethernet device eth1 (ip address 192.168.255.2). Password authentication is enabled Public key authentication is enabled Command Result : 0 (Success)

### sysconf ssh ip

Set the SSH local-IP restriction policy.

This command restricts appliance/HSM administrative traffic (over SSH) to only the indicated IP address (bound to one of the SafeNet Network HSM's Ethernet ports). Use this where you need to segregate administrative traffic from client (NTLS) traffic. This command is an alternative to the command "sysconf ssh device" on the previous page, which performs the same action by specifying an Ethernet device.

If you wish, SSH traffic restriction could complement client traffic restriction using the command "ntls bind" on page 246, which binds client (NTLS) traffic to a specific IP or device name on your SafeNet Network HSM.

### **Syntax**

sysconf ssh ip <IP\_address>

| Parameter                 | Description                                                                                                    |  |
|---------------------------|----------------------------------------------------------------------------------------------------|--|
| <ip_address></ip_address> | Specifies the IP address associated with the SafeNet Network HSM network interface device to which you want to restrict the SSH service. <b>Valid values:</b> |  |
|                           | Any specific IPv4 or IPv6 address                                                                                                    |  |
|                           | <ul> <li>0.0.0.0 (unrestricted IPv4)</li> <li>:: (unrestricted IPv6)</li> </ul>                                                                               |  |

### Example

lunash:>sysconf ssh ip 192.20.10.200

# sysconf ssh password

Access commands that allow you to enable or disable password authentication.

### **Syntax**

#### sysconf ssh password

disable enable

| Parameter | Shortcut | Description                                                                               |
|-----------|----------|-------------------------------------------------------------------------------------------|
| disable   | d        | Disable SSH password authentication. See "sysconf ssh password disable" on the next page. |
| enable    | e        | Enable SSH password authentication. See "sysconf ssh password enable" on page 521.        |

# sysconf ssh password disable

Disable SSH password authentication.

### **Syntax**

sysconf ssh password disable

### Example

lunash:>sysconf ssh password disable

Password authentication disabled

# sysconf ssh password enable

Enable SSH password authentication.

### **Syntax**

sysconf ssh password enable

### Example

lunash:>sysconf ssh password enable

Password authentication enabled

### sysconf ssh port

Set the SSHD listen port number.

### **Syntax**

#### sysconf ssh port <port>

| Parameter     | Shortcut | Description                                                                                    |
|---------------|----------|------------------------------------------------------------------------------------------------|
| <port></port> |          | Specifies the SSHD listen port number.<br><b>Range:</b> 22 or 1024-65535<br><b>Default:</b> 22 |

#### Example

lunash:>sysconf ssh port 25

This command sets the SSHD listen port number. Please make sure that you choose a new port number which is not used by other services. Invalid New port number 25. It must be between 1024 and 65535 or 22. Command Result : 65535 (Luna Shell execution) [myluna] lunash:>sysconf ssh port 1024 This command sets the SSHD listen port number. Please make sure that you choose a new port number which is not used by other services. SSH Port Changed from 22 to: Port 1024

| Flushing firewall rules:                                    | [ | OK | ] |
|-------------------------------------------------------------|---|----|---|
| Setting chains to policy ACCEPT: filter                     | [ | OK | ] |
| Unloading iptables modules:                                 | [ | OK | ] |
| Applying iptables firewall rules:                           | [ | OK | ] |
| Loading additional iptables modules: ip_conntrack_netbios_n | [ | OK | ] |
| Stopping sshd:                                              | [ | OK | ] |
| Starting sshd:                                              | [ | OK | ] |
|                                                             |   |    |   |

## sysconf ssh publickey

View or configure SSH public keys.

To add, list, delete, or clear public keys, see "my public-key" on page 209.

Once you enable public key authentication for an administration computer, the private SSH key (/root/.ssh/id\_rsa) must be protected, and access to that computer must be restricted and password-protected. Anyone who can log into that computer can log into the SafeNet Network HSM appliance without knowing the LunaSH admin password!

Note: The former commands to manage SSH publickeys have been removed sysconf ssh publickey add sysconf ssh publickey list sysconf ssh publickey delete sysconf ssh publickey clear Those functions are now covered by equivalent commands: my public-key add (See "my public-key add" on page 210) my public-key clear (See "my public-key clear" on page 211) my public-key delete (See "my public-key delete" on page 212) my public-key list (See "my public-key list" on page 213)

### **Syntax**

sysconf ssh publickey

Ø

#### disable enable

| Parameter | Shortcut | Description                                                                                  |
|-----------|----------|----------------------------------------------------------------------------------------------|
| disable   | di       | Disable SSH public key authentication. See "sysconf ssh publickey disable" on the next page. |
| enable    | e        | Enable SSH public key authentication. See "sysconf ssh publickey enable" on page 525.        |

# sysconf ssh publickey disable

Disable SSH public key authentication.

### **Syntax**

sysconf ssh publickey disable

#### Example

lunash:>sysconf ssh publicKey disable

Public key authentication disabled

### sysconf ssh publickey enable

Enable SSH public key authentication.

Once you enable public key authentication for an administration computer, the private SSH key (/root/.ssh/id\_rsa) must be protected, and access to that computer must be restricted and password-protected. Anyone who can log into that computer can log into the SafeNet Network HSM appliance without knowing the LunaSH admin password!

### **Syntax**

sysconf ssh publickey enable

### Example

lunash:>sysconf ssh publicKey enable

Public key authentication enabled

# sysconf ssh regenkeypair

Regenerate the SSH key pair.

#### **Syntax**

sysconf ssh regenkeypair

#### Example

lunash:>sysconf ssh regenkeypair

WARNING !! This command regenerates SSH keypair. WARNING !! SSH will be restarted.

If you are sure that you wish to proceed, then type 'proceed', otherwise type 'quit'. > proceed

| Proceeding                    |   |    |   |
|-------------------------------|---|----|---|
| Stopping sshd:                | [ | OK | ] |
| Generating SSH1 RSA host key: | [ | OK | ] |
| Generating SSH2 RSA host key: | [ | OK | ] |
| Generating SSH2 DSA host key: | [ | OK | ] |
| Starting sshd:                | [ | OK | ] |

## sysconf ssh show

Display the currently configured SSH restrictions.

### **Syntax**

sysconf ssh show

### Example

lunash:>sysconf ssh show

SSHD configuration:

SSHD Listen Port: 22 (Default)

 ${\rm SSH}$  is unrestricted for all  ${\rm IPv4}$  addresses.  ${\rm SSH}$  is unrestricted for all  ${\rm IPv6}$  addresses.

Password authentication is enabled Public key authentication is enabled

# sysconf time

Set the appliance clock. Time and system date may be set to user-specified values. Specify the correct timezone before setting a new value for the system time. The hardware clock is automatically kept in sync whenever a change is made to the system date, time, or timezone.

You can determine the current date/time setting using the status date command.

### **Syntax**

sysconf time <time> [ <date> ]

| Parameter     | Description                                                                                   |
|---------------|-----------------------------------------------------------------------------------------------|
| <time></time> | Specifies the time using 24-hour clock in the following format:<br>HH:MM                      |
| <date></date> | Set the date along with system time. Specify the date using the following format:<br>YYYYMMDD |

### Example

lunash:> sysconf time 15:37 20120202 Thu Feb 2 15:37:00 EST 2012

### sysconf timezone

Show and set the time zone for the appliance's clock. This command allows the administrator to check and set the system time zone.

### **User Privileges**

Users with the following privileges can perform sysconf timezone set:

- Admin
- Operator

Users with the following privileges can perform sysconf timezone show and sysconf timezone list:

- Admin
- Operator
- Monitor

#### **Syntax**

sysconf timezone [set <timezone>] [show] [list <region>]

| Option                    | Shortcut | Description                                                                                                    |
|---------------------------|----------|----------------------------------------------------------------------------------------------------|
| list [ <region>]</region> | 1        | Displays a list of accepted time zone codes and regions.<br>Specifying a <region> parameter will produce a list of time zones<br/>associated with that region. See "Setting the Time Zone" on<br/>page 1 for more information on correct time zone abbreviations.</region> |
| set <timezone></timezone> | se       | Set time zone.                                                                                                    |
| show                      | sh       | Shows the current time zone setting. This changes depending on whether Daylight Saving Time is in effect. See "Setting the Time Zone" on page 1 for more information.                                                                                                    |

### Example

lunash:>sysconf timezone set EST5EDT Time zone set to EST5EDT

lunash:>sysconf timezone show
EST

lunash:>sysconf timezone list Kentucky

Available time zones:

posix/America/Kentucky posix/America/Kentucky/Monticello posix/America/Kentucky/Louisville America/Kentucky America/Kentucky/Monticello America/Kentucky/Louisville right/America/Kentucky right/America/Kentucky/Monticello
right/America/Kentucky/Louisville

# syslog

Access the syslog commands used to manage the system logs.

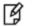

M

Note: Syslog format is in accordance with RFC 5424.

**Note:** Syslog uses system time. If you change the timezone setting for the appliance while syslog is running, syslog continues to log entries based on the old timezone, until you restart the syslog service.

### **Syntax**

#### syslog

cleanup export period policy remotehost rotate rotations severity show tail tarlogs

| Parameter  | Shortcut | Description                                                         |  |  |
|------------|----------|---------------------------------------------------------------------|--|--|
| cleanup    | с        | Delete log files. See "sylog cleanup" on the next page.             |  |  |
| export     | е        | Export syslog. See "syslog export" on page 533.                     |  |  |
| period     | р        | Set the syslog period. See "syslog period" on page 534.             |  |  |
| remotehost | re       | Configure Syslog remote hosts. See "syslog remotehost" on page 536. |  |  |
| rotate     | rotate   | otate log files. See "syslog rotate" on page 535.                   |  |  |
| rotations  | rotati   | Set syslog rotations. See "syslog rotations" on page 541            |  |  |
| severity   | se       | Log severity. See "syslog severity set" on page 542.                |  |  |
| show       | sh       | Get Syslog configuration. See "syslog show" on page 543.            |  |  |
| tail       | tai      | Get last entries of log. See "syslog tail" on page 546.             |  |  |
| tarlogs    | tar      | Archive log files. See "syslog tarlogs" on page 547.                |  |  |

### sylog cleanup

Delete log files. Using this command following "syslog rotate" causes all grow-able log files to be deleted.

### **Syntax**

syslog cleanup [-force]

| Parameter | Parameter | Description                                                                     |
|-----------|-----------|---------------------------------------------------------------------------------|
| -force    | -f .      | Forces the command to proceed silently without prompting. Useful for scripting. |

### Example

lunash:>syslog cleanup WARNING !! This command creates an archive of the current logs then deletes ALL THE LOG FILES except the hsm logs. If you are sure that you wish to proceed, then type 'proceed', otherwise type 'quit'. > proceed Command Result : 0(Success)

### syslog export

Prepare system logs for transfer from appliance. This command copies the current system log file to the export directory so that the user can use scp to transfer the file to another computer. Can be used for offline storage of old log files or to send to Technical Support for troubleshooting the SafeNet appliance.

### **Syntax**

syslog export

### Example

lunash:>syslog export

System log files successfully prepared for secure transfer. Use scp from a client machine to get the file named: "syslog"

# syslog period

Set the time between syslog rotations.

### **Syntax**

syslog period <syslogperiod>

| tcut De | escription                        |
|---------|-----------------------------------|
|         | becifies the log rotation period. |
|         | Sp                                |

### Example

lunash:>syslog period daily

Log period set to daily.

### syslog rotate

Rotate log files immediately if they have not already been rotated on the same date. Logs cannot be rotated more than once per day.

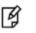

**Note:** Using this command followed by "sysconf cleanup logs" causes all grow-able log files to be deleted.

EXCEPTION: The syslog rotate command does not rotate the NTP log file nor the hsm.log file. The HSM log is a small log file that provides critical information about the HSM. It does not grow very much throughout the life of the HSM.

### **Syntax**

syslog rotate

### Example

lunash:>syslog rotate
Command Result : 0 (Success)

# syslog remotehost

Access the **syslog remotehost** commands to manage the syslog remote hosts.

### **Syntax**

syslog remotehost

add delete list

| Parameter | Shortcut | Description                                                                   |  |
|-----------|----------|-------------------------------------------------------------------------------|--|
| add       | а        | ld a remote host. See "syslog remotehost add" on the next page.               |  |
| clear     | с        | Delete All Remote Logging Servers. See "syslog remotehost clear" on page 538. |  |
| delete    | d        | elete a remote host. See "syslog remotehost delete" on page 539.              |  |
| list      | I        | List all syslog remote hosts. See "syslog remotehost list" on page 540.       |  |

## syslog remotehost add

Add a remote host receiving the logs. Can be any system that provides the remote syslog service.

B

Note: For this function to work you must open receiving udp port 514 on the remote log server.

Syntax

| syslog remotehost add <hostna< th=""><th>me_or_</th><th>IP</th><th>address&gt;</th></hostna<> | me_or_ | IP | address> |
|-----------------------------------------------------------------------------------------------|--------|----|----------|
|-----------------------------------------------------------------------------------------------|--------|----|----------|

| Parameter                                            | Shortcut | Description                                                                                                    |
|------------------------------------------------------|----------|----------------------------------------------------------------------------------------------------|
| <hostname_or_ip_<br>address&gt;</hostname_or_ip_<br> |          | Specifies the hostname or the IP address of the remote computer system that will be accepting and storing the syslogs. |

### Example

lunash:>syslog remotehost add mylinuxbox

mylinuxbox added successfully Please restart syslog with <service restart syslog> command Make sure syslog service is started on mylinuxbox with -r option

## syslog remotehost clear

Delete all remote logging servers.

### **Syntax**

#### syslog remotehost clear -force

| Parameter | Shortcut | Description                             |
|-----------|----------|-----------------------------------------|
| -force    | -f       | Force the action; useful for scripting. |

#### Example

[mylunasa6] lunash:>syslog remotehost clear

All remote hosts receiving the logs will be deleted. Are you sure you wish to continue?

Type proceed to continue, or quit to quit now -> proceed

| Shutting down kernel logger: | [ | OK | ] |
|------------------------------|---|----|---|
| Shutting down system logger: | [ | OK | ] |
| Starting system logger:      | [ | OK | ] |
| Starting kernel logger:      |   |    | ] |
|                              |   |    |   |

Command Result : 0 (Success) [mylunasa6] lunash:>

### syslog remotehost delete

Delete a remote host receiving the logs. Use "syslog remotehost list" to see which systems are receiving the logs.

### **Syntax**

syslog remotehost delete <hostname\_or\_IP\_address>

| Parameter                                         | Shortcut | Description                                                                                     |
|---------------------------------------------------|----------|-------------------------------------------------------------------------------------------------|
| <hostname_or_ip_address></hostname_or_ip_address> |          | Specifies the hostname or the IP address of the remote computer system to delete from the list. |

### Example

lunash:>syslog remotehost delete mylinuxbox

mylinuxbox deleted successfully Please restart syslog with <service restart syslog> command to stop logs to be sent to mylinuxbox

# syslog remotehost list

List the syslog remote hosts.

### **Syntax**

syslog remotehost list

### Example

lunash:>syslog remotehost list

List of syslog remote hosts: mylinuxbox

# syslog rotations

Set the number of history files to keep when rotating system log files. For example, two rotations would keep the current log files and the most recent set; three rotations would keep the current log files and the two most recent sets. Specify a whole number less than 100.

### **Syntax**

syslog rotations <syslog\_rotations>

| Parameter                             | Shortcut | Description                                                                                                    |
|---------------------------------------|----------|----------------------------------------------------------------------------------------------------|
| <syslog_rotations></syslog_rotations> |          | An integer that specifies the number of history files to keep when rotating system log files.<br>Range: 1 to 100 |

### Example

lunash:> syslog rotations 5

Log rotations set to 5

Command Result : 0 (Success) lunash syslog Commands

# syslog severity set

Set the log service severity threshold for events to be logged.

#### **Syntax**

syslog severity set -logname <logname> -loglevel <loglevel>

| Parameter | Shortcut | Description                                                                                                    |
|-----------|----------|----------------------------------------------------------------------------------------------------|
| -loglevel | -logl    | Specifies the severity level of the log messages to include in the logs.<br>Valid values:<br>(emergency,alert,critical,crit,error,err,warning,warn,notice,info,debug<br>Note: These values are arranged from those which produce the fewest<br>log entries to those which produce the most log entries. |
| -logname  | -logn    | The name of the log file to which you want to apply severity levels.<br>Only lunalogs can have severity levels applied.                                                                                                    |

#### Example

lunash:>syslog severity set -logname lunalogs -loglevel error

This command sets the severity level of log messages. Only messages with the severity of higher than or equal to the new log level: "error" will be logged. You must restart syslog using the "service restart syslog" command for the changes to take effect.

# syslog show

Display the current log rotation configuration, and show the configured log levels. Optionally show a list of the log files.

#### **Syntax**

syslog show [-files]

| Parameter | Shortcut | Description                                                                                                    |
|-----------|----------|----------------------------------------------------------------------------------------------------|
| -files    | -f       | Binary option.<br>If this option is present, a list of all log files is presented.<br>If this option is absent, then a summary of log configuration is<br>shown, without the file list. |

### Example

In the example below, the asterisk beside the "hsm" entry indicates that ALL HSM events get logged and that this setting is not user configurable.

```
mylunasa6] lunash:>syslog show
Syslog configuration
  Rotations:
                   4
  Rotation Period: weekly
  Log disk full policy: tarlogs_cleanup
Configured Log Levels:
_____
syslog: *
lunalogs: info
         *
hsm:
secure: *
cron: notice
boot:
         *
Note: '*' means all log levels.
Command Result : 0 (Success)
[mylunasa6] lunash:>
[mylunasa6] lunash:>syslog show -file
Syslog configuration
  Rotations:
                   4
  Rotation Period: weekly
  Log disk full policy: tarlogs_cleanup
Configured Log Levels:
_____
syslog: *
lunalogs: info
```

hsm: \* secure: \* cron: notice boot: \*

Note: '\*' means all log levels.

| LogFileName                 | Size    | Date  | Time       |
|-----------------------------|---------|-------|------------|
| acpid                       | 940     | Apr   | 17 10:33   |
| acpid-2014-04-09            | 439     | -     | 9 2014     |
| anaconda.log                | 140447  |       | 5 2013     |
| anaconda.syslog             | 25575   |       | 5 2013     |
| boot.log                    | 0       |       | 9 2014     |
| btmp                        | 5760    | -     | 2 00:53    |
| btmp-20130516-0402          | 768     | -     | 15 2013    |
| btmp-2015-04-01             | 5376    | -     | 6 14:38    |
| cron                        | 456     | Apr   | 29 04:02   |
| cron-2015-04-05             | 1028    | Apr   | 5 04:02    |
| cron-2015-04-12             | 912     | Apr   | 12 04:02   |
| cron-2015-04-19             | 797     | Apr   | 19 04:02   |
| cron-2015-04-26             | 910     | Apr   | 26 04:02   |
| dmesg                       | 21618   | Apr   | 17 10:33   |
| faillog                     | 0       | Feb   | 6 09:45    |
| hsm.log                     | 50063   | Apr   | 28 19:04   |
| lastlog                     | 21900   | Apr   | 29 14:36   |
| lost+found                  | 16384   | Mar   | 5 2013     |
| lunalogs                    | 1353225 | Apr   | 29 14:52   |
| lunalogs-2015-04-05         | 2896633 | Apr   | 5 04:02    |
| lunalogs-2015-04-12         | 2892767 | Apr   | 12 04:01   |
| lunalogs-2015-04-19         | 2537642 | Apr   | 19 04:01   |
| lunalogs-2015-04-26         | 2746220 | Apr   | 26 04:01   |
| maillog                     | 0       | Mar   | 5 2013     |
| messages                    | 2604899 | Apr   | 29 14:51   |
| messages-2015-04-05         | 8710648 | Apr   | 5 04:02    |
| messages-2015-04-12         | 8709357 | Apr   | 12 04:02   |
| messages-2015-04-19         | 6948162 | -     | 19 04:02   |
| messages-2015-04-26         | 5284444 | Apr   | 26 04:02   |
| ntls_bt_2015-02-06_10_08_34 | 4 311   | L2 Fe | eb 6 10:08 |
| ntls_bt_2015-02-06_14_17_1  |         |       | eb 6 14:17 |
| prelink                     | 4096    |       | 6 2013     |
| rpmpkgs                     | 5719    | -     | 29 04:02   |
| rpmpkgs-20130310-0402       | 4649    |       | 9 2013     |
| rpmpkgs-20130317-0402       | 4649    |       | 16 2013    |
| rpmpkgs-20130516-0402       | 4649    |       | 20 2013    |
| rpmpkgs-20130519-0402       | 4649    | -     | 18 2013    |
| rpmpkgs-2015-04-05          | 5719    | -     | 4 04:02    |
| rpmpkgs-2015-04-12          | 5719    | -     | 11 04:02   |
| rpmpkgs-2015-04-19          | 5719    | -     | 18 04:02   |
| rpmpkgs-2015-04-26          | 5719    | -     | 25 04:02   |
| secure                      | 248     | -     | 29 14:36   |
| secure-2015-04-05           | 9995    | -     | 2 00:53    |
| secure-2015-04-12           | 362     | -     | 6 21:14    |
| secure-2015-04-19           | 1662    | -     | 17 13:36   |
| secure-2015-04-26           | 720     | -     | 20 13:55   |
| spooler                     | 0       |       | 5 2013     |
| tallylog                    | 0       | Feb   | 6 09:45    |

| update5_2_6_1.log  | 828     | Feb 17 18:02 |
|--------------------|---------|--------------|
| update6_0_0_31.log | 11131   | Feb 6 10:02  |
| update6_0_0_33.log | 10615   | Feb 17 18:12 |
| wtmp               | 173184  | Apr 29 14:36 |
| wtmp-2015-04-23    | 1061760 | Apr 23 03:14 |

# syslog tail

Display the last entries of the syslog. If no number is included, the command displays the entire syslog.

#### **Syntax**

syslog tail -logname <logname> [-entries <logentries>] [-search <string>]

| Parameter | Shortcut                     | Description                                                                                                    |
|-----------|------------------------------|----------------------------------------------------------------------------------------------------|
| -entries  | -e <logname></logname>       | Specifies the number of entries to display. If this parameter is not specified, the entire log is displayed. <b>Range:</b> 0-2147483647 |
| -logname  | -I <logentries></logentries> | Specifies the log name.<br>Valid values: lunalogs, messages, secure, hsm, ntp, snmp                                                     |
| -search   | <b>-s</b> <string></string>  | Search for the specified string.                                                                                                    |

#### Example

lunash:>syslog tail -logname hsm -entries 3

```
2011 Apr3 14:49:02 myLunalocal6 infooamp[2244]: INFO:SM_Init OK2011 Apr3 14:49:02 myLunalocal6 infooamp[2244]: INFO:Supported callback I/O v.12011 Apr3 14:49:02 myLunalocal6 infooamp[2244]: INFO:Supported callback protocol v.1
```

# syslog tarlogs

Archives log files to logs.tar file in scp temporary directory. A single logs.tgz file allows you to obtain all the logs in one operation.

### **Syntax**

syslog tarlogs

### Example

lunash:>syslog tarlogs

The tar file containing logs is now available via scp as filename 'logs.tgz'.

# token

Access the token-level commands. These commands are separate menus for token HSMs as backup devices or token HSMs used in PKI mode.

### **Syntax**

#### token

backup pki

| Parameter | Shortcut | Description                                                                   |
|-----------|----------|-------------------------------------------------------------------------------|
| backup    | b        | Access the <b>token backup</b> commands. See "token backup" on the next page. |
| pki       | р        | Access the <b>token pki</b> commands. See "token pki" on page 579.            |

### token backup

Ø

Access the token backup commands.

Note: WHEN to USE lunash "token backup" commands, or use "vtl backup" commands?

LunaSH token backup commands operate a SafeNet Backup HSM attached directly to SafeNet Network HSM via USB, and are **not** intended for use with remotely connected backup devices.

You might have a *locally-connected backup HSM [ connects directly to a SafeNet Network HSM via USB cable ]* and a locally connected serial terminal and be walking them from SafeNet Network HSM to SafeNet Network HSM in your server room to perform backups. Or you might be administering remotely via SSH and lunash:> commands, while a technician in your server center carries the backup HSM from one SafeNet Network HSM to the next. In either case, these "token backup" commands are the method to use. The important distinction is where the backup HSM is physically connected - from the SafeNet Network HSM perspective, those are both local backup operations to a Backup HSM that is locally connected to the appliance.

VTL backup commands operate a SafeNet Backup HSM connected to a computer, and located distantly from your primary SafeNet Network HSM appliance. The VTL backup commands are **not** for use with a SafeNet Backup HSM that is connected directly to your SafeNet Network HSM appliance.

For true, hands-off, lights-out operation of your SafeNet appliances, use a SafeNet Remote Backup HSM located in your *administrator's office* [ or other convenient location ], connected to a computer acting as a *Remote Backup server* [ this could be your administrative workstation, or it could be a completely separate computer ]. This means the computer and Backup HSM are located near you and remote/distant from your SafeNet Network HSM appliance(s). For that application, use the **backup commands in the VTL utility** supplied with the SafeNet Network HSM *Client software* [ which must be installed on the computer that is acting as Remote Backup server ] - the appliance token backup commands (previous paragraph) are not designed to work for Remote Backup.

### **Syntax**

token backup

factoryreset init list login logout partition show update

| Parameter    | Shortcut | Description                                                  |
|--------------|----------|--------------------------------------------------------------|
| factoryreset | f        | Reset a backup token to factory default settings. See "token |

| Parameter | Shortcut | Description                                                                                                    |
|-----------|----------|----------------------------------------------------------------------------------------------------|
|           |          | backup factoryreset" on page 552.                                                                                                   |
| init      | i        | Initializes the token with the specified serial number and prepares it to receive backup data. See "token backup init" on page 555. |
| list      | li       | List all backup tokens. See "token backup list" on page 557.                                                                        |
| login     | logi     | Login backup token admin. See "token backup login" on page 559.                                                                     |
| logout    | logo     | Logout backup token admin. See "token backup logout" on page 561.                                                                   |
| partition | р        | Access the token backup partition commands to manage your backup partitions. See "token backup partition" on page 562.              |
| show      | s        | Get backup token information. See "token backup show" on page 570.                                                                  |
| update    | u        | Update commands. See "token backup update" on page 572.                                                                             |

An external SafeNet HSM can be USB-connected to a SafeNet Network HSM appliance for:

- local backup/restore operations (SafeNet Backup HSM)
- PKI bundle operations (SafeNet USB HSM)

SafeNet Network HSM does not pass PED operations and data through to an externally connected SafeNet HSM from a SafeNet PED that is connected locally to the SafeNet Network HSM.

If the external HSM is PED-authenticated, then the options for SafeNet PED connection are:

- · local PED connection, directly to the affected HSM, when needed, or
- Remote PED connection, passed through the SafeNet Network HSM

Ø

B

**Note:** Support for PKI Bundles with Remote PED begins at firmware version 6.10.1 in the external HSM.

**Note:** Support for locally connected Backup HSM with Remote PED,

begins at firmware version 6.10.1 in the external HSM.

**Note:** Use of Remote PED with an external device is made possible when you set up with the commands

hsm ped vector init -serial <serial#\_of\_external\_HSM>
and

### ¥

**hsm ped connect** -serial <serial#\_of\_external\_HSM> before using **token pki** or **token backup** commands.

When labeling HSMs or partitions, never use a numeral as the first, or only, character in the name/label. Token backup commands allow slot-number OR label as identifier which can lead to confusion if the label is a string version of a slot number.

For example, if the token is initialized with the label "1" then the user cannot use the label to identify the target for purposes of backup, because VTL parses "1" as signifying the numeric ID of the first slot rather than as a text label for the target in whatever slot it really occupies (the target is unlikely to be in the first slot), so backup fails.

LunaSH token backup commands on SafeNet Network HSM would be unable to see SafeNet Backup HSM slots maintained by Remote Backup server. Either connect the Backup HSM locally to the SafeNet Network HSM USB port to use token backup commands, or use VTL commands directed to a SafeNet Remote Backup HSM connected to a computer configured as a backup server.

# token backup factoryreset

Reset a backup token to factory default settings (destroys the KEK or permanently denies access to existing objects, erasesor authentication, so you need to initialize before using again). Can be run only from the local serial console.

The action is equivalent to the hsm factoryReset command that acts on the appliance's built-in HSM.

View a table that compares and contrasts various "deny access" events or actions that are sometimes confused. "Destroy" action/event scenarios (Right-click the link if you prefer that it not open in a new window.)

An external SafeNet HSM can be USB-connected to a SafeNet Network HSM appliance for:

- local backup/restore operations (SafeNet Backup HSM)
- PKI bundle operations (SafeNet USB HSM)

SafeNet Network HSM does not pass PED operations and data through to an externally connected SafeNet HSM from a SafeNet PED that is connected locally to the SafeNet Network HSM.

If the external HSM is PED-authenticated, then the options for SafeNet PED connection are:

- · local PED connection, directly to the affected HSM, when needed, or
- · Remote PED connection, passed through the SafeNet Network HSM

| Note: Support for PKI Bundles with Remote PED begins at firmware version 6.10.1 in the |
|----------------------------------------------------------------------------------------|
| external HSM.                                                                          |

Note: Support for locally connected Backup HSM with Remote PED,

begins at firmware version 6.10.1 in the external HSM.

**Note:** Use of Remote PED with an external device is made possible when you set up with the commands

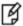

R)

hsm ped vector init -serial <serial#\_of\_external\_HSM>
and
hsm ped connect -serial <serial# of external HSM>

before using token pki or token backup commands.

# Note: WHEN to USE lunash "token backup" commands, or use "vtl backup" commands?

LunaSH token backup commands operate a SafeNet Backup HSM attached directly to SafeNet Network HSM via USB, and are **not** intended for use with remotely connected backup devices.

You might have a *locally-connected backup HSM* [ *connects directly to a SafeNet Network HSM via USB cable* ] and a locally connected serial terminal and be walking them from SafeNet Network HSM to SafeNet Network HSM in your server room to perform backups. Or you might be administering remotely via SSH and lunash:> commands, while a technician in your server center carries the backup HSM from one SafeNet Network HSM to the next. In either case, these "token backup" commands are the method to use. The important distinction is where the backup HSM is physically connected - from the SafeNet Network HSM perspective, those are both local backup operations to a Backup HSM that is locally connected to the appliance.

### Ì

VTL backup commands operate a SafeNet Backup HSM connected to a computer, and located distantly from your primary SafeNet Network HSM appliance. The VTL backup commands are **not** for use with a SafeNet Backup HSM that is connected directly to your SafeNet Network HSM appliance.

For true, hands-off, lights-out operation of your SafeNet appliances, use a SafeNet Remote Backup HSM located in your *administrator's office* [ or other convenient location ], connected to a computer acting as a *Remote Backup server* [ this could be your administrative workstation, or it could be a completely separate computer ]. This means the computer and Backup HSM are located near you and remote/distant from your SafeNet Network HSM appliance(s). For that application, use the **backup commands in the VTL utility** supplied with the SafeNet Network HSM *Client software* [ which must be installed on the computer that is acting as Remote Backup server ] - the appliance token backup commands (previous paragraph) are not designed to work for Remote Backup.

#### **Syntax**

token backup factoryReset -serial <serialnum> [-force]

| Parameter | Shortcut | Description                         |
|-----------|----------|-------------------------------------|
| -serial   | -s       | Specifies the token serial number.  |
| -force    | -f       | Force the action without prompting. |

#### Example

lunash:> token backup factoryReset -serial 667788

```
Command Result : 0 (Success)
lunash:>
```

If you run the command via a network connection, the system refuses: lunash:>token backup factoryReset

Error: 'token factoryReset' can only be run from the local console. Login as 'admin' using the serial port on the SafeNet Network HSM before running this command.

## token backup init

Initializes the token with the specified serial number and prepares it to receive backup data. Both the "-label" and "serial" parameters are required at the command line. For SafeNet Network HSM with Password Authentication, the domain and Token Admin (SO) password are prompted, and your input is obscured by asterisk (\*) symbols. For SafeNet Network HSM with Trusted Path authentication, any typed values for domain or password are ignored and you are prompted for SafeNet PED operations with PED Keys.

# Note: WHEN to USE lunash "token backup" commands, or use "vtl backup" commands?

LunaSH token backup commands operate a SafeNet Backup HSM attached directly to SafeNet Network HSM via USB, and are **not** intended for use with remotely connected backup devices.

You might have a *locally-connected backup HSM [ connects directly to a SafeNet Network HSM via USB cable ]* and a locally connected serial terminal and be walking them from SafeNet Network HSM to SafeNet Network HSM in your server room to perform backups. Or you might be administering remotely via SSH and lunash:> commands, while a technician in your server center carries the backup HSM from one SafeNet Network HSM to the next. In either case, these "token backup" commands are the method to use. The important distinction is where the backup HSM is physically connected - from the SafeNet Network HSM perspective, those are both local backup operations to a Backup HSM that is locally connected to the appliance.

VTL backup commands operate a SafeNet Backup HSM connected to a computer, and located distantly from your primary SafeNet Network HSM appliance. The VTL backup commands are **not** for use with a SafeNet Backup HSM that is connected directly to your SafeNet Network HSM appliance.

For true, hands-off, lights-out operation of your SafeNet appliances, use a SafeNet Remote Backup HSM located in your *administrator's office* [ or other convenient location ], connected to a computer acting as a *Remote Backup server* [ this could be your administrative workstation, or it could be a completely separate computer ]. This means the computer and Backup HSM are located near you and remote/distant from your SafeNet Network HSM appliance(s). For that application, use the **backup commands in the VTL utility** supplied with the SafeNet Network HSM *Client software* [ which must be installed on the computer that is acting as Remote Backup server ] - the appliance token backup commands (previous paragraph) are not designed to work for Remote Backup.

#### **Syntax**

ß

token backup init -label <label> -serial <serialnum> [-domain <domain>] [-tokenadminpw <password>] [-force]

| Parameter | Shortcut | Description                                                                                                    |
|-----------|----------|----------------------------------------------------------------------------------------------------|
| -domain   | -d       | Backup Token Domain (required for Password authenticated HSMs, ignored for PED authenticated - if you prefer to not type it in the clear, on the command line, it is prompted later). |
| -force    | -f       | Force the action without prompting.                                                                                                    |

| Parameter     | Shortcut | Description                                                                                                    |
|---------------|----------|----------------------------------------------------------------------------------------------------|
| -label        | -1       | Token label.                                                                                                    |
| -serial       | -s       | Token serial number.                                                                                                    |
| -tokenadminpw | -t       | Token Admin / SO Pas.sword (required for Password authenticated HSMs, ignored for PED authenticated - if you prefer to not type it in the clear, on the command line, it is prompted later). |

An external SafeNet HSM can be USB-connected to a SafeNet Network HSM appliance for:

- local backup/restore operations (SafeNet Backup HSM)
- PKI bundle operations (SafeNet USB HSM)

SafeNet Network HSM does not pass PED operations and data through to an externally connected SafeNet HSM from a SafeNet PED that is connected locally to the SafeNet Network HSM.

If the external HSM is PED-authenticated, then the options for SafeNet PED connection are:

- local PED connection, directly to the affected HSM, when needed, or
- Remote PED connection, passed through the SafeNet Network HSM

**Note:** Support for PKI Bundles with Remote PED begins at firmware version 6.10.1 in the external HSM.

**Note:** Support for locally connected Backup HSM with Remote PED, begins at firmware version 6.10.1 in the external HSM.

**Note:** Use of Remote PED with an external device is made possible when you set up with the commands

hsm ped vector init -serial <serial#\_of\_external\_HSM>

#### and and

ß

Ø

**hsm ped connect** -serial <serial#\_of\_external\_HSM> before using **token pki** or **token backup** commands.

#### **Example**

```
[myluna] lunash:> token init -label mytoken -serial 667788
Please enter a password for the Token Administrator:
> ********
Please enter a domain
> ********
Command result : 0 (Success)
[myluna] lunash:>
```

### token backup list

Display a list all of the backup tokens on the system. This command shows all connected backup devices with their serial numbers. Use the serial number that you find with this command to identify specific backup HSMs or partitions that you can then query with the **token backup partition list** command for more detailed information.

Note: WHEN to USE lunash "token backup" commands, or use "vtl backup" commands?

LunaSH token backup commands operate a SafeNet Backup HSM attached directly to SafeNet Network HSM via USB, and are **not** intended for use with remotely connected backup devices.

You might have a *locally-connected backup HSM [ connects directly to a SafeNet Network HSM via USB cable ]* and a locally connected serial terminal and be walking them from SafeNet Network HSM to SafeNet Network HSM in your server room to perform backups. Or you might be administering remotely via SSH and lunash:> commands, while a technician in your server center carries the backup HSM from one SafeNet Network HSM to the next. In either case, these "token backup" commands are the method to use. The important distinction is where the backup HSM is physically connected - from the SafeNet Network HSM perspective, those are both local backup operations to a Backup HSM that is locally connected to the appliance.

VTL backup commands operate a SafeNet Backup HSM connected to a computer, and located distantly from your primary SafeNet Network HSM appliance. The VTL backup commands are **not** for use with a SafeNet Backup HSM that is connected directly to your SafeNet Network HSM appliance.

For true, hands-off, lights-out operation of your SafeNet appliances, use a SafeNet Remote Backup HSM located in your *administrator's office* [ or other convenient location ], connected to a computer acting as a *Remote Backup server* [ this could be your administrative workstation, or it could be a completely separate computer ]. This means the computer and Backup HSM are located near you and remote/distant from your SafeNet Network HSM appliance(s). For that application, use the **backup commands in the VTL utility** supplied with the SafeNet Network HSM *Client software* [ which must be installed on the computer that is acting as Remote Backup server ] - the appliance token backup commands (previous paragraph) are not designed to work for Remote Backup.

### Syntax

token backup list

Ø

#### Example

lunash:>token backup list

 Token Label: p1-15/04/2011 Slot: 1 Serial #: 5 Firmware: 4.8.6 Hardware Model: Luna PCM G4

# token backup login

Ø

Log the Backup Token Administrator into the backup token. This command is used immediately before performing a firmware update on a backup token.

Remember to always log out of the backup token using the token backup logout command.

Note: WHEN to USE lunash "token backup" commands, or use "vtl backup" commands?

LunaSH token backup commands operate a SafeNet Backup HSM attached directly to SafeNet Network HSM via USB, and are **not** intended for use with remotely connected backup devices.

You might have a *locally-connected backup HSM [ connects directly to a SafeNet Network HSM via USB cable ]* and a locally connected serial terminal and be walking them from SafeNet Network HSM to SafeNet Network HSM in your server room to perform backups. Or you might be administering remotely via SSH and lunash:> commands, while a technician in your server center carries the backup HSM from one SafeNet Network HSM to the next. In either case, these "token backup" commands are the method to use. The important distinction is where the backup HSM is physically connected - from the SafeNet Network HSM perspective, those are both local backup operations to a Backup HSM that is locally connected to the appliance.

VTL backup commands operate a SafeNet Backup HSM connected to a computer, and located distantly from your primary SafeNet Network HSM appliance. The VTL backup commands are **not** for use with a SafeNet Backup HSM that is connected directly to your SafeNet Network HSM appliance.

For true, hands-off, lights-out operation of your SafeNet appliances, use a SafeNet Remote Backup HSM located in your administrator's office [ or other convenient location ], connected to a computer acting as a Remote Backup server [ this could be your administrative workstation, or it could be a completely separate computer ]. This means the computer and Backup HSM are located near you and remote/distant from your SafeNet Network HSM appliance(s). For that application, use the **backup commands in the VTL utility** supplied with the SafeNet Network HSM *Client software* [ which must be installed on the computer that is acting as Remote Backup server ] - the appliance token backup commands (previous paragraph) are not designed to work for Remote Backup.

An external SafeNet HSM can be USB-connected to a SafeNet Network HSM appliance for:

- local backup/restore operations (SafeNet Backup HSM)
- PKI bundle operations (SafeNet USB HSM)

SafeNet Network HSM does not pass PED operations and data through to an externally connected SafeNet HSM from a SafeNet PED that is connected locally to the SafeNet Network HSM.

If the external HSM is PED-authenticated, then the options for SafeNet PED connection are:

- · local PED connection, directly to the affected HSM, when needed, or
- Remote PED connection, passed through the SafeNet Network HSM

**Note:** Support for PKI Bundles with Remote PED begins at firmware version 6.10.1 in the external HSM.

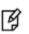

R)

**Note:** Support for locally connected Backup HSM with Remote PED, begins at firmware version 6.10.1 in the external HSM.

**Note:** Use of Remote PED with an external device is made possible when you set up with the commands

Ø

hsm ped vector init -serial <serial#\_of\_external\_HSM>
and
hsm ped connect -serial <serial#\_of\_external\_HSM>

before using token pki or token backup commands.

#### **Syntax**

token backup login -serial <serialnum> [-password <password>]

| Parameter | Shortcut | Description                                                                                                    |
|-----------|----------|----------------------------------------------------------------------------------------------------|
| -serial   | -s       | Specifies the serial number of the backup HSM/token.                                                                                                    |
| -password | -р       | Specifies the Backup Token Administrator's password. This parameter is mandatory in SafeNet Network HSM with Password Authentication. It is ignored in SafeNet Network HSM with PED Authentication. |

#### Example

lunash:> token backup login -serial 667788

Luna PED operation required to login to backup token - use blue PED Key. 'token backup login' successful.

## token backup logout

Log out the backup Token Administrator from the backup token.

Note: WHEN to USE lunash "token backup" commands, or use "vtl backup" commands?

LunaSH token backup commands operate a SafeNet Backup HSM attached directly to SafeNet Network HSM via USB, and are **not** intended for use with remotely connected backup devices.

You might have a *locally-connected backup HSM [ connects directly to a SafeNet Network HSM via USB cable ]* and a locally connected serial terminal and be walking them from SafeNet Network HSM to SafeNet Network HSM in your server room to perform backups. Or you might be administering remotely via SSH and lunash:> commands, while a technician in your server center carries the backup HSM from one SafeNet Network HSM to the next. In either case, these "token backup" commands are the method to use. The important distinction is where the backup HSM is physically connected - from the SafeNet Network HSM perspective, those are both local backup operations to a Backup HSM that is locally connected to the appliance.

VTL backup commands operate a SafeNet Backup HSM connected to a computer, and located distantly from your primary SafeNet Network HSM appliance. The VTL backup commands are **not** for use with a SafeNet Backup HSM that is connected directly to your SafeNet Network HSM appliance.

For true, hands-off, lights-out operation of your SafeNet appliances, use a SafeNet Remote Backup HSM located in your *administrator's office* [ or other convenient location ], connected to a computer acting as a *Remote Backup server* [ this could be your administrative workstation, or it could be a completely separate computer ]. This means the computer and Backup HSM are located near you and remote/distant from your SafeNet Network HSM appliance(s). For that application, use the **backup commands in the VTL utility** supplied with the SafeNet Network HSM *Client software* [ which must be installed on the computer that is acting as Remote Backup server ] - the appliance token backup commands (previous paragraph) are not designed to work for Remote Backup.

### **Syntax**

Ø

token backup logout -serial <serialnum>

| Parameter | Shortcut | Description                                          |
|-----------|----------|------------------------------------------------------|
| -serial   | -S       | Specifies the serial number of the backup HSM/token. |

#### Example

lunash:> token backup logout -serial 667788

'token logout' successful.

### token backup partition

Access the token backup partition commands to manage your backup partitions.

Note: WHEN to USE lunash "token backup" commands, or use "vtl backup" commands?

LunaSH token backup commands operate a SafeNet Backup HSM attached directly to SafeNet Network HSM via USB, and are **not** intended for use with remotely connected backup devices.

You might have a *locally-connected backup HSM [ connects directly to a SafeNet Network HSM via USB cable ]* and a locally connected serial terminal and be walking them from SafeNet Network HSM to SafeNet Network HSM in your server room to perform backups. Or you might be administering remotely via SSH and lunash:> commands, while a technician in your server center carries the backup HSM from one SafeNet Network HSM to the next. In either case, these "token backup" commands are the method to use. The important distinction is where the backup HSM is physically connected - from the SafeNet Network HSM perspective, those are both local backup operations to a Backup HSM that is locally connected to the appliance.

VTL backup commands operate a SafeNet Backup HSM connected to a computer, and located distantly from your primary SafeNet Network HSM appliance. The VTL backup commands are **not** for use with a SafeNet Backup HSM that is connected directly to your SafeNet Network HSM appliance.

For true, hands-off, lights-out operation of your SafeNet appliances, use a SafeNet Remote Backup HSM located in your *administrator's office* [ or other convenient location ], connected to a computer acting as a *Remote Backup server* [ this could be your administrative workstation, or it could be a completely separate computer ]. This means the computer and Backup HSM are located near you and remote/distant from your SafeNet Network HSM appliance(s). For that application, use the **backup commands in the VTL utility** supplied with the SafeNet Network HSM *Client software* [ which must be installed on the computer that is acting as Remote Backup server ] - the appliance token backup commands (previous paragraph) are not designed to work for Remote Backup.

An external SafeNet HSM can be USB-connected to a SafeNet Network HSM appliance for:

- local backup/restore operations (SafeNet Backup HSM)
- PKI bundle operations (SafeNet USB HSM)

SafeNet Network HSM does not pass PED operations and data through to an externally connected SafeNet HSM from a SafeNet PED that is connected locally to the SafeNet Network HSM.

If the external HSM is PED-authenticated, then the options for SafeNet PED connection are:

- · local PED connection, directly to the affected HSM, when needed, or
- Remote PED connection, passed through the SafeNet Network HSM

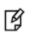

Ø

**Note:** Support for PKI Bundles with Remote PED begins at firmware version 6.10.1 in the external HSM.

Note: Support for locally connected Backup HSM with Remote PED,

begins at firmware version 6.10.1 in the external HSM.

**Note:** Use of Remote PED with an external device is made possible when you set up with the commands

hsm ped vector init -serial <serial#\_of\_external\_HSM> and

¥

Ø

**hsm ped connect** -serial <serial#\_of\_external\_HSM> before using **token pki** or **token backup** commands.

### **Syntax**

token backup partition

delete list

show

| Parameter | Shortcut | Description                             |
|-----------|----------|-----------------------------------------|
| delete    | d        | Delete a backup partition. See          |
| list      | 1        | List the backup partitions. See         |
| show      | s        | List the objects on a backup token. See |

## token backup partition delete

Delete a backup partition on the Backup device and free the license used by the HSM Partition. To use the token backup partition delete command you must be logged in to the Backup HSM as HSM Admin.

Note: WHEN to USE lunash "token backup" commands, or use "vtl backup" commands?

LunaSH token backup commands operate a SafeNet Backup HSM attached directly to SafeNet Network HSM via USB, and are **not** intended for use with remotely connected backup devices.

You might have a *locally-connected backup HSM* [ *connects directly to a SafeNet Network HSM via USB cable* ] and a locally connected serial terminal and be walking them from SafeNet Network HSM to SafeNet Network HSM in your server room to perform backups. Or you might be administering remotely via SSH and lunash:> commands, while a technician in your server center carries the backup HSM from one SafeNet Network HSM to the next. In either case, these "token backup" commands are the method to use. The important distinction is where the backup HSM is physically connected - from the SafeNet Network HSM perspective, those are both local backup operations to a Backup HSM that is locally connected to the appliance.

VTL backup commands operations to a Backup HSM that is locally connected to the appliance. VTL backup commands operate a SafeNet Backup HSM connected to a computer, and located distantly from your primary SafeNet Network HSM appliance. The VTL backup commands are **not** for use with a SafeNet Backup HSM that is connected directly to your SafeNet Network HSM appliance.

For true, hands-off, lights-out operation of your SafeNet appliances, use a SafeNet Remote Backup HSM located in your *administrator's office* [ or other convenient location ], connected to a computer acting as a *Remote Backup server* [ this could be your administrative workstation, or it could be a completely separate computer ]. This means the computer and Backup HSM are located near you and remote/distant from your SafeNet Network HSM appliance(s). For that application, use the **backup commands in the VTL utility** supplied with the SafeNet Network HSM *Client software* [ which must be installed on the computer that is acting as Remote Backup server ] - the appliance token backup commands (previous paragraph) are not designed to work for Remote Backup.

An external SafeNet HSM can be USB-connected to a SafeNet Network HSM appliance for:

- local backup/restore operations (SafeNet Backup HSM)
- PKI bundle operations (SafeNet USB HSM)

SafeNet Network HSM does not pass PED operations and data through to an externally connected SafeNet HSM from a SafeNet PED that is connected locally to the SafeNet Network HSM.

If the external HSM is PED-authenticated, then the options for SafeNet PED connection are:

- · local PED connection, directly to the affected HSM, when needed, or
- Remote PED connection, passed through the SafeNet Network HSM

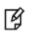

**Note:** Support for PKI Bundles with Remote PED begins at firmware version 6.10.1 in the external HSM.

**Note:** Support for locally connected Backup HSM with Remote PED,

begins at firmware version 6.10.1 in the external HSM.

**Note:** Use of Remote PED with an external device is made possible when you set up with the commands

hsm ped vector init -serial <serial#\_of\_external\_HSM>

¥

and

И

**hsm ped connect** -serial <serial#\_of\_external\_HSM> before using **token pki** or **token backup** commands.

#### **Syntax**

token backup partition delete -partition <partition\_name> -serial <serialnum> [-force]

| Parameter  | Shortcut | Description                                                                                                    |
|------------|----------|----------------------------------------------------------------------------------------------------|
| -force     | -f       | Specifies that the Backup Token partition is erased without prompting the user for a confirmation of this destructive command.                                         |
| -partition | -р       | Specifies the name of the Backup Token partition to delete. Obtain the Backup Token partition name by using the token backup partition list command.                   |
| -serial    | -S       | Specifies the serial number of the Backup Token partition to delete. Obtain the Backup Token partition serial number by using the token backup partition list command. |

#### Example

lunash:> token backup partition -delete -partition b1 -serial 667788
CAUTION: Are you sure you wish to delete the partition named:
b1
Type 'proceed' to delete the partition, or 'quit'
to quit now.
> quit
'token backup partition -delete' aborted.
lunash:> token backup partition -delete -partition b1
CAUTION: Are you sure you wish to delete the partition named:
b1
Type 'proceed' to delete the partition, or 'quit'
to quit now.
> proceed
'token backup partition -delete' successful.

# token backup partition list

Display a list of the partitions on the specified SafeNet Backup HSM. The serial number and name of each partition is displayed. Login as HSM Admin is not needed for execution of this command.

Note: WHEN to USE lunash "token backup" commands, or use "vtl backup" commands?

LunaSH token backup commands operate a SafeNet Backup HSM attached directly to SafeNet Network HSM via USB, and are **not** intended for use with remotely connected backup devices.

You might have a *locally-connected backup HSM* [ *connects directly to a SafeNet Network HSM via USB cable* ] and a locally connected serial terminal and be walking them from SafeNet Network HSM to SafeNet Network HSM in your server room to perform backups. Or you might be administering remotely via SSH and lunash:> commands, while a technician in your server center carries the backup HSM from one SafeNet Network HSM to the next. In either case, these "token backup" commands are the method to use. The important distinction is where the backup HSM is physically connected - from the SafeNet Network HSM perspective, those are both local backup operations to a Backup HSM that is locally connected to the appliance.

VTL backup commands operate a SafeNet Backup HSM connected to a computer, and located distantly from your primary SafeNet Network HSM appliance. The VTL backup commands are **not** for use with a SafeNet Backup HSM that is connected directly to your SafeNet Network HSM appliance.

For true, hands-off, lights-out operation of your SafeNet appliances, use a SafeNet Remote Backup HSM located in your administrator's office [ or other convenient location ], connected to a computer acting as a Remote Backup server [ this could be your administrative workstation, or it could be a completely separate computer ]. This means the computer and Backup HSM are located near you and remote/distant from your SafeNet Network HSM appliance(s). For that application, use the **backup commands in the VTL utility** supplied with the SafeNet Network HSM *Client software* [ which must be installed on the computer that is acting as Remote Backup server ] - the appliance token backup commands (previous paragraph) are not designed to work for Remote Backup.

The HSM firmware needs approximately 2K bytes of memory to manage each partition and data objects in it. To avoid you having to calculate the exact memory space available for data storage -- with you deducting the memory used by internal data structures --the "partition list" command adjusts the memory size attributes for you. Thus, the total available memory reported by "partition list" will be different than that reported by "token backup show" and "token backup partition list."

### **Syntax**

Ø

token backup partition list -serial <serialnum>

| Parameter | Shortcut | Description                                          |
|-----------|----------|------------------------------------------------------|
| -serial   | -s       | Specifies the serial number of the backup HSM/token. |

-serial <serialnum> [mandatory] The serial number of the backup HSM/token.

### Example

lunash:> token backup partition list -serial 667788
Partition: 65001001, Name: calvin
Partition: 65001002, Name: brigitte

# token backup partition show

Display a list of objects on the backup token/HSM.

Note: WHEN to USE lunash "token backup" commands, or use "vtl backup" commands?

LunaSH token backup commands operate a SafeNet Backup HSM attached directly to SafeNet Network HSM via USB, and are **not** intended for use with remotely connected backup devices.

You might have a *locally-connected backup HSM [ connects directly to a SafeNet Network HSM via USB cable ]* and a locally connected serial terminal and be walking them from SafeNet Network HSM to SafeNet Network HSM in your server room to perform backups. Or you might be administering remotely via SSH and lunash:> commands, while a technician in your server center carries the backup HSM from one SafeNet Network HSM to the next. In either case, these "token backup" commands are the method to use. The important distinction is where the backup HSM is physically connected - from the SafeNet Network HSM perspective, those are both local backup operations to a Backup HSM that is locally connected to the appliance.

VTL backup commands operate a SafeNet Backup HSM connected to a computer, and located distantly from your primary SafeNet Network HSM appliance. The VTL backup commands are **not** for use with a SafeNet Backup HSM that is connected directly to your SafeNet Network HSM appliance.

For true, hands-off, lights-out operation of your SafeNet appliances, use a SafeNet Remote Backup HSM located in your *administrator's office* [ or other convenient location ], connected to a computer acting as a *Remote Backup server* [ this could be your administrative workstation, or it could be a completely separate computer ]. This means the computer and Backup HSM are located near you and remote/distant from your SafeNet Network HSM appliance(s). For that application, use the **backup commands in the VTL utility** supplied with the SafeNet Network HSM *Client software* [ which must be installed on the computer that is acting as Remote Backup server ] - the appliance token backup commands (previous paragraph) are not designed to work for Remote Backup.

### **Syntax**

Ø

token backup partition show -partition [<partitionName>] -serial <serialnum> -password <backup\_token/hsm\_ userPassword>

| Option     | Short | Parameter                                                                                                    | Description                                                                                                    |
|------------|-------|----------------------------------------------------------------------------------------------------|----------------------------------------------------------------------------------------------------|
| -password  | -pas  | <token<br>partition<br/>password&gt;</token<br>                                                                          | Specifies the password of the partition for which to display information. If you do not specify a password, you are prompted to enter it when you execute the command.                            |
| -partition | -par  | <token<br>partition<br/>name&gt;</token<br>                                                                              | Specifies the name of the partition for which to display information. By default information about all partitions is shown. Obtain the partition name by using the <b>partition list</b> command. |
| -serial    | -s    | <token serial<="" th=""><th>The serial number of the partition for which to display information. By default</th></token> | The serial number of the partition for which to display information. By default                                                                                                    |

| Option | Short | Parameter | Description                                                                                                    |
|--------|-------|-----------|----------------------------------------------------------------------------------------------------|
|        |       | number>   | information about all partitions is shown. Obtain the partition name by using the <b>partition list</b> command. |

#### **Example**

lunash:>token backup partition show -par mypartition1 -serial 667788 Please enter the user password for the token: > \*\*\*\*\* Partition Name: mypartition1 Partition SN: 696969008 Number objects: 9 Object Label: Generated DES3 Key Object Type: Symmetric Key Object Label: Generated RSA Public Key Object Type: Public Key Object Label: Generated RSA Private Key Object Type: Private Key Object Label: Generated RSA Public Key Object Type: Public Key Object Label: Generated RSA Private Key Object Type: Private Key Object Label: Generated DSA Public Key Object Type: Public Key Object Label: Generated DSA Private Key Object Type: Private Key Object Label: Generated DES Key Object Type: Symmetric Key Object Label: Generated AES Key Object Type: Symmetric Key Command Result : 0 (Success)

### token backup show

Displays the token label and firmware version for the specified backup token.

**CAUTION:** Wait at least 20 seconds before you run the **token backup show** command after performing a backup token backup firmware update.

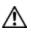

RJ 🛛

If you run the **token backup show**command within 10 seconds or less following a successful completion of token backup update firmware, the **token backup show** command will hang and the green LED on the token reader will continue to flash. The work-around for the hanging state is to remove and re-insert the backup token and then rerun the **token backup show** command.

Note: WHEN to USE lunash "token backup" commands, or use "vtl backup" commands?

LunaSH token backup commands operate a SafeNet Backup HSM attached directly to SafeNet Network HSM via USB, and are **not** intended for use with remotely connected backup devices.

You might have a *locally-connected backup HSM [ connects directly to a SafeNet Network HSM via USB cable ]* and a locally connected serial terminal and be walking them from SafeNet Network HSM to SafeNet Network HSM in your server room to perform backups. Or you might be administering remotely via SSH and lunash:> commands, while a technician in your server center carries the backup HSM from one SafeNet Network HSM to the next. In either case, these "token backup" commands are the method to use. The important distinction is where the backup HSM is physically connected - from the SafeNet Network HSM perspective, those are both local backup operations to a Backup HSM that is locally connected to the appliance.

VTL backup commands operate a SafeNet Backup HSM connected to a computer, and located distantly from your primary SafeNet Network HSM appliance. The VTL backup commands are **not** for use with a SafeNet Backup HSM that is connected directly to your SafeNet Network HSM appliance.

For true, hands-off, lights-out operation of your SafeNet appliances, use a SafeNet Remote Backup HSM located in your administrator's office [ or other convenient location ], connected to a computer acting as a Remote Backup server [ this could be your administrative workstation, or it could be a completely separate computer ]. This means the computer and Backup HSM are located near you and remote/distant from your SafeNet Network HSM appliance(s). For that application, use the **backup commands in the VTL utility** supplied with the SafeNet Network HSM *Client software* [ which must be installed on the computer that is acting as Remote Backup server ] - the appliance token backup commands (previous paragraph) are not designed to work for Remote Backup.

The HSM firmware needs approximately 2K bytes of memory to manage each partition and data objects in it. To avoid you having to calculate the exact memory space available for data storage -- with you deducting the memory used by internal data structures --the "partition list" command adjusts the memory size attributes for you. Thus, the total available memory reported by "partition list" will be different than that reported by "token backup show" and "token backup partition list."

#### **Syntax**

token backup show -serial <serialnum>

| Parameter | Shortcut | Description                               |
|-----------|----------|-------------------------------------------|
| -serial   | -S       | The serial number of thebackup HSM/token. |

#### Example

lunash:> token backup show -serial 667788 Token Details: \_\_\_\_\_ Token Label: samBK Serial #: 667788 Firmware: 6.0.8 Hardware Model: SafeNet USB HSM Authentication Method: PED keys Token Admin login status: Logged In Token Admin login attempts left: 3 before Token zeroization! Partition Information: ------Partitions licensed on token: 20 Partitions created on token: 0 \_\_\_\_\_ There are no partitions. Token Storage Information: \_\_\_\_\_ Maximum Token Storage Space (Bytes): 16252928 Space In Use (Bytes): 0 Free Space Left (Bytes): 16252928 License Information: \_\_\_\_\_ 621010355-000 621-010355-000 G5 Backup Device Base 621000005-001 621-000005-001 Backup Device Partitions 20 621000006-001 621-000006-001 Backup Device Storage 15.5 MB 621000007-001 621-000007-001 Backup Device Store MTK Split Externally 621000008-001 621-000008-001 Backup Device Remote Ped Enable

## token backup update

Access the token backup update commands to update the backup token capabilities or firmware.

A capability update or a firmware update is meant to be applied just one time to an HSM. If you attempt to re-apply a capability update to an HSM that already has the capability installed, the system throws an error like " C0000002 : RC\_ GENERAL\_ERROR ". A similar result occurs if you attempt to install a particular firmware update more than once on one HSM. This is expected behavior.

# Note: WHEN to USE lunash "token backup" commands, or use "vtl backup" commands?

LunaSH token backup commands operate a SafeNet Backup HSM attached directly to SafeNet Network HSM via USB, and are **not** intended for use with remotely connected backup devices.

You might have a *locally-connected backup HSM* [ *connects directly to a SafeNet Network HSM via USB cable* ] and a locally connected serial terminal and be walking them from SafeNet Network HSM to SafeNet Network HSM in your server room to perform backups. Or you might be administering remotely via SSH and lunash:> commands, while a technician in your server center carries the backup HSM from one SafeNet Network HSM to the next. In either case, these "token backup" commands are the method to use. The important distinction is where the backup HSM is physically connected - from the SafeNet Network HSM perspective, those are both local backup operations to a Backup HSM that is locally connected to the appliance.

VTL backup commands operate a SafeNet Backup HSM connected to a computer, and located distantly from your primary SafeNet Network HSM appliance. The VTL backup commands are **not** for use with a SafeNet Backup HSM that is connected directly to your SafeNet Network HSM appliance.

For true, hands-off, lights-out operation of your SafeNet appliances, use a SafeNet Remote Backup HSM located in your *administrator's office* [ or other convenient location ], connected to a computer acting as a *Remote Backup server* [ this could be your administrative workstation, or it could be a completely separate computer ]. This means the computer and Backup HSM are located near you and remote/distant from your SafeNet Network HSM appliance(s). For that application, use the **backup commands in the VTL utility** supplied with the SafeNet Network HSM *Client software* [ which must be installed on the computer that is acting as Remote Backup server ] - the appliance token backup commands (previous paragraph) are not designed to work for Remote Backup.

### Syntax

token backup update

Ø

capability firmware show

| Parameter  | Shortcut | Description                                                                                   |
|------------|----------|-----------------------------------------------------------------------------------------------|
| capability |          | Update the capabilities for a backup token. See "token backup update capability" on page 574. |

| Parameter | Shortcut | Description                                                                                    |
|-----------|----------|------------------------------------------------------------------------------------------------|
| firmware  |          | Update the firmware on a backup token. See "token backup update firmware" on page 576.         |
| show      |          | Show a list of the available backup token updates. See "token backup update show" on page 577. |

# token backup update capability

Update Backup Token Capability, using a capability update package that you have acquired from SafeNet and transferred via scp to the SafeNet appliance. Before you can use this command, you must:

 acquire the secure package update file from SafeNet and send the file to the SafeNet Network HSM (using scp or pscp)

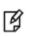

**Note:** Use of older PuTTY versions, and related tools, can result in the appliance refusing to accept a connection. This can happen if a security update imposes restrictions on connections with older versions. To ensure compatibility, always use the versions of executable files included with the current client installer.

open the file on the SafeNet Network HSM with the lunash command package update <filename> -authcode
 <authcode>

# Note: WHEN to USE lunash "token backup" commands, or use "vtl backup" commands?

LunaSH token backup commands operate a SafeNet Backup HSM attached directly to SafeNet Network HSM via USB, and are **not** intended for use with remotely connected backup devices.

You might have a *locally-connected backup HSM [ connects directly to a SafeNet Network HSM via USB cable ]* and a locally connected serial terminal and be walking them from SafeNet Network HSM to SafeNet Network HSM in your server room to perform backups. Or you might be administering remotely via SSH and lunash:> commands, while a technician in your server center carries the backup HSM from one SafeNet Network HSM to the next. In either case, these "token backup" commands are the method to use. The important distinction is where the backup HSM is physically connected - from the SafeNet Network HSM perspective, those are both local backup operations to a Backup HSM that is locally connected to the appliance.

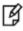

VTL backup commands operate a SafeNet Backup HSM connected to a computer, and located distantly from your primary SafeNet Network HSM appliance. The VTL backup commands are **not** for use with a SafeNet Backup HSM that is connected directly to your SafeNet Network HSM appliance.

For true, hands-off, lights-out operation of your SafeNet appliances, use a SafeNet Remote Backup HSM located in your *administrator's office* [ or other convenient location ], connected to a computer acting as a *Remote Backup server* [ this could be your administrative workstation, or it could be a completely separate computer ]. This means the computer and Backup HSM are located near you and remote/distant from your SafeNet Network HSM appliance(s). For that application, use the **backup commands in the VTL utility** supplied with the SafeNet Network HSM *Client software* [ which must be installed on the computer that is acting as Remote Backup server ] - the appliance token backup commands (previous paragraph) are not designed to work for Remote Backup.

A capability update or a firmware update is meant to be applied just one time to an HSM. If you attempt to re-apply a capability update to an HSM that already has the capability installed, the system throws an error like " C0000002 : RC\_ GENERAL\_ERROR ". A similar result occurs if you attempt to install a particular firmware update more than once on one HSM. This is expected behavior.

### **Syntax**

token backup update capability -serial <serialnum> -capability <capabilityname> [-force]

| Parameter   | Shortcut | Description                         |
|-------------|----------|-------------------------------------|
| -capability | -c       | Specifies the capability name.      |
| -force      | -f       | Force the action without prompting. |
| -serial     | -\$      | Specifies the token serial number.  |

#### Example

lunash:>token backup update capability -serial 667788 -capability newcapability

CAUTION: This command updates the Token Capability. This process cannot be reversed.

Type 'proceed' to continue, or 'quit' to quit now.

> proceed

This is a NON-destructive capability update

Update Result :0 (Capability newcapability added)

# token backup update firmware

Update the firmware on a backup token, using a firmware update package available on the SafeNet appliance. The package must be transferred to the SafeNet appliance by scp (individually or as a component of a system update), and you must login to the backup token as Token Administrator (using the **token backup login** command) or SO before the token backup update firmware command is run. The command requires no package name.

The term "token" in this case refers to removable token-format HSMs connected via SafeNet DOCK 2 and USB, or SafeNet Remote Backup HSM, connected via USB.

Before you can use this command, you must:

 acquire the secure package update file from SafeNet and send the file to the SafeNet Network HSM (using scp or pscp)

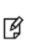

**Note:** Use of older PuTTY versions, and related tools, can result in the appliance refusing to accept a connection. This can happen if a security update imposes restrictions on connections with older versions. To ensure compatibility, always use the versions of executable files included with the current client installer.

• open the file on the SafeNet Network HSM using the **package update** command.

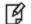

**Note:** Firmware update is a local operation only, and is not supported remotely.

A capability update or a firmware update is meant to be applied just one time to an HSM. If you attempt to re-apply a capability update to an HSM that already has the capability installed, the system throws an error like "C0000002 : RC\_ GENERAL\_ERROR ". A similar result occurs if you attempt to install a particular firmware update more than once on one HSM. This is expected behavior.

#### **Syntax**

token backup update firmware -serial <serialnum> [-force]

| Parameter | Shortcut | Description                         |
|-----------|----------|-------------------------------------|
| -force    | -f       | Force the action without prompting. |
| -serial   | -s       | Specifies the token serial number.  |

#### **Example**

lunash:>token backup update firmware -serial 667788

CAUTION: This command updates the Token firmware. This process cannot be reversed.

Type 'proceed' to continue, or 'quit' to quit now.

>proceed

Success Firmware updated.

# token backup update show

Display information about any capability updates that are available for backup tokens. This refers to update files that have been uploaded to the SafeNet appliance and are available to be applied to an attached backup HSM.

Note: WHEN to USE lunash "token backup" commands, or use "vtl backup" commands?

LunaSH token backup commands operate a SafeNet Backup HSM attached directly to SafeNet Network HSM via USB, and are **not** intended for use with remotely connected backup devices.

You might have a *locally-connected backup HSM [ connects directly to a SafeNet Network HSM via USB cable ]* and a locally connected serial terminal and be walking them from SafeNet Network HSM to SafeNet Network HSM in your server room to perform backups. Or you might be administering remotely via SSH and lunash:> commands, while a technician in your server center carries the backup HSM from one SafeNet Network HSM to the next. In either case, these "token backup" commands are the method to use. The important distinction is where the backup HSM is physically connected - from the SafeNet Network HSM perspective, those are both local backup operations to a Backup HSM that is locally connected to the appliance.

VTL backup commands operate a SafeNet Backup HSM connected to a computer, and located distantly from your primary SafeNet Network HSM appliance. The VTL backup commands are **not** for use with a SafeNet Backup HSM that is connected directly to your SafeNet Network HSM appliance.

For true, hands-off, lights-out operation of your SafeNet appliances, use a SafeNet Remote Backup HSM located in your *administrator's office* [ or other convenient location ], connected to a computer acting as a *Remote Backup server* [ this could be your administrative workstation, or it could be a completely separate computer ]. This means the computer and Backup HSM are located near you and remote/distant from your SafeNet Network HSM appliance(s). For that application, use the **backup commands in the VTL utility** supplied with the SafeNet Network HSM *Client software* [ which must be installed on the computer that is acting as Remote Backup server ] - the appliance token backup commands (previous paragraph) are not designed to work for Remote Backup.

#### **Syntax**

Ø

token backup update show -serial <serialnum>

| Parameter | Shortcut | Description                                      |
|-----------|----------|--------------------------------------------------|
| -serial   | -S       | Specifies the serial number of the backup token. |

#### Example

#### Capability updates are not available

lunash:> token backup update show -serial 667788

```
Capability Updates:
There are no capability updates available.
```

Command Result : 0 (Success)

#### Capability updates are available

lunash:> token backup update show

Capability Updates: HsmStorage15.5Meg Partitions20

# token pki

Access the token pki commands. These commands allow you to operate token HSMs (with SafeNet USB HSM connected to the SafeNet Network HSM via USB) when used in PKI mode.

> Note: The PKI Bundle feature is supported with PED-authenticated SafeNet Network HSM, and the connected SafeNet USB HSM must also be PED-authenticated.

PKI bundling with password-authenticated SafeNet Network HSM or SafeNet USB HSM is not supported.

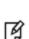

Ø

Note: The SafeNet Network HSM PKI Bundle option does not support Per-Partition Security Officer (PPSO). That is, a SafeNet USB HSM that is USB-connected to a SafeNet Network HSM appliance can be configured with any compatible firmware, including firmware version 6.22.0 (or newer), but cannot have the PPSO capability applied.

[¥]

Note: SafeNet Network HSM PKI Bundle option does not support the use of SafeNet DOCK2 and removable PCMCIA token HSMs (SafeNet CA4).

An external SafeNet HSM can be USB-connected to a SafeNet Network HSM appliance for:

- local backup/restore operations (SafeNet Backup HSM)
- PKI bundle operations (SafeNet USB HSM)

SafeNet Network HSM does not pass PED operations and data through to an externally connected SafeNet HSM from a SafeNet PED that is connected locally to the SafeNet Network HSM.

If the external HSM is PED-authenticated, then the options for SafeNet PED connection are:

- local PED connection, directly to the affected HSM, when needed, or
- Remote PED connection, passed through the SafeNet Network HSM

Note: Support for PKI Bundles with Remote PED begins at firmware version 6.10.1 in the external HSM.

Note: Support for locally connected Backup HSM with Remote PED, begins at firmware version 6.10.1 in the external HSM.

**Note:** Use of Remote PED with an external device is made possible when you set up with the commands

18

M

Y

hsm ped vector init -serial <serial# of external HSM>

and

hsm ped connect -serial <serial#\_of\_external\_HSM>

before using token pki or token backup commands.

#### **Syntax**

token pki

activate changepin clone deploy factoryreset listall listdeployed predeploy resetpin undeploy update

| Parameter    | Shortcut | Description                                                                             |
|--------------|----------|-----------------------------------------------------------------------------------------|
| activate     | a        | Activate PKI Token for use with your application. See "token pki activate" on page 582. |
| changepin    | ch       | Change PKI Token PIN. See "token pki changepin" on page 583.                            |
| clone        | cl       | Clone PKI Token contents. See "token pki clone" on page 585.                            |
| deploy       | d        | Deploy PKI Token. See "token pki deploy" on page 587.                                   |
| factoryreset | fr       | Factory Reset PKI Token. See "token pki factoryreset" on page 589.                      |
| listall      | lista    | List All PKI Tokens. See "token pki listall" on page 590.                               |
| listdeployed | listd    | List All Deployed Tokens. See "token pki listdeployed" on page 591.                     |
| predeploy    | р        | Pre-deploy PKI Token. See "token pki predeploy" on page 592.                            |
| resetpin     | r        | Reset PKI Token PIN. See "token pki resetpin" on page 594.                              |
| undeploy     | un       | Undeploy PKI Token. See "token pki undeploy" on page 596.                               |
| update       | up       | Access the token pki update commands.See "token pki<br>update" on page 597.             |

**Note:** The above commands prepare an HSM, externally connected to a SafeNet Network HSM appliance, for operation in the PKI use-case. However, once the external HSM has been deployed for PKI bundle, it must be assigned to the remote client, by means of the command "client assignpartition" on page 62.

Ø

# token pki activate

Cache a deployed PKI token's PED key data. Clients can then connect, authenticate with their token password, and perform operations with token objects, without need for hands-on PED operations each time. Activation/cacheing endures until terminated by token removal or appliance power off. If a token has not been activated, then each access attempt by a Client causes a login call which initiates a SafeNet PED operation (requiring the appropriate black PED Key). Unattended operation is possible while the token is activated.

An external SafeNet HSM can be USB-connected to a SafeNet Network HSM appliance for:

- local backup/restore operations (SafeNet Backup HSM)
- PKI bundle operations (SafeNet USB HSM)

SafeNet Network HSM does not pass PED operations and data through to an externally connected SafeNet HSM from a SafeNet PED that is connected locally to the SafeNet Network HSM.

If the external HSM is PED-authenticated, then the options for SafeNet PED connection are:

- · local PED connection, directly to the affected HSM, when needed, or
- Remote PED connection, passed through the SafeNet Network HSM

| Ì | Note: Support for PKI Bundles with Remote PED begins at firmware version 6.10.1 in the |
|---|----------------------------------------------------------------------------------------|
| 1 | external HSM.                                                                          |

Note: Support for locally connected Backup HSM with Remote PED,

begins at firmware version 6.10.1 in the external HSM.

**Note:** Use of Remote PED with an external device is made possible when you set up with the commands

hsm ped vector init -serial <serial#\_of\_external\_HSM>

and and

**hsm ped connect** -serial <serial#\_of\_external\_HSM> before using **token pki** or **token backup** commands.

#### **Snytax**

token pki activate -label <token\_label>

| Parameter | Shortcut | Description                                                                                                    |
|-----------|----------|----------------------------------------------------------------------------------------------------|
| -label    | -1       | Specifies the name of the inserted, deployed token to activate. Use the <b>token pki listdeployed</b> command to get the token name. |

#### Example

lunash:> token pki activate -label mylunaca4-1

'token activate' successful.

# token pki changepin

Change the challenge secret or password for the indicated PKI device.

An external SafeNet HSM can be USB-connected to a SafeNet Network HSM appliance for:

- local backup/restore operations (SafeNet Backup HSM)
- PKI bundle operations (SafeNet USB HSM)

SafeNet Network HSM does not pass PED operations and data through to an externally connected SafeNet HSM from a SafeNet PED that is connected locally to the SafeNet Network HSM.

If the external HSM is PED-authenticated, then the options for SafeNet PED connection are:

- · local PED connection, directly to the affected HSM, when needed, or
- · Remote PED connection, passed through the SafeNet Network HSM

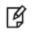

Ø

RI 1

**Note:** Support for PKI Bundles with Remote PED begins at firmware version 6.10.1 in the external HSM.

Note: Support for locally connected Backup HSM with Remote PED,

begins at firmware version 6.10.1 in the external HSM.

**Note:** Use of Remote PED with an external device is made possible when you set up with the commands

hsm ped vector init -serial <serial#\_of\_external\_HSM>
and

**hsm ped connect** -serial <serial#\_of\_external\_HSM> before using **token pki** or **token backup** commands.

### **Syntax**

token pki changePin -serial <tokenserialnumber> [-force]

| Parameter | Shortcut | Description                                                                                                    |
|-----------|----------|----------------------------------------------------------------------------------------------------|
| -force    | -f       | Force the action with no prompting.                                                                                                    |
| -serial   | -5       | Specifies the serial number of the inserted token, whose password or challenge is to change. Use the <b>token pki list</b> command to get the token serial number. |

#### Example

lunash:> token pki changepin -serial 1766711

Please type "proceed" to continue, anything else to abort: proceed

The partition has not been activated yet.

Luna PED operation required to activate partition on HSM - use User or Partition Owner (black) PED key.

Please enter the new user challenge:

Please re-enter the new user challenge:

Success changing the user password for slot 4 !

# token pki clone

Clone a source PKI device to a target PKI device.

An external SafeNet HSM can be USB-connected to a SafeNet Network HSM appliance for:

- local backup/restore operations (SafeNet Backup HSM)
- PKI bundle operations (SafeNet USB HSM)

SafeNet Network HSM does not pass PED operations and data through to an externally connected SafeNet HSM from a SafeNet PED that is connected locally to the SafeNet Network HSM.

If the external HSM is PED-authenticated, then the options for SafeNet PED connection are:

- · local PED connection, directly to the affected HSM, when needed, or
- Remote PED connection, passed through the SafeNet Network HSM

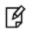

B

RI 1

**Note:** Support for PKI Bundles with Remote PED begins at firmware version 6.10.1 in the external HSM.

Note: Support for locally connected Backup HSM with Remote PED,

begins at firmware version 6.10.1 in the external HSM.

**Note:** Use of Remote PED with an external device is made possible when you set up with the commands

hsm ped vector init -serial <serial#\_of\_external\_HSM>
and

**hsm ped connect** -serial <serial#\_of\_external\_HSM> before using **token pki** or **token backup** commands.

### **Syntax**

token pki clone -source <serial\_number> -target <serial\_number> [-force]

| Parameter | Shortcut | Description                                                                                                    |
|-----------|----------|----------------------------------------------------------------------------------------------------|
| -force    | -f       | Force the action with no prompting.                                                                                                    |
| -source   | -s       | Specifies the serial number of the inserted PKI token HSM, whose contents are to be securely copied (cloned) to another HSM. Use the <b>token pki list</b> command to get the token serial number.            |
| -target   | -t       | Specifies the serial number of the inserted PKI token HSM, which is to receive the securely copied (cloned) contents of the source HSM. Use the <b>token pki list</b> command to get the token serial number. |

#### Example

lunash:> token pki clone -source 700180 -target 700179

Please type "proceed" to continue, anything else to abort: proceed Please enter the user challenge for source token:

Please enter the user challenge for target token: Successfully cloned object 14 from source slot 5 to object 11 on target slot 4 Successfully cloned object 15 from source slot 5 to object 12 on target slot 4 Successfully cloned object 16 from source slot 5 to object 13 on target slot 4 Successfully cloned object 17 from source slot 5 to object 14 on target slot 4 Successfully cloned object 18 from source slot 5 to object 15 on target slot 4 Successfully cloned object 19 from source slot 5 to object 16 on target slot 4 Successfully cloned object 20 from source slot 5 to object 17 on target slot 4 Successfully cloned object 21 from source slot 5 to object 18 on target slot 4 Successfully cloned object 22 from source slot 5 to object 19 on target slot 4 Successfully cloned object 23 from source slot 5 to object 20 on target slot 4 Successfully cloned object 24 from source slot 5 to object 21 on target slot 4 Successfully cloned object 25 from source slot 5 to object 22 on target slot 4 Successfully cloned object 26 from source slot 5 to object 23 on target slot 4 Successfully cloned object 27 from source slot 5 to object 24 on target slot 4 Successfully cloned object 28 from source slot 5 to object 25 on target slot 4 Successfully cloned object 29 from source slot 5 to object 26 on target slot 4 Successfully cloned object 30 from source slot 5 to object 27 on target slot 4 Successfully cloned object 31 from source slot 5 to object 28 on target slot 4 Successfully cloned object 32 from source slot 5 to object 29 on target slot 4 Successfully cloned object 33 from source slot 5 to object 30 on target slot 4 Success cloning 20 objects from source slot 5 to destination slot 4

Success cloning token with serial num: 700180 to token with serial num: 700179!

# token pki deploy

Make the pre-deployed (initialized) token/hsm available to the SafeNet Network HSM appliance as another (removable) HSM partition or PKCS#11 slot, for use by your application(s).

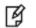

**Note:** It may take up to one minute for the token to be visible to all clients.

An external SafeNet HSM can be USB-connected to a SafeNet Network HSM appliance for:

- local backup/restore operations (SafeNet Backup HSM)
- PKI bundle operations (SafeNet USB HSM)

SafeNet Network HSM does not pass PED operations and data through to an externally connected SafeNet HSM from a SafeNet PED that is connected locally to the SafeNet Network HSM.

If the external HSM is PED-authenticated, then the options for SafeNet PED connection are:

- local PED connection, directly to the affected HSM, when needed, or
- Remote PED connection, passed through the SafeNet Network HSM

ß

M

**Note:** Support for PKI Bundles with Remote PED begins at firmware version 6.10.1 in the external HSM.

**Note:** Support for locally connected Backup HSM with Remote PED,

begins at firmware version 6.10.1 in the external HSM.

**Note:** Use of Remote PED with an external device is made possible when you set up with the commands

- hsm ped vector init -serial <serial#\_of\_external\_HSM>
- ¥

and

**hsm ped connect** -serial <serial#\_of\_external\_HSM> before using **token pki** or **token backup** commands.

#### **Syntax**

token pki deploy -label <token\_label> -serial <serial\_number>

| Parameter | Shortcut | Description                                                                |
|-----------|----------|----------------------------------------------------------------------------|
| -label    | -1       | Specifies the name of the inserted, pre-deployed token to deploy.          |
| -serial   | -s       | Specifies the serial number of the inserted, pre-deployed token to deploy. |

#### Example

lunash:> token pki deploy -label mylunag5pki -serial 475289

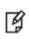

**Note:** The above command prepares an HSM, externally connected to a SafeNet Network HSM appliance, for operation in the PKI use-case. However, once the external HSM has been deployed for PKI bundle, it must be assigned to the remote client, by means of the command "client assignpartition" on page 62.

# token pki factoryreset

Resets the backup token to factory default. You must run this command from the local serial console.

This command works on a removable PKI token in a connected SafeNet DOCK 2, or on a SafeNet USB HSM. If both are connected, both are seen. If two SafeNet USB HSMs are connected for PKI, both are seen. With multiple PKI devices connected, the "tokenfactoryreset" command affects only the device that you identify by serial number. If a backup device (token or SafeNet Remote Backup HSM) is connected, it is ignored by the "token pki..." command.

The action is equivalent to the hsm factoryReset command that acts on the appliance's built-in HSM.

See "Destroy action/event scenarios" to view a table that compares and contrasts various "deny access" events or actions that are sometimes confused.

### **Syntax**

token pki factoryreset -serial <serial\_number> [-force]

| Parameter | Shortcut | Description                                        |
|-----------|----------|----------------------------------------------------|
| -force    | -1       | Force the action without prompting.                |
| -serial   | -S       | Specifies the serial number of the token to reset. |

#### Example

lunash:> token pki factoryReset -serial 123456

# token pki listall

Lists all PKI devices on the system. For a list of only the deployed devices, run the token pki listdeployed command.

### **Syntax**

token pki list

### Example

lunash:> token pki listall

| Token Details:  |                 |
|-----------------|-----------------|
|                 |                 |
| Token Label:    | G5PKI1          |
| Slot:           | 5               |
| Serial #:       | 7000180         |
| Firmware:       | 6.0.8           |
| Hardware Model: | SafeNet USB HSM |
|                 |                 |
| Token Details:  |                 |
|                 |                 |
| Token Label:    | CA4             |
| Slot:           | 2               |
| Serial #:       | 10007           |
| Firmware:       | 4.8.6           |
| Hardware Model: | Luna PCM G4     |

# token pki listdeployed

Lists all deployed PKI devices.

### **Syntax**

token pki listdeployed

### Example

lunash:> token pki listdeployed

| Label  | Serial  | Num |
|--------|---------|-----|
|        |         |     |
| G5PKI1 | 7000180 | )   |

# token pki predeploy

Initialize a G5 HSM/token for use as a PKI device in SafeNet Network HSM. This command prepares the token to be recognized and deployed.

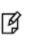

**Note:** The PKI Bundle feature is supported with PED-authenticated SafeNet Network HSM. The connected SafeNet USB HSM must be PED-authenticated. PKI bundling with passwordauthenticated SafeNet Network HSM or SafeNet USB HSM is not supported.

## Syntax

lunash:> token pki predeploy -label <tokenlabel> -serial <serialnum> [-force]

| Parameter | Shortcut | Description                                             |
|-----------|----------|---------------------------------------------------------|
| -force    | -f       | Force the action without prompting.                     |
| -label    | -1       | Specifies the name of the inserted token to pre-deploy. |
| -serial   | -S       | Specifies the serial number of the token to pre-deploy. |

### Example

lunash:> token pki predeploy -label myPKI -serial 777199 -force

Do you want to use FIPS-approved algorithms and key strengths only (yes or no)? yes

| ***************************************    |
|--------------------------------------------|
| * *                                        |
| * About to change the HSM FIPS policy *    |
| * Please pay attention to the PED *        |
| * *                                        |
| ***************************************    |
| ***************************************    |
| * *                                        |
| * About to create a partition on the HSM * |
| * Please pay attention to the PED *        |
| * *                                        |
| ***************************************    |
| ***************************************    |
| * *                                        |
| * About to set the partition policies *    |

\* Please pay attention to the PED \* \* \* \*\*\*\*\*\* \*\*\*\* \* \* \* About to create a partition challenge \* \* \* and activate the partition. \* \* Please pay attention to the PED \* \* Please write down the PED secret! \* \* \*\*\*\*\*\*

Please enter the partition challenge:

Please attend to the PED. Success predeploying the token!!

# token pki resetpin

Reset the challenge secret or password for the indicated PKI device.

An external SafeNet HSM can be USB-connected to a SafeNet Network HSM appliance for:

- local backup/restore operations (SafeNet Backup HSM)
- PKI bundle operations (SafeNet USB HSM)

SafeNet Network HSM does not pass PED operations and data through to an externally connected SafeNet HSM from a SafeNet PED that is connected locally to the SafeNet Network HSM.

If the external HSM is PED-authenticated, then the options for SafeNet PED connection are:

- · local PED connection, directly to the affected HSM, when needed, or
- Remote PED connection, passed through the SafeNet Network HSM

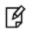

Ø

RI 1

**Note:** Support for PKI Bundles with Remote PED begins at firmware version 6.10.1 in the external HSM.

Note: Support for locally connected Backup HSM with Remote PED,

begins at firmware version 6.10.1 in the external HSM.

**Note:** Use of Remote PED with an external device is made possible when you set up with the commands

hsm ped vector init -serial <serial#\_of\_external\_HSM>
and

**hsm ped connect** -serial <serial#\_of\_external\_HSM> before using **token pki** or **token backup** commands.

### Syntax

token pki resetPin -serial <token\_serial\_number> [-force]

| Parameter | Shortcut | Description                                                                                                    |
|-----------|----------|----------------------------------------------------------------------------------------------------|
| -force    | -f       | Force the action without prompting.                                                                                                    |
| -serial   | -5       | Specifies the serial number of the inserted token, whose password or challenge is to be reset. Use the token pki list command to get the token serial number. |

#### Example

lunash:> token pki resetPin -serial 475289

Please type "proceed" to continue, anything else to abort: proceed Luna PED operation required to login as HSM Administrator - use Security Officer (blue) PED key. Please ensure that you copy the password from the Luna PED and that you keep it in a safe place.

# token pki undeploy

Makes the deployed token/hsm unavailable to the SafeNet Network HSM appliance - no longer visible as another (removable) HSM partition or PKCS#11 slot, no longer accessible for use by your application(s).

Syntax

token pki undeploy -label <tokenlabel> [-force]

| Parameter | Shortcut | Description                         |  |
|-----------|----------|-------------------------------------|--|
| -force    | -f       | Force the action without prompting. |  |
| -label    | -1       | Specifies the token label.          |  |

#### **Example**

lunash:> token pki undeploy -label myG5Pki

Please type "proceed" to continue, anything else to abort: proceed Success undeploying token myG5Pki

# token pki update

Access the pki update commands to update the token capabilities or firmware.

LunaSH token pki commands on SafeNet Network HSM would be unable to see SafeNet USB HSM PKI slots connected to a remote workstation. Either connect theSafeNet USB HSM locally to the SafeNet Network HSM USB port to use token backup commands, or use VTL commands on an HSM connected to a computer configured as a Client of your SafeNet Network HSM.

An external SafeNet HSM can be USB-connected to a SafeNet Network HSM appliance for:

- local backup/restore operations (SafeNet Backup HSM)
- PKI bundle operations (SafeNet USB HSM)

SafeNet Network HSM does not pass PED operations and data through to an externally connected SafeNet HSM from a SafeNet PED that is connected locally to the SafeNet Network HSM.

If the external HSM is PED-authenticated, then the options for SafeNet PED connection are:

- · local PED connection, directly to the affected HSM, when needed, or
- Remote PED connection, passed through the SafeNet Network HSM

ß

M

**Note:** Support for PKI Bundles with Remote PED begins at firmware version 6.10.1 in the external HSM.

**Note:** Support for locally connected Backup HSM with Remote PED,

begins at firmware version 6.10.1 in the external HSM.

**Note:** Use of Remote PED with an external device is made possible when you set up with the commands

hsm ped vector init -serial <serial#\_of\_external\_HSM>

¥

and

**hsm ped connect** -serial <serial#\_of\_external\_HSM> before using **token pki** or **token backup** commands.

A capability update or a firmware update is meant to be applied just one time to an HSM. If you attempt to re-apply a capability update to an HSM that already has the capability installed, the system throws an error like "C0000002 : RC\_ GENERAL\_ERROR ". A similar result occurs if you attempt to install a particular firmware update more than once on one HSM. This is expected behavior.

### **Syntax**

pki update

capability firmware login logout show

| Parameter  | Shortcut | Description                                                                      |  |
|------------|----------|----------------------------------------------------------------------------------|--|
| capability | c        | pdate the token capabilities. See "token pki update capability" on the next age. |  |
| firmware   | f        | date the token firmware. See "token pki update firmware" on page 601.            |  |
| login      | logi     | ogin the PKI token Admin. See "token pki update login" on page 603.              |  |
| logout     | logo     | Logout the PKI token Admin. See "token pki update logout" on page 604.           |  |
| show       | s        | Show the available token updates. See "token pki update show" on page 605.       |  |

# token pki update capability

Update PKI Token Capability, using a capability update package available on the SafeNet appliance (that is, a package that you have acquired from SafeNet, and transferred via scp, to the SafeNet appliance). Before you can use this command, you must:

 acquire the secure package update file from SafeNet and send the file to the SafeNet Network HSM (using scp or pscp)

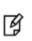

**Note:** Use of older PuTTY versions, and related tools, can result in the appliance refusing to accept a connection. This can happen if a security update imposes restrictions on connections with older versions. To ensure compatibility, always use the versions of executable files included with the current client installer.

open the file on the SafeNet Network HSM with the lunash command package update <filename> -authcode
 <authcode>

An external SafeNet HSM can be USB-connected to a SafeNet Network HSM appliance for:

- local backup/restore operations (SafeNet Backup HSM)
- PKI bundle operations (SafeNet USB HSM)

SafeNet Network HSM does not pass PED operations and data through to an externally connected SafeNet HSM from a SafeNet PED that is connected locally to the SafeNet Network HSM.

If the external HSM is PED-authenticated, then the options for SafeNet PED connection are:

- · local PED connection, directly to the affected HSM, when needed, or
- Remote PED connection, passed through the SafeNet Network HSM

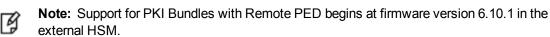

**Note:** Support for locally connected Backup HSM with Remote PED, begins at firmware version 6.10.1 in the external HSM.

**Note:** Use of Remote PED with an external device is made possible when you set up with the commands

hsm ped vector init -serial <serial#\_of\_external\_HSM>

and

Ŋ

**hsm ped connect** -serial <serial#\_of\_external\_HSM> before using **token pki** or **token backup** commands.

A capability update or a firmware update is meant to be applied just one time to an HSM. If you attempt to re-apply a capability update to an HSM that already has the capability installed, the system throws an error like " C0000002 : RC\_ GENERAL\_ERROR ". A similar result occurs if you attempt to install a particular firmware update more than once on one HSM. This is expected behavior.

## **Syntax**

token pki update capability -serial <serialnum> -capability <capabilityname> [-force]

| Parameter   | Shortcut | Description                         |  |
|-------------|----------|-------------------------------------|--|
| -capability | -c       | Specifies the capability name.      |  |
| -force      | -f       | Force the action without prompting. |  |
| -serial     | -1       | Specifies the token serial number.  |  |

#### Example

lunash:> token pki update capability -serial 777199-capability newcapability -f

Success Capability newcapability added.

# token pki update firmware

Update Token firmware, using a firmware update package available on the SafeNet appliance.

The package must be transferred to the SafeNet appliance by scp (individually or as a component of a system update), and you must login to the PKI token as Token Administrator or SO before the 'token pki update firmware' command is run.

The command requires no package name.

The term "token" in this case refers to removable token-format HSMs connected via SafeNet DOCK 2 and USB (legacy equipment), or to a SafeNet USB HSM, connected via USB.

Before you can use this command, you must:

 acquire the secure package update file from SafeNet and send the file to the SafeNet Network HSM (using scp or pscp)

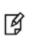

**Note:** Use of older PuTTY versions, and related tools, can result in the appliance refusing to accept a connection. This can happen if a security update imposes restrictions on connections with older versions. To ensure compatibility, always use the versions of executable files included with the current client installer.

open the file on the SafeNet Network HSM with the lunash command package update <filename> -authcode
 <authcode>

A capability update or a firmware update is meant to be applied just one time to an HSM. If you attempt to re-apply a capability update to an HSM that already has the capability installed, the system throws an error like " C0000002 : RC\_ GENERAL\_ERROR ". A similar result occurs if you attempt to install a particular firmware update more than once on one HSM. This is expected behavior.

### **Syntax**

token pki update firmware -serial <serialnum> [-force]

| Parameter | Shortcut | Description                         |  |
|-----------|----------|-------------------------------------|--|
| -force    | -f       | Force the action without prompting. |  |
| -serial   | -S       | Specifies the token serial number.  |  |

#### Example

```
lunash:> token pki update firmware -serial 475289
CAUTION: This command updates the Token firmware.
This process cannot be reversed.
Type 'proceed' to continue, or 'quit'
to quit now.
> proceed
Partition #: 14 Name: Cryptoki User Status: Passed
```

Update Result : 0 (Success)

# token pki update login

Logs in the PKI token admin - required before you can update the token firmware or token capabilities.

### **Syntax**

token pki update login -serial <serialnum>

| Option    | Short | Parameter                                                    | Description                                            |
|-----------|-------|--------------------------------------------------------------|--------------------------------------------------------|
| -password | -p    | <backup admin="" hsm="" password="" so="" token=""></backup> | Specifies the backup hsm or token's admin/SO password. |
| -serial   | -5    | <backup hsm="" serial<br="" token="">number&gt;</backup>     | Specifies the token serial number.                     |

### Example

lunash:> token pki update login -serial 777199

Luna PED operation required to login to Token - use Security Officer (blue) PED Key.

'token pki login' successful.

# token pki update logout

Log out the PKI token admin.

### **Syntax**

token pki update logout -serial <serialnum>

| Parameter | Shortcut | Description                        |
|-----------|----------|------------------------------------|
| -serial   | -S       | Specifies the token serial number. |

### Example

lunash:> token pki update logout -serial 777199

# token pki update show

Show the available token capability updates.

### **Syntax**

token pki update show

### Example

lunash:> token pki update show
Capability Updates:

There are no capability updates available.

#### user

Access the user-level command. With the user commands, the HSM Appliance admin can create (add) additional named users and assign them roles of greater or lesser capability on the system. The admin can also lock (disable), unlock (enable) such accounts, set/reset their passwords, or delete them entirely, as needed.

Users without the "admin" role cannot execute any "user" command, even to change their own password. They should use the **my password set** command to change their own password.

The current implementation creates named users that are separate from the roles that those users can hold. The purpose is to allow administrators to assign any of the roles to multiple people, to allow logged tracking, by name, of the actions of each user in a given role (this was not possible previously when the role was the user, and only one of each could exist).

#### **Syntax**

user

add delete disable enable list password radiusAdd role

| Parameter | Shortcut | Description                                                                                                 |
|-----------|----------|----------------------------------------------------------------------------------------------------|
| add       | а        | Add LunaSH user. See "user add" on the next page.                                                           |
| delete    | de       | Delete a named LunaSH user. See "user delete" on page 608.                                                  |
| disable   | di       | Disable a LunaSH user (but the user still exists with role(s) assigned. See "user disable" on page 609      |
| enable    | е        | Enable a locked LunaSH user (with whatever roles are assigned to that user). See "user enable" on page 610. |
| list      | I        | List the LunaSH user accounts. See "user list" on page 611.                                                 |
| password  | р        | Set User Password. See "user password" on page 612.                                                         |
| radiusAdd | ra       | Add a RADIUS authenticated user. See "user radiusadd" on page 613.                                          |
| role      | ro       | Access the user role commands. See "user role" on page 614.                                                 |

## user add

Add a LunaSH user. Adds a new administrative lunash (command line) user. This command is available only to the 'admin' account.

Administrative users' names can be 1-31 characters, chosen from letters a-z, or A-Z, numbers 0-9, the dash, the dot, or the underscore.

No spaces are allowed. User names cannot start with a dot or dash. Creating a user name that begins with a number is not recommended.

As with any secure system, no two users (regardless of role) can have the same name.

After the new, named administrative user is created, its default password is PASSWORD. The newly-created administrative user cannot do anything in the LunaSH until the 'admin' assigns it a role with the **user role add** command.

### **Syntax**

user add -username <username>

| Parameter | Shortcut | Description                                    |
|-----------|----------|------------------------------------------------|
| -username | -u       | Specifies the user name of the user to create. |

#### Example

| lunash:> user add -u smith   |        |
|------------------------------|--------|
| Stopping sshd:               | [ OK ] |
| Starting sshd:               | [ OK ] |
| Command Result : 0 (Success) |        |

# user delete

Delete a role from a user. This command removes a LunaSH user. Works on any named users that you have created. Does not affect the permanent users 'admin', 'operator', and 'monitor'. A user must be logged out before you can delete that user.

### **Syntax**

#### user delete -username <username>

| Parameter | Shortcut | Description                                        |
|-----------|----------|----------------------------------------------------|
| -username | -u       | Specifies the user name of the user being removed. |

#### Example

| lunash:>us | er list                                                    |             |        |
|------------|------------------------------------------------------------|-------------|--------|
| Users      | Roles                                                      | Status      | RADIUS |
| admin      | admin                                                      | enabled     | no     |
| bob        | monitor                                                    | enabled     | no     |
| john       | admin                                                      | enabled     | no     |
| monitor    | monitor                                                    | enabled     | no     |
| operator   | operator                                                   | enabled     | no     |
| lunash:>us | sult : 0 (Suc<br>er delete -us<br>sult : 0 (Suc<br>er list | erName john |        |
| Users      | Roles                                                      | Status      | RADIUS |
| admin      | admin                                                      | enabled     | no     |
| bob        | monitor                                                    | enabled     | no     |
| monitor    | monitor                                                    | enabled     | no     |
| operator   | operator                                                   | enabled     | no     |
|            | 0101001                                                    | 01100200    |        |

# user disable

Disable a named LunaSH user.

### **Syntax**

user disable -username <username>

| Parameter | Shortcut | Description                                     |
|-----------|----------|-------------------------------------------------|
| -username | -u       | Specifies the user name of the user to disable. |

### Example

lunash:>user disable -username indigo indigo was disabled successfully.

# user enable

Enable a locked LunaSH user.

### **Syntax**

user enable -username <username>

| Parameter | Shortcut | Description                                        |
|-----------|----------|----------------------------------------------------|
| -username | -u       | Specifies the user name of the user being enabled. |

### Example

lunash:>user enable -username audit
audit was enabled successfully.

# user list

List all of the LunaSH user accounts

### **Syntax**

user list

## Example

| lunash:>u | ser list |         |        |
|-----------|----------|---------|--------|
| Users     | Roles    | Status  | RADIUS |
| admin     | admin    | enabled | no     |
| audit     | audit    | enabled | no     |
| bob       | monitor  | enabled | no     |
| john      | admin    | enabled | no     |
| monitor   | monitor  | enabled | no     |
| operator  | operator | enabled | no     |

### user password

Sets/changes the specified user's password. This command allows the SafeNet appliance admin to change a user's password. The user with 'admin' role may set the password for any user. Non-admin users may set only their own password using the **my password set** command.

#### **Syntax**

user password [<clientname>]

| Parameter                 | Shortcut | Description                                                                                                    |
|---------------------------|----------|----------------------------------------------------------------------------------------------------|
| <clientname></clientname> |          | This parameter is required when the admin user sets other user's passwords. It is optional for other users setting their own passwords.<br>The user name option can be used by the admin user to specify any user that has been created. Users other than 'admin' may specify their own user name or leave the option blank. Users with the "admin" role can change their own passwords and other named users' passwords. The password is not input with the command - it is prompted after the command is issued, and the typed input is not displayed, for security reasons. |

#### **Example**

lunash:> user password smith

Changing password for user smith. You can now choose the new password. A valid password should be a mix of upper and lower-case letters, digits, and other characters. You should use a minimum 8-character-long password with characters from at least 3 of these 4 classes. An upper case letter that begins the password and a digit that ends it do not count towards the number of character classes used.

```
Enter new password:
Re-type new password:
passwd: all authentication tokens updated successfully.
```

## user radiusadd

Add a RADIUS-authenticated user. This command adds a new administrative lunash (command line) user. This command is available only to the 'admin' account. Administrative users' names can be a single character or as many as 128 characters, chosen from letters a-z, or A-Z, numbers 0-9, the dash, the dot, or the underscore. No spaces.

abcdefghijkImnopqrstuvwxyzABCDEFGHIJKLMNOPQRSTUVWXYZ0123456789-.\_

After the new, named administrative user is created, it can authenticate via RADIUS only. The newly-created administrative user cannot do anything in LunaSH until the 'admin' assigns it a role with the **user role add** command.

### **Syntax**

user radiusadd -username <username>

| Parameter | Shortcut | Description                                 |
|-----------|----------|---------------------------------------------|
| -username | -u       | Specifies the user name of the user to add. |

### Example

```
lunash:> user radiusadd -u smith
```

| Stopping | sshd: | [ | OK | ] |
|----------|-------|---|----|---|
| Starting | sshd: | [ | OK | ] |

### user role

Access the user role commands to manage the roles associated with a user account.

The options are:

- Apply a named role, matching one of the system-default general administrative users ('admin', 'operator', 'monitor', or 'audit'), to a custom-named user (could be something like like 'John', 'interbank01', 'backup admin', or any name you could make up to have meaning in your scenario). This gives the new named user the full abilities and restrictions of the named role. The primary use is to have named persons or profiles who can be identified in activity logs for example, rather than several entries that identify as 'admin', and who must all share the credentials of 'admin', such that you don't know which one was logged in at a specific time, you could identify 'admin1', 'admin2', 'admin3', etc. Each has the same authority and capability as the system 'admin' role, but now you can identify which 'adminX' was logged on and performing actions when a security event occurred.
- Apply a custom-specified role description to a custom-named user. This allows you to choose any command from
  the repertoire of any of the default named user's roles and grant the use of that command to the named user.
  Specify a list of all the commands that you want this user to perform, and simply omit from your list any commands
  that the user should not be able to access. The list is saved in a standard format under a custom role name, and you
  import that custom role to your custom-named users.

**Note:** There is no default set of commands onto which a custom role is added. You are not starting from a "base" accessible list (like one of the system-default roles). The custom role starts from zero commands available and gives access to only the exact commands on the list that you provide.

If a command is explicitly listed in a named role file, then any user to which that custom role is applied can invoke that command; if a command is not in that custom role list-file, then that user has no access to that command. No other path provides any access to commands that are not defined in the file. The file can be reused; that is it can be added to as many named users as you wish, on as many network HSM appliances as you wish.

### **Syntax**

RJ 🛛

user role

add clear delete import list remove

| Option | Shortcut | Description                                                           |
|--------|----------|-----------------------------------------------------------------------|
| add    | а        | Add a role to a LunaSH user. See "user role add" on page 616.         |
| clear  | с        | Clears user role assignments. See "user role clear" on page 618.      |
| delete | d        | Delete a role from a LunaSH user. See "user role delete" on page 619. |
| import | i        | Import role from file. See "user role import" on page 620.            |

| Option | Shortcut | Description                                                           |
|--------|----------|-----------------------------------------------------------------------|
| list   | I        | List the possible role assignments. See "user role list" on page 621. |
| remove | r        | Remove role. See "user role remove " on page 622.                     |

### user role add

A user is an identity on the SafeNet appliance. A user has a name. The name of a user:

- can be one of four standard/ built-in user names (the general administrative users 'admin', 'operator' or 'monitor', and the special 'audit' user whose only function is managing the auditing of the HSM), or
- it can be any name that you wish to make up for operational convenience.

A *role* is a profile defining a level of access and authority with respect to the appliance. A role has a name that can be any of 'admin', 'operator', 'monitor' or 'audit'. Those role names happen to be the same as the names of the built-in, permanent user names. The access and authority conferred by a role do not change.

A named user - one that you create - can have one of the four roles assigned to it, which confers upon that user a specific access and authority on the appliance. A built-in user always has the same role as its name, but a named user can have any one of the four roles, which then defines what that named user can do on the appliance.

This **user role add** command adds a role to a named LunaSH administrative or auditor user that you have already created with the **user add** command. This command is available only to the original 'admin' account, and cannot be used to modify the "built-in" 'admin', 'operator', 'monitor' or 'audit' accounts (whose names are permanently the same as their roles).

The purpose of this command in combination with the **user add** command is to apply one of the possible roles to a new named user, which defines the scope of access and authority of that named user.

For example, in the sample below, we create a new user called "indigo" and give indigo the authority of "operator". Therefore, if you can log in as the built-in user named "operator", you can perform read-and-write operations with some limits, and if you can log in as user "indigo", you have exactly the same scope of operation and abilities/constraints as would someone logged in as user "operator". Of course, this assumes that the role is also enabled with **user enable** command.

Adding a role to a user displaces or overwrites any previous role held by that user. To see the role currently held by a user, run the **user role list -userName** <username> command.

### Syntax

| Parameter | Shortcut | Description                                                                                                    |
|-----------|----------|----------------------------------------------------------------------------------------------------|
| -username | -u       | Specifies the name of the existing named user account to which the role is being added.                                                                                                    |
| -role     | -r       | The name of the administrative role being added to that user. The available roles, in descending order of capability are admin, operator, and monitor, for general administration, and audit for managing HSM auditing functions. |

user role add -username <username> -role <rolename>

### Example

lunash:>user role add -role operator -username indigo

User indigo was successfully modified.

```
Command Result : 0 (Success)
lunash:>user role list -userName indigo
```

Roles for user indigo: ------operator

# user role clear

Clears all roles assigned to an account. This command is available only to the 'admin account and cannot be used to modify the admin, monitor or operator accounts. If user has only one role, then the effect is the same as the user role delete command. This command is infrastructure for possible future functionality.

### **Syntax**

user role clear -username <username>

| Option    | Short | Parameter                      | Description                                                                  |
|-----------|-------|--------------------------------|------------------------------------------------------------------------------|
| -username | -u    | <name of<br="">user&gt;</name> | Specifies the name of the user account from which the role is being removed. |
| -force    | -f    |                                | Force the action. Useful for scripting.                                      |

### Example

```
lunash:>user role clear -username indigo
```

```
User indigo was successfully modified.
```

```
Command Result : 0 (Success)
```

# user role delete

Delete a role from a user account. This command is available only to the original 'admin' account and cannot be used to modify the admin, monitor, operator, or audit accounts.

### **Syntax**

user role delete -role <username> -username <clientname>

| Parameter | Shortcut | Description                                                                                                    |
|-----------|----------|----------------------------------------------------------------------------------------------------|
| -username | -u       | Specifies the name of the user account from which the role is being removed.                                                                                               |
| -role     | -r       | The role name of the role being removed from the user. The available roles, in descending order of capability are admin, operator and monitor, and the special role audit. |

### Example

lunash:>user role delete -role operator -username indigo

```
User indigo was successfully modified.
```

## user role import

Import a role description or definition from a file.

A role definition file is a UNIX-format file containing a list of lunash commands that are allowed for the role, for example:

exit help hsm init hsm login hsm logout hsm show my file list partition create ... etc.

All lines must end with a UNIX-style linefeed (If) character - if you create your file in Windows, be sure to convert before sending to an HSM appliance.

When the definition is applied to a named role, that role will have access ONLY to commands that are named in the file. Each Custom User Role definition file is secure-copied to the "admin" user space on the target HSM appliance (scp <your custom role file> admin@<your LunaSA>:).

The system does not pre-detect the purpose of the file, so it is up to you to name your role definition files usefully, and to recognize them when you import them via Lunash **user role import -file somefilename -role somerolename** command.

### **Syntax**

user role import -file <filename> -role <rolename>

| Option | Shortcut | Parameter                             | Description                                                                         |
|--------|----------|---------------------------------------|-------------------------------------------------------------------------------------|
| -file  | -f       | <filename></filename>                 | Name of the file being imported, containing a role definition.                      |
| -role  | -r       | <rolename<br>string&gt;</rolename<br> | The name of the administrative role for which a description file is being imported. |

### **Example**

lunash:>user role import -file rolefile1 -role indigo

"rolefile1" was successfully imported.

## user role list

List the available user roles that can be assigned to a user. The "built-in" account called 'admin' has the full "admin" role, the "built-in" account called 'operator' has the "operator" role, and "built-in" account called 'monitor' has the "monitor" role. Those three roles can also be applied/assigned, as desired, to any new named account that the original, built-in 'admin' user cares to create.

### **Syntax**

user role list [-username <username>]

| Option    | Short | Parameter                             | Description                                                |
|-----------|-------|---------------------------------------|------------------------------------------------------------|
| -username | -u    | <name of="" system="" user=""></name> | See the roles assigned to the named user.                  |
|           |       |                                       | If no user is named, all users and their roles are listed. |

### Example

lunash:>user role list

# user role remove

Remove a role that was imported via a description file.

### **Syntax**

user role import -username <username> -role <rolename>

| Option | Shortcut | Parameter         | Description                         |
|--------|----------|-------------------|-------------------------------------|
| -role  | -r       | <string></string> | The name of the role to be removed. |

### Example

```
lunash:>user role remove -role indigo
```

Role "indigo" was successfully removed.

```
Command Result : 0 (Success)
```

### webserver

The **webserver** command set is available in LunaSH (lunash:>) if your SafeNet Network HSM appliance is at version 6.0 or higher, and you have the REST API configuration upgrade installed.

### **Syntax**

webserver

enable disable certificate bind ciphers show

| Parameter   | Shortcut | Description                                                                         |  |
|-------------|----------|-------------------------------------------------------------------------------------|--|
| enable      | е        | Enable REST API service. See "webserver enable" on page 631.                        |  |
| disable     | d        | Disable REST API service. See "webserver disable " on page 631.                     |  |
| certificate | се       | Manage REST API service certificate. See "webserver certificate " on the next page. |  |
| bind        | b        | Set REST API service network port. See "webserver bind " on the next page.          |  |
| ciphers     | ci       | Manage REST API service cipher suite. See "webserver ciphers " on page 627.         |  |
| show        | s        | Show REST API service configuration and status. See "webserver show " on page 632.  |  |

# webserver bind

Set the REST API service to use a network port.

### **Syntax**

webserver bind -netdevice <netdevice> [-port <port number>] [-force] [-restart]

| Parameter  | Shortcut | Description                                                                                                    |  |
|------------|----------|----------------------------------------------------------------------------------------------------|--|
| -netdevice | -n       | Network device that REST API Service is to use for communication.<br>Valid values: all, eth0, eth1, bond0.                                                                |  |
| -force     | -f       | Force the action without prompting.                                                                                                    |  |
| -port      | -р       | Network port that REST API Service is to use for communication.<br><b>Range</b> : 80 to 65535<br><b>Default</b> : 8443                                                    |  |
| -restart   | -r       | Restart the REST API service if parameter is specified. Otherwise, the administrator must restart the REST API service via other means (i.e., "service start webserver"). |  |

### Example

lunash:>webserver bind -netdevice eth0 -port 8443 -restart -force

Restarting REST API service... Stopping websrv:OK Starting websrv:OK

Command Result : 0 (Success)

# webserver certificate

### **Syntax**

#### webserver certificate

generate show

| Parameter | Shortcut | Description                                                                                    |  |
|-----------|----------|------------------------------------------------------------------------------------------------|--|
| generate  | g        | Create REST API service certificate. See "webserver certificate generate" on the next page.    |  |
| show      | S        | Show REST API service configuration and status. See "webserver certificate show " on page 626. |  |

# webserver certificate generate

Generates a REST API Server certificate.

### **Syntax**

webserver certificate generate -keytype <key\_type> [-keysize <size>] [-curve <curve\_name>] [-restart] [-force]

| Parameter | Shortcut                     | Description                                                                                                    |
|-----------|------------------------------|----------------------------------------------------------------------------------------------------|
| -keytype  | -keyt <key_type></key_type>  | Key type (ecc, rsa).                                                                                                    |
| -keysize  | -keys <size></size>          | RSA key size: default to 2048 (2048,3072,4096).                                                                                                    |
| -curve    | -c <curve_name></curve_name> | Elliptic Curve name: default to secp384r1                                                                                                    |
| -force    | -f                           | Force the action without prompting.                                                                                                    |
| -restart  | -r                           | Restart the REST API service if parameter is specified. Otherwise, the administrator must restart the REST API service via other means (i.e., "service start webserver"). |

### Example

lunash:>webserver certificate generate -keytype ecc -restart

WARNING: This operation will generate/regenerate the REST API Server certificate !!!

Type 'proceed' to continue, or 'quit' to quit now.

> proceed Proceeding...

```
REST API Server Certificate:
    Data:
        Version: 3 (0x2)
        Serial Number:
            92:9f:98:7e:a7:cc:71:ce
    Signature Algorithm: ecdsa-with-SHA1
        Issuer: C=CA, ST=Ontario, L=Ottawa, O=Gemalto, CN=mylunasa6
        Validity
            Not Before: Nov 3 15:47:00 2015 GMT
            Not After : Oct 31 15:47:00 2025 GMT
        Subject: C=CA, ST=Ontario, L=Ottawa, O=Gemalto, CN=mylunasa6
        Subject Public Key Info:
            Public Key Algorithm: id-ecPublicKey
                Public-Key: (384 bit)
                pub:
                     04:93:1e:c4:da:50:59:71:cf:97:50:32:6f:98:3c:
                    af:c2:e9:b2:e9:f9:9e:3c:5a:ee:e3:51:b5:68:b8:
                    d5:22:fe:04:ae:24:3b:9b:96:ac:8c:13:94:ee:2e:
                    0a:7d:c1:65:64:22:83:da:e1:6a:23:30:10:01:96:
                    5a:11:32:92:ce:65:2f:e2:fb:fe:61:f0:cd:a4:95:
                     25:50:7e:9f:f0:61:37:87:0e:e1:71:21:48:ce:bc:
                    da:11:b5:64:ee:33:89
                ASN1 OID: secp384r1
        X509v3 extensions:
            X509v3 Subject Key Identifier:
                 OC:90:D7:97:8D:57:0F:E8:15:F1:63:CB:C1:4D:E0:B5:AD:95:AF:5C
            X509v3 Authority Key Identifier:
                keyid:0C:90:D7:97:8D:57:0F:E8:15:F1:63:CB:C1:4D:E0:B5:AD:95:AF:5C
            X509v3 Basic Constraints:
                CA:TRUE
    Signature Algorithm: ecdsa-with-SHA1
         30:65:02:30:4d:01:3b:d1:fd:ec:64:56:30:35:eb:bd:3b:32:
         d3:40:5a:0a:83:1d:b5:ba:f0:ad:16:c4:b5:af:95:4a:53:eb:
         ea:9b:53:ac:6e:54:1c:4c:4a:50:72:fd:0d:0b:2b:a5:02:31:
         00:90:44:fc:05:42:37:fc:f7:3e:54:b8:04:75:af:62:7e:d2:
         91:67:b3:39:6e:07:82:6b:4f:c0:37:82:c4:86:67:2e:68:1f:
         66:df:b8:5d:8c:17:a6:ae:07:eb:79:f5:59
Restarting REST API service ...
Stopping adminApi:OK
```

Starting adminApi:OK

# webserver certificate show

Shows the REST API Server certificate.

lunash:>webserver certificate show

### **Syntax**

webserver certificate show

### Example

```
REST API Server Certificate:

Data:

Version: 3 (0x2)

Serial Number:

9d:54:50:3d:9d:ba:db:74

Signature Algorithm: sha384WithRSAEncryption

Issuer: C=CA, ST=Ontario, L=Ottawa, O=Gemalto, CN=192.20.9.127

Validity

Not Before: Oct 21 12:15:19 2015 GMT

Not After : Oct 18 12:15:19 2025 GMT

Subject: C=CA, ST=Ontario, L=Ottawa, O=Gemalto, CN=192.20.9.127

Subject Public Key Info:
```

```
Subject Public Key Info:
        Public Key Algorithm: rsaEncryption
            Public-Key: (2048 bit)
           Modulus:
                00:a5:72:4b:dd:0a:9a:f8:45:bf:06:d1:dd:e7:08:
                ea:88:f5:6f:e8:98:0a:f1:8b:62:af:d2:dc:8e:9d:
                27:0b:dd:74:bc:a2:56:cb:c2:7e:f5:67:b4:80:4a:
                0b:85:d7:51:b4:e0:0d:63:a7:cf:d0:fc:2e:2b:58:
                35:48:8c:74:1d:c4:43:52:ab:74:f1:ee:7e:4f:b0:
                6d:30:e9:b6:43:35:08:8a:26:ae:9b:f9:a9:23:ca:
                88:1c:a5:cc:8d:19:99:ce:c6:2f:52:83:d0:e3:9a:
                Oa:c0:4d:25:61:62:9d:51:fc:6a:e9:84:fd:88:66:
                29:8b:ff:24:ac:3d:22:2a:bf:d7:42:e7:ba:32:22:
                e2:cc:1a:37:5b:7f:be:4e:d6:9e:c3:82:65:4e:5a:
                8f:1f:f8:48:58:9b:83:38:ff:4e:e7:84:2c:b7:fa:
                d5:cc:d6:02:b9:49:91:4c:f5:99:fe:cf:82:8e:40:
                16:0c:91:17:f0:df:3f:4f:e8:ce:a9:09:c6:cb:8c:
                87:92:ef:60:34:09:db:0b:03:8f:44:c4:91:48:3f:
                8d:67:30:36:78:e6:e5:8f:e6:af:74:5f:b2:97:d7:
                4e:bf:e0:5f:05:cb:2b:41:ae:78:aa:f9:06:64:6d:
                50:ee:d3:3a:37:09:61:05:c0:54:8e:53:13:ca:08:
                6d:5b
            Exponent: 65537 (0x10001)
   X509v3 extensions:
       X509v3 Subject Key Identifier:
            7F:5B:21:C6:E2:54:18:3B:36:E3:E7:3E:22:23:8A:B5:94:B1:05:66
       X509v3 Authority Key Identifier:
           keyid:7F:5B:21:C6:E2:54:18:3B:36:E3:E7:3E:22:23:8A:B5:94:B1:05:66
       X509v3 Basic Constraints:
            CA: TRUE
Signature Algorithm: sha384WithRSAEncryption
     71:47:49:46:3c:1b:9b:42:38:f9:1d:23:a3:fd:4c:a4:cc:68:
     da:c6:14:2e:92:e8:78:85:71:e0:39:dc:e2:ea:e1:b0:0b:ba:
     59:7b:41:ce:c4:60:33:f8:8d:30:bc:d4:34:9a:13:07:09:cc:
     Oa:d6:2e:26:77:65:f2:1e:ed:c8:13:6f:16:18:bf:71:9a:d7:
     8e:df:d3:d7:86:b9:98:de:ae:90:cb:66:5c:2c:33:1e:d7:f6:
     05:45:b3:3a:34:b8:1b:e9:c5:29:d1:48:4b:c5:7b:ac:a2:e2:
    d7:af:df:5d:74:c7:7d:d2:32:3f:9d:09:41:6f:07:83:c0:b1:
     ad:d8:ac:f4:95:43:4c:fa:da:4c:ea:27:1f:f1:33:75:40:d8:
    bd:cc:45:11:04:0e:e1:95:da:70:89:fd:e6:26:a5:63:fa:d9:
     3f:14:63:55:0e:06:63:c6:a3:54:7f:61:cc:07:54:3c:fb:47:
     14:89:2e:84:ca:1d:c9:d7:dc:c6:1a:91:95:c0:32:40:2c:8f:
     3c:4c:a8:d3:b7:aa:92:92:e4:fa:ce:91:c3:3d:d1:11:c5:ee:
     7b:b5:cc:35:de:f6:6e:b4:91:f5:57:b7:d9:fd:70:e2:e3:1d:
     2e:69:f3:39:3e:c8:c4:e2:3e:4d:b2:ed:10:94:d0:e5:00:9a:
     56:ad:9e:97
```

Command Result : 0 (Success)

### webserver ciphers

Set or show the REST API Server ciphers suite.

#### **Syntax**

webserver certificate

#### set show

| Parameters | Shortcut | Description                                                                        |
|------------|----------|------------------------------------------------------------------------------------|
| set        | se       | Set REST API Server ciphers suite. See "webserver ciphers set " on the next page.  |
| show       | sh       | Show REST API Server supported ciphers. See "webserver ciphers show " on page 630. |

## webserver ciphers set

Sets REST API Server ciphers suite.

### **Syntax**

webserver ciphers set -list <cipher\_list> [-restart] [-force]

| Parameter | Shortcut                       | Description                                                                                                    |
|-----------|--------------------------------|----------------------------------------------------------------------------------------------------|
| -list     | -I <cipher_list></cipher_list> | Colon separated list of ciphers. To allow all ciphers, set "-list all".                                                                                                    |
| -force    | -f                             | Force the action without prompting.                                                                                                    |
| -restart  | -r                             | Restart the REST API service if parameter is specified. Otherwise, the administrator must restart the REST API service via other means (i.e., "service restart webserver"). |

### Example

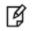

**Note:** This example is small for illustrative purposes and does not reflect an adequate cipher suite for operational use.

lunash:>webserver ciphers set -list ECDHE-RSA-AES256-GCM-SHA384:ECDHE-ECDSA-AES256-GCM-SHA384:ECDHE-RSA-AES256-SHA384:ECDHE-ECDSA-AES256-SHA384:DHE-DSS-AES256-GCM-SHA384:DHE-RSA-AES256-GCM-SHA384:DHE-DSS-AES256-SHA256:DHE-DSS-AES256-SHA256:ADH-AES256-GCM-SHA384:ADH-AES256-SHA256:ECDH-RSA-AES256-GCM-SHA384:ECDH-ECDSA-AES256-GCM-SHA384:ECDH-RSA-AES256-SHA384:ECDH-ECDSA-AES256-SHA384:AES256-GCM-SHA384:AES256-SHA256 -restart -force

New REST API Service ciphers suite:

ECDHE-RSA-AES256-GCM-SHA384:ECDHE-ECDSA-AES256-GCM-SHA384:ECDHE-RSA-AES256-SHA384:ECDHE-ECDSA-AES256-SHA384:DHE-DSS-AES256-GCM-SHA384:DHE-DSS-AES256-SHA256:DHE-DSS-AES256-SHA256:DHE-DSS-AES256-SHA256:ADH-AES256-GCM-SHA384:ADH-AES256-SHA256:ECDH-RSA-AES256-GCM-SHA384:ECDH-ECDSA-AES256-GCM-SHA384:ECDH-ECDSA-AES256-GCM-SHA384:ECDH-ECDSA-AES256-SHA384:AES256-GCM-SHA384:AES256-SHA256 SHA256

Restarting REST API service... Stopping websrv:OK Starting websrv:OK

# webserver ciphers show

Show the REST API Server supported ciphers.

### **Syntax**

webserver ciphers show

### Example

lunash:>webserver ciphers show

Ciphers suite supported by REST API Server: ECDHE-RSA-AES256-GCM-SHA384,ECDHE-ECDSA-AES256-GCM-SHA384,ECDHE-RSA-AES256-SHA384, ECDHE-ECDSA-AES256-SHA384,DHE-RSA-AES256-GCM-SHA384,DHE-RSA-AES256-SHA256, ECDH-RSA-AES256-GCM-SHA384,ECDH-ECDSA-AES256-GCM-SHA384,ECDH-RSA-AES256-SHA384, ECDH-ECDSA-AES256-SHA384,AES256-GCM-SHA384,AES256-SHA256,ECDHE-RSA-AES128-GCM-SHA256, ECDHE-ECDSA-AES128-GCM-SHA256,ECDHE-RSA-AES128-SHA256,ECDHE-ECDSA-AES128-SHA256, DHE-RSA-AES128-GCM-SHA256,DHE-RSA-AES128-SHA256,ECDH-RSA-AES128-GCM-SHA256, ECDH-ECDSA-AES128-GCM-SHA256,DHE-RSA-AES128-SHA256,ECDH-RSA-AES128-GCM-SHA256, AES128-GCM-SHA256,AES128-SHA256

# webserver disable

Disable the REST API service.

### **Syntax**

#### webserver disable -force

| Parameter | Shortcut | Description                         |
|-----------|----------|-------------------------------------|
| -force    | -f       | Force the action without prompting. |

### **Example**

```
lunash:>webserver disable -force
```

| Flushing firewall rules: [                                   | OK | ] |
|--------------------------------------------------------------|----|---|
| Setting chains to policy ACCEPT: filter [                    | OK | ] |
| Unloading iptables modules: [                                | OK | ] |
| Applying iptables firewall rules: [                          | OK | ] |
| Loading additional iptables modules: ip_conntrack_netbios_n[ | OK | ] |
| Stopping websrv:OK                                           |    |   |

Command Result : 0 (Success)

### webserver enable

Enable the REST API service. After enabling the service, use "service start webserver" to start the service.

### **Syntax**

#### webserver enable [-force]

| Option | Shortcut | Description                                                |
|--------|----------|------------------------------------------------------------|
| -force | -f       | Force the action without prompting - useful for scripting. |

### **Example**

```
lunash:>webserver enable -force
```

```
Flushing firewall rules:
                                                              OK
                                                                   ]
                                                            [
Setting chains to policy ACCEPT: filter
                                                            [
                                                               OK
                                                                   ]
Unloading iptables modules:
                                                            [
                                                               OK
                                                                   ]
Applying iptables firewall rules:
                                                              OK
                                                                   1
                                                            ſ
Loading additional iptables modules: ip_conntrack_netbios_n[ OK
                                                                  ]
```

# webserver show

Show the REST API Server configuration.

### **Syntax**

#### webserver disable -force

| Parameter | Shortcut | Description                         |
|-----------|----------|-------------------------------------|
| -force    | -f       | Force the action without prompting. |

### Example

lunash:>webserver show

```
REST API Service:

—————

Package Version: 1.0.0-2

API Version: 1

Configuration: enabled

Status: running

Hostname: 192.20.9.127

IP address: 0.0.0.0

Port: 8443

Certificate Key Type: ecc

Curve Name: secp384r1
```